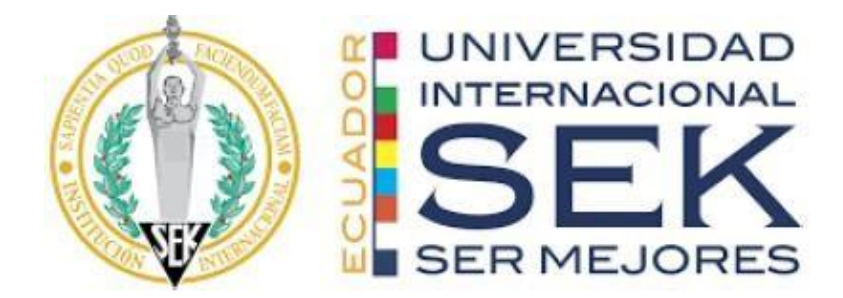

## **FACULTAD DE ARQUITECTURA E INGENIERÍA CIVIL**

## **Trabajo de fin de Carrera titulado:**

GESTIÓN BIM DEL PROYECTO CONJUNTO HABITACIONAL ILA:

LIDER BIM ESTRUCTURAL

**Realizado por:** 

MIGUEL ÁNGEL AMAGUA CHIGUANO

**Director del proyecto:** 

PABLO TIBERIO VASQUEZ QUIROZ

**Como requisito para la obtención del título de:** 

**MAGISTER EN GERENCIA DE PROYECTOS BIM**

QUITO, ABRIL del 2024

## **DECLARACIÓN JURAMENTADA**

Yo, Miguel Ángel Amagua Chiguano, ecuatoriano, con Cédula de ciudadanía N° 1718820952, declaro bajo juramento que el trabajo aquí desarrollado es de mi autoría, que no ha sido presentado anteriormente para ningún grado o calificación profesional, y se basa en las referencias bibliográficas descritas en este documento.

A través de esta declaración, cedo los derechos de propiedad intelectual a la

UNIVERSIDAD INTERNACIONAL SEK, según lo establecido en la Ley de Propiedad Intelectual, reglamento y normativa institucional vigente.

------------------------------------------------

MIGUEL ÁNGEL AMAGUA CHIGUANO

C.I.: 1718820952

## **DECLARACIÓN DEL DIRECTOR DE TESIS**

Declaro haber dirigido este trabajo a través de reuniones periódicas con el estudiante, orientando sus conocimientos y competencias para un eficiente desarrollo del tema escogido y dando cumplimiento a todas las disposiciones vigentes que regulan los Trabajos de Titulación.

----------------------------------------

PABLO TIBERIO VASQUEZ QUIROZ Máster en Dirección de Empresas

### **LOS PROFESORES INFORMANTES:**

## VIOLETA CAROLINA RANGEL RODRIGUEZ

## MANUEL ALBERTO DEL VILLAR ALBURQUERQUE

Después de revisar el trabajo presentado lo han calificado como apto para su defensa oral ante el tribunal examinador.

PhD. Violeta Rangel Arq. Manuel Del Villar

Quito, 29 de Abril de 2024

\_\_\_\_\_\_\_\_\_\_\_\_\_\_\_\_\_\_\_\_\_\_\_\_\_\_ \_\_\_\_\_\_\_\_\_\_\_\_\_\_\_\_\_\_\_\_\_\_\_

# **DECLARACIÓN DE AUTORÍA DEL ESTUDIANTE**

Declaro que este trabajo es original, de mi autoría, que se han citado las fuentes correspondientes y que en su ejecución se respetaron las disposiciones legales que protegen los derechos de autor vigentes.

--------------------------------------------------

MIGUEL ÁNGEL AMAGUA CHIGUANO

C.I.: 1718820952

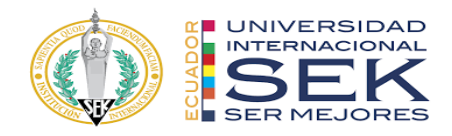

## **Dedicatoria**

Esta tesis la dedico a mi amada esposa Susi, que con su amor y paciencia me ha acompañado toda esta etapa de estudio. A mis hijos Josafat y Grace, que son el impulso para seguir adelante. Y sobre todo a Dios el creador del universo, quien da a la sabiduría a los sabios, y la ciencia a los entendidos.

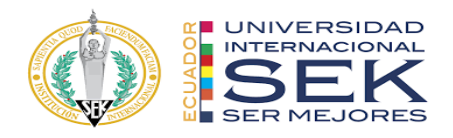

## **Agradecimiento**

Agradezco a Dios, que ha sido mi guía día a día, con su mano fuerte me sostiene e ilumina mi camino, a mi familia por su apoyo incondicional que han sido un pilar fundamental para culminar esta etapa de vida académica.

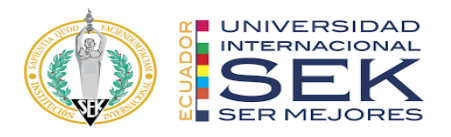

#### **Resumen**

La adopción de la metodología BIM está causando una transformación significativa en la industria de la construcción. Este documento se adentra en el análisis de cómo la implementación de BIM en proyectos VIP puede beneficiar tanto a los desarrolladores como a los beneficiarios finales. Se resalta la manera en que BIM influye positivamente en el proceso de diseño, construcción y gestión de viviendas, al permitir la creación de modelos digitales detallados, la optimización de recursos, la gestión eficiente de costos y presupuestos, la mejora de la colaboración entre los diversos actores del proyecto, así como la facilitación de la gestión integral del ciclo de vida de las viviendas.

En el marco de la implementación de BIM en el proyecto residencial ILA, se establecen objetivos generales y específicos, con el fin de mejorar la calidad del proceso de construcción, asegurar una fuente de información transparente y coherente, optimizar los procesos constructivos y desarrollar un modelo BIM integral que integre todas las disciplinas del proyecto de manera coordinada y eficiente. Este estudio detalla minuciosamente el proceso de concepción y desarrollo del Conjunto Residencial ILA, subrayando su enfoque integral desde la fase inicial de diseño hasta la evaluación de su viabilidad para convertirse en un proyecto VIP. Se describen exhaustivamente las diferentes etapas del proyecto, sus antecedentes y la descripción de este, resaltando especialmente su compromiso con la equidad y la accesibilidad económica al ofrecer viviendas de calidad a precios accesibles y razonables para la población objetivo.

*Palabras clave***:** Metodología BIM, Scrip Dynamo, Líder estructuras, Gestión de proyectos, Cuantificación de cantidades, Programación y planificación de obra.

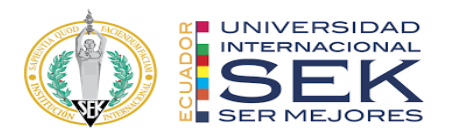

#### **Abstract**

The adoption of the BIM methodology is causing a significant transformation in the construction industry. This document delves into the analysis of how the implementation of BIM in VIP projects can benefit both the promoters and the final beneficiaries. The way in which BIM positively influences the process of design, construction and management of homes is highlighted, by allowing the creation of detailed digital models, the optimization of resources, the efficient management of costs and budgets, the improvement of collaboration between various project actors, as well as the facilitation of the comprehensive management of the life cycle of the homes.

Within the framework of the implementation of BIM in the ILA residential project, general and specific objectives are established, in order to improve the quality of the construction process, ensure a transparent and coherent source of information, optimize construction processes and develop a BIM model. Comprehensive. that integrates all project disciplines in a coordinated and efficient manner.

This study details in detail the conception and development process of the ILA Residential Complex, highlighting its comprehensive approach from the initial design phase to the evaluation of its viability to become a VIP project. The different stages of the project, its background and its description are exhaustively described, especially highlighting its commitment to equity and economic accessibility by offering quality housing at affordable and reasonable prices for the target population.

*Keywords:* BIM methodology, Script Dynamo, BIM Leader structure, project management, quantification of quantities, Planning a programming project

## Tabla de Contenidos

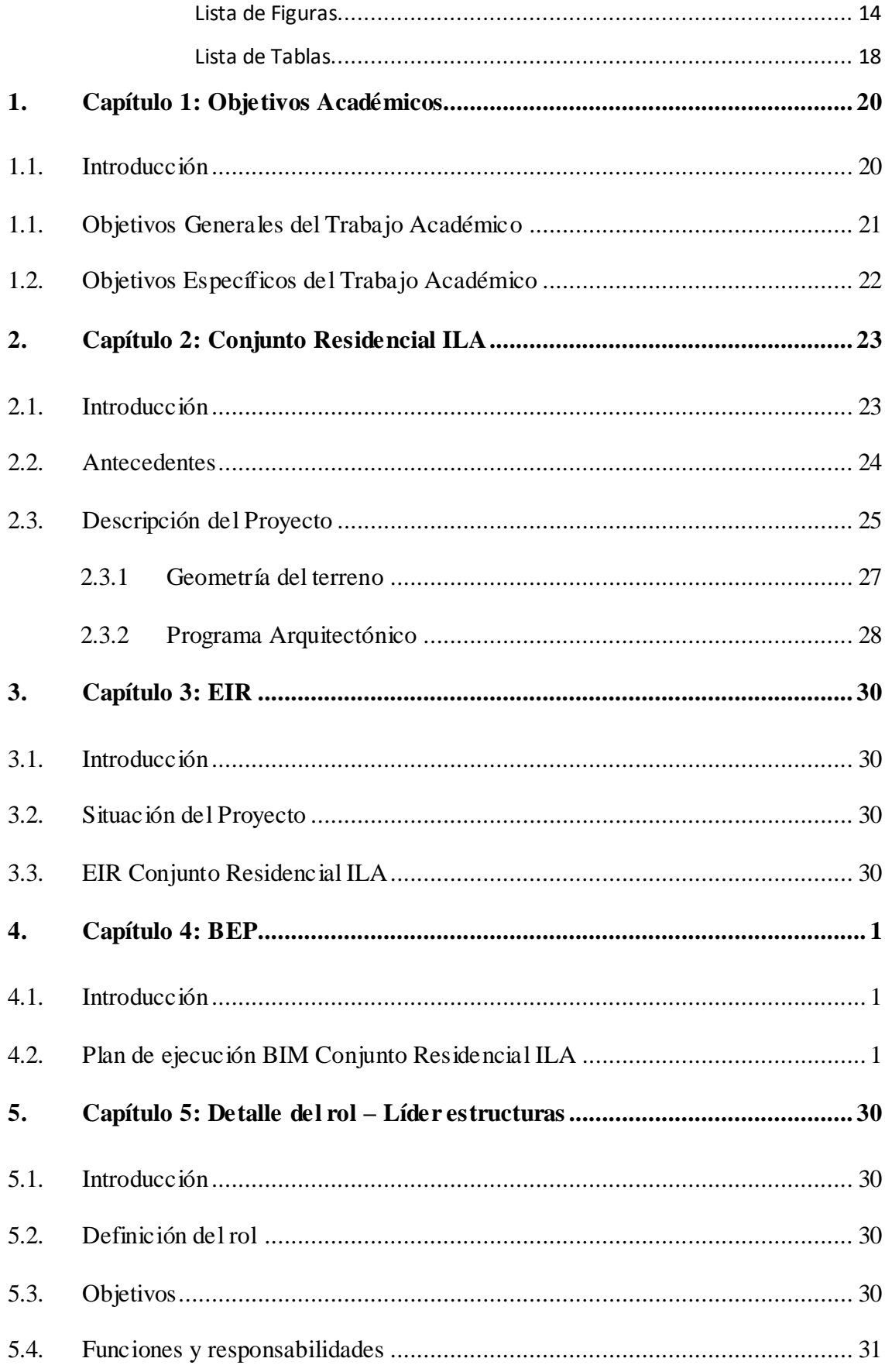

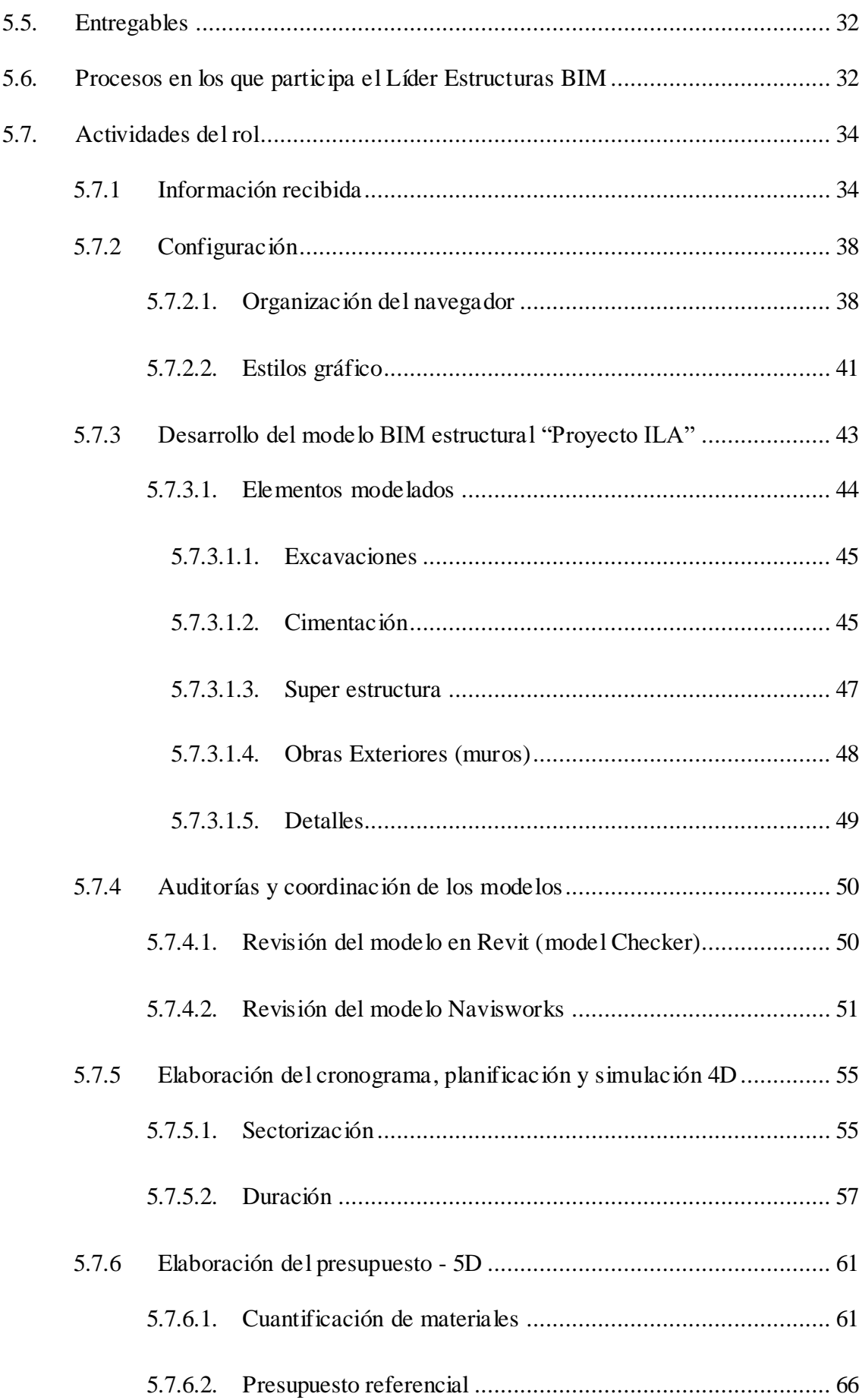

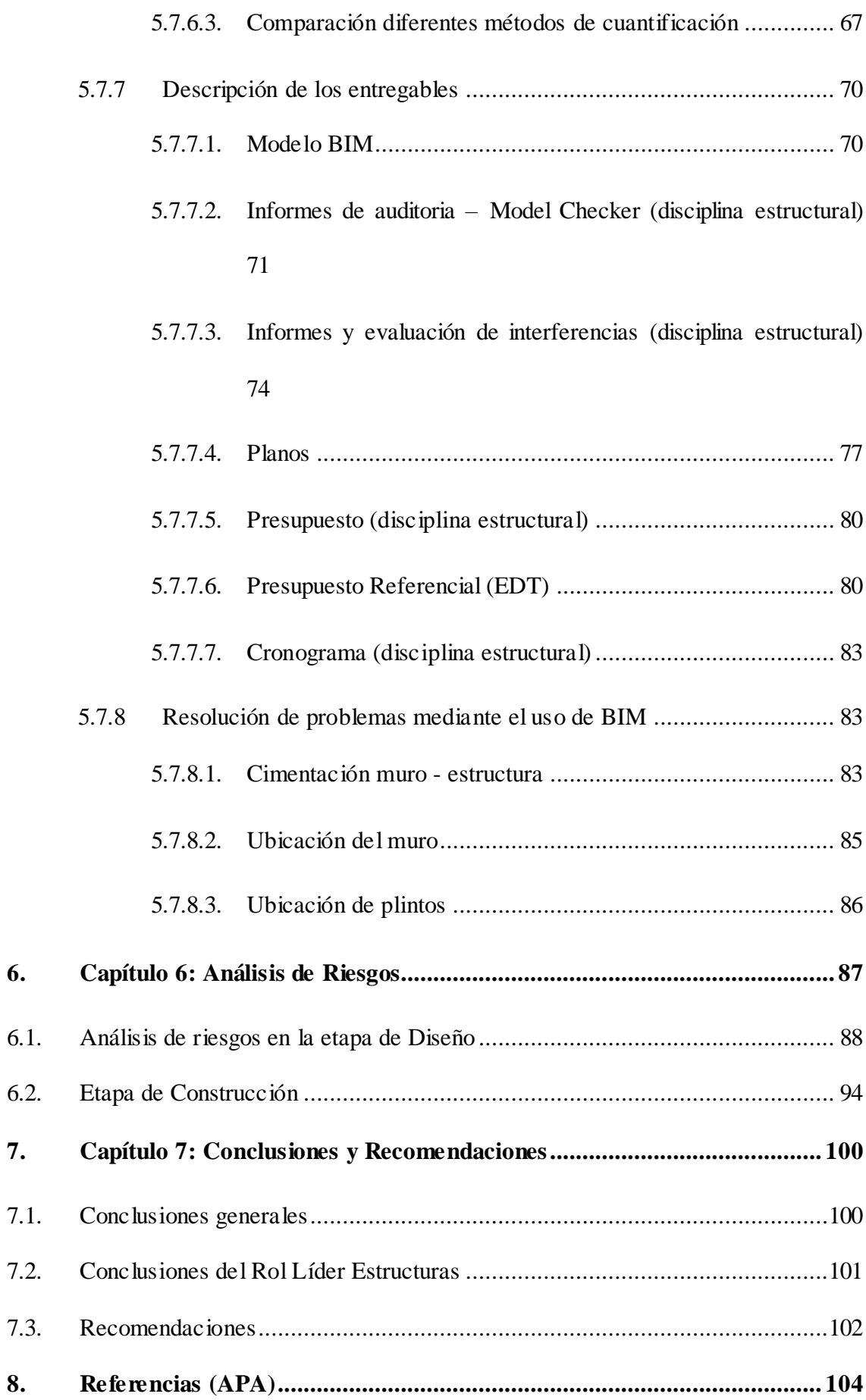

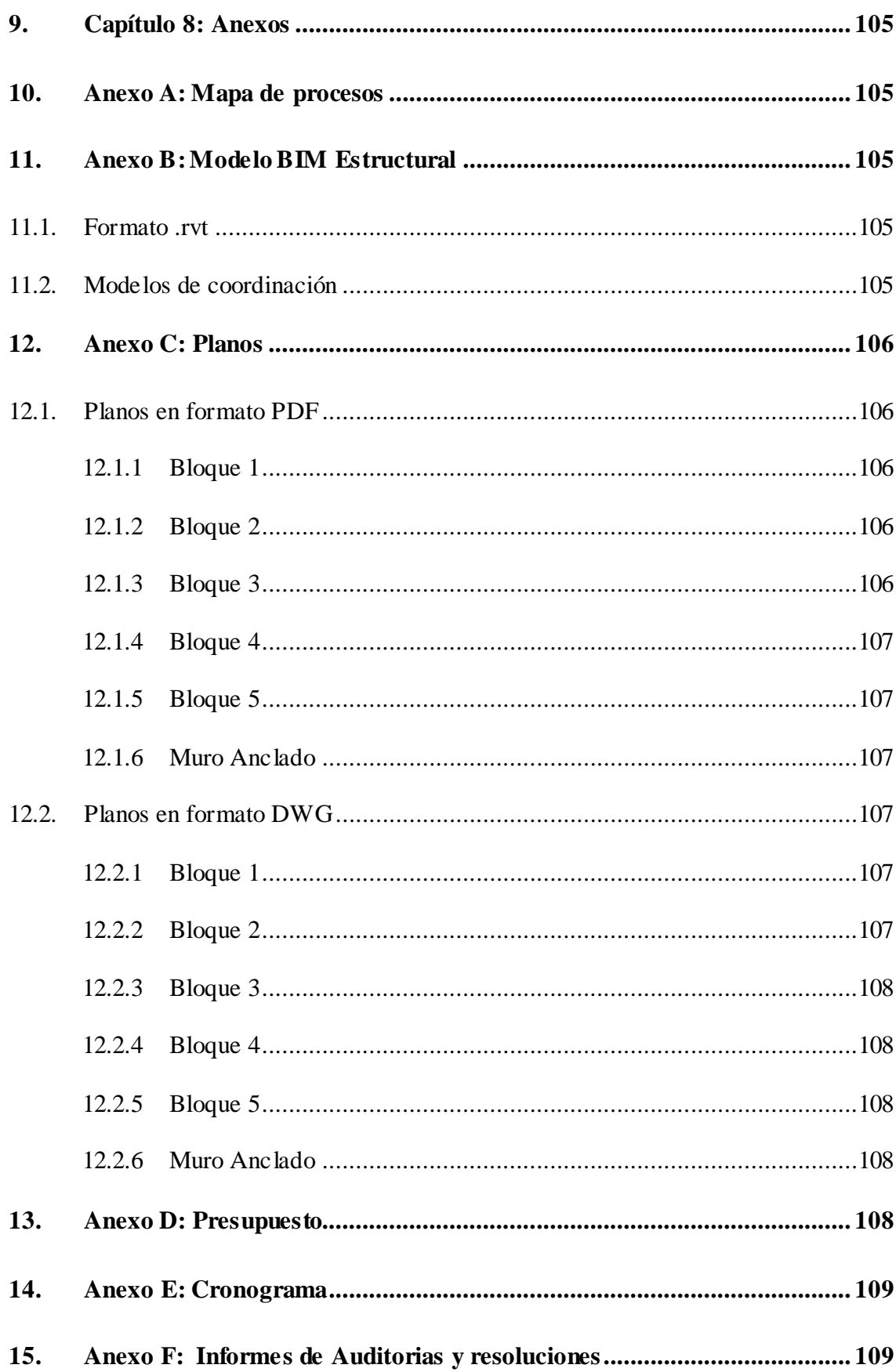

# Lista de Figuras

<span id="page-13-0"></span>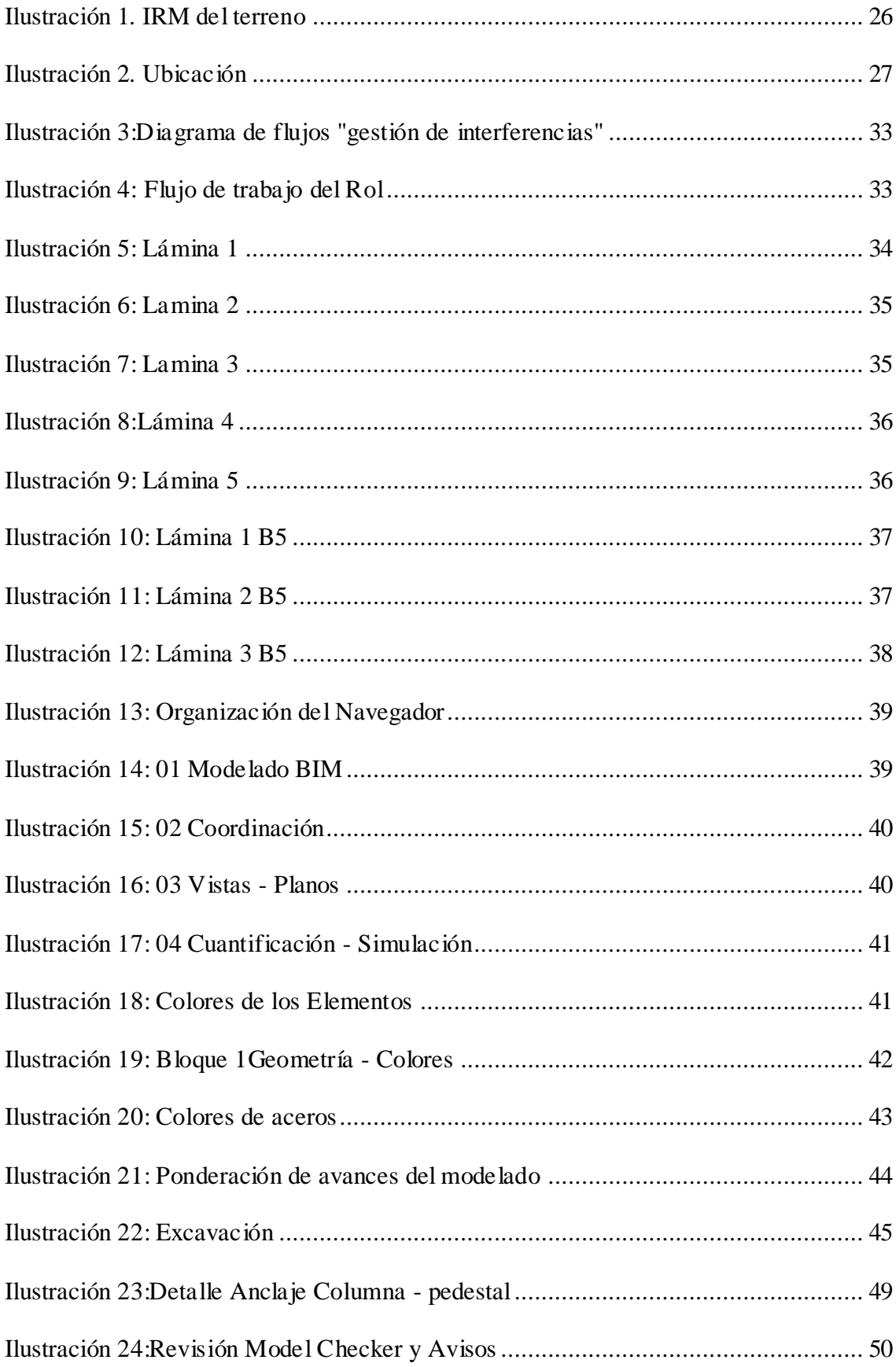

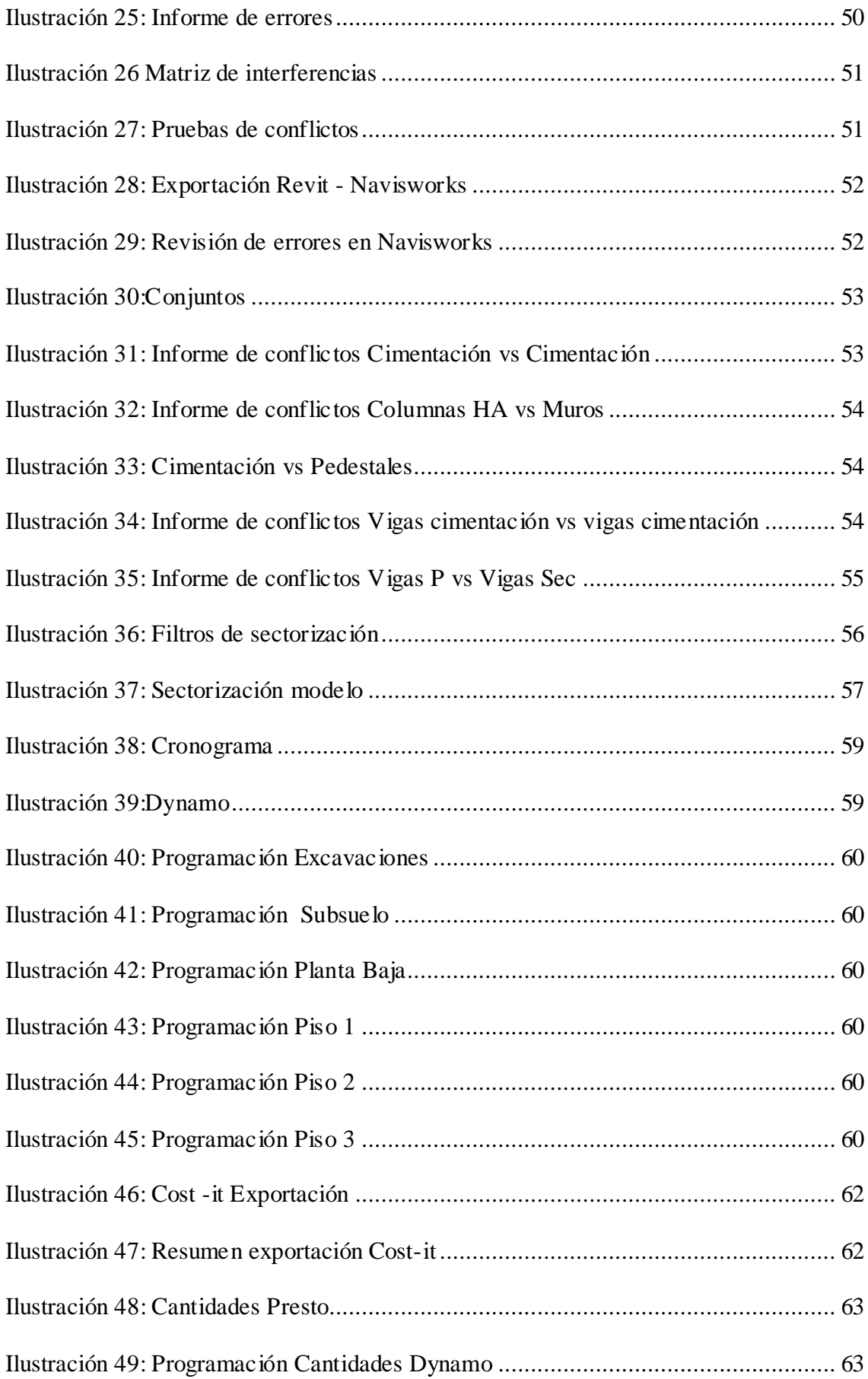

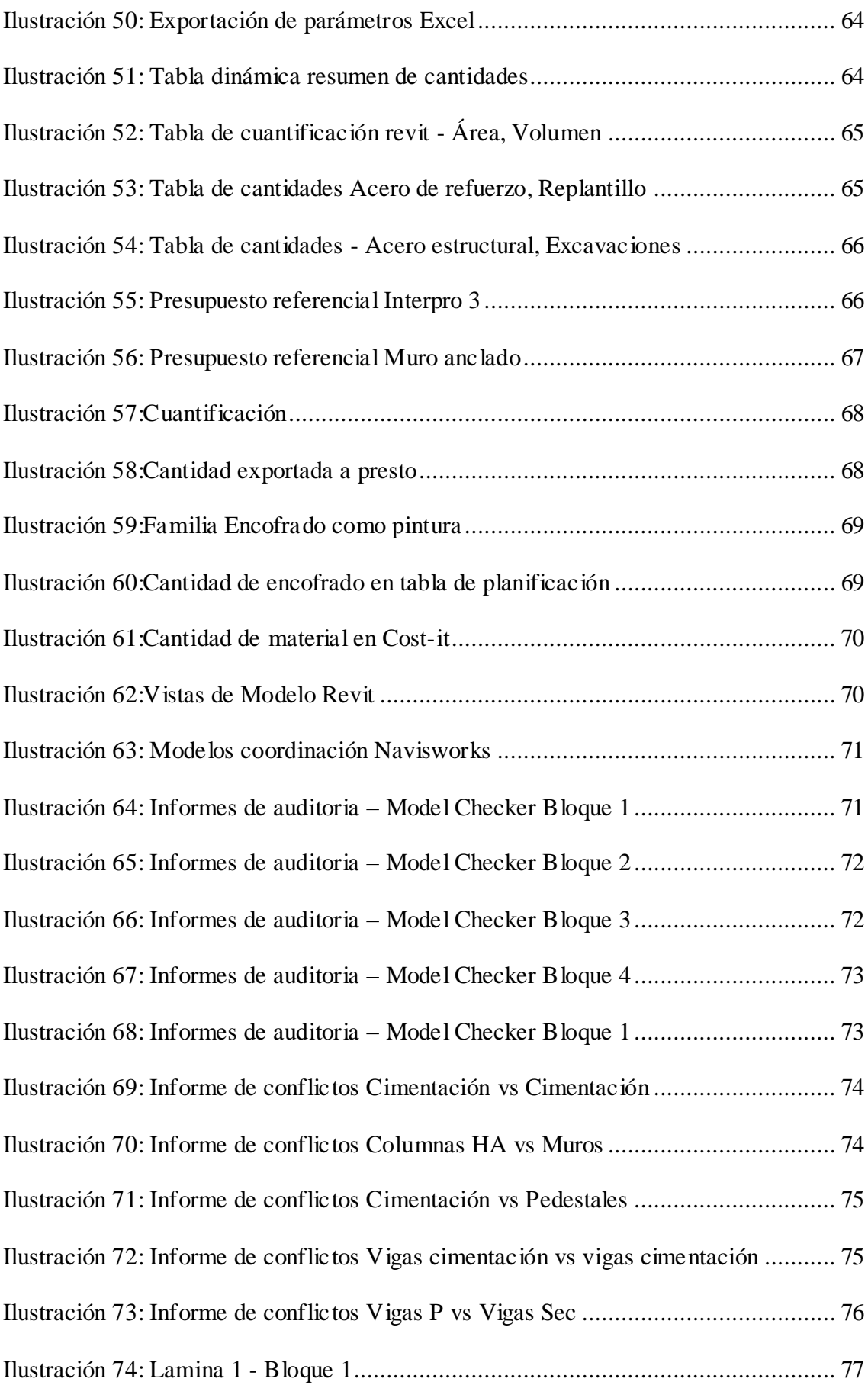

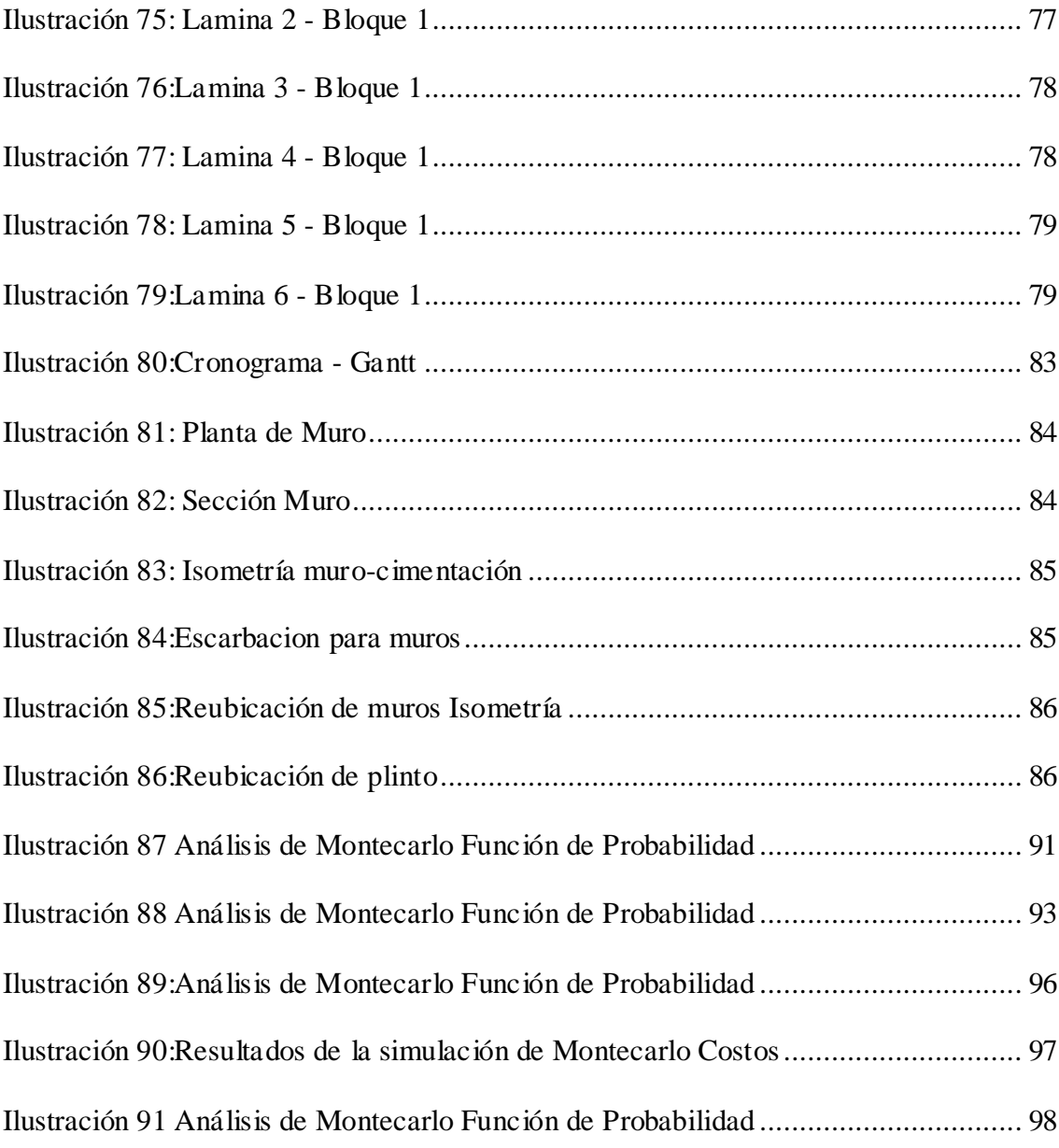

## <span id="page-17-0"></span>Lista de Tablas

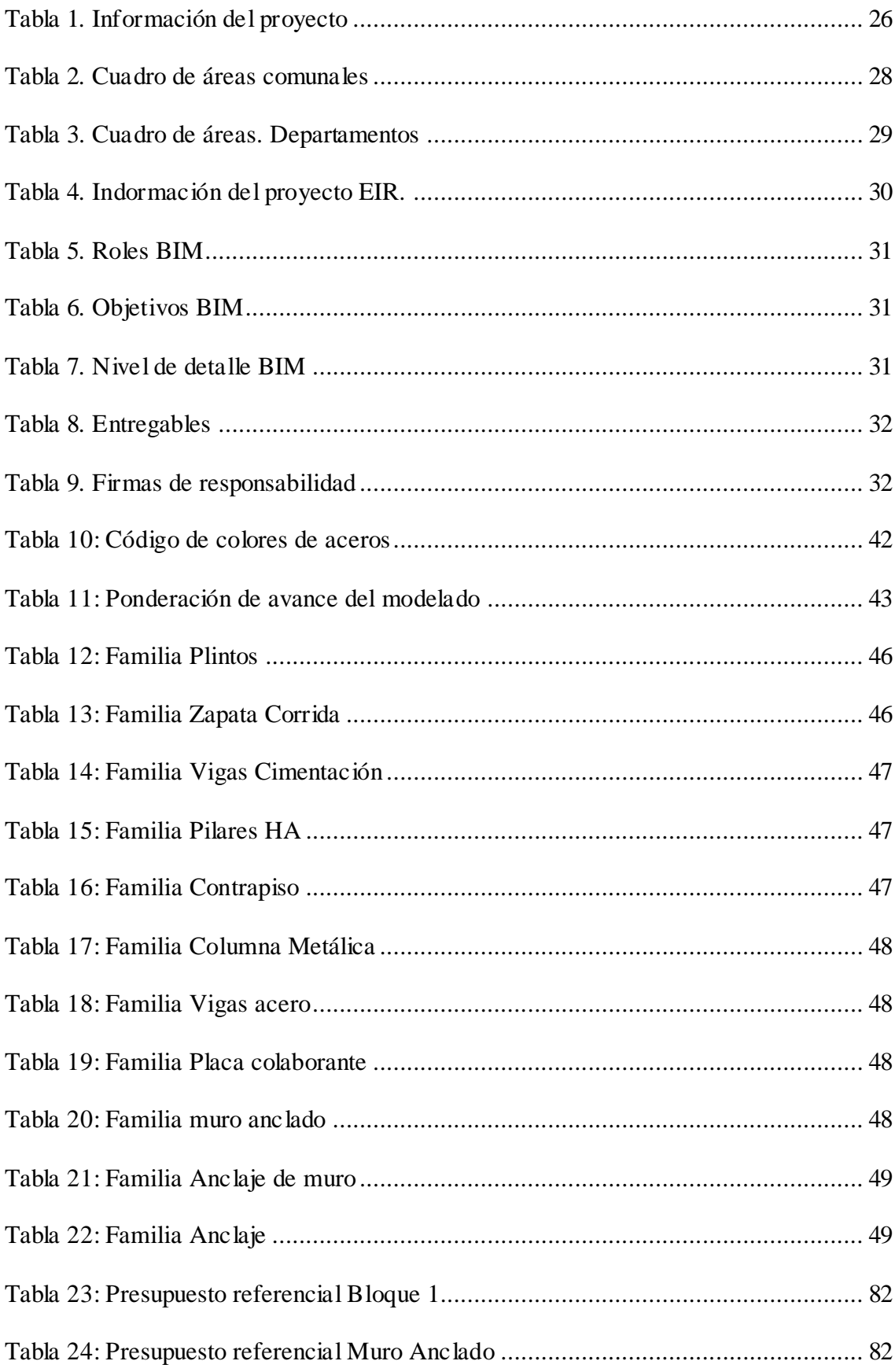

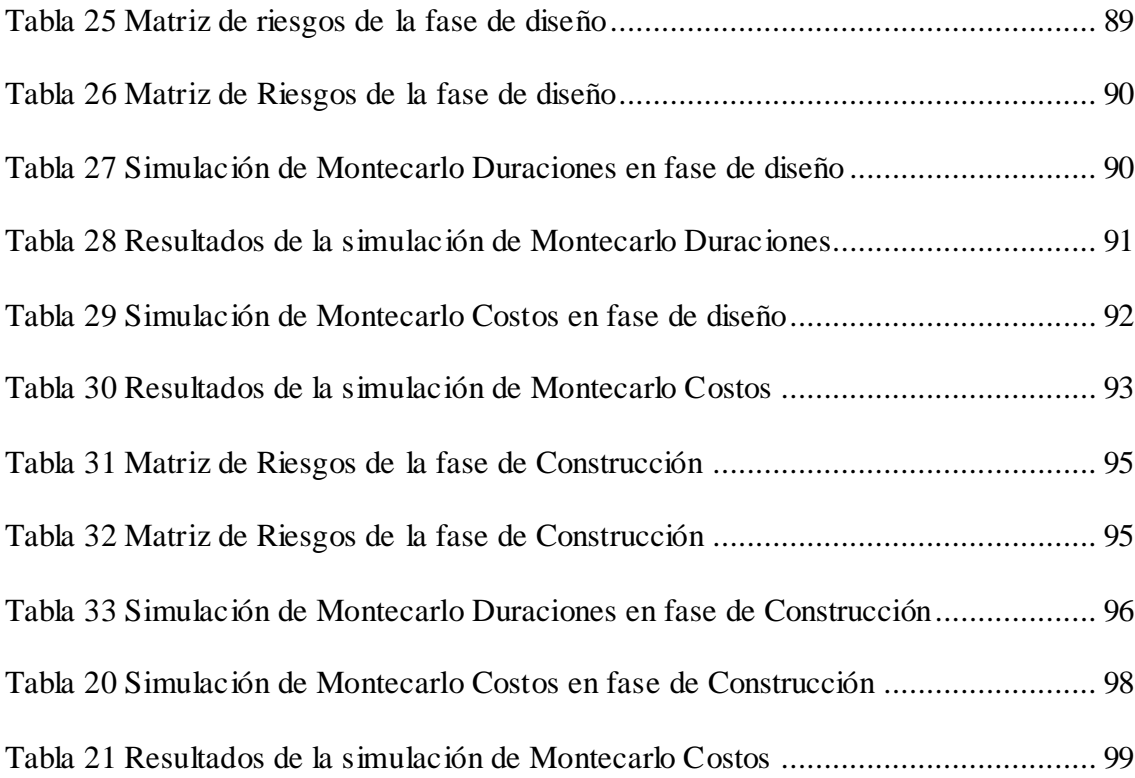

#### **1. Capítulo 1: Objetivos Académicos**

#### <span id="page-19-1"></span><span id="page-19-0"></span>**1.1. Introducción**

El Gobierno ecuatoriano creó un crédito para la compra de viviendas de interés social en el 2015, el aumento del salario básico y las necesidades de la gente han llevado al cambio de este crédito cada año (PMJArquitectos, 2023). El objetivo de este préstamo es simplificar el proceso de acceso a viviendas adecuadas, con un tipo de interés bajo y un coste mensual inferior respecto a los préstamos hipotecarios normales.

Para llevar a cabo este propósito, se establecen una serie de medidas y criterios específicos. En primer lugar, asigna responsabilidades clave a dos entidades gubernamentales: el Ministerio de Economía y Finanzas y el Ministerio de Desarrollo Urbano y Vivienda (Miduvi).

Se define un rango de precios para las viviendas de interés público, que van desde \$103.050 hasta \$105.340 en 2024, donde el costo por m2 no deberá superar los \$1145,40, considerando tanto los costos de construcción como los impuestos asociados. Estas viviendas pretenden ser la primera residencia de familias de ingresos medios que tienen acceso al sistema financiero y pueden, con la ayuda estatal, cubrir las necesidades de pago.

El proceso de diseño, construcción y gestión de este tipo de viviendas se puede mejorar mediante el uso de la metodología BIM. En la fase de diseño, BIM permite la creación de modelos digitales de viviendas muy detallados, facilitando una visualización tridimensional realista y la detección temprana de posibles conflictos entre diferentes sistemas, como la estructura, las instalaciones eléctricas y sanitarias, y el diseño arquitectónico. Esto ayuda a reducir los costos y el tiempo de construcción al minimizar los errores durante la etapa de diseño.

Durante la fase de construcción, BIM permite optimizar el uso de recursos como materiales, mano de obra, tiempo, planificación y logística. Los modelos BIM pueden ser utilizados para simular y analizar el proceso de construcción, identificando posibles cuellos de botella y optimizando la secuencia de actividades. Esto ayuda a reducir costos y desperdicios, lo cual es especialmente importante en proyectos donde los recursos son limitados, además de ayudar a mejorar la seguridad en el lugar de trabajo previniendo accidentes y minimizando riesgos.

Además, BIM facilita la gestión de costos y presupuestos permitiendo mejorar una óptima estimación de los costos de construcción y un seguimiento más preciso de los gastos durante todo el proyecto. Garantizar que se cumplan los objetivos financieros establecidos ayuda a mantener el proyecto dentro del presupuesto asignado.

En términos de colaboración, BIM fomenta la cooperación entre todos los actores involucrados en el proyecto, incluidos arquitectos, ingenieros, contratistas y autoridades gubernamentales. La comunicación y la coordinación se pueden mejorar compartiendo información en tiempo real y utilizando un modelo centralizado.

Por otro lado, BIM no solo se restringe a trabajar en la fase de diseño y construcción, BIM también se puede utilizar para la gestión del ciclo de vida de las viviendas. El modelado BIM puede contener información detallada sobre los componentes y sistemas de las viviendas, lo que garantizará su durabilidad y habitabilidad a largo plazo.

Esto beneficia tanto a los promotores y constructores como a los beneficiarios finales de las viviendas VIP.

#### <span id="page-20-0"></span>**1.1. Objetivos Generales del Trabajo Académico**

Emplear la metodología BIM para diseñar, analizar y documentar de manera integral y colaborativa todos los aspectos del proyecto residencial ILA.

El modelo conceptual incluirá elementos preliminares como distribución espacial, configuración de unidades de vivienda, áreas comunes y consideraciones de accesibilidad. Se realizará un análisis de viabilidad técnica y económica para determinar si el diseño propuesto se adapta a las viviendas de interés público. Las herramientas se utilizarán para realizar cambios en el diseño que consideren la eficiencia y la reducción de costos.

## <span id="page-21-0"></span>**1.2. Objetivos Específicos del Trabajo Académico**

- Aumentar y asegurar la calidad del proceso de construcción.
- Asegurar la entrega de una fuente de información transparente, trazable y coherente.
- Hacer óptimos los procesos de construcción.
- Realizar y administrar modelos digitales para las especialidades de arquitectura, estructura y MEP para proyecto.
- Optimizar la transferencia de información entre fases, potenciando el uso de los modelos.
- Desarrollar un modelo BIM que integre la distribución como punto de partida para el diseño integral del proyecto.
- Utilizar la metodología BIM para generar documentos y planos en formato BIM que podrán ser empleados en la construcción.
- Realizar auditorías de modelos digitales de acuerdo con los flujos de trabajo establecidos según la norma ISO 19650.
- Evaluación y análisis para verificar la viabilidad del proyecto VIP

#### **2. Capítulo 2: Conjunto Residencial ILA**

#### <span id="page-22-1"></span><span id="page-22-0"></span>**2.1. Introducción**

La evolución continua en el campo de la construcción y el diseño arquitectónico ha generado la aparición de nuevas técnicas que cambian la forma en que pensamos, planificamos y llevamos a cabo proyectos inmobiliarios. El Conjunto Residencial Ila pretende ser un ejemplo de la aplicación de la metodología BIM en la creación y gestión integral de proyectos arquitectónicos.

Gracias al enfoque BIM, la forma de concebir, diseñar y ejecutar los proyectos de construcción ha cambiado significativamente, lo que proporciona un marco que integra toda la información relacionada con un edificio a lo largo de su ciclo de vida. Este trabajo explora cómo se mejora la planificación, diseño, construcción y gestión de esta innovadora promoción inmobiliaria mediante el uso de la técnica BIM.

Se discutirán los efectos de la implementación de la metodología BIM en el Conjunto Residencial Ila, enfatizando sus beneficios en la eficiencia operativa, la calidad del diseño, la colaboración interdisciplinaria y la toma de decisiones informadas.

Este trabajo analiza y documenta la implementación exitosa de la metodología BIM en el Conjunto Residencial Ila y proporciona una visión detallada de cómo este enfoque innovador ha afectado la creación y gestión de entornos residenciales modernos. Este estudio ampliará el conocimiento sobre cómo usar el BIM en proyectos inmobiliarios. También proporcionará valiosas lecciones aprendidas y perspectivas para futuras implementaciones en el sector de la construcción.

#### <span id="page-23-0"></span>**2.2. Antecedentes**

El proceso de concepción y desarrollo del Conjunto Residencial Ila parte de un lugar donde existe una demanda de vivienda que satisfaga las necesidades básicas pero que también promueva el desarrollo, el respeto a las normativas municipales y la adaptación al entorno. Se establece un enfoque integral desde la fase inicial de licitación de propuestas de diseño residencial con el objetivo de contribuir significativamente al desarrollo urbano y el bienestar de la comunidad, mientras se evalúa la viabilidad de convertir el proyecto en una iniciativa de vivienda de interés público.

La convocatoria a diseñadores y arquitectos para presentar propuestas de diseño fue el inicio del proceso. Se establecieron criterios específicos que iban más allá del diseño estético y priorizaron ideas que integraban eficiencia, accesibilidad y soluciones innovadoras que se alineaban con las necesidades actuales y futuras de los residentes potenciales. Se incluyeron las normas de construcción y seguridad. El cumplimiento de estas normas no era sólo un requisito legal, sino también una obligación moral para proteger el proyecto y la seguridad de sus habitantes.

La selección de propuestas se basó en la sensibilidad hacia el entorno urbano y la integración armoniosa con la comunidad circundante. El proyecto del Conjunto Residencial Ila fue pensado para ser una extensión natural del paisaje urbano, manteniendo la arquitectura existente y mejorando la calidad estética de la zona.

Sobre un terreno de 3700m2, se pretende construir un conjunto habitacional de aproximadamente 10 casas o 32 departamentos, con el fin de venderlas bajo la categorización VIP "Vivienda de interés público", con este objetivo, se empieza un proceso de diseño, que implica levantamiento topográfico, planificación, diseño y elaboración de presupuesto. Se entiende que el terreno tiene

una pendiente significativa, por lo que se deberá implementar muros de contención. Se plantean soluciones en diseño, disponiendo de bloques multifamiliares que tengan espacios que logren cumplir con las necesidades de los usuarios, las cuales se evidenciaron después de un estudio de mercado. Una vez terminado este proceso, se realiza un presupuesto con el que se puede concluir que por diversos factores el proyecto no podría entrar en categoría VIP

Con el uso de la metodología BIM se busca la evaluación de la viabilidad de convertir el proyecto en un proyecto VIP y determinar la posibilidad de ofrecer viviendas asequibles sin comprometer la calidad de la construcción al mismo tiempo de explorar estrategias para maximizar la accesibilidad económica sin sacrificar los estándares de confort y seguridad.

#### <span id="page-24-0"></span>**2.3. Descripción del Proyecto**

El Conjunto Residencial Ila es un proyecto arquitectónico innovador que ha surgido como respuesta a la demanda creciente de viviendas que no solo brinden comodidad, sino que también contribuyen al desarrollo eficiente y se integren armoniosamente con su entorno urbano. El proyecto se ha distinguido desde sus inicios por su enfoque integral, que abarca desde la licitación de propuestas de diseño residencial hasta la evaluación de la viabilidad de convertirse en un proyecto VIP.

Cada etapa del desarrollo se ha llevado a cabo con el cumplimiento de las normas municipales para garantizar el cumplimiento legal y la seguridad y el bienestar de los futuros residentes. La arquitectura que se adapta al entorno urbano puede mejorar la calidad estética de la zona sin perder la conexión con la identidad local.

El análisis de la posibilidad de convertirse en vivienda de interés público (VIP) demuestra el compromiso del Conjunto Residencial Ila con la equidad y la accesibilidad económica. Con este

análisis se pretende garantizar que el proyecto no solo sea un símbolo de lujo, sino también una oportunidad para aquellos que buscan un hogar de alta calidad a un precio razonable.

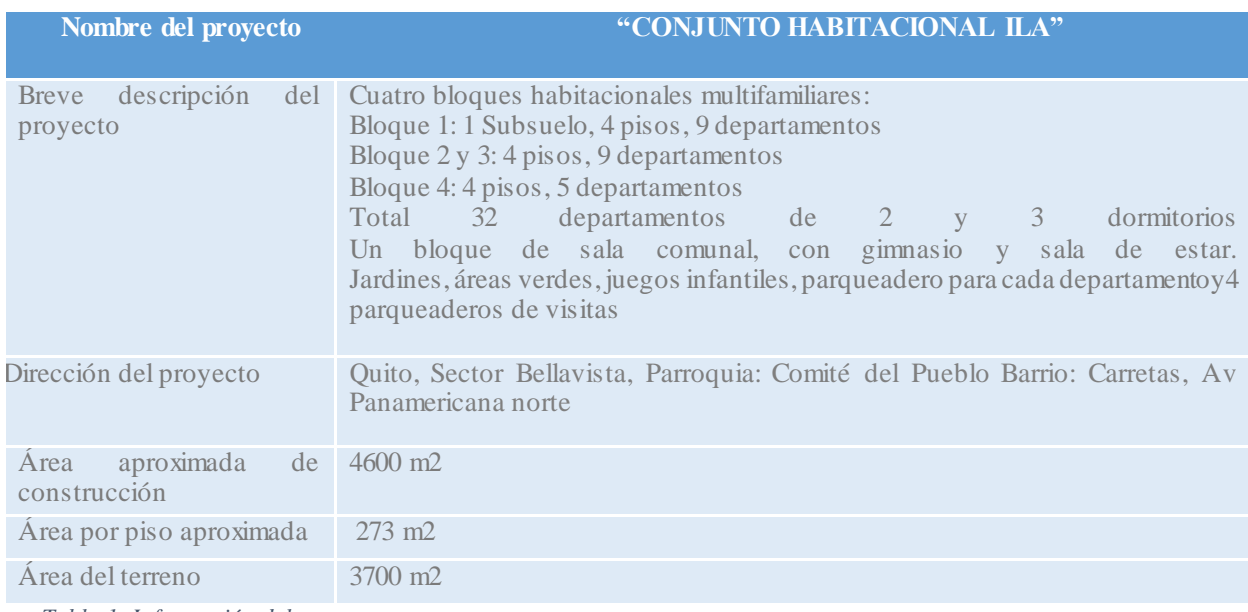

*Tabla 1. Información del proyecto*

<span id="page-25-1"></span>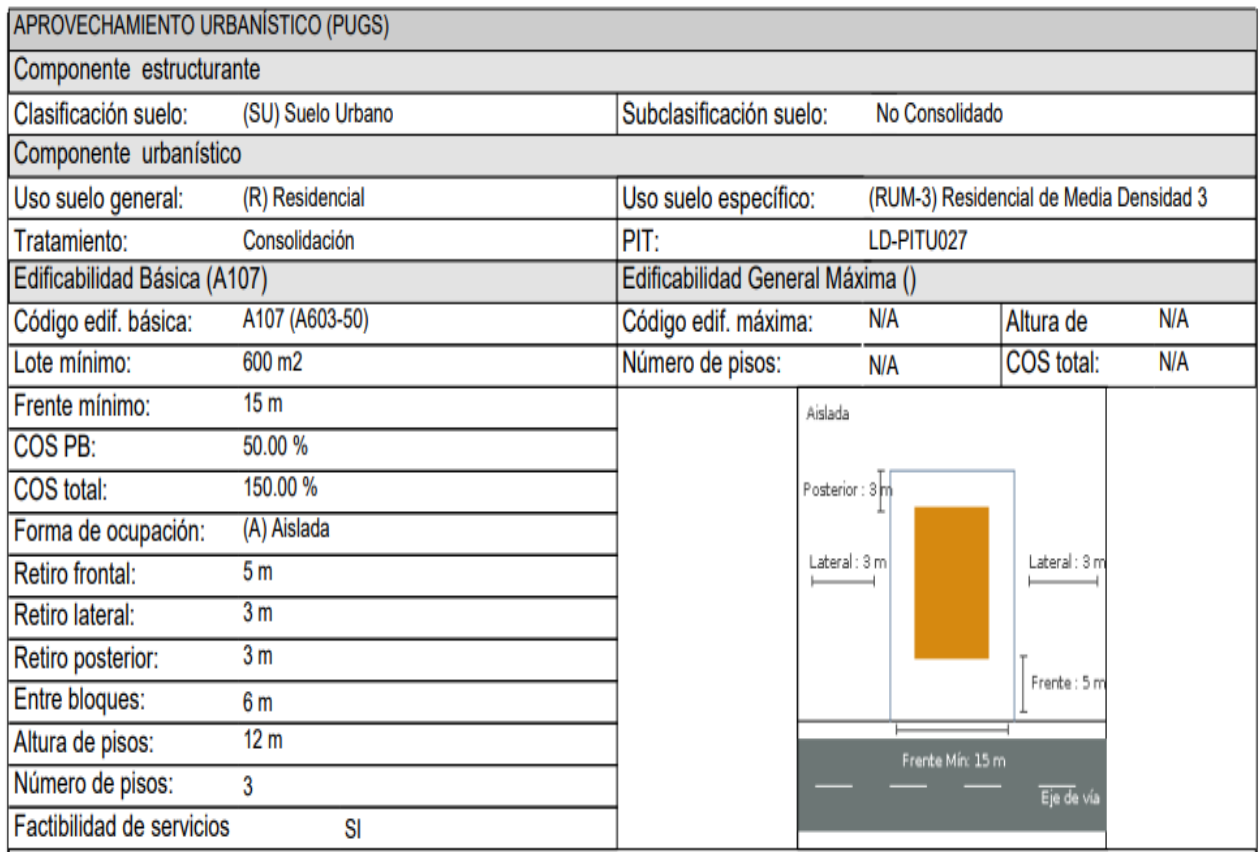

<span id="page-25-0"></span>*Ilustración 1. IRM del terreno*

#### **2.3.1Geometría del terreno**

<span id="page-26-0"></span>Uno de los factores que condicionan el proyecto es la forma del terreno. El diseño de un subsuelo, cuatro bloques de departamentos y un bloque de sala comunal, un sistema estructural sencillo y posibilidad de jugar con volúmenes en el diseño arquitectónico sin comprometer los demás componentes fueron determinados por la posición esquinera, los linderos, la forma del terreno y el programa arquitectónico. El resultado son cinco volumetrías que se ajustan a la forma del terreno y la elección de una estructura metálica debido al tamaño reducido de los elementos y espacios.

El desnivel existente del terreno también fue un factor determinante. Como resultado, se estableció una entrada central al Conjunto Habitacional, diseñada con rampas que se adapten a la pendiente del terreno, así mismo, se implantaron plataformas que se adaptaron a los diferentes niveles del terreno donde se emplazarán los bloques habitacionales.

Finalmente, la ubicación esquinera resulta en un retiro frontal de gran impacto que afecta a los bloques frontales, que pudo compensarse parcialmente con voladizos desde el segundo nivel del proyecto.

<span id="page-26-1"></span>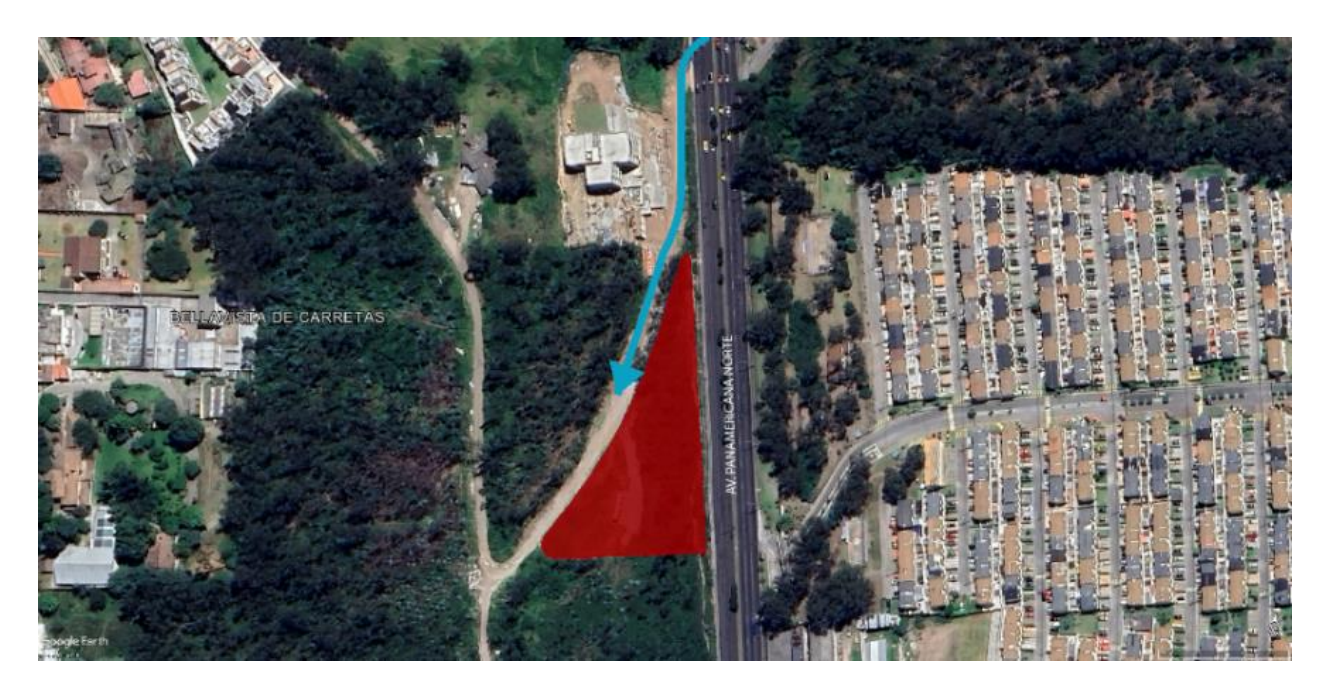

*Ilustración 2. Ubicación*

## **2.3.2Programa Arquitectónico**

<span id="page-27-0"></span>El programa arquitectónico comprende tanto los espacios comunes como los departamentos de dos y tres dormitorios.

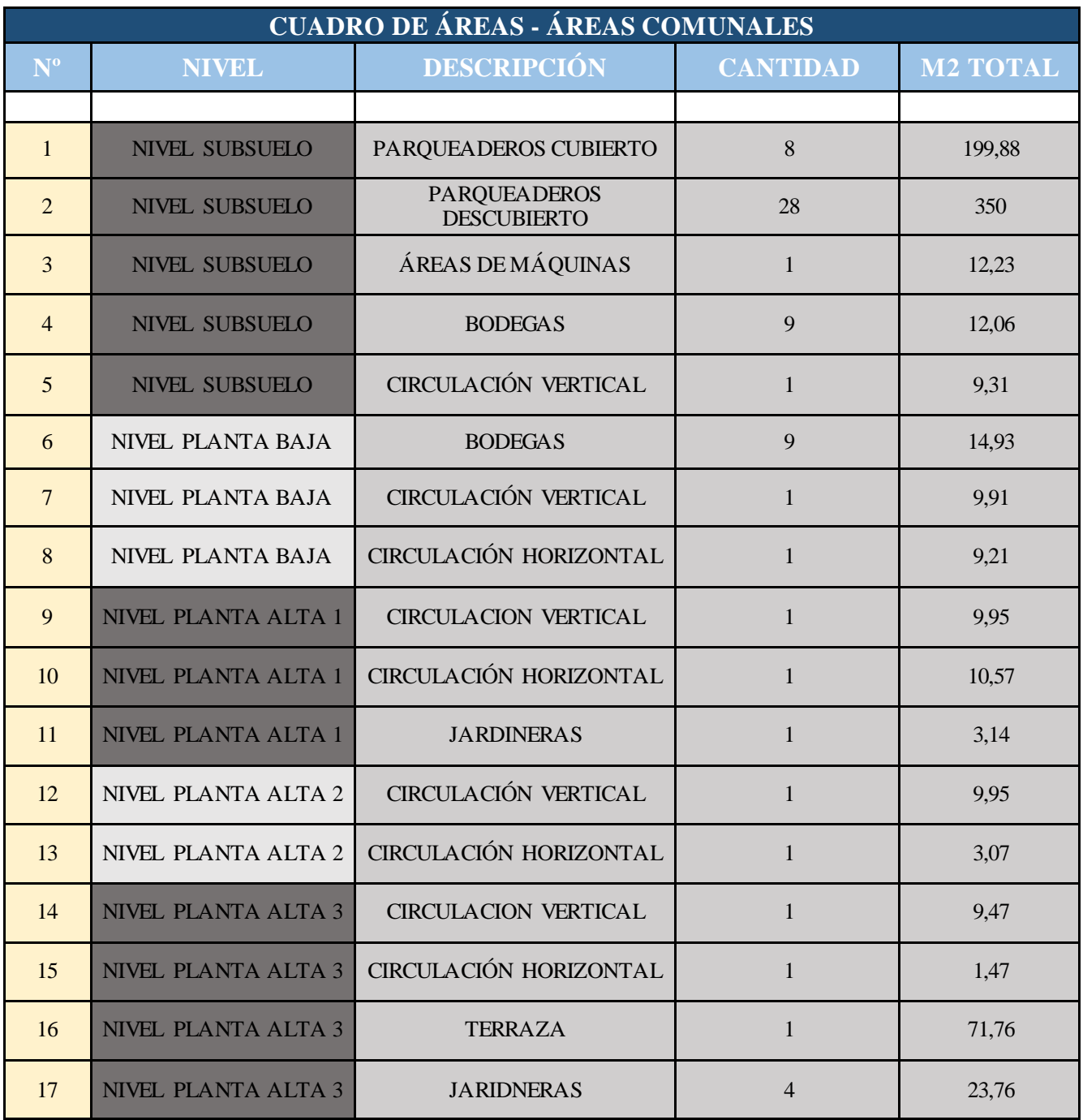

<span id="page-27-1"></span>*Tabla 2. Cuadro de áreas comunales*

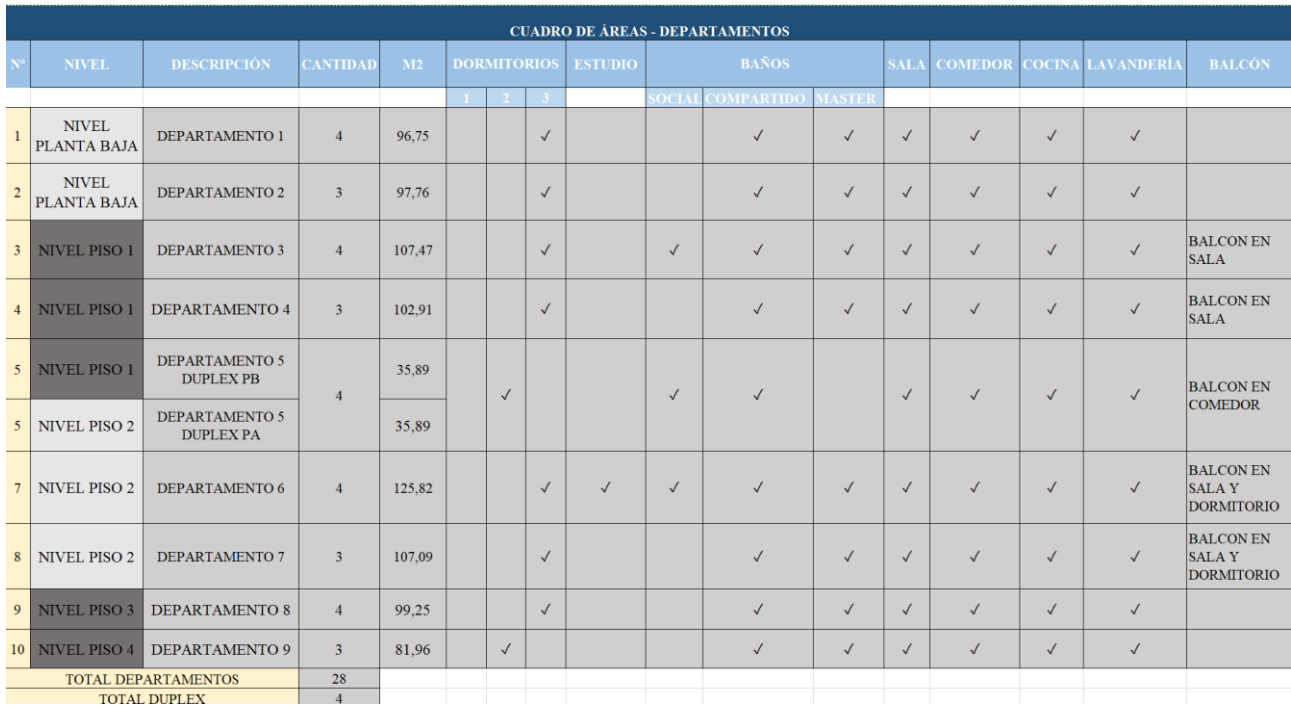

<span id="page-28-0"></span>*Tabla 3. Cuadro de áreas. Departamentos*

## **3. Capítulo 3: EIR**

### <span id="page-29-1"></span><span id="page-29-0"></span>**3.1. Introducción**

El EIR, Exchange Information Requirements, es el documento donde se establecen las necesidades desde la perspectiva del cliente. En función de la magnitud del proyecto, estas necesidades pueden ser internas o externas, pero se establecen de manera formal y constituyen uno de los documentos más importantes del proceso de licitación.

El proyecto Conjunto Residencial Ila servirá como base académica para crear los contenidos de este documento y aplicar los conceptos de la metodología BIM en un escenario de simulación profesional.

## <span id="page-29-2"></span>**3.2. Situación del Proyecto**

Actualmente, la etapa de diseño del proyecto Conjunto Residencial Ila ha sido finalizada. Su objetivo es evaluar su potencial como un proyecto VIP antes de comenzar su construcción.

### <span id="page-29-3"></span>**3.3. EIR Conjunto Residencial ILA**

**Información del Proyecto.**

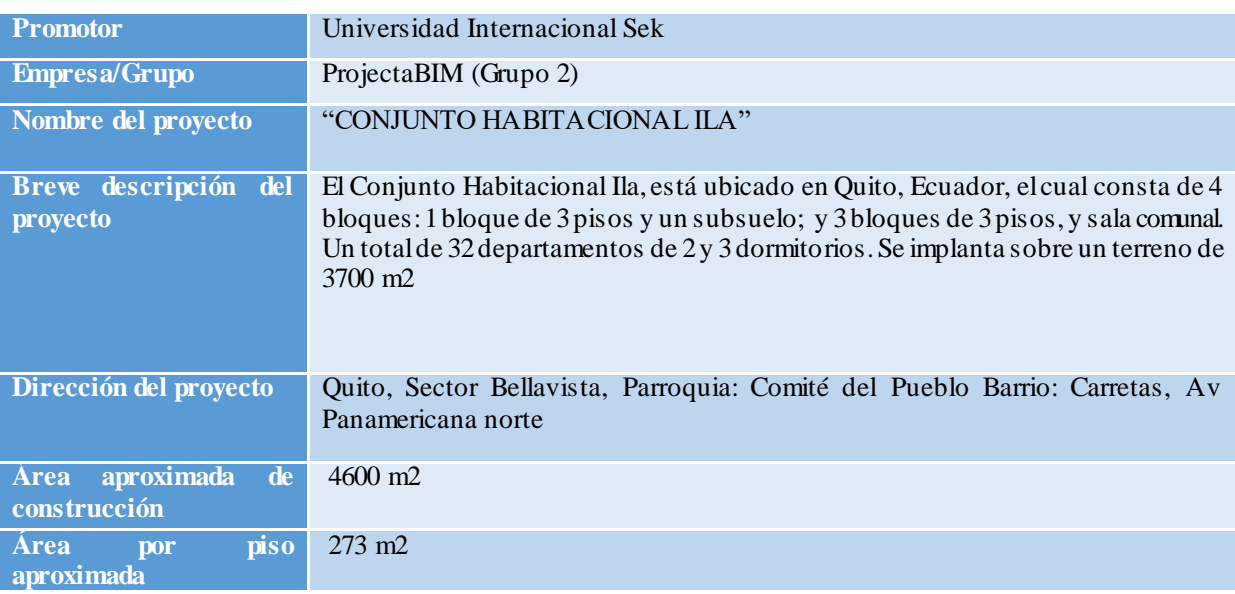

<span id="page-29-4"></span>*Tabla 4. Indormación del proyecto EIR.*

**Roles y responsabilidades.**

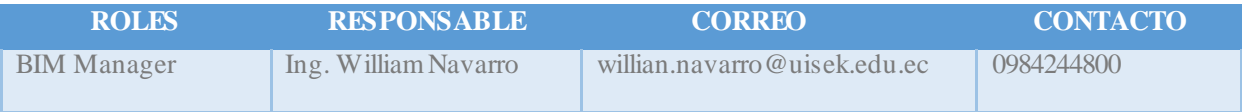

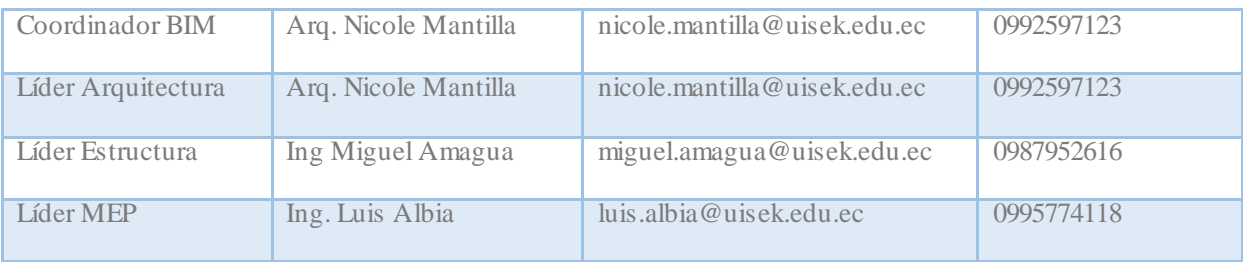

<span id="page-30-0"></span>*Tabla 5. Roles BIM*

### **Objetivos BIM**

### **Objetivo General**

Optimizar el diseño mediante metodología BIM para verificar si es viable el proyecto como vivienda de interés público VIP

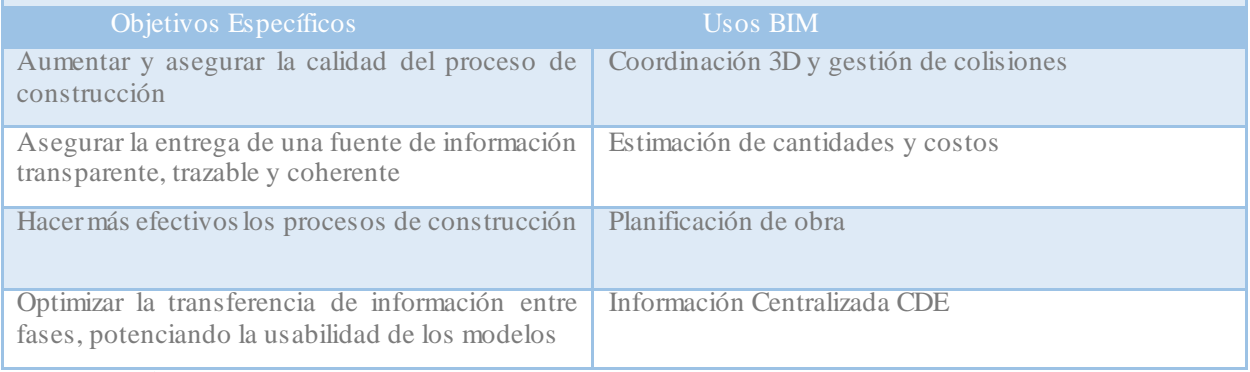

<span id="page-30-1"></span>*Tabla 6. Objetivos BIM*

### **Nivel de detalle.**

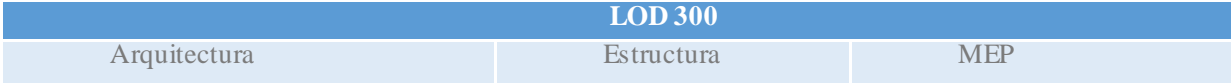

El objeto se representa gráficamente dentro del modelo como un sistema específico, en el que el objeto tiene cantidades, dimensiones, formas, posición y orientación específicas. Los elementos geométricos también están vinculados a la información no gráfica.

#### USOS

-Análisis: El modelo puede ser analizado para determinar el mejor sistema constructivo, materiales a utilizar, ubicación.

Costos: El modelo puede ser utilizado para obtener cantidades y realizar presupuestos.

Programación: El modelo puede indicar una secuencia constructiva, programación de obra, planificación de fases.

<span id="page-30-2"></span>Coordinación: El modelo puede coordinarse para encontrar interferencias, o problemas de funcionamiento.

*Tabla 7. Nivel de detalle BIM*

### **Listado de Entregables.**

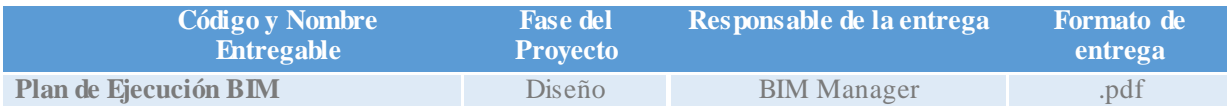

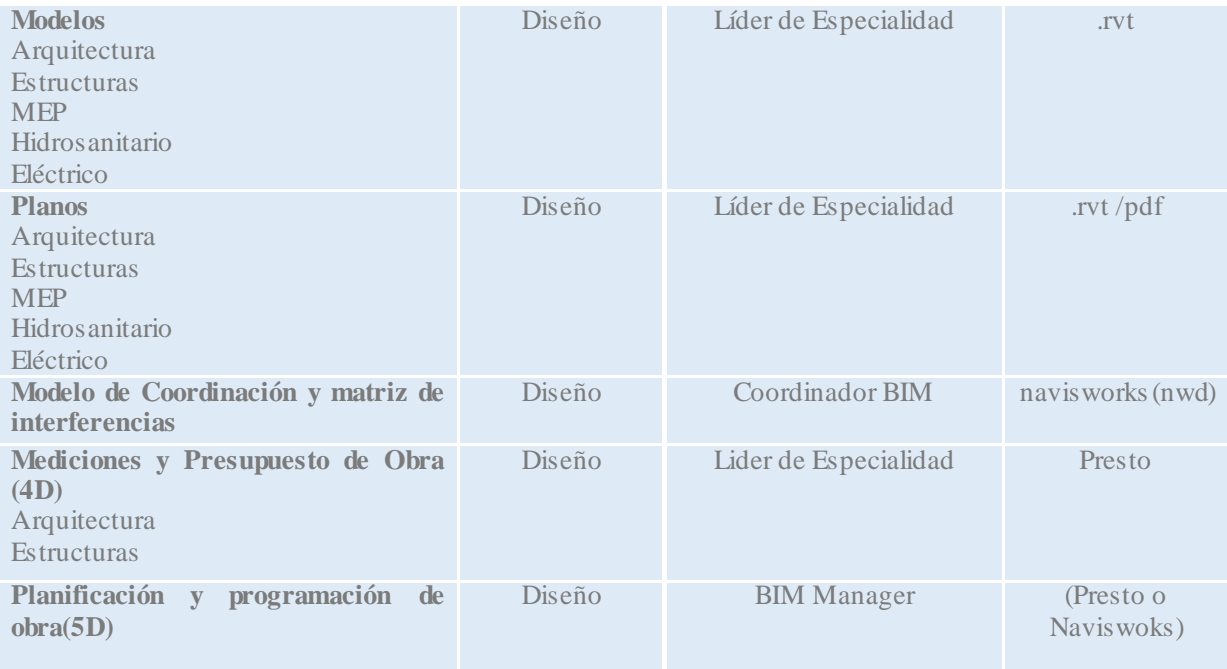

<span id="page-31-0"></span>*Tabla 8. Entregables*

**Firmas de Responsabilidad.**

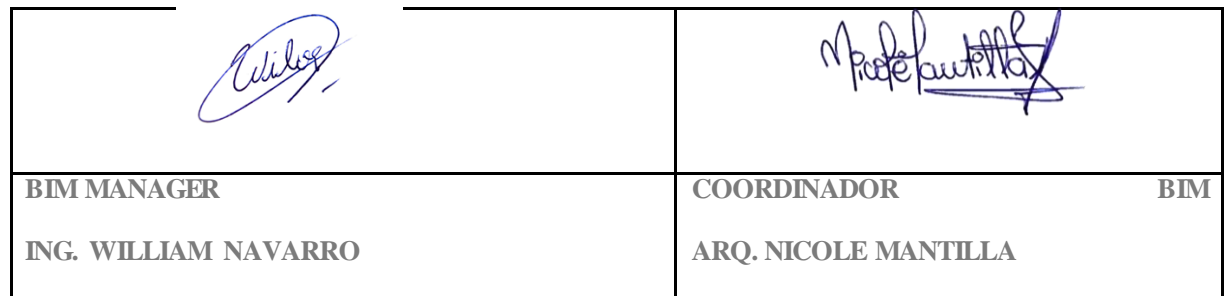

<span id="page-31-1"></span>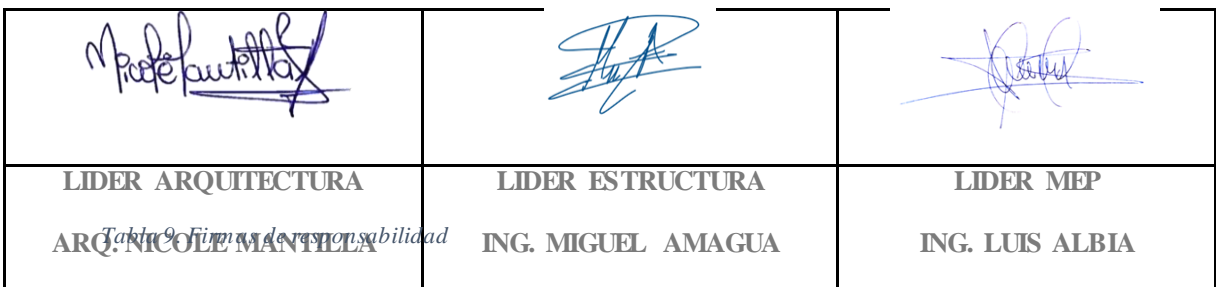

### **4. Capítulo 4: BEP**

### <span id="page-32-1"></span><span id="page-32-0"></span>**4.1. Introducción**

El capítulo 3 estableció los requisitos de información de intercambio (EIR), y este capítulo describe estrategias y detalles operativos. El objetivo principal es satisfacer de manera específica los requisitos del cliente y asegurarse de que se cumplan los objetivos del proyecto Conjunto Residencial ILA.

<span id="page-32-2"></span>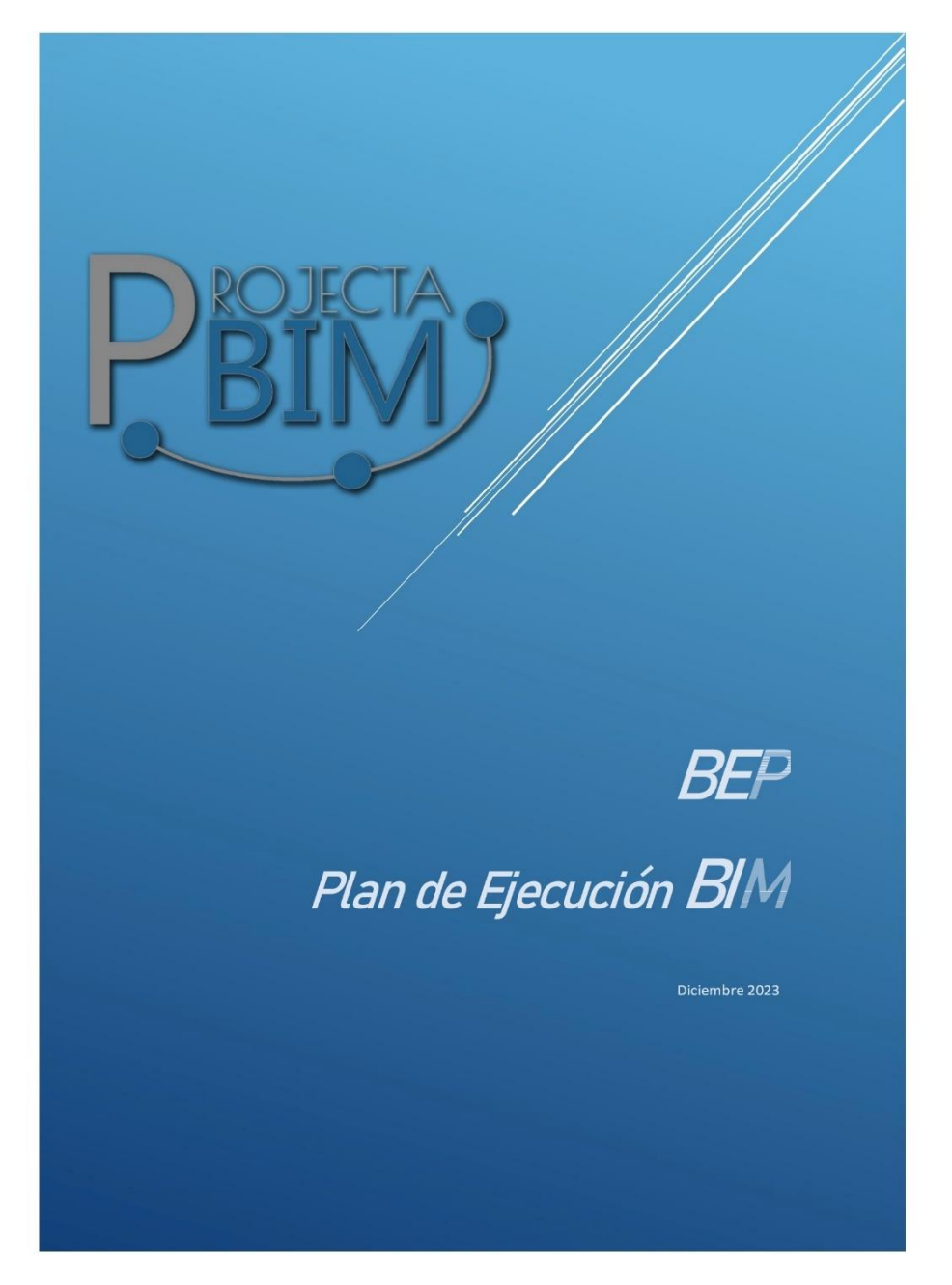

## **4.2. Plan de ejecución BIM Conjunto Residencial ILA**

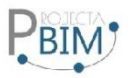

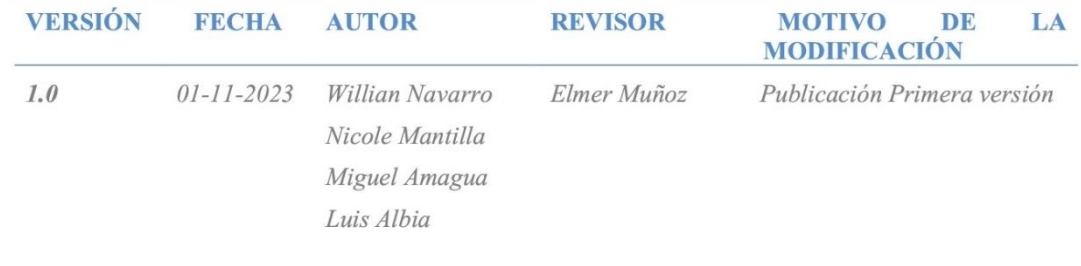

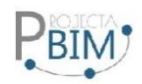

# 1. Contenido

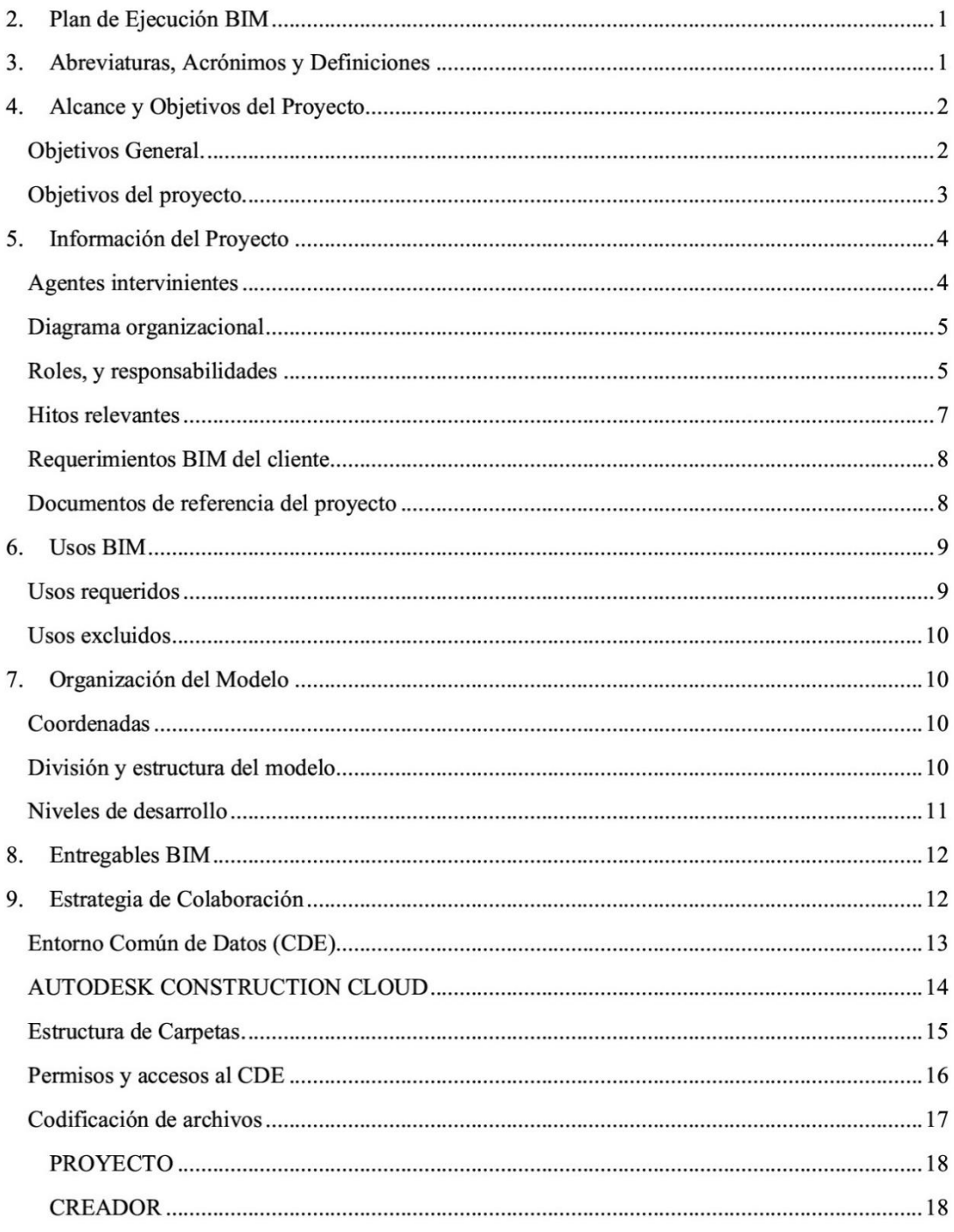

Pág. 1

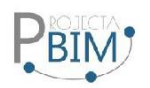

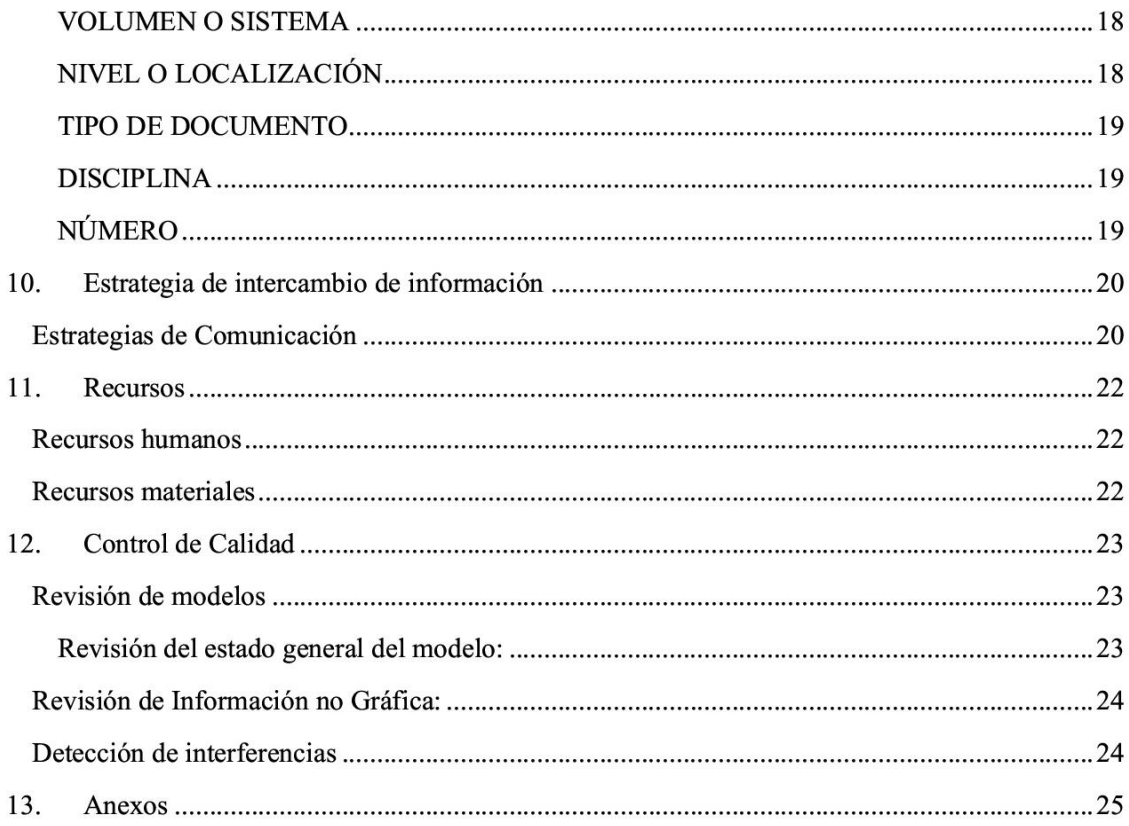

Pág. 2
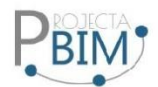

## 1. Plan de Ejecución BIM

Este Plan de Ejecución BIM define de manera preliminar los alcances y limitaciones que el modelo BIM del Conjunto residencial ILA deberá tener para lograr un eficiente proceso de Compatibilización BIM.

Este tiene como objetivo definir los procesos, flujos, estrategias, recursos, técnicas, entre otras que se aplicarán en el proyecto con el fin de certificar el cumplimiento de los requisitos BIM solicitados.

Esto incluye definir los procesos, los estándares, las responsabilidades y las tecnologías que se utilizarán para crear, gestionar y compartir la información del modelo BIM a lo largo de todo el ciclo de vida del proyecto.

El plan de ejecución BIM debe alinear los objetivos del proyecto con las capacidades del equipo y establecer los protocolos para la colaboración y coordinación entre los participantes del proyecto. Además, el BEP busca optimizar la eficiencia, reducir errores y permitir una toma de decisiones más informada mediante el uso del modelo BIM como una base de datos integrada de información del proyecto.

Al tener en cuenta estos objetivos, el plan de ejecución BIM ayuda a garantizar que el modelo BIM se utilice de manera efectiva para mejorar la planificación, el diseño, la construcción, la operación y el mantenimiento de las instalaciones, lo que no sólo puede beneficiar al proyecto actual, sino también a proyectos futuros al permitir la captura y reutilización de datos y conocimientos.

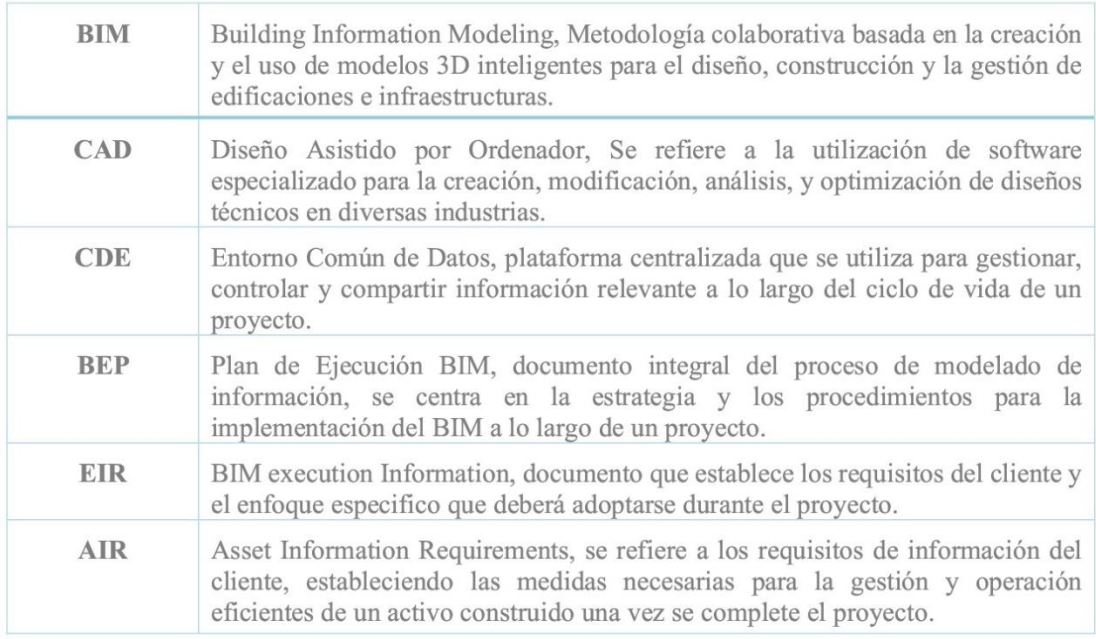

#### 2. Abreviaturas, Acrónimos y Definiciones

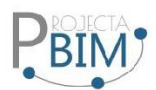

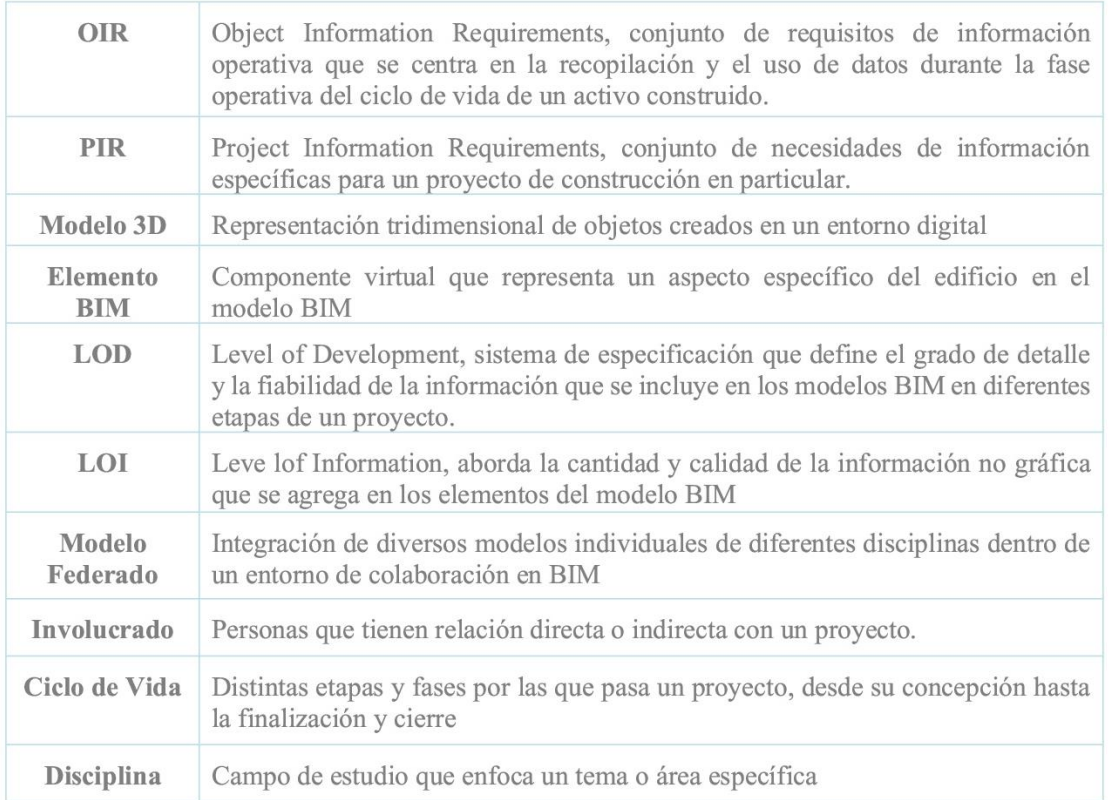

## 3. Alcance y Objetivos del Proyecto

El equipo de diseño creará un modelo tridimensional detallado del Conjunto Residencial ILA, que no solo represente su aspecto físico, sino también integre la información sobre sus componentes, materiales, estructura, y sistemas. Además de abarcar la colaboración entre las diversas disciplinas y equipos de trabajo, así como, la coordinación de los diferentes elementos de las edificaciones a través de modelos federados. Se realizará también un análisis de viabilidad, para determinar la idoneidad del diseño propuesto como una vivienda VIP, evaluando el cumplimiento de requisitos mínimos normativos y costos.

Se emplearán herramientas BIM para refinar el diseño y realizar optimizaciones que consideren aspectos de eficiencia espacial y reducción de costos, para verificar la viabilidad y asegurar la calidad del proyecto.

### Objetivos General.

Diseñar un flujo de trabajo para la ejecución de un proyecto integrado que permita generar todos los elementos constructivos reales, utilizando una metodología BIM que optimice cada fase del proyecto

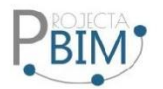

en comparación con enfogues convencionales. El provecto actual se ha desarrollado empleando métodos tradicionales, con planos elaborados en AutoCAD y un presupuesto gestionado mediante Excel. Sin embargo, este enfoque ha determinado que el provecto no es factible para ser clasificado como VIP, es decir, no cumple con los requisitos para ser considerado un proyecto de viviendas de interés público.

El objetivo principal al adoptar la metodología BIM es mejorar la eficiencia del desarrollo del proyecto, con el fin de evaluar si este puede alcanzar la categoría VIP. Se presta especial atención a la problemática relacionada con la topografía accidentada del terreno, lo que añade un desafío adicional al proceso. La implementación de BIM busca proporcionar una visión más integral y detallada del proyecto, superando las limitaciones de los métodos convencionales, y permitiendo una evaluación más precisa de la viabilidad y clasificación del proyecto.

### Objetivos del proyecto.

- Crear modelos digitales precisos que representen la geometría y la información asociada de los elementos de construcción.
- Tomar decisiones de diseño mejor informadas de acuerdo a las necesidades de los involucrados.
- Fomentar el trabajo colaborativo entre equipos de diseño, ingeniería, construcción y otros involucrados para una comunicación eficiente.
- · Coordinar los modelos de diversas disciplinas para prevenir conflictos y optimizar la ejecución del provecto.
- Implementar herramientas de modelado y gestión BIM en el desarrollo del proyecto.
- · Generar automáticamente documentación técnica, planos y listas de materiales a partir del modelo BIM, mejorando la precisión y la consistencia.
- Establecer un sistema sólido de gestión de datos para mantener la integridad y la consistencia de la información a lo largo del tiempo.
- Calcular el presupuesto de obra y la planificación 5D basados en el modelo.

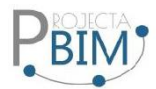

# 4. Información del Proyecto

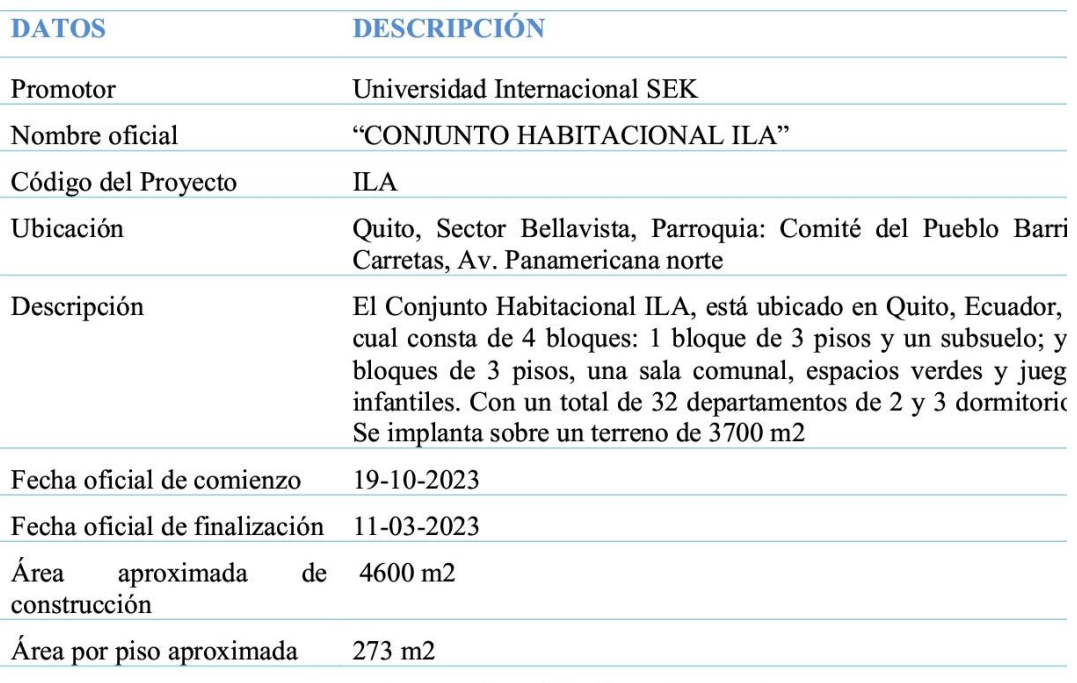

Tabla 1. Datos identificativos del proyecto

# Agentes intervinientes

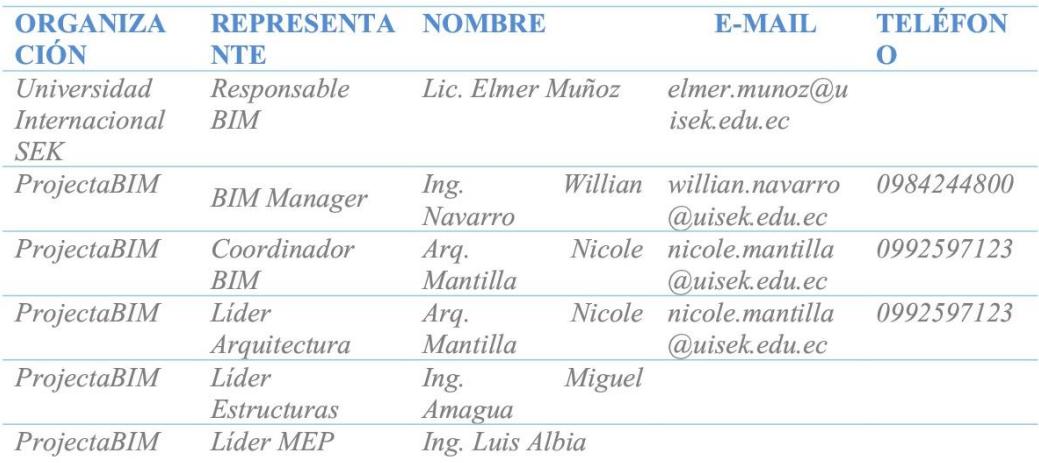

Tabla 2. Datos identificativos de los agentes

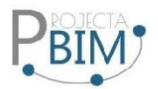

## Diagrama organizacional

Para la ejecución del Proyecto Conjunto Residencial ILA, el equipo de ProjectaBIM, se ha confirmado por 4 profesionales, con experiencia en las disciplinas involucradas, organizados de la siguiente manera:

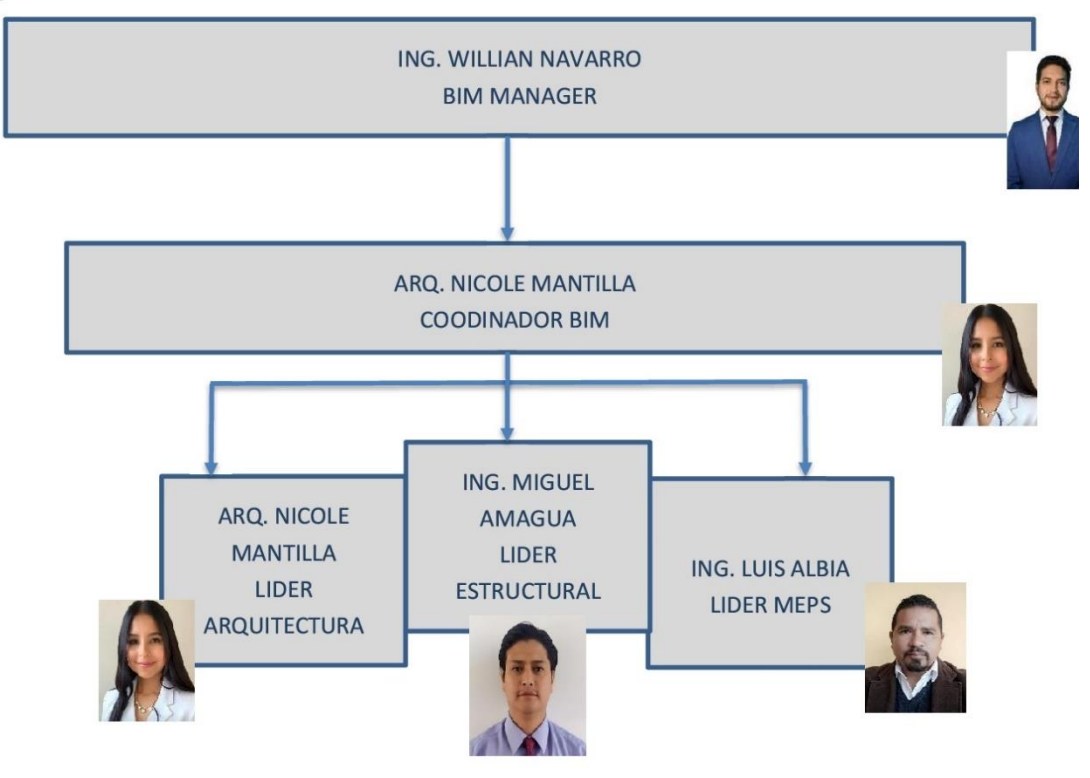

Roles, y responsabilidades

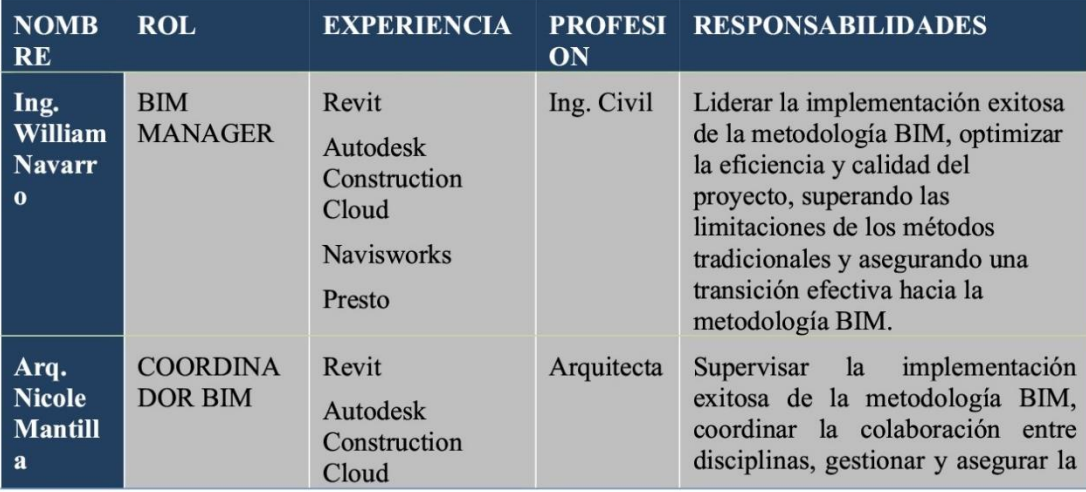

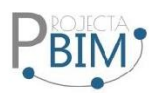

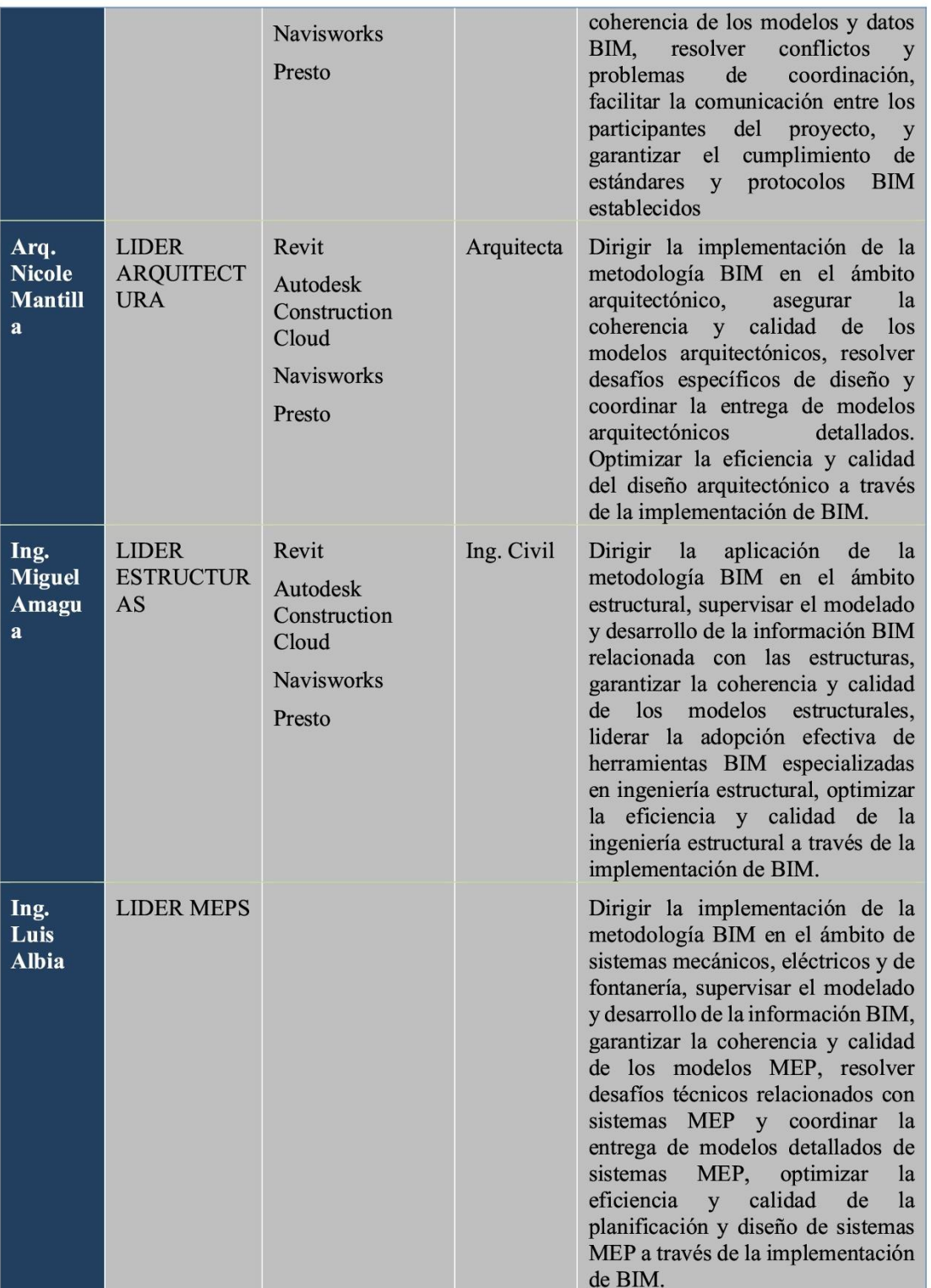

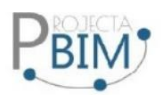

### Hitos relevantes

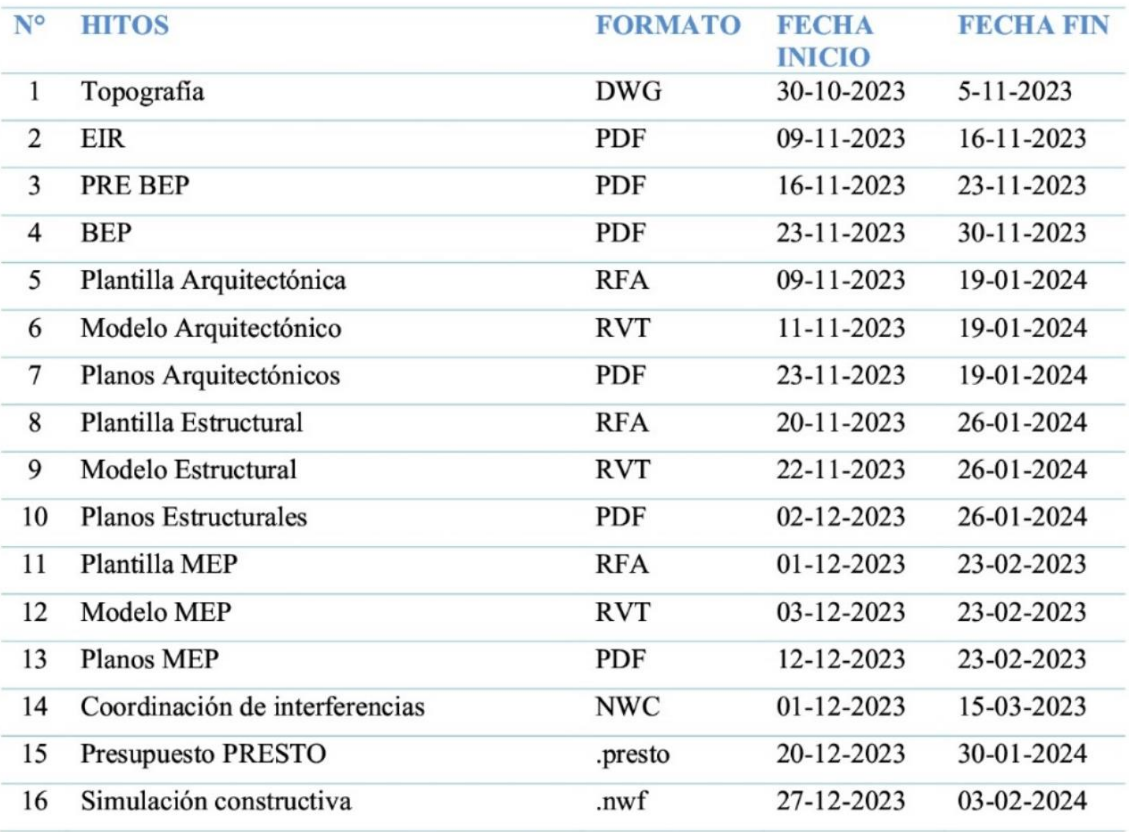

**Tabla 3. Hitos relevantes** 

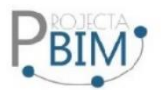

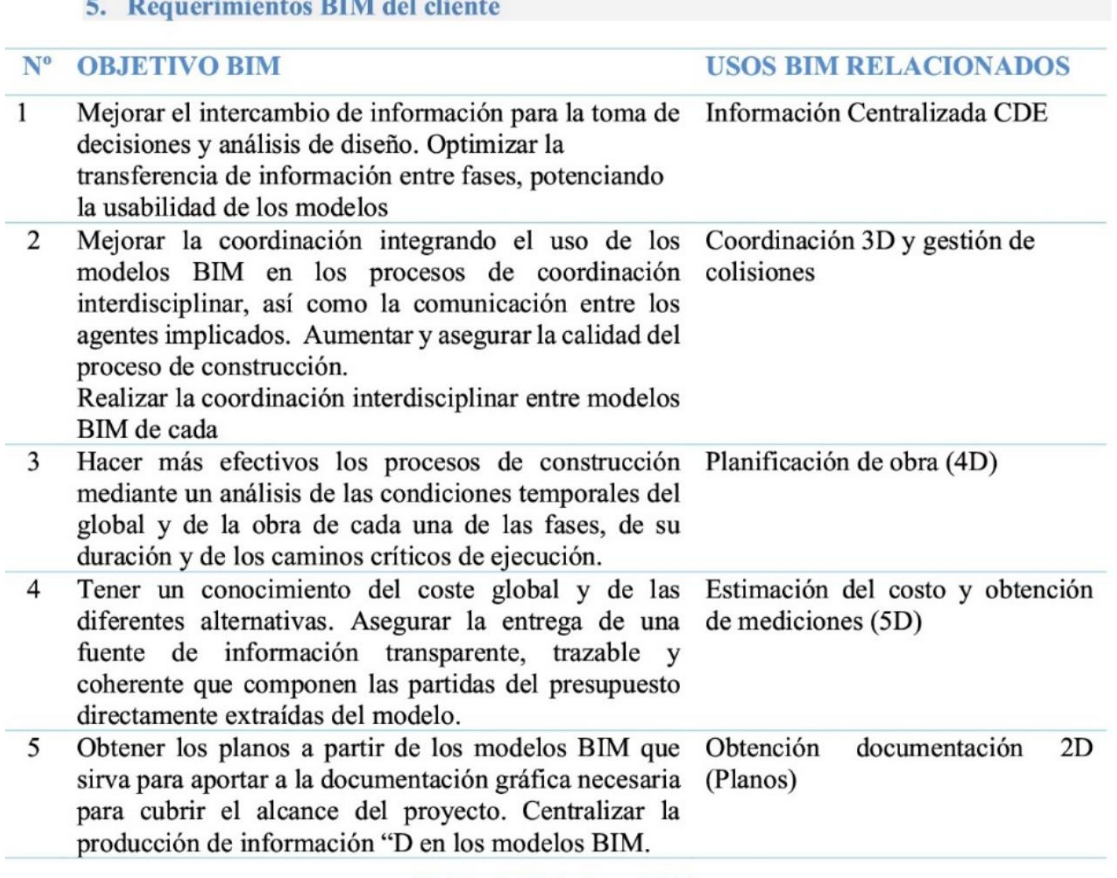

Tabla 4. Objetivos BIM

Documentos de referencia del proyecto

## DOCUMENTOS DE REFERENCIA DEL PROYECTO

- 1 Guía de modelado de arquitectura de es. BIM
- 2 Manual de Nomenclatura Building Smart
- 3 Guía de uso de modelos parala gestión de costes es.BIM
- 4 ISO 19650 Gestión de la información

Tabla 6. Documentos de referencia del proyecto

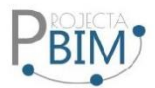

# 6. Usos BIM

# Usos requeridos

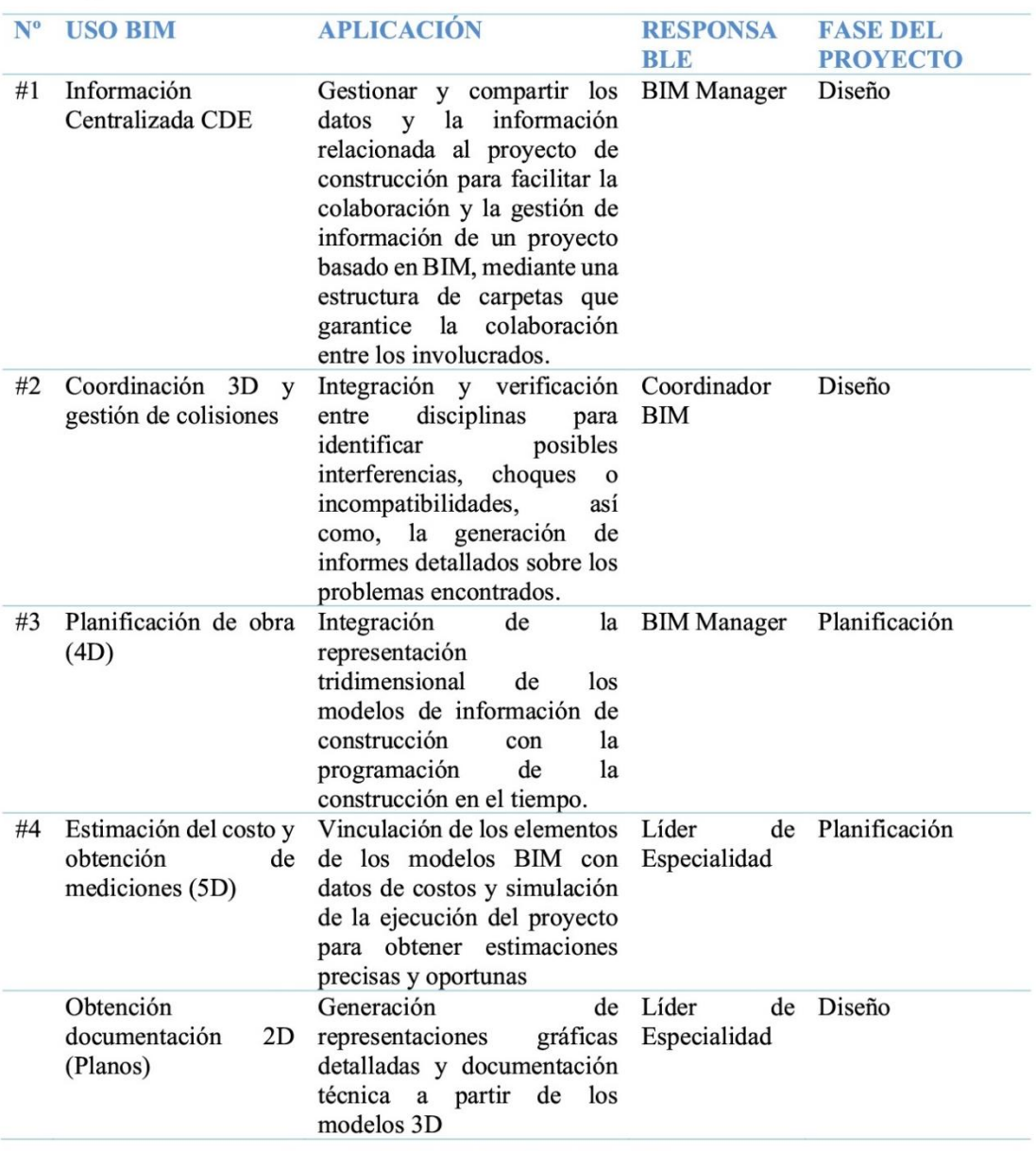

**Tabla 7. Usos BIM requeridos** 

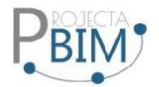

#### Usos excluidos

### Quedan fuera del marco del contrato los siguientes usos BIM:

- **NOMBRE**  $N^{\circ}$
- $\#1$ Sostenibilidad y eficiencia energética.
- $#2$ Gestión de activos, operación y mantenimiento.
- $#3$ Validación de normativa

## **Tabla 8. Usos BIM excluidos**

7. Organización del Modelo

#### Coordenadas

Se publicará el sistema de coordenadas globales y locales del contrato.

· Sistema global: WGS84, Zona 17 Sur NORTE: 9988808.7334 ESTE: 504029.1390 ALTURA: 2749.000

Se incorporará siguiente información para gestionar adecuadamente los modelos:

- En función del software de diseño empleado, se deberá trabajar con coordenadas globales. No obstante, con el fin de asegurar la coordinación de los modelos, los equipos de trabajo deben garantizar el posicionamiento preciso de los elementos en un espacio común.
- Es necesario crear los modelos a escala 1:1, utilizando el metro (m) como unidad del proyecto.  $\bullet$

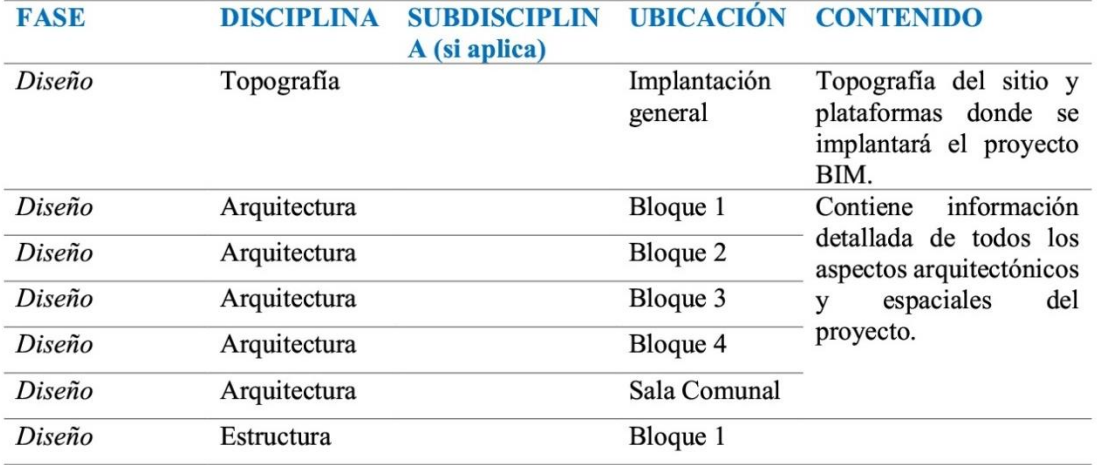

## División y estructura del modelo

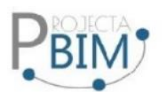

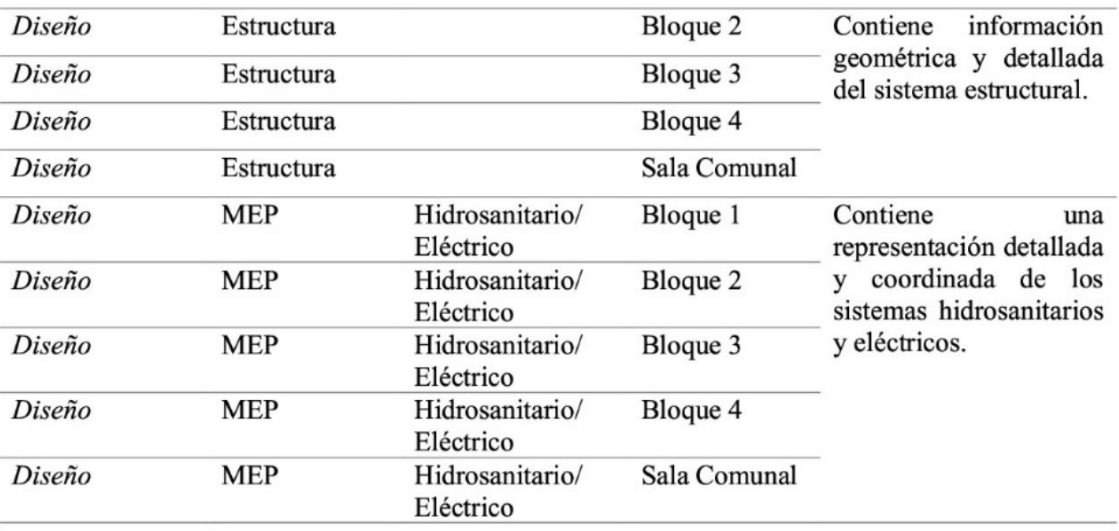

Tabla 9. División de modelos

# Niveles de desarrollo

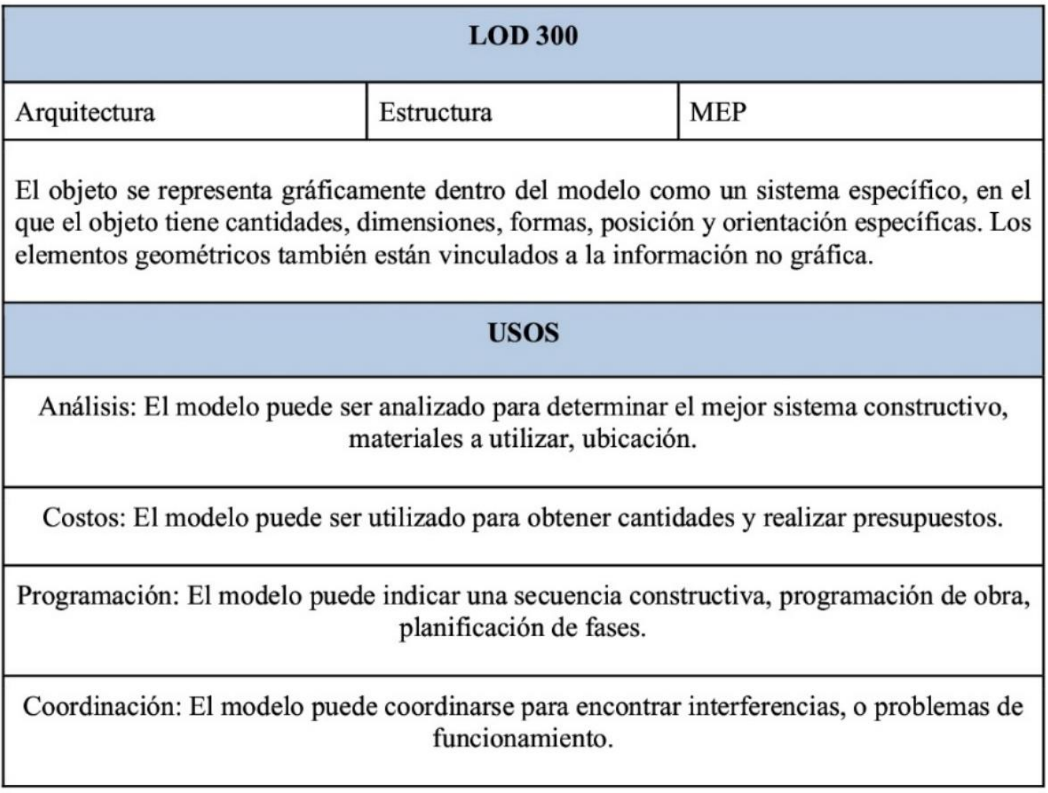

Tabla 10. Nivel de desarrollo

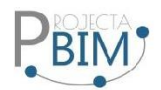

#### 8. Entregables BIM

A continuación, se detallan los entregables BIM, los cuales serán especificados en el Listado de Entregables anexo a este documento.

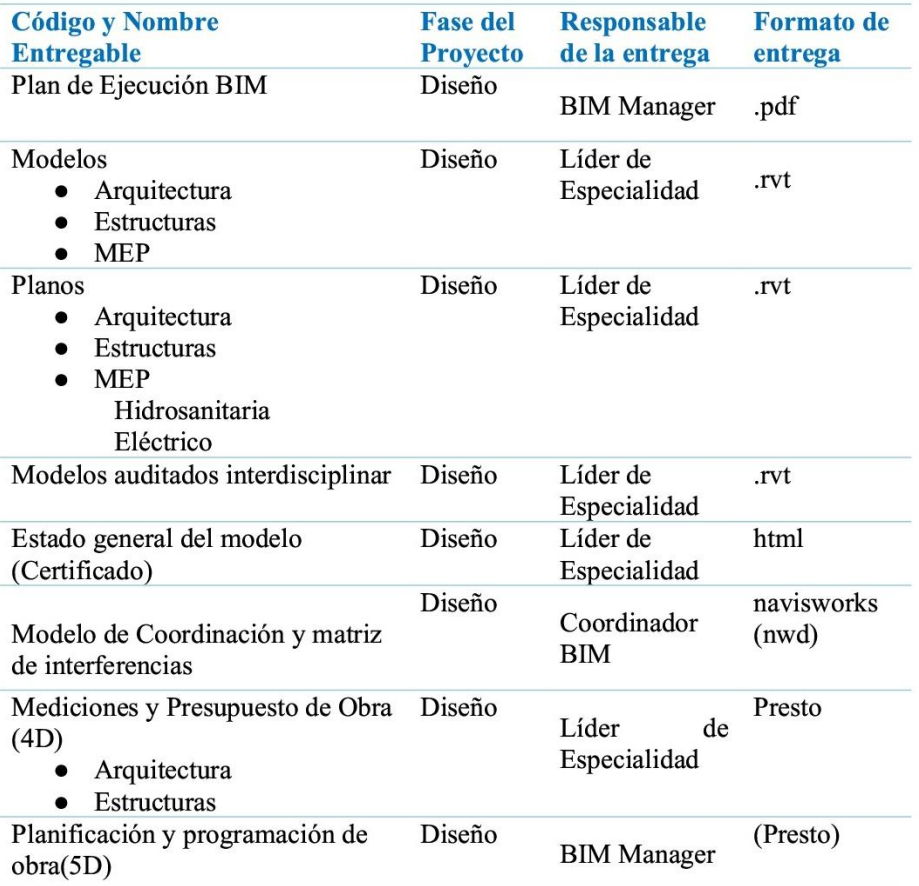

### **Tabla 11. Entregables**

## 9. Estrategia de Colaboración

La Estrategia de Colaboración BIM se refiere a un conjunto de principios, procesos y prácticas diseñados para fomentar una colaboración efectiva entre los diversos participantes en un proyecto de construcción que utilizan la metodología BIM (Building Information Modeling). La implementación exitosa de la colaboración BIM busca mejorar la eficiencia, reducir errores y fomentar una comunicación fluida entre los equipos involucrados.

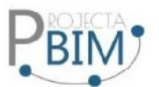

- Roles y Responsabilidades Claros: Definir claramente los roles y responsabilidades de cada participante en el proyecto para garantizar una comprensión precisa de las contribuciones y expectativas de cada parte.
- Protocolos de Comunicación: Establecer protocolos de comunicación efectivos para facilitar el intercambio regular de información y la resolución de problemas de manera rápida y eficiente.
- Estándares BIM Compartidos: Adoptar y aplicar estándares BIM reconocidos que promuevan la interoperabilidad y la coherencia en el intercambio de datos y modelos entre los distintos equipos.
- Plataformas Colaborativas: Seleccionar y utilizar plataformas colaborativas que permitan a los equipos trabajar de manera conjunta en un entorno centralizado y compartido, facilitando la gestión de información y la colaboración en tiempo real.
- Flujos de Trabajo Integrados: Desarrollar flujos de trabajo integrados que conecten las diversas fases del proyecto, desde el diseño hasta la construcción y la gestión de activos.
- Gestión de Cambios Efectiva: Implementar un sistema eficaz de gestión de cambios que permita realizar ajustes necesarios en el proyecto y garantice la actualización correspondiente de los modelos y la documentación.
- Participación Temprana de las Partes Interesadas: Involucrar a todas las partes interesadas relevantes desde las primeras etapas del proyecto para garantizar una comprensión completa de los objetivos y requisitos del proyecto.
- Gestión de la Información: Establecer sistemas efectivos de gestión de información que faciliten el acceso y la recuperación eficiente de datos cruciales durante todo el ciclo de vida del proyecto.
- · Evaluación Continua y Mejora: Realizar evaluaciones periódicas del rendimiento de la colaboración BIM, identificar áreas de mejora y ajustar la estrategia según sea necesario.

### Entorno Común de Datos (CDE)

Un Entorno Común de Datos se refiere a un sistema colaborativo y centralizado donde se almacena. gestiona y comparte la información relacionada con un proyecto de construcción o infraestructura en el contexto de la metodología BIM.

En un CDE, los participantes en un proyecto, pueden acceder a un conjunto compartido de datos e información en tiempo real. Algunas características clave de un Entorno Común de Datos incluyen:

Centralización de la Información: La información relevante para el proyecto se almacena en un único lugar, lo que facilita el acceso y la gestión eficiente de datos.

Acceso Controlado: Se establecen mecanismos de control de acceso para garantizar que los usuarios solo puedan ver o modificar la información autorizada según su rol y responsabilidades en el proyecto.

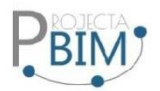

Versionamiento: Se mantiene un control estricto sobre las versiones de los modelos y la documentación para evitar confusiones y garantizar que todos los participantes estén trabajando con la información más actualizada.

Colaboración en Tiempo Real: Los participantes pueden colaborar de manera simultánea, compartiendo información actualizada, comentarios y cambios en el modelo en tiempo real, lo que mejora la comunicación y la eficiencia.

Integración con Herramientas BIM: Se integra con software y herramientas BIM para facilitar la importación y exportación de modelos y datos, manteniendo la coherencia y la integridad de la información.

Seguridad de la Información: Se implementan medidas de seguridad para proteger la información confidencial y garantizar la integridad de los datos.

El intercambio de información y la entrega oficial de datos, así como el archivo de la información necesaria para el desarrollo del contrato, se llevarán a cabo a través del Entorno Común de Datos (CDE) proporcionado Autodesk Construction Cloud, a menos que el responsable de la UISEK indique expresamente lo contrario.

#### **Autodesk Construction Cloud**

Autodesk Construction Cloud (ACC) es una plataforma de construcción basada en la nube que ofrece herramientas y soluciones para mejorar la colaboración, la eficiencia y la gestión de proyectos en la industria de la construcción. Autodesk Construction Cloud es desarrollado por Autodesk, una empresa conocida por sus productos de software de diseño, ingeniería y construcción.

Las principales características y servicios de Autodesk Construction Cloud suelen incluir:

Entorno Común de Datos (CDE): Proporciona un espacio centralizado en la nube para almacenar y gestionar la información del proyecto, facilitando la colaboración entre los diversos participantes.

Modelado de Información para la Construcción (BIM): Facilita la creación y el intercambio de modelos 3D, mejorando la visualización y coordinación de diseños.

Gestión de Documentos: Permite la creación, revisión y distribución eficiente de documentos relacionados con la construcción, como planos, especificaciones y contratos.

Herramientas de Colaboración: Facilita la comunicación y colaboración entre los miembros del equipo mediante funciones como comentarios, notificaciones y flujos de trabajo automatizados.

Gestión de Proyectos: Ofrece herramientas para planificación, programación y seguimiento del progreso del proyecto, lo que contribuye a la gestión eficiente de los recursos y el tiempo.

Control de Versiones: Permite un seguimiento preciso de las versiones de los modelos y documentos, evitando problemas de desactualización.

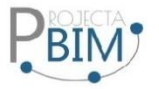

Integración con Herramientas BIM y de Construcción: Se integra con software BIM y otras herramientas utilizadas en la industria de la construcción para garantizar una fluidez en el intercambio de datos.

En este archivo, la información del proyecto, que incluye modelos y documentos, será guardada. Esto posibilitará a Projecta BIM realizar el intercambio y seguimiento de dicha información durante la duración del contrato y su posterior transferencia al Entorno Común de Datos (CDE).

## Estructura de Carpetas.

- ▽ □ Grupo 2\_ProyectaBIM
	- $\sum 01$  WIP
	- > 02 COMPARTIDO
	- > 7 03 PUBLICADO
	- > 04 ARCHIVADO

# **WIP**

- ↓ Grupo 2\_ProyectaBIM
	- $\vee$  01 WIP
		- > 00 DOCUMENTOS
		- $\rightarrow$  $\bigcap$  01 ARQ
		- $\sum$  02 EST
		- $\sum$  03 MEP

## Compartido

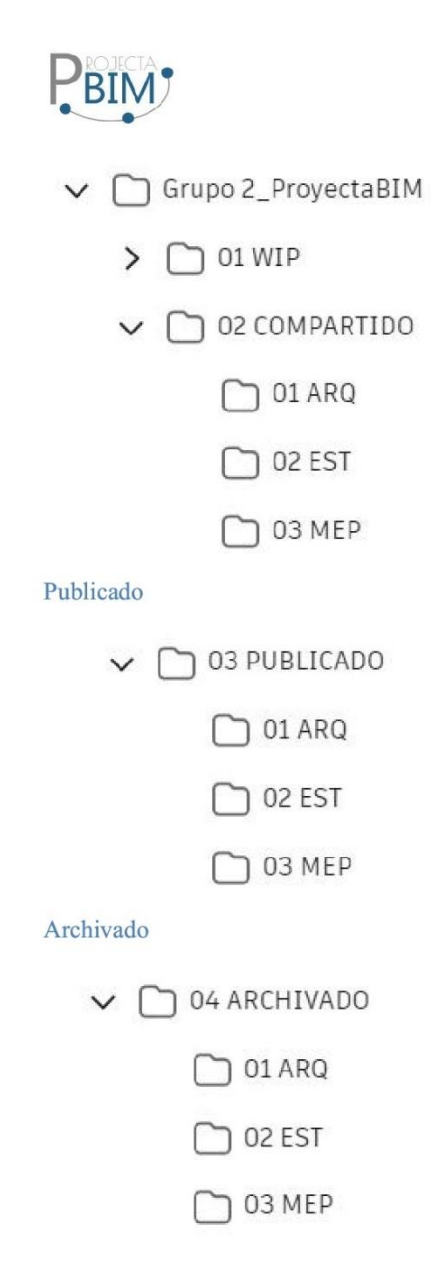

Permisos y accesos al CDE

Los accesos a los contenedores de información serán asignados por el BIM Manager, el mismo que deberá verificar que de acuerdo a cada ROL, cada integrante este asignado a su estructura de carpetas correspondiente. Los permisos tienen diferentes niveles de acceso.

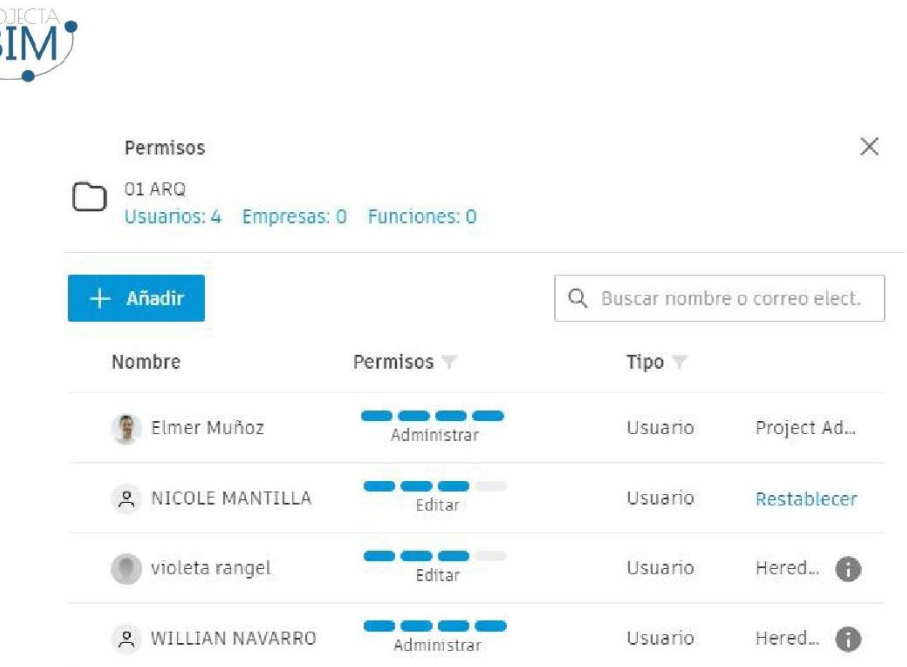

Administrar: Este permiso permite tener los controles administrativos, crear y modificar la estructu de carpetas del CDE. Por lo general es BIM manager quien lo va a gestionar y debe tener este permis

Editar: Este permiso admite crear y modificar carpetas dentro del CDE. Este permiso se les da a l lideres de cada especialidad, y a coordinación para realizar el flujo de trabajo del intercambio información mediante los transmital.

Ver: Este permiso es simplemente para visualización, no se puede crear ni editar el contenido de l carpetas, este permiso se da a los agentes del proyecto de la parte contratante, o a los involucrad del equipo de trabajo para temas en común que deban mantenerse informados.

### Codificación de archivos

La codificación de archivos que se emplea en el repositorio seguirá la nomenclatura de archivos establecida en el Manual de Nomenclatura de Documentos de la BuildingSMART (BuildingSMART, 2021)

La especificación de los campos se llevará a cabo siguiendo los siguientes criterios:

 $\bullet$  Cada campo se representa mediante un conjunto de caracteres alfanuméricos (A-Z, 0-9), asegurándose de que el primer carácter de cada palabra sea siempre una letra mayúscula. (BuildingSMART, 2021)

• No se emplearán símbolos de puntuación, acentos, espacios en blanco ni caracteres especiales. (BuildingSMART, 2021)

· Los campos estarán diferenciados entre sí mediante un guion bajo "\_"

Pág. 17

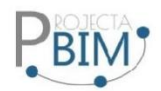

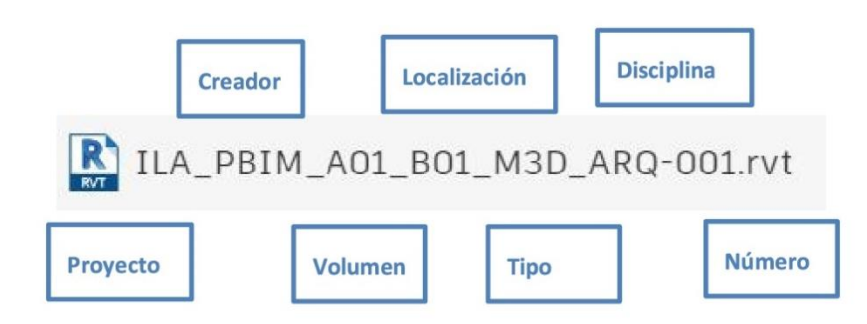

## **PROYECTO**

Corresponde al código asignado al proyecto y se aplicará de manera uniforme a lo largo de su desarrollo. Este campo es la abreviatura de la identificación del proyecto.

#### **CREADOR**

El apartado de Creador señala la entidad u organización responsable de la creación del documento. Este campo tiene como finalidad facilitar la identificación clara de la autoría del contenido en el documento. Para este proyecto se utilizará la abreviatura PBIM.

## **VOLUMEN O SISTEMA**

En este proyecto utilizaremos la distribución por sistema de acuerdo a la tabla que se indica a continuación:

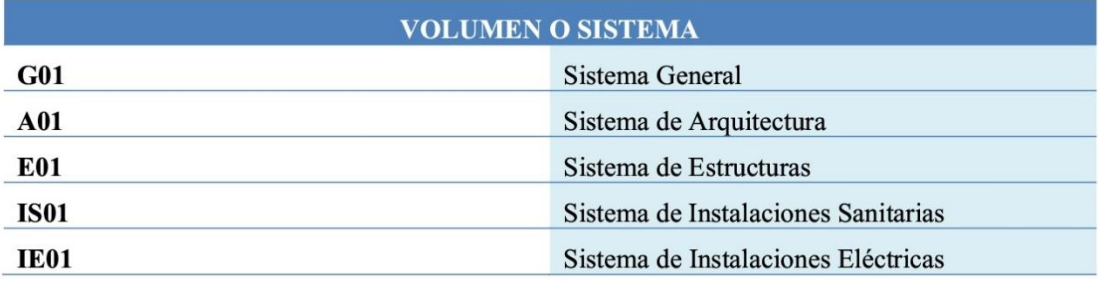

# NIVEL O LOCALIZACIÓN

El apartado de Nivel o Ubicación señala la posición de la información dentro de un Volumen o Sistema específico. Este campo resulta esencial para ajustar la precisión de la información a la ubicación física real de los activos y a su gestión. En este proyecto, se empleará para identificar el bloque correspondiente:

B01: Bloque 1

B02: Bloque 2

B03: Bloque 3

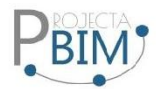

B04: Bloque 4

B05: Bloque 5

## **TIPO DE DOCUMENTO**

La categoría de Tipo de Documento determina la naturaleza del documento, ya sea un modelo de información, un plano, un acta, una memoria, u otros. Esto abarca entregables y cualquier documento complementario que pueda generarse a lo largo de todo el ciclo de vida del activo y que requiera ser archivado.

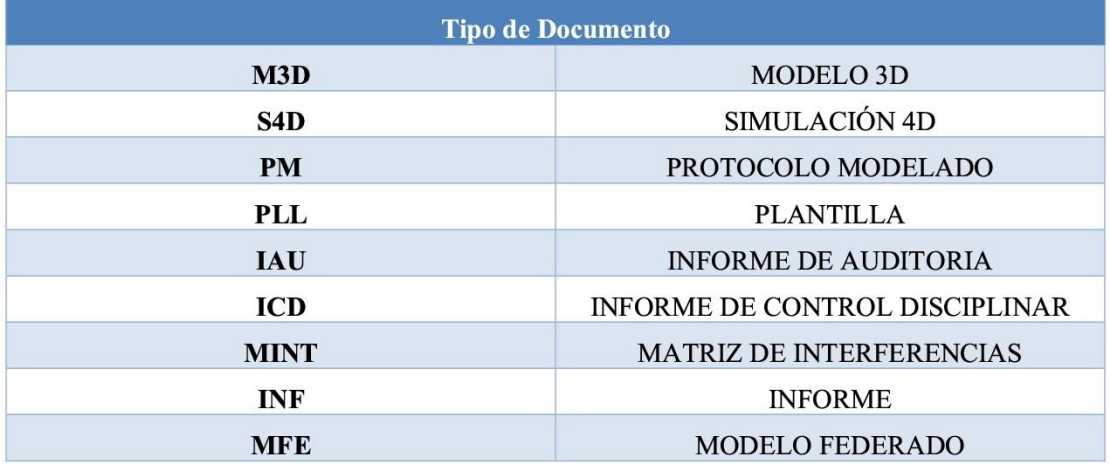

## **DISCIPLINA**

La categoría de Disciplina señala la esfera, materia o tarea a la cual se vincula el documento (por ejemplo, arquitectura, estructuras, etc.).

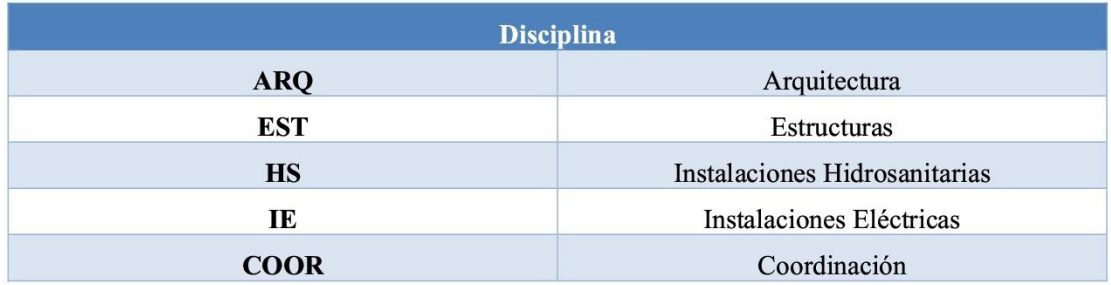

# **NÚMERO**

El apartado de Número es un ordinal empleado para la numeración de secciones, sirviendo como elemento distintivo cuando los demás campos poseen valores similares.

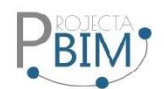

#### 10. Estrategia de intercambio de información

La Estrategia de Intercambio de Información BIM se refiere al enfoque planificado y estructurado para gestionar el intercambio de datos y modelos de información en un proyecto de construcción utilizando la metodología BIM (Building Information Modeling). Esta estrategia establece los procedimientos, estándares y protocolos que se seguirán para garantizar una colaboración efectiva entre los distintos participantes del proyecto.

Algunos aspectos clave de una estrategia de intercambio de información BIM pueden incluir:

Protocolos de Colaboración: Definición de protocolos claros que regulen cómo se compartirá la información entre los diferentes equipos y participantes del proyecto.

Estándares BIM: Adopción de estándares BIM reconocidos para asegurar la coherencia y la interoperabilidad en el intercambio de datos, como los establecidos por organizaciones como BuildingSMART.

Formatos de Archivo: Especificación de los formatos de archivo BIM que se utilizarán para el intercambio de modelos y datos, como IFC (Industry Foundation Classes) u otros formatos compatibles.

Niveles de Desarrollo BIM (LOD): Definición clara de los niveles de desarrollo BIM que se aplicarán en diferentes etapas del proyecto, indicando el grado de detalle y precisión requeridos en los modelos.

Plataformas y Herramientas: Selección de plataformas y herramientas tecnológicas que facilitarán el intercambio eficiente de información, asegurando la compatibilidad entre los sistemas utilizados por los distintos participantes.

Flujos de Trabajo Colaborativos: Establecimiento de flujos de trabajo que promuevan la colaboración efectiva entre arquitectos, ingenieros, contratistas y otros profesionales involucrados.

Gestión de Versiones: Implementación de sistemas para gestionar y controlar las versiones de modelos y datos compartidos, asegurando que todos los participantes trabajen con la información más reciente.

Seguridad y Confidencialidad: Consideración de medidas de seguridad y políticas de confidencialidad para proteger la información sensible durante el intercambio.

#### Estrategias de Comunicación

Para este proyecto se establecieron las diferentes plataformas de comunicación:

1. Trello: Plataforma mediante la cual se presentará el avance del proyecto en tiempo real, en donde cada uno de los miembros del equipo pueden visualizar el estado del proyecto.

Colores de las tarjetas para cada ROL:

**BIM Manager** 

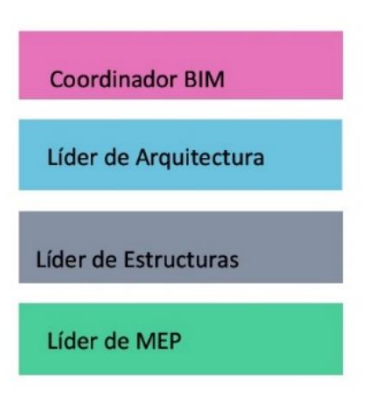

Etiquetas según el estado del proyecto.

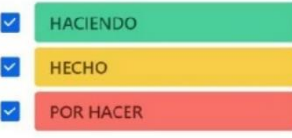

- 2. Autodesk Construcción Cloud: En esta plataforma la comunicación se realiza mediante incidencias de los modelos para comunicar los diferentes problemas o errores que puedan presentar, esta se la realizará a lo largo de todo el proyecto.
- 3. Zoom: Para las reuniones se realizará de forma virtual para los distintos temas a tratar de acuerdo al siguiente cuadro.

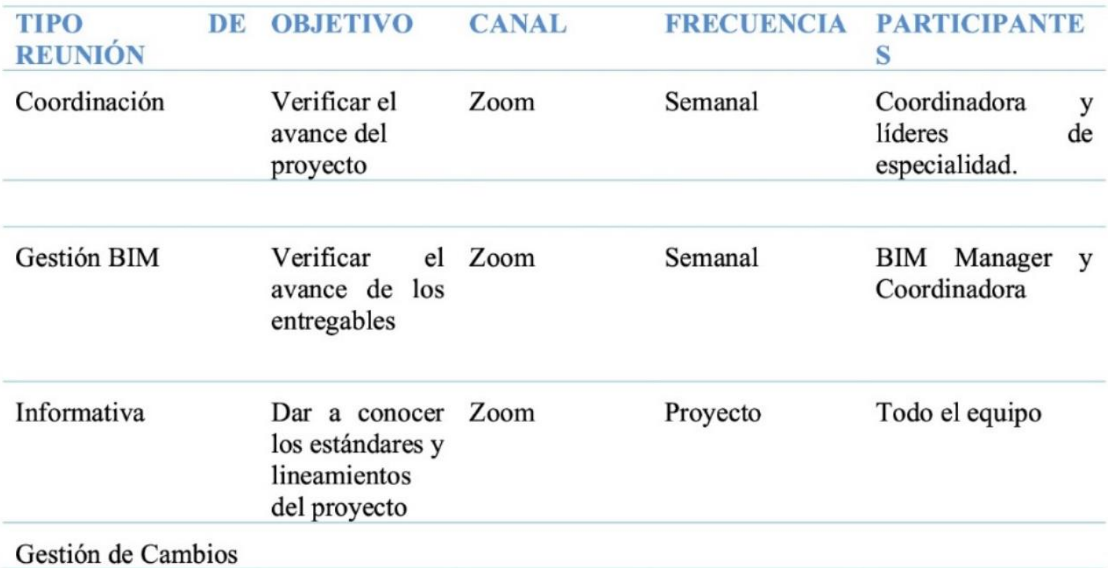

Tabla 12. Organización de reuniones

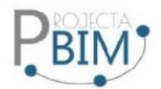

## 11. Recursos

Recursos humanos

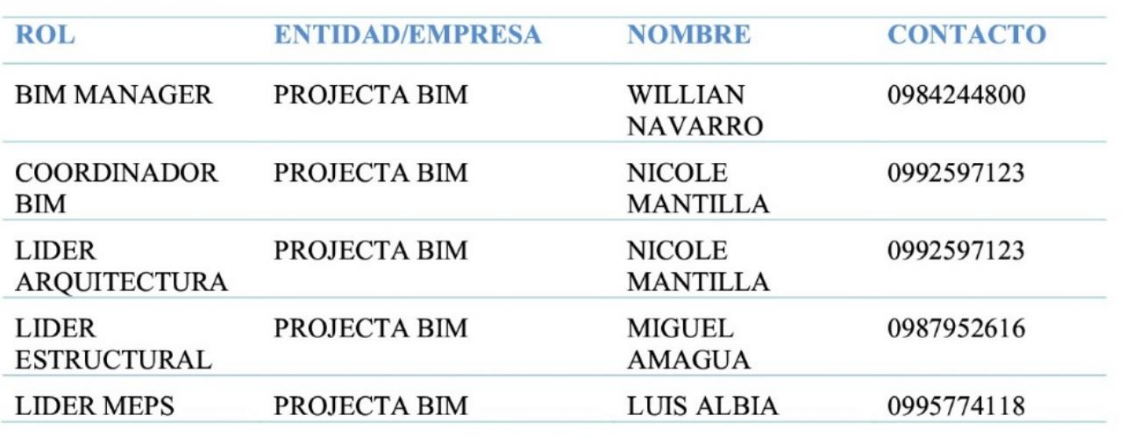

Tabla 13. Roles

Recursos materiales

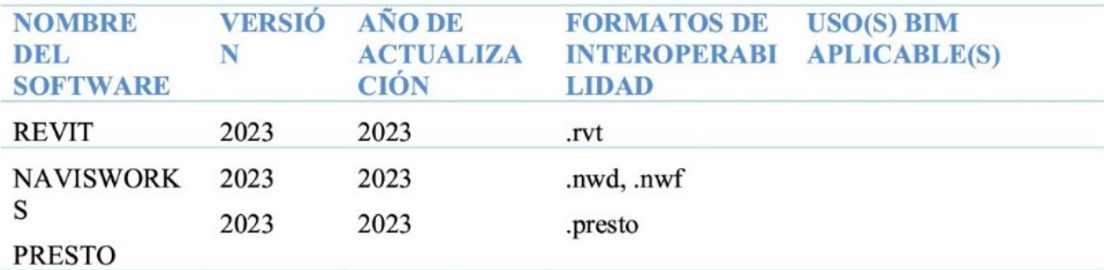

Tabla 14. Software

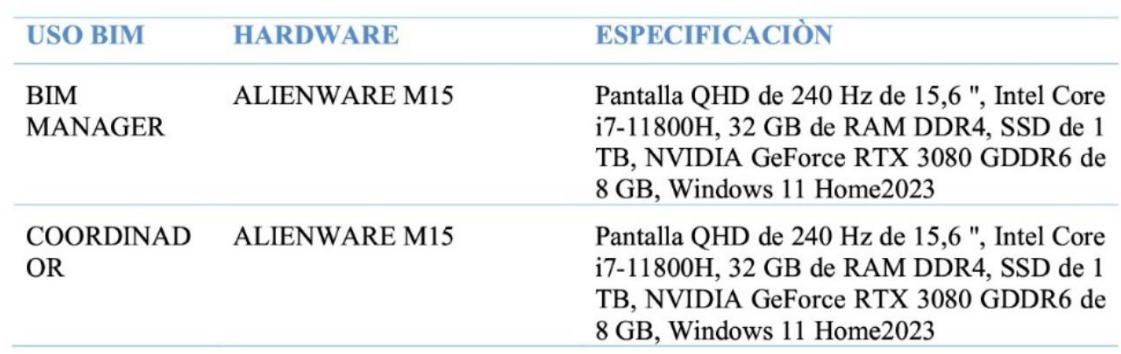

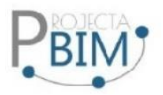

DE LENOVO LEGION **LIDER ESPECIALIDA** D

 $Core^{TM}$ i7-9750H  $2.6GHz$  $(9NA)$ GENERACION) 1TB HDD 512GB SSD SOLIDO 16GB RAM 15.6" (1920x1080) 144Hz WIN10 6GB VIDEO DEDICADO NVIDIA® GTX 1660Ti 6144M

**Tabla 14. Hardware** 

### 12. Control de Calidad

### Revisión de modelos

El control de calidad en la revisión de modelos BIM es un proceso fundamental para garantizar la precisión, consistencia y cumplimiento de estándares en los modelos de información utilizados en el proyecto. Aquí se describen algunos aspectos clave de la revisión de modelos BIM en el contexto del control de calidad:

#### Revisión del estado general del modelo:

Verificar que el modelo cumpla con los estándares y este modelado de forma correcta, para esto utilizaremos una herramienta complementaria de Revit llamada Model Checker, la cual nos permite auditar los modelos de acuerdo una serie de parámetros definidos como por ejemplo duplicidad de elementos, georreferenciación, tamaño del archivo, errores, modelo purgado, versión del software, numero de grupos, subproyectos, vínculos, etc.

Verificar la precisión de la geometría de los elementos modelados en comparación con los documentos de diseño y las especificaciones del proyecto. Evaluar la alineación, las dimensiones y las relaciones espaciales para garantizar la exactitud geométrica.

Coordinación Disciplinar:

Examinar la coordinación entre modelos de diferentes disciplinas para identificar y resolver posibles conflictos y discrepancias. Asegurar la colaboración efectiva entre los equipos de diseño y construcción a través de la integración de modelos.

Cumplimiento de Estándares BIM:

Verificar que los modelos sigan los estándares BIM establecidos, protocolos y directrices del proyecto.

#### Consistencia de Datos:

Evaluar la consistencia y la precisión de los datos dentro del modelo, incluyendo propiedades de los elementos y metadatos asociados.

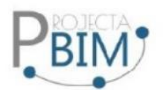

#### Revisión de Información no Gráfica:

Examinar la información no gráfica incorporada en el modelo, como datos de programación, costos y otras propiedades asociadas, para asegurar su coherencia y exactitud.

Calidad de la Documentación Generada:

Evaluar la calidad de la documentación generada a partir de los modelos, como planos y listas de materiales, para garantizar su exactitud y coherencia con el modelo.

Revisión de Niveles de Desarrollo BIM (LOD):

Verificar que los modelos cumplan con los niveles de desarrollo BIM especificados para cada fase del proyecto.

Gestión de Cambios:

Evaluar cómo se gestionan y documentan los cambios en los modelos, asegurando que se mantenga un historial claro de las modificaciones.

## Detección de interferencias

En este proyecto se utilizará la herramienta Navisworks para la detección de interferencias, es una parte esencial del control de calidad en el contexto de modelos BIM (Building Information Modeling). Este proceso se centra en identificar y resolver conflictos o colisiones potenciales entre los elementos del modelo, evitando problemas durante la construcción y mejorando la eficiencia del proyecto. Aquí se describen los aspectos clave relacionados con la detección de interferencias:

#### Identificación de Conflictos:

Analizar los modelos para identificar áreas donde los elementos pueden intersecarse o colisionar. Estos conflictos pueden incluir problemas entre elementos estructurales, sistemas MEP (mecánicos, eléctricos, hidrosanitarios) u otros componentes.

Colaboración entre Disciplinas:

Facilitar la colaboración entre diferentes disciplinas, como arquitectura, ingeniería estructural, ingeniería MEP, etc., para abordar las interferencias que puedan surgir entre sus respectivos modelos.

Herramientas de Detección Automatizada:

Utilizar herramientas BIM especializadas que permitan la detección automática de interferencias. Estas herramientas pueden analizar los modelos y resaltar las áreas donde se identifican posibles conflictos.

Análisis Tridimensional:

Realizar análisis tridimensionales detallados para evaluar las relaciones espaciales entre los elementos del modelo. Esto incluye la revisión de distancias, alineaciones y ubicaciones relativas.

Revisión de Interfaces Críticas:

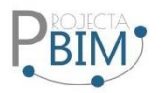

Enfocarse en áreas críticas del proyecto donde la interferencia podría tener un impacto significativo en la construcción, el rendimiento o la operación del edificio.

Registro de Conflictos Detectados:

Mantener un registro detallado de todos los conflictos detectados, documentando la naturaleza del conflicto y las acciones tomadas para resolverlo.

Validación de Soluciones Propuestas:

Validar las soluciones propuestas para resolver las interferencias, asegurándose de que las modificaciones no generen nuevos problemas y sean consistentes con los objetivos del proyecto.

Integración con Flujos de Trabajo BIM:

Integrar la detección de interferencias en los flujos de trabajo BIM para garantizar una revisión continua a medida que evoluciona el modelo a lo largo de las diferentes fases del proyecto.

Informe y Comunicación Efectiva:

Generar informes detallados sobre las interferencias detectadas y comunicar eficazmente las soluciones propuestas a todas las partes interesadas.

## 13. Anexos

Los anexos que se presentaran junto con el BEP son los siguientes:

- Diseño de la Estructura de carpetas.  $\bullet$
- Nomenclatura de archivos.  $\bullet$
- Plantillas disciplinares.
- Mapas de procesos.
- Matriz de interferencias.  $\bullet$
- Libro de estilos.  $\bullet$
- Protocolo de modelado.

## **5. Capítulo 5: Detalle del rol – Líder estructuras**

## **5.1. Introducción**

Los roles en el contexto de Building Information Modeling (BIM) son responsabilidades asignadas a una o más personas dentro de un proyecto para llevar a cabo actividades específicas relacionadas con el desarrollo del proyecto utilizando la metodología BIM. Estos roles no implican la creación de nuevas disciplinas o cargos, sino más bien la asignación de responsabilidades sobre acciones específicas que deben llevar a cabo los participantes en el proceso de gestión de la información BIM.

El rol de un líder BIM implica la gestión, liderazgo y diseño de procesos y estrategias para un correcto desempeño dentro de la metodología BIM a nivel organizacional, de acuerdo con las necesidades y objetivos del grupo.

# **5.2. Definición del rol**

El líder de equipo BIM para estructuras desempeña un papel fundamental en dirigir y coordinar a los miembros del equipo involucrados en el modelado y la utilización de herramientas BIM. Su responsabilidad principal radica en planificar, coordinar y supervisar las actividades del equipo, asegurando que se cumplan los objetivos del proyecto. Además, debe poseer habilidades efectivas de comunicación para interactuar tanto con los miembros del equipo como con otros profesionales involucrados en el mismo. Es fundamental que el líder de equipo BIM garantice que todo el modelado de información y los entregables estén alineados con las necesidades del cliente y del plan de ejecución BIM.

## **5.3. Objetivos**

 Garantizar la aplicación de la metodología BIM en el modelado estructural cumpliendo con los estándares predefinidos de calidad, eficiencia y coherencia establecidos en el EIR y el BEP.

- Verificar interferencias dentro de los elementos de la disciplina estructural y de ser necesario Coordinar las modificaciones a fin de obtener un modelo libre de interferencias.
- Desarrollar y validar los entregables establecidos en el BEP

## **5.4. Funciones y responsabilidades**

Las funciones principales de un Líder BIM Estructura son asignadas por el BIM Manager y Coordinador BIM, y se centran en coordinar y ejecutar el modelo BIM en la disciplina de estructuras, de acuerdo con lo establecido en el Plan de Ejecución BIM (BEP). Estas funciones implican el desarrollo del modelo BIM estructural y la coordinación de los diferentes roles para resolver los problemas que puedan surgir. Se requiere experiencia para la correcta implementación de BIM en el desarrollo del modelo estructural, así como competencia en la coordinación del equipo con otras disciplinas.

Las funciones específicas del Líder BIM Estructura incluyen:

- Gestionar la generación del modelo estructural en el software BIM.
- Resolver los problemas relacionados con aspectos BIM que surjan en el equipo.
- Asesorar al equipo sobre el uso adecuado de las herramientas BIM necesarias para el desarrollo del modelo.
- Crear los contenidos BIM específicos de la disciplina estructural.
- Exportar el modelo para su coordinación e integración con los modelos de otras disciplinas.
- Realizar el control de calidad y resolver las colisiones específicas de su responsabilidad.
- Elaborar los entregables propios de la disciplina estructural de acuerdo con los formatos establecidos.

Estas funciones son fundamentales para asegurar el correcto desarrollo del modelo BIM estructural y su integración efectiva con los modelos de otras disciplinas dentro del proyecto.

## **5.5. Entregables**

Dentro del contrato se ha establecido los siguientes entregables:

- Modelo BIM estructural en formato .rvt
- Informes de auditoria Model Checker (disciplina estructural)
- Informes y evaluación de interferencias (disciplina estructural)
- Planos en formato.pdf y .dwg
- Presupuesto (disciplina estructural)
- Cronograma (disciplina estructural)

# **5.6. Procesos en los que participa el Líder Estructuras BIM**

El flujo establecido en el BEP, para la comunicación del líder de estructuras es con la coordinación BIM del proyecto y bidireccional con el o los modeladores La participación es en todos los procesos que involucra el desarrollo del modelo estructural desde su concepción hasta el archivado del modelo conforme lo definido en el EIR y/o BEP anexo al proyecto principal.

Su participación dentro del proceso de desarrollo de la disciplina está enmarcada con la gestión, asesoramiento, supervisión, control, solución de problemas, aprobación del modelo, entregables y archivado.

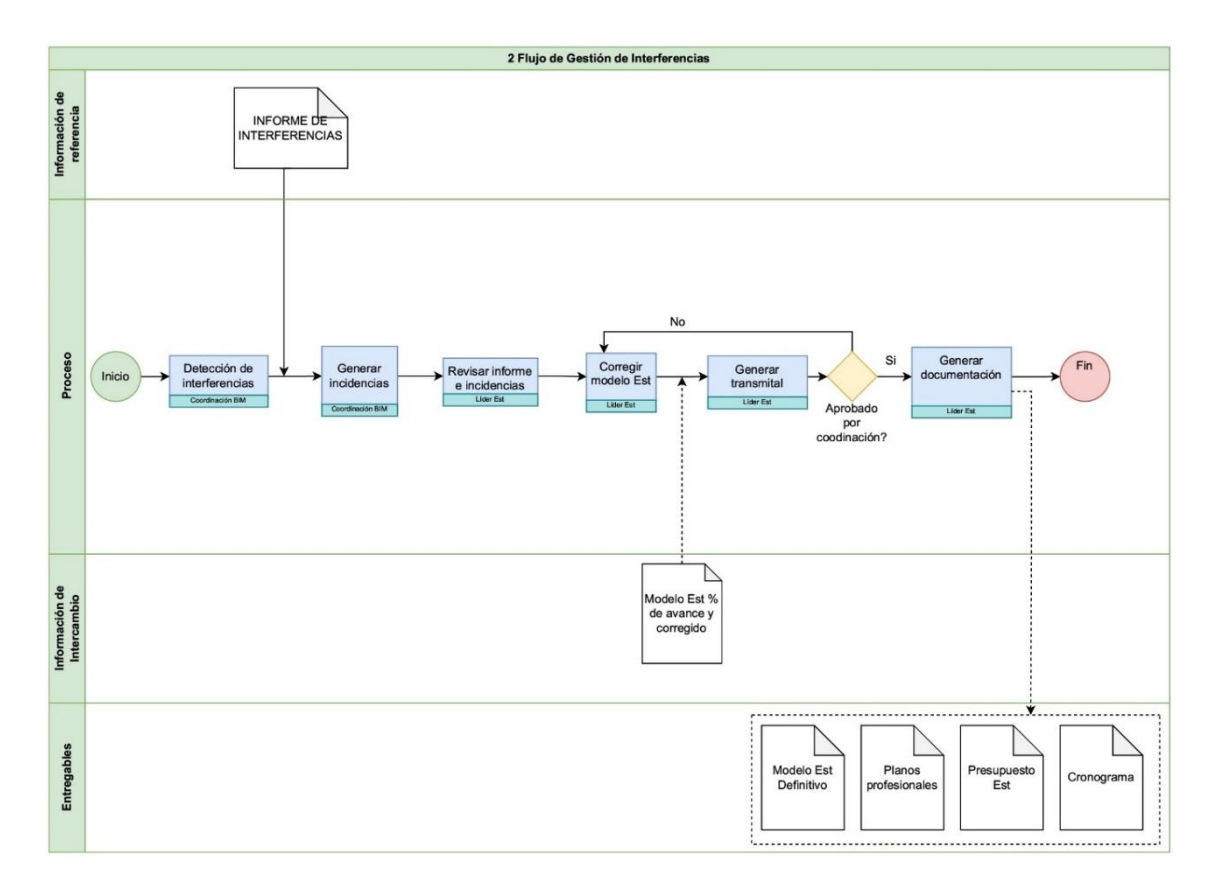

*Ilustración 3:Diagrama de flujos "gestión de interferencias"*

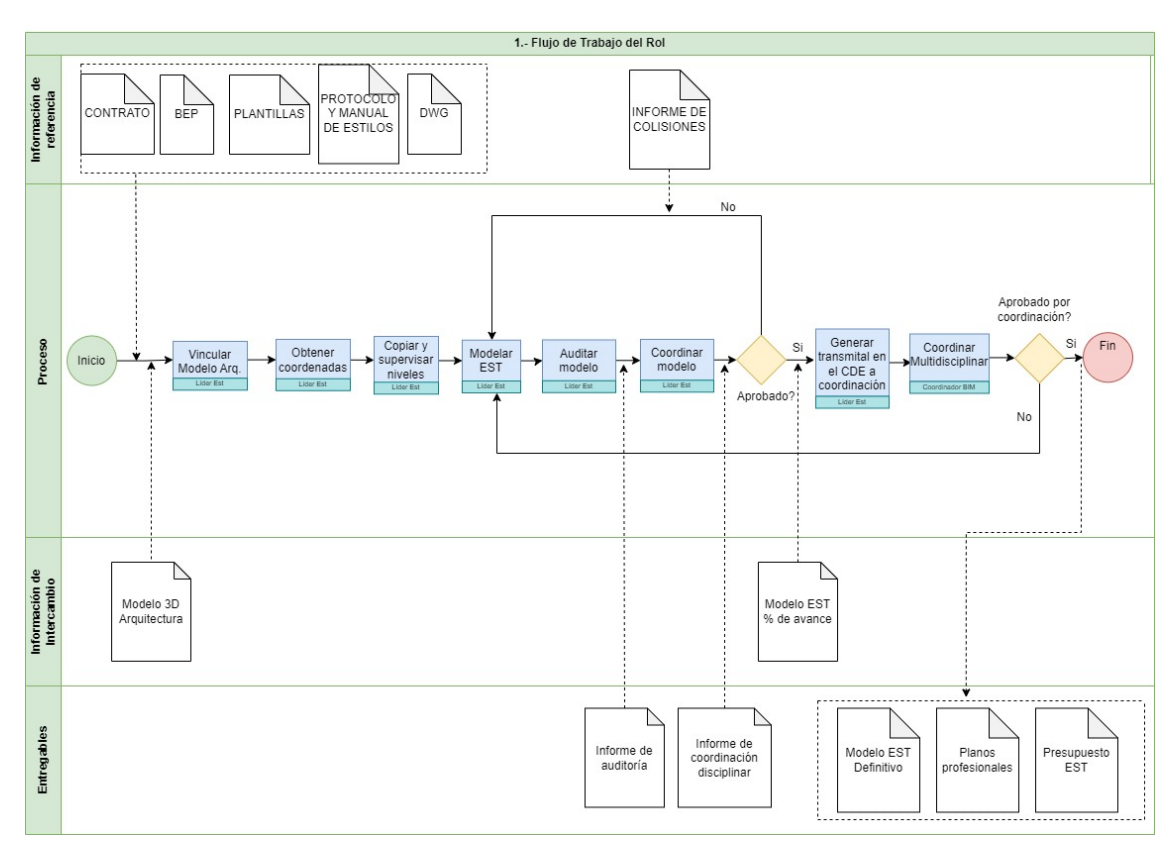

*Ilustración 4: Flujo de trabajo del Rol*

# **5.7. Actividades del rol**

# **5.7.1Información recibida**

El BIM MANAGER, informó que, en los insumos 01-INF REFERENCIA de las carpetas del ACC, se había colocado los planos Estructurales del bloque tipo para en base a los mismos proceder con el modelado respectivo.

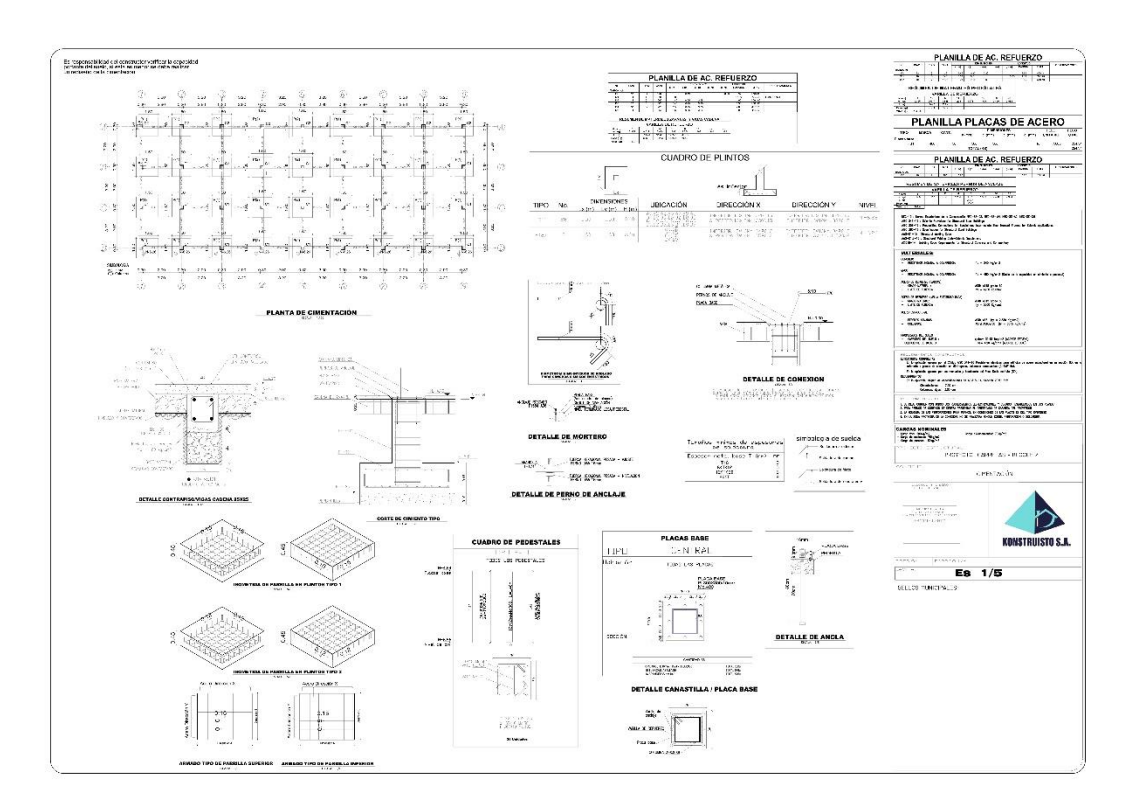

*Ilustración 5: Lámina 1*

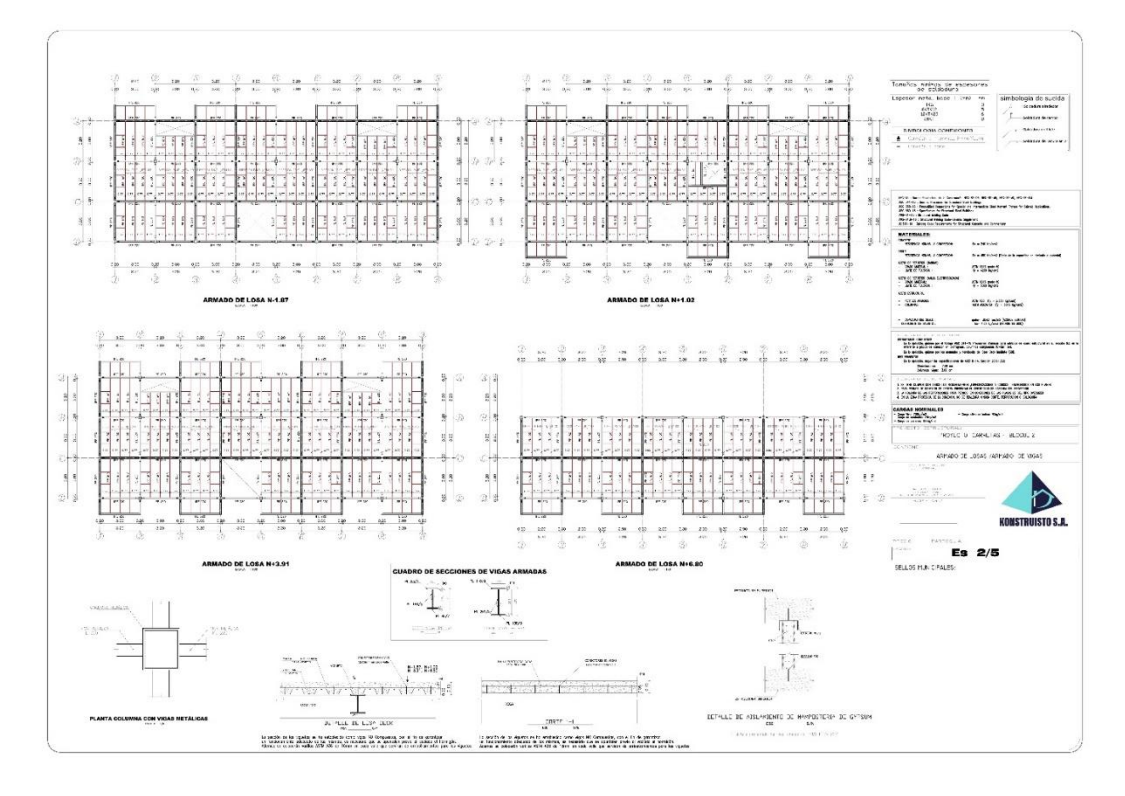

*Ilustración 6: Lamina 2*

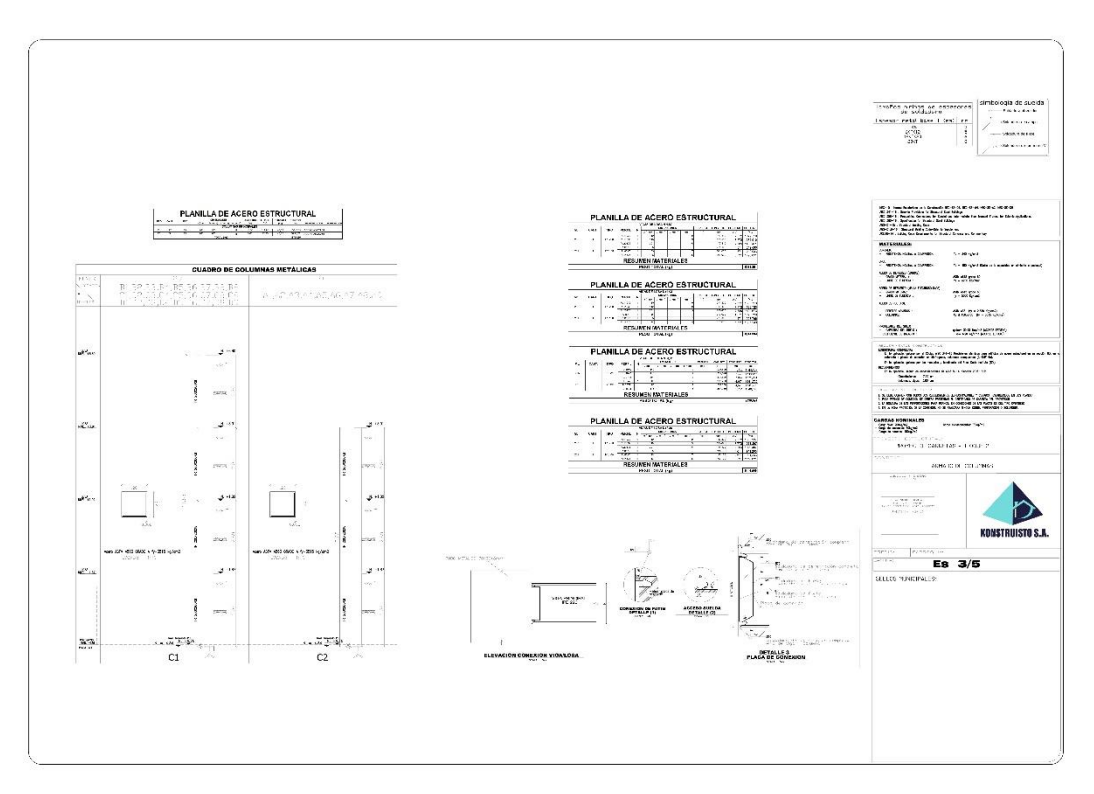

*Ilustración 7: Lamina 3*

35

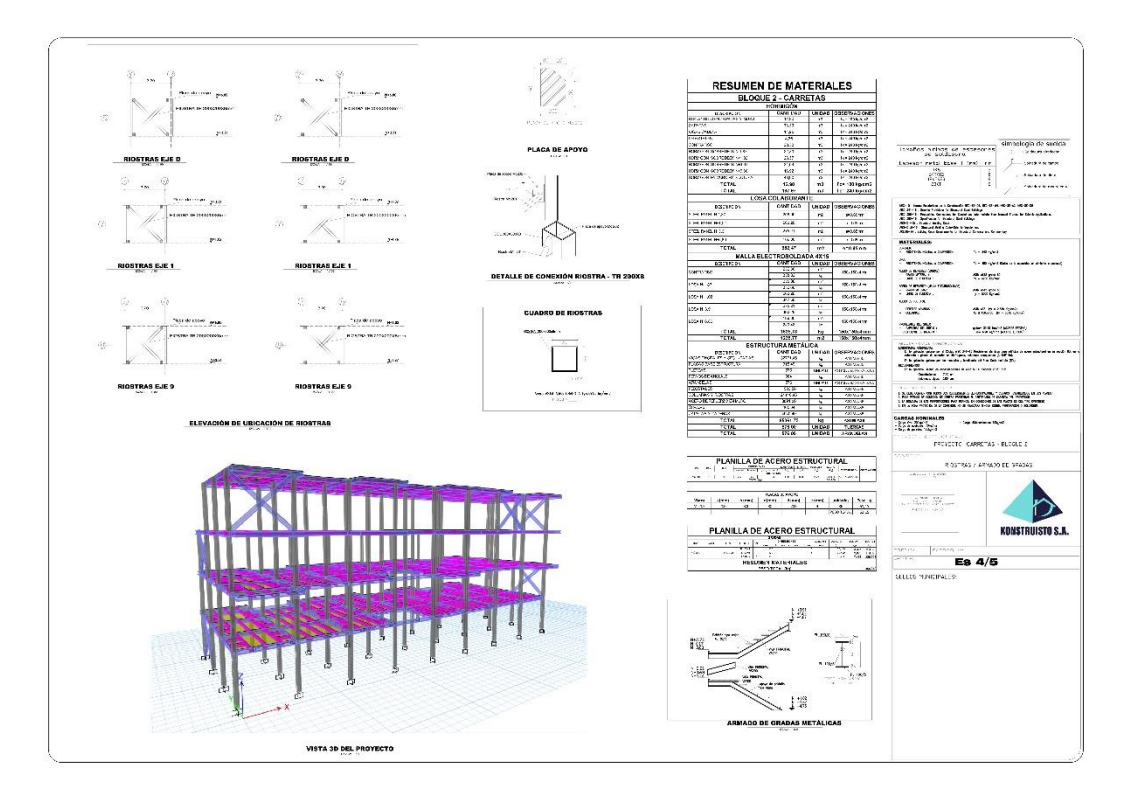

*Ilustración 8:Lámina 4*

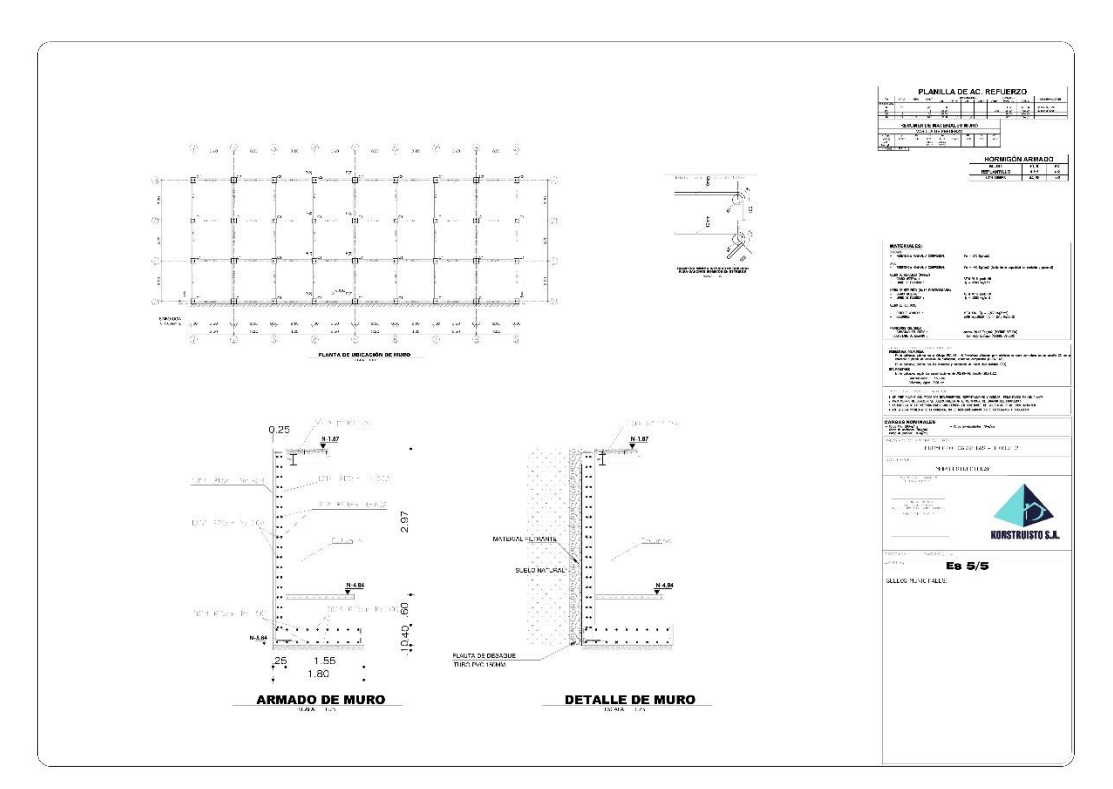

*Ilustración 9: Lámina 5*

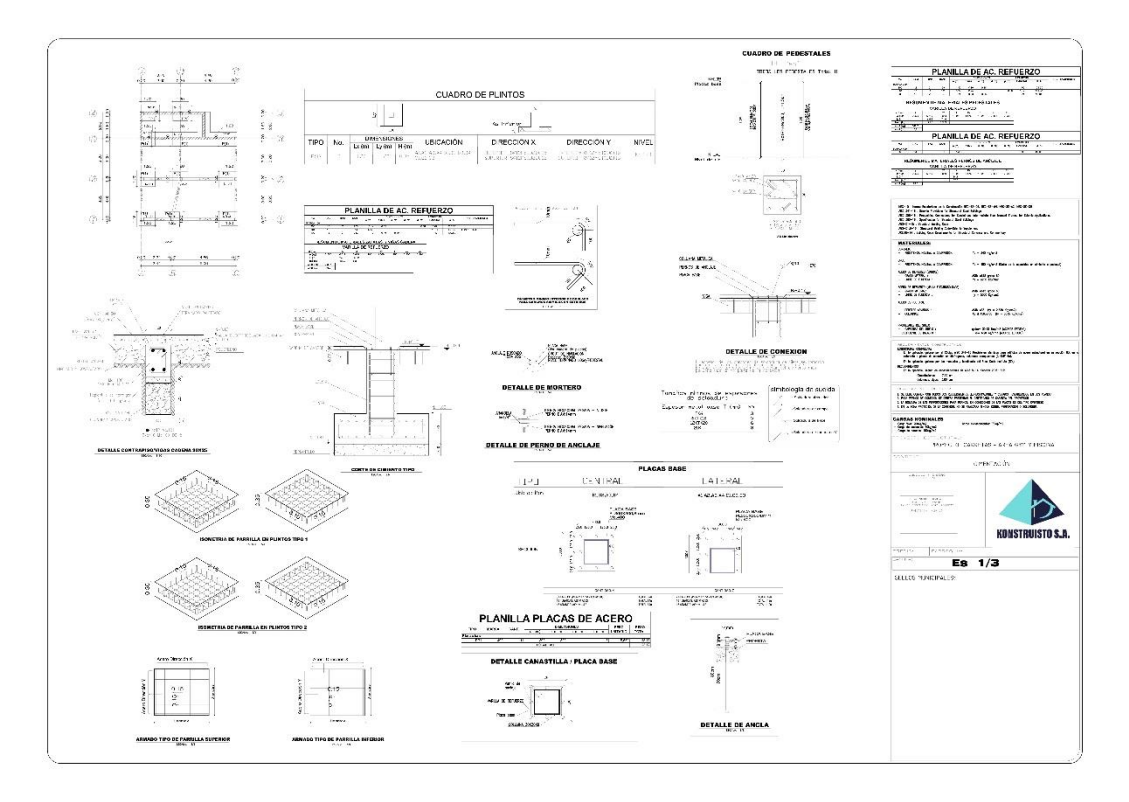

*Ilustración 10: Lámina 1 B5*

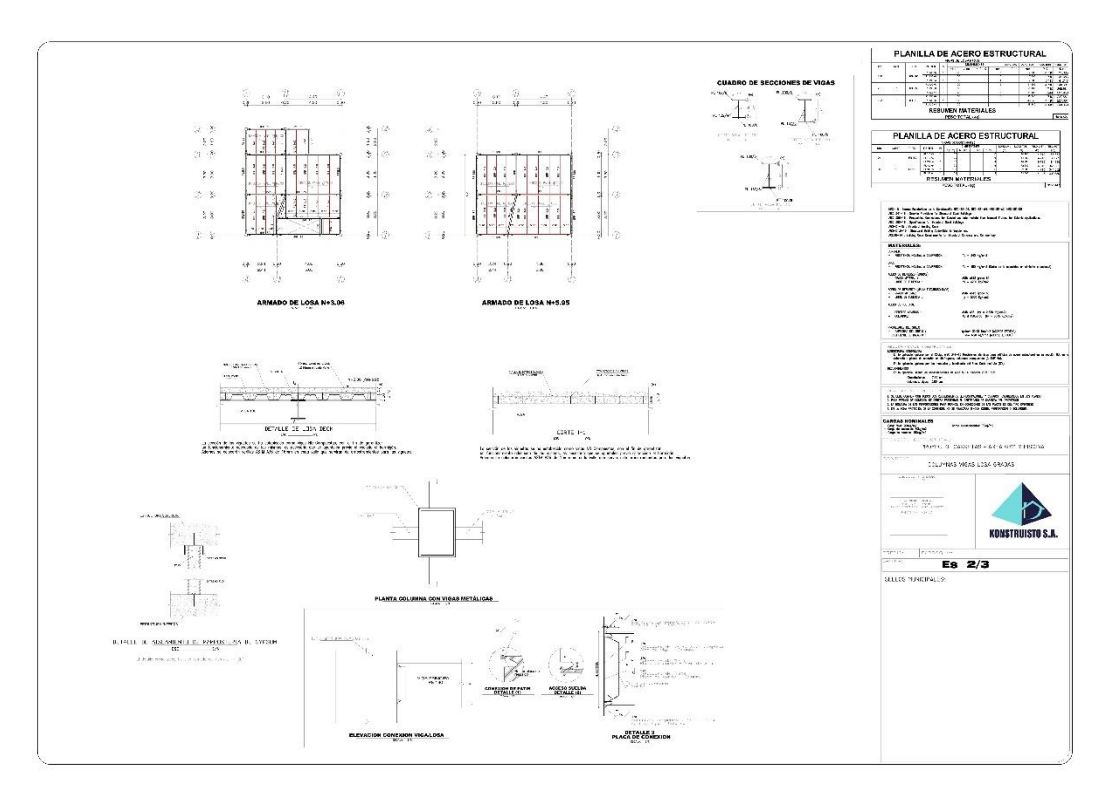

*Ilustración 11: Lámina 2 B5*

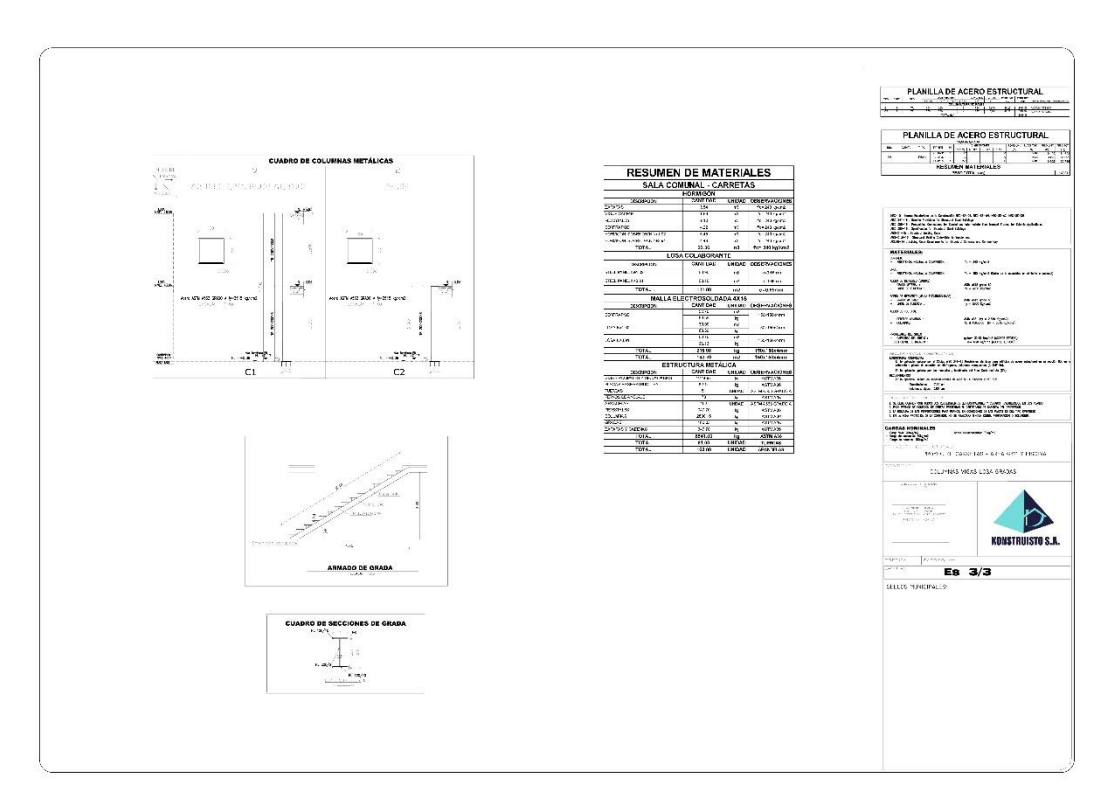

*Ilustración 12: Lámina 3 B5*

# **5.7.2 Configuración**

Para obtener un entorno de trabajo adecuado, una presentación de productos de calidad y un flujo de trabajo coordinado con los demás involucrados, es necesario establecer protocolos que especifiquen detalladamente el comportamiento de parámetros, su alcance y configuración, a continuación, se detalla la configuración establecida acordada con la Coordinadora BIM.

# *5.7.2.1. Organización del navegador*

El organizador del navegador de proyectos se lo ha clasifico en cinco grupos:

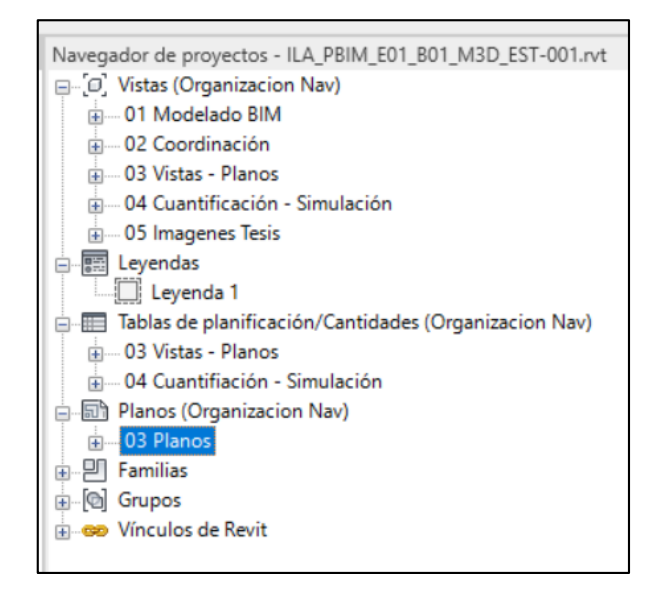

*Ilustración 13: Organización del Navegador*

 01 Modelado BIM.- son todas la vistas sean en planta, sección o 3D, que se utilizarán para trabajar en modelo, permite activar o desactivar filtros, vínculos, categorías, etcétera, conforme el modelador crea necesario y son exclusivas para elaborar el modelo bajo ninguna circunstancia estas vistas serán incluidas en un plano.

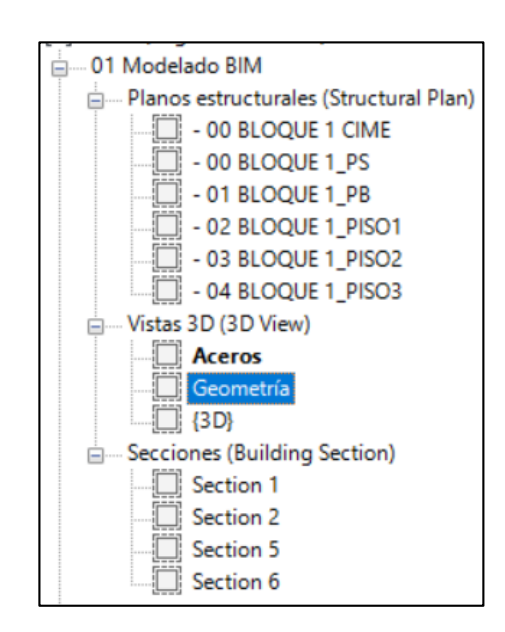

*Ilustración 14: 01 Modelado BIM*

 02 Coordinación. - son vistas en donde se muestran únicamente los elementos que serán utilizadas para coordinación sea esta inter o intra disciplinar, mismas que pueden ser utilizadas para exportar a Naviswork.

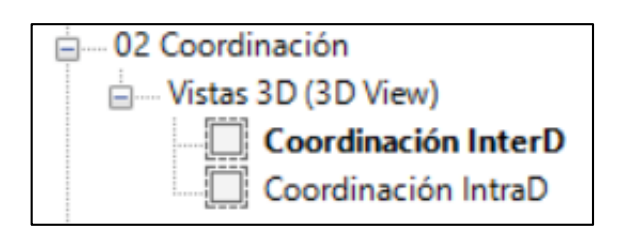

*Ilustración 15: 02 Coordinación*

03 Vistas – Planos. - aquí se preparan las vistas que serán a utilizadas en

los planos, se utilizará las diferentes plantillas elaboradas para este efecto

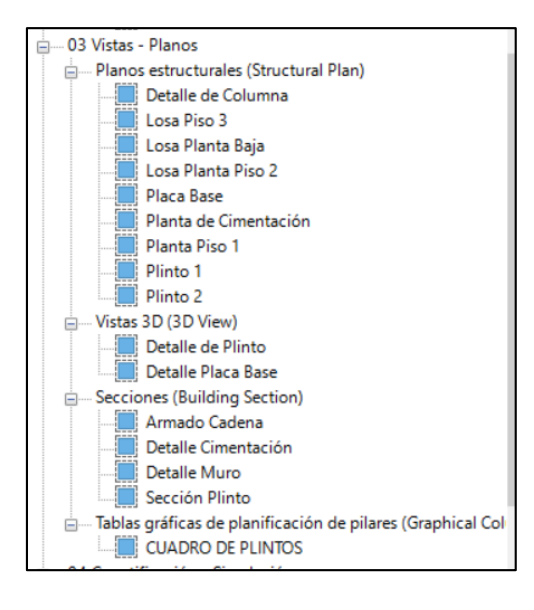

*Ilustración 16: 03 Vistas - Planos*

 04 Cuantificaciones – Simulación.- Son vistas configuradas para desarrollar cuantificaciones sean para calcular mediante tablas dentro del mismo programa o ser exportadas a un software externo.

También sirven para configurar parámetros que serán utilizados en la simulación puedes ser sectorizando o asignado valor a los parámetros.
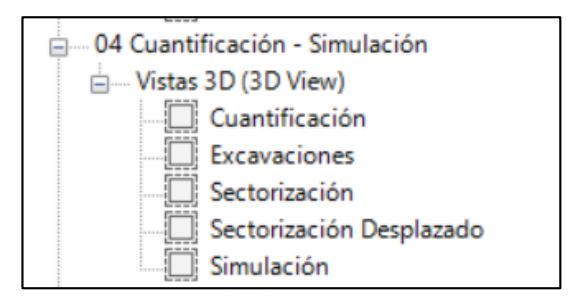

*Ilustración 17: 04 Cuantificación - Simulación*

# *5.7.2.2. Estilos gráfico*

En cuanto a los estilos se ha divido en dos principales clasificaciones en las cuales

se basan todas las plantillas de vistas:

- Geometría
- Acero de refuerzo (Armadura estructural)

La geometría son todos los elementos estructurales volumétricos, por ejemplo,

Cimentación, Columnas, Vigas, etcétera. Clasificando de la siguiente manera:

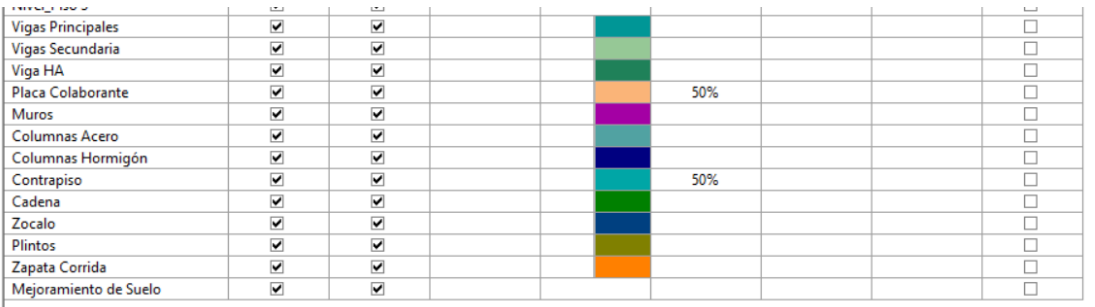

*Ilustración 18: Colores de los Elementos*

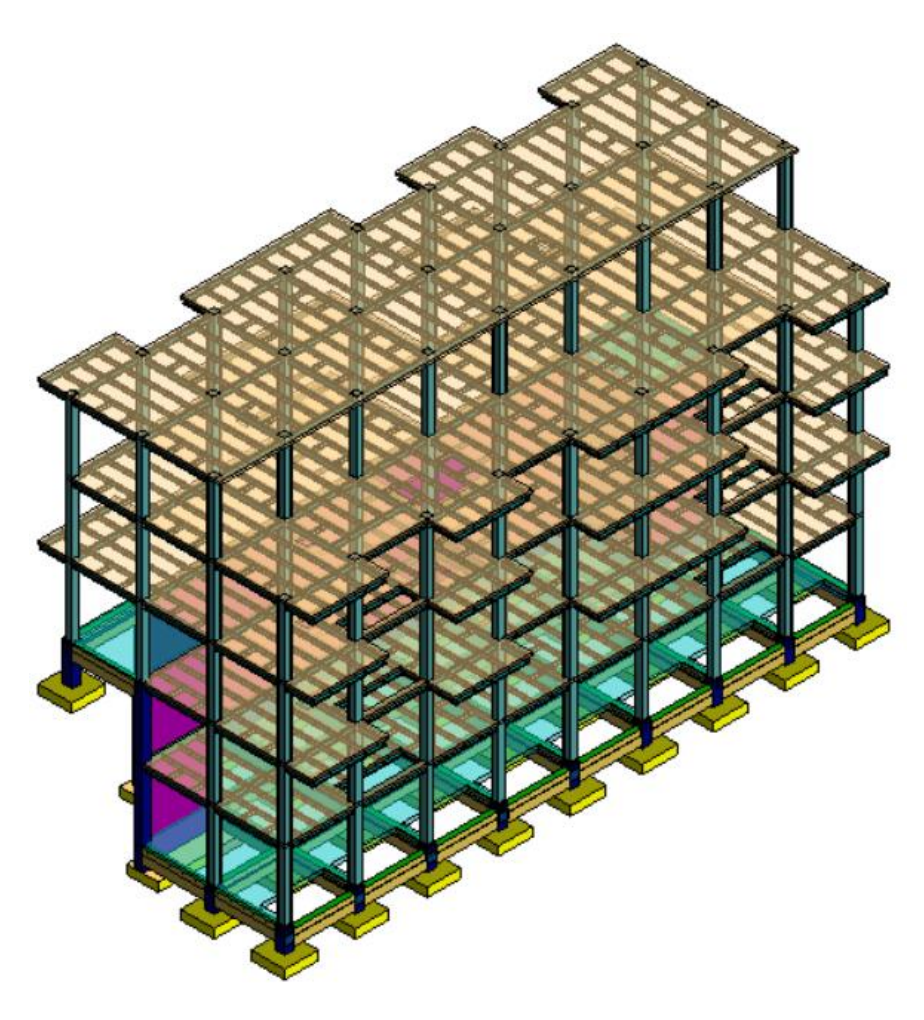

*Ilustración 19: Bloque 1Geometría - Colores*

En cuanto al "Acero de refuerzo", que dentro del programa Revit corresponde a la categoría de "Armadura Estructural", se hace necesario tener su propia clasificación debido a la cantidad de elementos que se requiere modelar, estos a su vez se clasifica según el diámetro de la barra de la siguiente manera:

| <b>Aceros</b> |                   |       |
|---------------|-------------------|-------|
|               | <b>Código RGB</b> | Color |
| Я             | 255-128-0         |       |
| 10            | Amarillo          |       |
| 12            | $0 - 128 - 0$     |       |
| 14            | $0 - 64 - 128$    |       |
| 16            | 128-000-128       |       |

*Tabla 10: Código de colores de aceros*

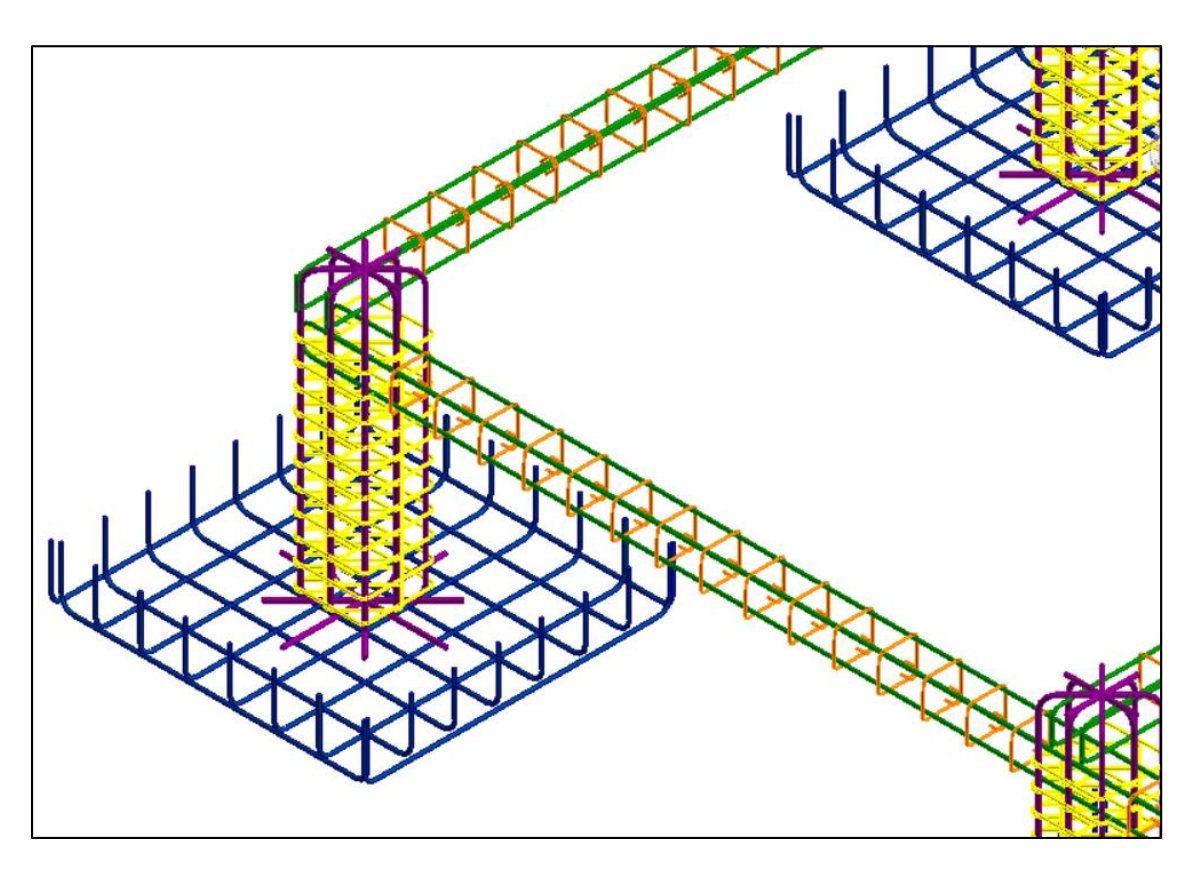

*Ilustración 20: Colores de aceros*

Con estas clasificaciones se trabajó para la creación de vistas de planos o vistas de trabajo, utilizando filtros para activar o desactivar los elementos que se desea mostrar u ocultar conforme la vista lo requiera.

# **5.7.3Desarrollo del modelo BIM estructural "Proyecto ILA"**

Para determinar el avance del modelado estructural se ha divido por bloques, ponderando de la siguiente manera.

| # de Bloque     | % Parcial |
|-----------------|-----------|
| <b>Bloque 1</b> | 30%       |
| <b>Bloque 2</b> | 15%       |
| <b>Bloque 3</b> | 15%       |
| Bloque 4        | 20%       |
| <b>Bloque 5</b> | 10%       |
| Muro H. Lanzado | 10%       |
| <b>Total</b>    | 100       |

*Tabla 11: Ponderación de avance del modelado*

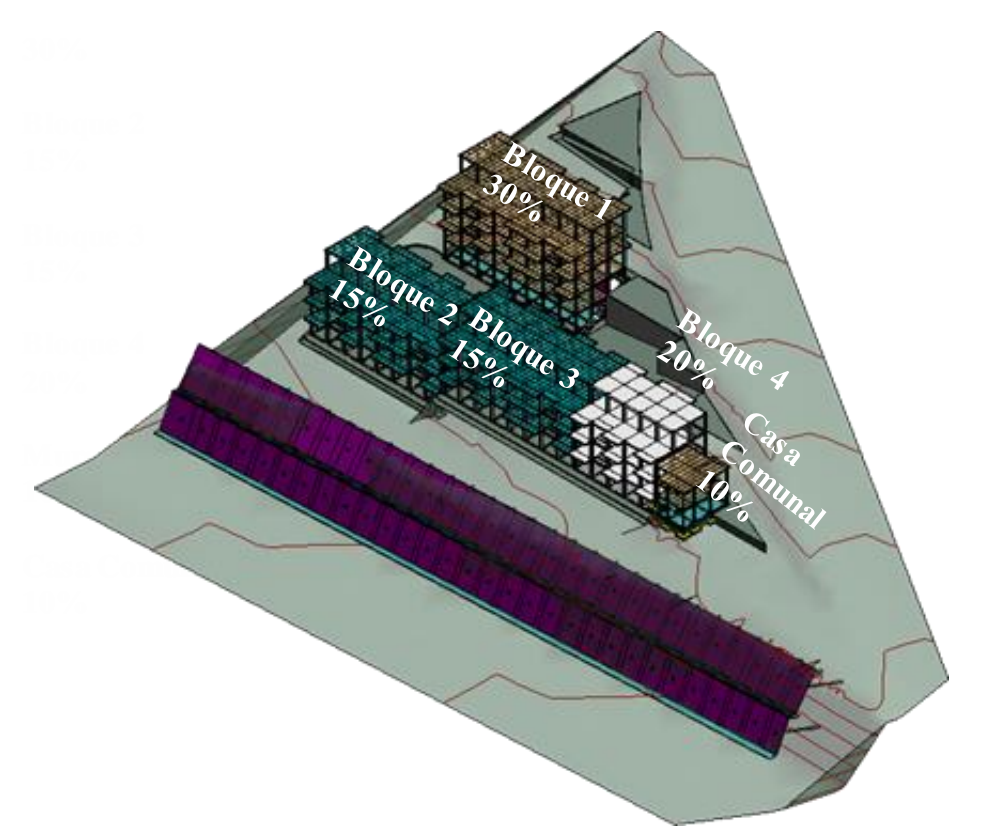

*Ilustración 21: Ponderación de avances del modelado* **a la conformado de la** la conformado **de la** la conformado de la conformado de la conformado de la conformado de la conformado de la conformado de la conformado de la

cimentación de la parte posterior que se ha diseñado por zapatas corridas, que soportan los muros, la super estructura se ha diseñado con estructura metálica, columnas rectangulares vigas tipo I armadas placa colaborante.

Existen un talud hacia el panamericana, por lo cual es necesario la construcción de un muro, la opción adoptada por los diseñadores consiste en un muro anclado.

# *5.7.3.1. Elementos modelados*

Se ha trabajado con un detalle del modelo estructural LOD300, como se establecio en el contrato, a continuación se presenta una descripción de los elementos que se han modelado.

# *5.7.3.1.1. Excavaciones*

La conformación de plataformas y taludes se lo considera en la sección de arquitectura y obra civil, en la parte estructural se toma en cuenta la excavación desde la plataforma para la cimentación que constituye los plintos, zócalo y cadenas.

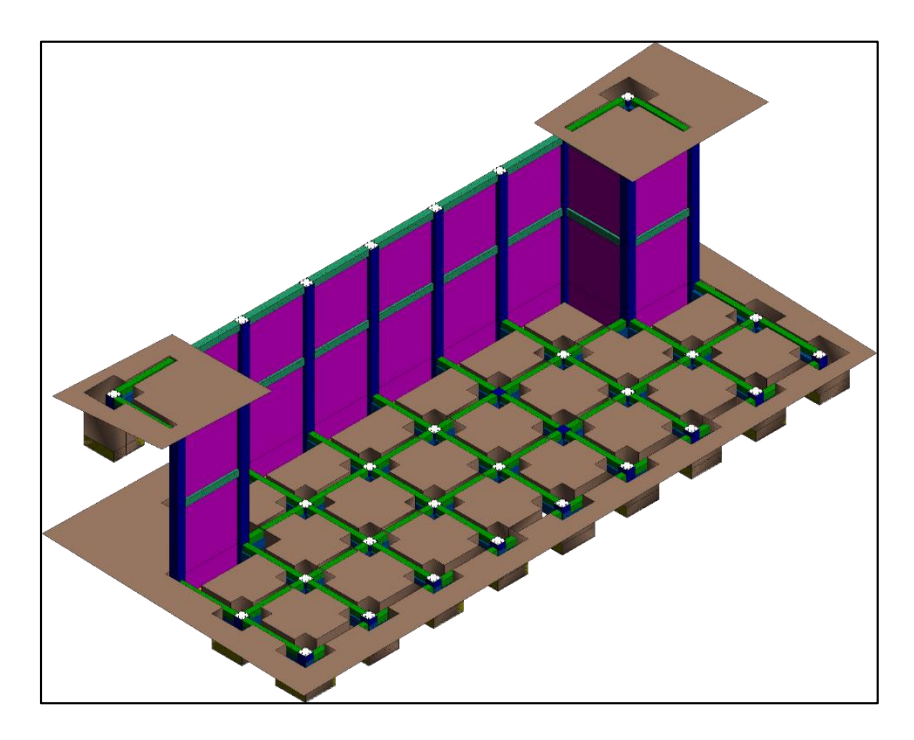

*Ilustración 22: Excavación*

# *5.7.3.1.2. Cimentación*

En esta sección se describen como fueron modelados los elementos que están bajo tierra, a que categoría corresponden, el material que están conformados, sus principales parámetros y su visualización.

**Plintos aislados** fueron modelados en un nuevo nivel que se denominó, "00 cimentación", la familia esta desarrollada considerando el material pintura en las caras del elemento para la cuantificación del encofrado.

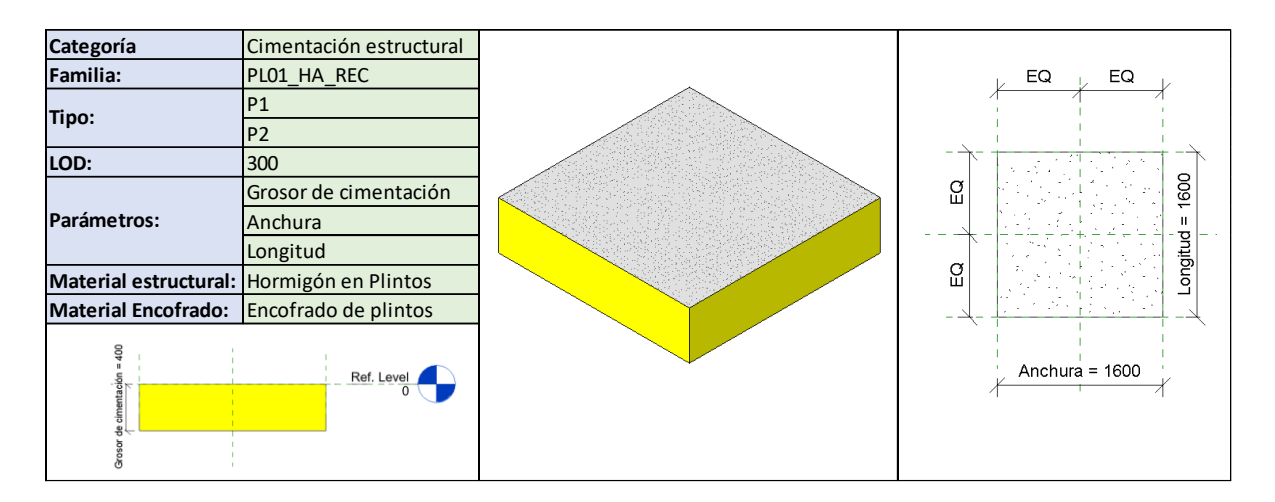

*Tabla 12: Familia Plintos*

**Los Cimientos Corridos** corresponden a la cimentación que esta enlazada en la parte inferior de los muros estructurales, de igual manera a los plintos aislados, se modela en un nivel denominado "00 Cimentación".

| Categoría                                 | Cimentación estructural  |  |
|-------------------------------------------|--------------------------|--|
| Familia:                                  | Cimentación de muro      |  |
| Tipo:                                     | Muro 1.40m               |  |
| LOD:                                      | 300                      |  |
|                                           | Grosor de cimentación    |  |
| Parámetros:                               | Longitud de borde        |  |
|                                           | Longitud de lado interno |  |
| Material estructural: Hormigón en Plintos |                          |  |
| Material Encofrado: Encofrado de plintos  |                          |  |
| Tipo de familia:                          | de sistema               |  |

*Tabla 13: Familia Zapata Corrida*

Dentro de los cimientos se considera también a los muros de **hormigón ciclópeo**

**(zócalo) y las cadenas,** fueron modelados dentro de la categoría Armazón estructural.

| Categoría                        | Armazón estructural |  |
|----------------------------------|---------------------|--|
| <b>Familia:</b>                  | VG01-HA-REC         |  |
| Tipo:                            | Zócalo              |  |
|                                  | <b>Cad 25x25</b>    |  |
| LOD:                             | 300                 |  |
| Parámetros:                      | $\mathsf b$ (ancho) |  |
|                                  | h (altura)          |  |
| Material estructural: Según tipo |                     |  |
| <b>Material Encofrado:</b>       | Según tipo          |  |
| Tipo de familia:                 | cargables           |  |

*Tabla 14: Familia Vigas Cimentación*

Los **pedestales** fueron modelados como pilares estructurales, el material estructural se

considera Hormigón y el encofrado como pintura en las caras del elemento.

| Categoría        | Pilares estructurales                      | EQ<br>EQ  |
|------------------|--------------------------------------------|-----------|
| <b>Familia:</b>  | COL01 HA REC                               |           |
| Tipo:            | C140x40                                    |           |
| LOD:             | 300                                        | ဝူ        |
| Parámetros:      |                                            |           |
|                  |                                            | 읎         |
|                  | Material estructural: Hormigón en columnas |           |
|                  | Encofrado en columnas                      | $b = 400$ |
| Tipo de familia: | cargables                                  |           |

*Tabla 15: Familia Pilares HA*

El **contrapiso** está conformado por capas 5cm de la capa de hormigón, 15cm de relleno

de piedras

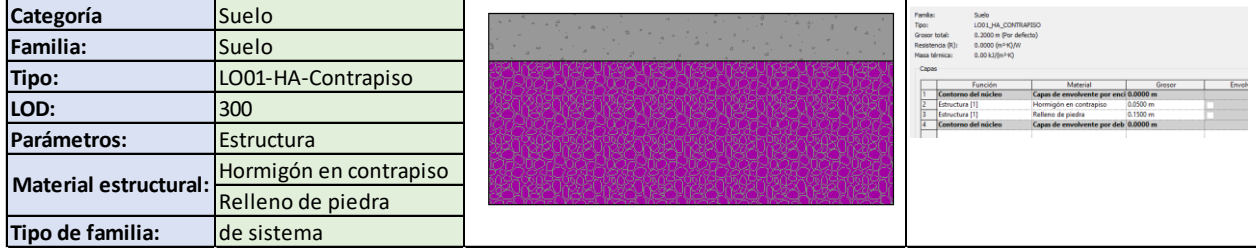

*Tabla 16: Familia Contrapiso*

### *5.7.3.1.3. Super estructura*

Son todos los elementos que estan sobre la cimentación, por ejemplo: columnas,

vigas losas, conexiones.

Las **columnas metálicas** se las ha modelado una entidad una por nivel.

| Categoría                       | Pilares estructurales | $\equiv$ 0                             |
|---------------------------------|-----------------------|----------------------------------------|
| Familia:                        | COL01 ACE REC         |                                        |
| Tipo:                           | C1300x300x8           | $\circ$<br>,,,,,,,,,,,,,,,,,,,,,,,,,,, |
| LOD:                            | 300                   |                                        |
|                                 |                       | $n = 0$                                |
| Parámetros:                     |                       | . <b>.</b><br>------                   |
|                                 |                       | $B = 0$                                |
| Material estructural: Acero A36 |                       |                                        |
| Tipo de familia:                | cargables             |                                        |

*Tabla 17: Familia Columna Metálica*

Las vigas (Tipo I),

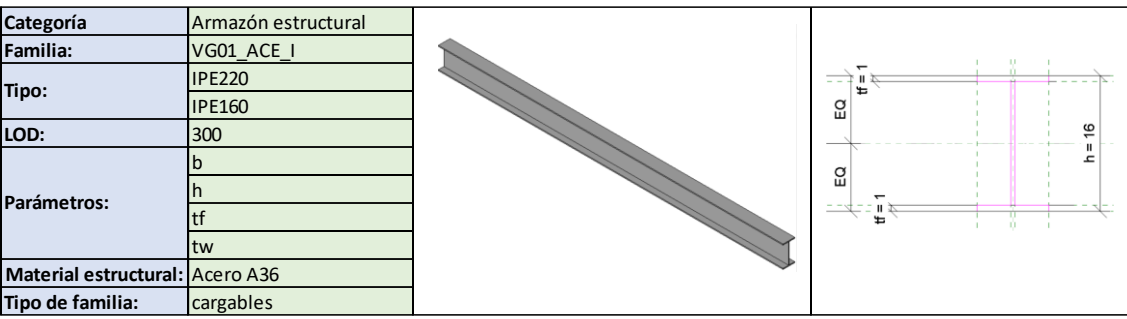

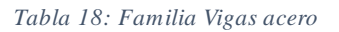

Placa Colaborante

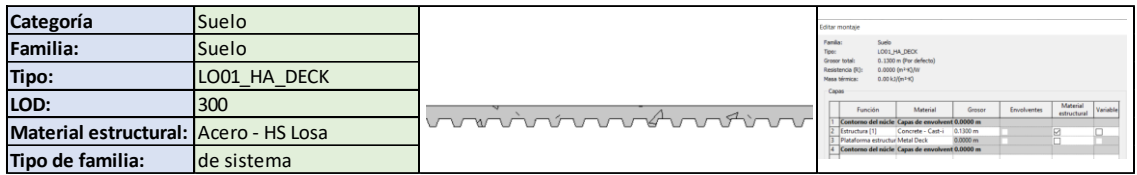

*Tabla 19: Familia Placa colaborante*

# *5.7.3.1.4. Obras Exteriores (muros)*

Pantalla de Muro

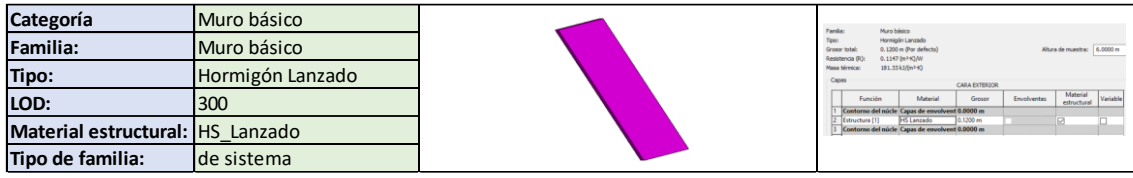

*Tabla 20: Familia muro anclado*

Placa de Anclaje

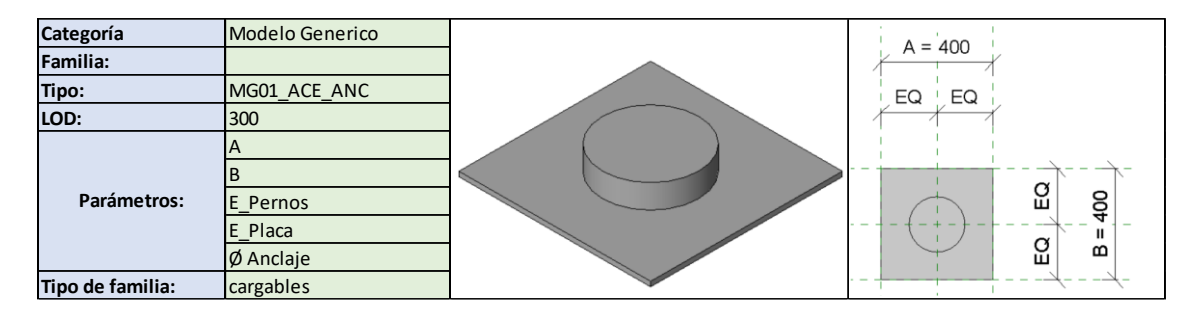

*Tabla 21: Familia Anclaje de muro*

# Anclajes

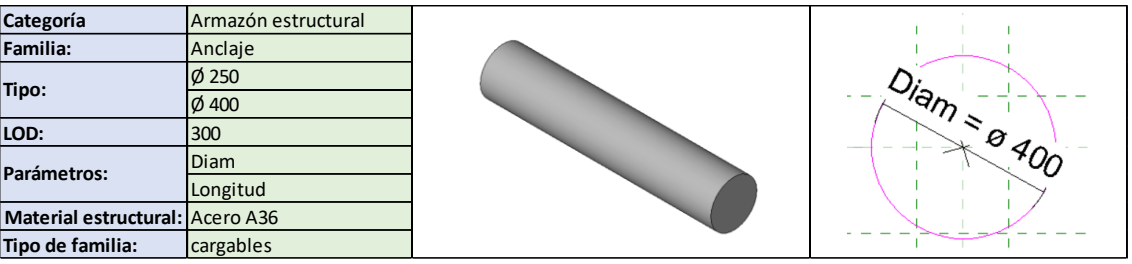

*Tabla 22: Familia Anclaje*

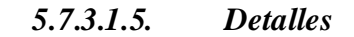

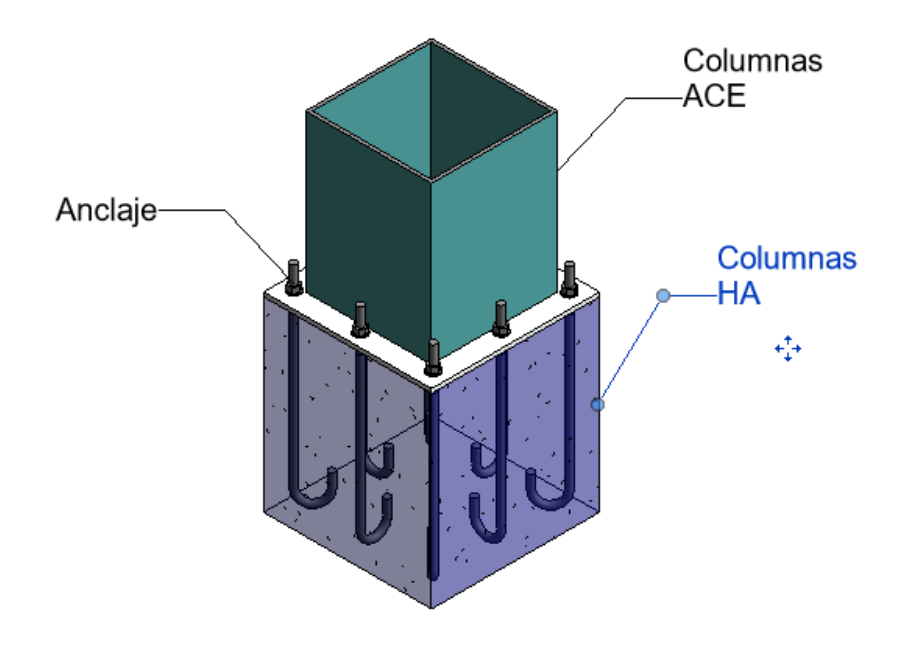

*Ilustración 23:Detalle Anclaje Columna - pedestal*

#### **5.7.4Auditorías y coordinación de los modelos**

# *5.7.4.1. Revisión del modelo en Revit (model Checker)*

Para realizar la verificación la salud de los modelos se ha utilizado como primer filtro la herramienta "Gestionar avisos"  $\mathbb{G}$  y la aplicación de Revit "AutoDesk Model" Checker" , que nos presenta un informe detallado de la revisión de:

Georreferenciación, Gestión de avisos, proyecto purgado, duplicado de elementos, entre otros, todos estos procesos se los realiza en el entorno de Revit.

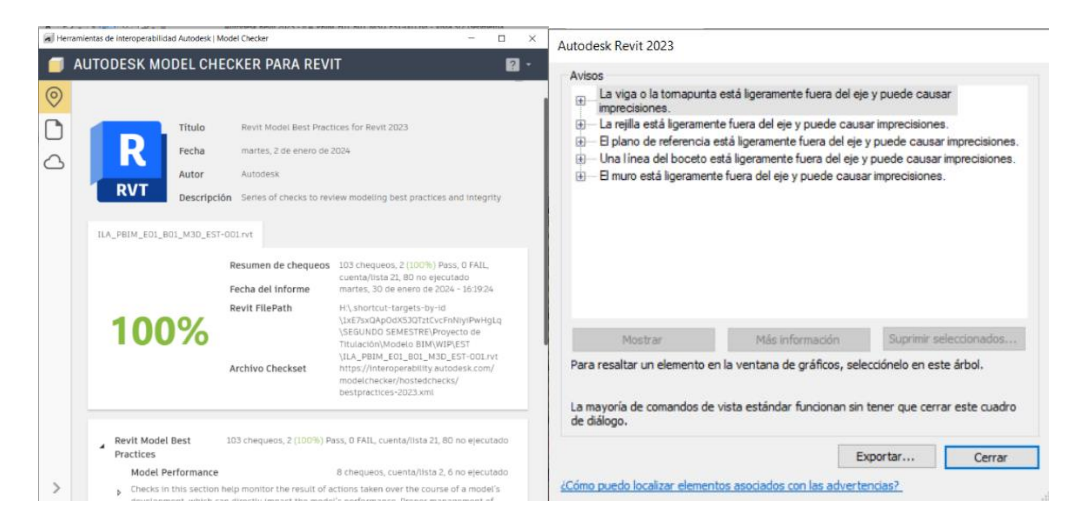

*Ilustración 24:Revisión Model Checker y Avisos*

#### Informe de errores de ILA\_PBIM\_E01\_B01\_M3D\_EST-001 (30/1/2024 16:21:16)

| Mensaje de error                                                                                                    | <b>Elementos</b> |
|----------------------------------------------------------------------------------------------------|------------------|
| La viga o la tornapunta está ligeramente fuera del eje y puede causar imprecisiones. Armazón estructural : VG01_HA_REC : Cd 25x25 : ID 428355   |                  |
| La viga o la tornapunta está ligeramente fuera del eje y puede causar imprecisiones. Armazón estructural : VG01_HA_REC : Cd 25x25 : ID 428445   |                  |
| La viga o la tornapunta está ligeramente fuera del eje y puede causar imprecisiones. Armazón estructural : VG01 HA REC : Cd 25x25 : ID 428467   |                  |
| La viga o la tornapunta está ligeramente fuera del eje y puede causar imprecisiones. Armazón estructural : VG01_HA_REC : Cd 25x25 : ID 428478   |                  |
| La viga o la tornapunta está ligeramente fuera del eje y puede causar imprecisiones. Armazón estructural : VG01_HA_REC : Cd 25x25 : ID 428489   |                  |
| La viga o la tornapunta está ligeramente fuera del eje y puede causar imprecisiones. Armazón estructural : VG01_HA_REC : Cd 25x25 : ID 428500   |                  |
| La viga o la tornapunta está ligeramente fuera del eje y puede causar imprecisiones. Armazón estructural : VG01 HA REC : Cd 25x25 : ID 428511   |                  |
| La viga o la tornapunta está ligeramente fuera del eje y puede causar imprecisiones. Armazón estructural : VG01_HA_REC : Cd 25x25 : ID 428520   |                  |
| La viga o la tornapunta está ligeramente fuera del eje y puede causar imprecisiones. Armazón estructural : VG01_ACE_I : IPE 220 : ID 431598     |                  |
| La viga o la tornapunta está ligeramente fuera del eje y puede causar imprecisiones. Armazón estructural : VG01 ACE I : IPE 220 : ID 431969     |                  |
| [La viga o la tornapunta está ligeramente fuera del eje y puede causar imprecisiones.  Armazón estructural : VG01 _ ACE_I : IPE 220 : ID 432081 |                  |
| La viga o la tornapunta está ligeramente fuera del eje y puede causar imprecisiones. Armazón estructural : VG01_ACE_I : IPE 220 : ID 432151     |                  |
| La viga o la tornapunta está ligeramente fuera del eje y puede causar imprecisiones. Armazón estructural : VG01_ACE_I : IPE 220 : ID 432216     |                  |
| La viga o la tornapunta está ligeramente fuera del eje y puede causar imprecisiones. Armazón estructural : VG01 ACE I : IPE 220 : ID 432291     |                  |
| La viga o la tornapunta está ligeramente fuera del eje y puede causar imprecisiones. Armazón estructural : VG01_ACE_I : IPE 220 : ID 432339     |                  |
| La viga o la tornapunta está ligeramente fuera del eje y puede causar imprecisiones. Armazón estructural : VG01_ACE_I : IPE 220 : ID 432405     |                  |
| La viga o la tornapunta está ligeramente fuera del eje y puede causar imprecisiones. Armazón estructural : VG01 ACE I : IPE 220 : ID 432455     |                  |
| La viga o la tornapunta está ligeramente fuera del eje y puede causar imprecisiones. Armazón estructural : VG01_ACE I : IPE 220 : ID 432456     |                  |

*Ilustración 25: Informe de errores*

# *5.7.4.2. Revisión del modelo Navisworks*

Como segundo filtro mediante el uso del software "Navisworks", se realizó el análisis de las interferencias únicamente con los elementos de la disciplina estructura, para lo cual se diseñaron pruebas siguiendo la siguiente matriz de interferencias:

|                                                                                                    | NIVEL DE GRAVEDAD                     |        | Cimentaciones  | Vigas de              | cimentación/cadenas           | <b>Muros</b>                                         |                    | Pilares de hormigón | Pilares metálicos | Vigas metálicas principales | Vigas metálicas secundarias | Losa deck                                                                                                    |
|----------------------------------------------------------------------------------------------------|---------------------------------------|--------|----------------|-----------------------|-------------------------------|------------------------------------------------------|--------------------|---------------------|-------------------|-----------------------------|-----------------------------|----------------------------------------------------------------------------------------------------|
| <b>NIVEL DE GRAVEDAD</b>                                                                                                    |                                       |        |                | Tolerancia = $0.01$ m |                               |                                                      |                    |                     |                   |                             |                             |                                                                                                    |
|                                                                                                    |                                       |        |                |                       |                               |                                                      |                    |                     |                   |                             |                             |                                                                                                    |
| Cimentaciones                                                                                                    |                                       |        | $\mathbf{1}$   |                       | $\overline{2}$                | $\mathbf{1}$                                         | $\mathbf{1}$       |                     | X                 | X                           | X                           | X                                                                                                    |
| Vigas de cimentación/cadenas                                                                                                    |                                       |        | $\overline{2}$ |                       | $\mathbf{1}$                  | $\overline{2}$                                       | $\overline{2}$     |                     | X                 | X                           | Χ                           | X                                                                                                    |
| <b>Muros</b>                                                                                                    |                                       |        | $\mathbf{1}$   |                       | $\overline{2}$                | $\mathbf{1}$                                         | $\mathbf{1}$       |                     | X                 | X                           | X                           | X                                                                                                    |
| Pilares de hormigón                                                                                                    |                                       |        | $\mathbf{1}$   |                       | 2                             | $\mathbf{1}$                                         | X                  |                     | $\mathbf{1}$      | X                           | Χ                           | X                                                                                                    |
| Pilares metálicos                                                                                                    |                                       |        | X              |                       | X                             | X                                                    | $\mathbf{1}$       |                     | X                 | $\mathbf{1}$                | $\mathbf{1}$                | $\overline{2}$                                                                                                    |
| Vigas metálicas principales                                                                                                    |                                       |        | X              |                       | X                             | X                                                    | X                  |                     | $\mathbf{1}$      | $\mathbf{1}$                | $\mathbf{1}$                | $\overline{2}$                                                                                                    |
| Vigas metálicas secundarias                                                                                                    |                                       |        | X              |                       | X                             | X                                                    | X                  |                     | $\mathbf{1}$      | $\mathbf{1}$                | $\mathbf{1}$                | $\overline{2}$                                                                                                    |
| Losa deck                                                                                                    |                                       |        | X              |                       | X                             | X                                                    | X                  |                     | $\overline{2}$    | $\overline{2}$              | $\overline{2}$              | 1                                                                                                    |
| Clash Detective<br>Vigas P - Vigas S                                                                                                    |                                       |        |                |                       |                               | Ilustración 26 Matriz de interferencias              |                    |                     |                   |                             |                             | $\pmb{\times}$<br>Última ejecución: jueves, 11 de abril de 2024 10:40:05<br>Conflictos: Total: 5 (abiertos: 5 cerrados: 0) |
| Nombre                                                                                                    | Estado                                | Confli | Nuevo          | Activo                | Revisado                      | Aproba                                               | Resuelto           |                     |                   |                             |                             |                                                                                                    |
| Cimentación - Cimentación<br>VIgas Cimentación - Vigas Cimentación                                                                                                | Terminado 1<br>Terminado <sub>9</sub> |        | 1<br>9         | $\circ$<br>$\circ$    | $\circ$<br>$\pmb{\mathsf{o}}$ | $\circ$<br>$\circ$                                   | $\circ$<br>$\circ$ |                     |                   |                             |                             |                                                                                                    |
| Vigas Cimentación - Pedestales                                                                                                    | Terminado 15                          |        | $\circ$        | 15                    | $\pmb{\mathsf{o}}$            | $\circ$                                              | $\pmb{\circ}$      |                     |                   |                             |                             |                                                                                                    |
| Muros - Columnas HA                                                                                                    | Terminado 3                           |        | $\circ$        | 3                     | $\pmb{\circ}$                 | $\bullet$                                            | $\pmb{\circ}$      |                     |                   |                             |                             |                                                                                                    |
| Vigas P - Vigas S<br>Añadir prueba<br>Restablecer todo   Compactar todo   Suprimir todo                                                                           | Terminado 5                           |        | 10             | 5<br>Actualizar todo  | o                             | $ 0\rangle$<br>Ilustración 27: Pruebas de conflictos | o                  |                     |                   |                             |                             | 团.                                                                                                    |
| Para la exportación desde Revit a Navisworks, se ha preparado vistas de<br>coordinación en donde unicamente se encuentre los elementos que se requiere coordinar. |                                       |        |                |                       |                               |                                                      |                    |                     |                   |                             |                             |                                                                                                    |

*Ilustración 26 Matriz de interferencias*

| Clash Detective                       |                        |               |         |                            |          |           |          | $\mathsf{x}$                                           |
|---------------------------------------|------------------------|---------------|---------|----------------------------|----------|-----------|----------|--------------------------------------------------------|
| $\sim$ Vigas P - Vigas S              |                        |               |         |                            |          |           |          | Última ejecución: jueves, 11 de abril de 2024 10:40:05 |
|                                       |                        |               |         |                            |          |           |          | Conflictos: Total: 5 (abiertos: 5 cerrados: 0)         |
| Nombre                                | Estado                 | Confli        | Nuevo   | Activo                     | Revisado | Aproba    | Resuelto |                                                        |
| Cimentación - Cimentación             | Terminado 1            |               |         | 0                          | 0        | $\circ$   | $\circ$  |                                                        |
| Vigas Cimentación - Vigas Cimentación | Terminado <sub>9</sub> |               | 9       | $\circ$                    | $\circ$  | $\circ$   | $\circ$  |                                                        |
| Vigas Cimentación - Pedestales        | Terminado 15           |               | $\circ$ | 15                         | $\circ$  | $\circ$   | $\circ$  |                                                        |
| Muros - Columnas HA                   | Terminado 3            |               | $\circ$ |                            | $\circ$  | $\bullet$ |          |                                                        |
| Vigas P - Vigas S                     | Terminado 5            |               | 10      |                            |          |           |          |                                                        |
|                                       |                        |               |         |                            |          |           |          |                                                        |
|                                       |                        |               |         |                            |          |           |          |                                                        |
|                                       |                        |               |         |                            |          |           |          |                                                        |
|                                       |                        |               |         |                            |          |           |          |                                                        |
| Añadir prueba<br>Restablecer todo     | Compactar todo         | Suprimir todo |         | <b>B</b> , Actualizar todo |          |           |          | 新.                                                     |

*Ilustración 27: Pruebas de conflictos*

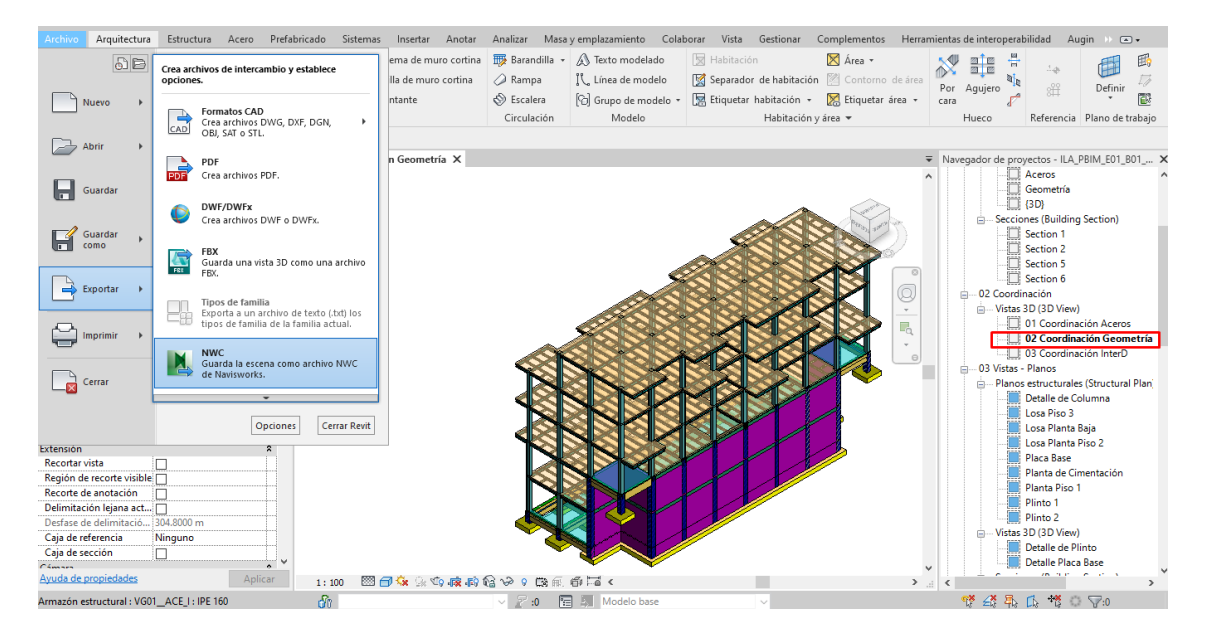

*Ilustración 28: Exportación Revit - Navisworks*

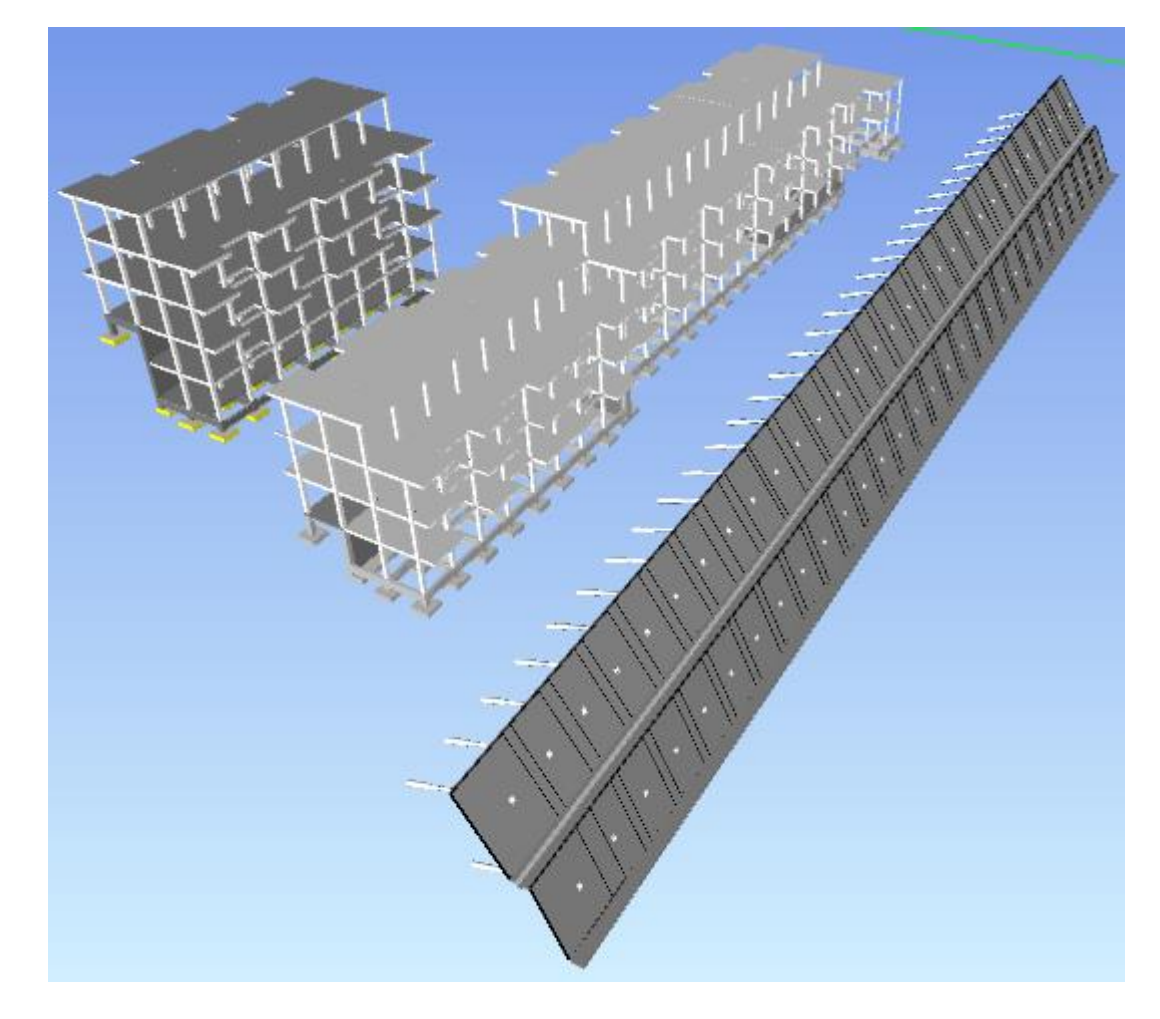

*Ilustración 29: Revisión de errores en Navisworks*

Para la elaboración de las pruebas se crearon conjuntos por cada bloque de los elementos que se van a revisar los conflictos.

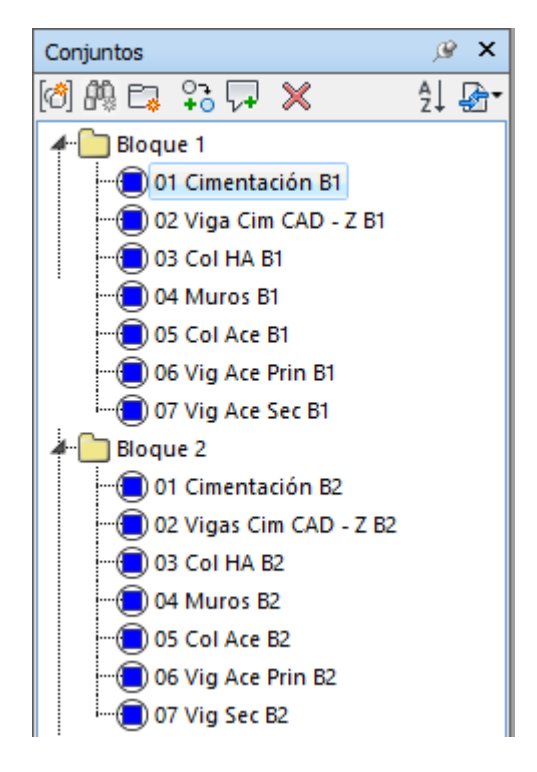

*Ilustración 30:Conjuntos*

Una vez se realizaron las respectivas pruebas, se gestionó el informe de colisiones en Navisworks, el cual nos detallará la ubicación, la cantidad y la importancia de la colisión.

| AUTODESK <sup>®</sup>                                                                                                    | <b>NAVISWORKS</b>                                                                                                    |  |                         | Informe de conflictos          |          |                         |                                               |                                 |                     |                                                          |                         |                              |                     |                                                          |                  |
|----------------------------------------------------------------------------------------------------|----------------------------------------------------------------------------------------------------|--|-------------------------|--------------------------------|----------|-------------------------|-----------------------------------------------|---------------------------------|---------------------|----------------------------------------------------------|-------------------------|------------------------------|---------------------|----------------------------------------------------------|------------------|
|                                                                                                    | Cimentación - Cimentación Tolerancia Conflictos Nuevo Activo Revisado Aprobado Resuelto<br>Estado<br><b>Tipo</b><br>0.001m<br>Estático Aceptar<br>$\Omega$ |  |                         |                                |          |                         |                                               |                                 |                     |                                                          |                         |                              |                     |                                                          |                  |
|                                                                                                    |                                                                                                    |  |                         |                                |          |                         |                                               | Elemento 1<br><b>Elemento 2</b> |                     |                                                          |                         |                              |                     |                                                          |                  |
| Imagen                                                                                                    | Nombre de<br>conflicto                                                                                                    |  | <b>Estado Distancia</b> | Ubicación de<br><b>rejilla</b> |          | Fecha de<br>Descripción | Punto de conflicto                            | ID de<br>elemento               | Capa                | <b>Elemento Nombre</b>                                   | Elemento<br><b>Tipo</b> | ID de<br>elemento            | Capa                | <b>Elemento Nombre</b>                                   | Elemento<br>Tipo |
| $ -$<br><b>Continued by Continued by Continued by Continued by Continued by Continued by Continued by Continued by Continued by Continued by Continued by Continued by Continued by Continued by Continued by Continued by Continued by </b> | $\equiv$ Conflicto1                                                                                                    |  | Nuevo -0.125            | $26-27:$<br>Cabeza muro        | Estático | 2024/4/11<br>15:38      | x:504036.700.<br>v:9988744.884.<br>z:2750.451 | ID de<br>elemento:<br>474716    | $\le$ Sin<br>nivel> | Concrete - Cast-in-<br>Place Concrete - 35<br><b>MPa</b> | Sólido                  | ID de<br>elemento:<br>474793 | $\le$ Sin<br>nivel> | Concrete - Cast-in-<br>Place Concrete - 35<br><b>MPa</b> | Sólido           |

*Ilustración 31: Informe de conflictos Cimentación vs Cimentación*

#### Muros - Columnas HA Tolerancia Confli Tipo Estado

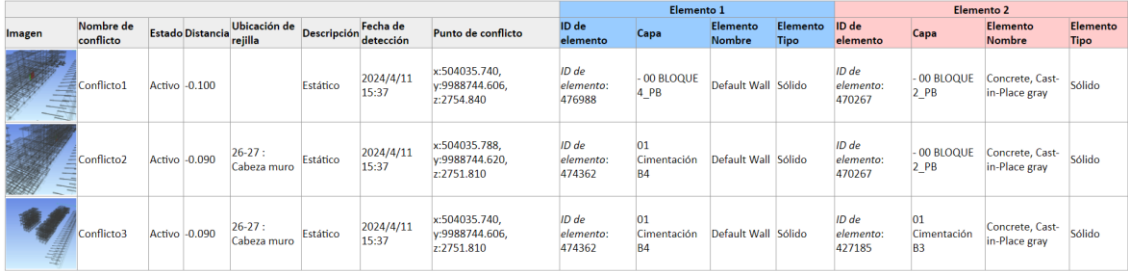

### *Ilustración 32: Informe de conflictos Columnas HA vs Muros*

|          | Vigas Cimentación - Pedestales |                         | Tolerancia Conflictos Nuevo Activo Revisado Aprobado Resuelto<br>0.010m<br>15 | $\Omega$ | 15<br>n            | $\Omega$                                      |                                         | Tipo<br>Estático Aceptar | Estado              |                                            |                                  |                         |                              |                        |                                   |                  |
|----------|--------------------------------|-------------------------|-------------------------------------------------------------------------------|----------|--------------------|-----------------------------------------------|-----------------------------------------|--------------------------|---------------------|--------------------------------------------|----------------------------------|-------------------------|------------------------------|------------------------|-----------------------------------|------------------|
|          |                                |                         |                                                                               |          |                    |                                               |                                         |                          |                     |                                            | Elemento 1                       |                         |                              | Elemento 2             |                                   |                  |
| Imagen   | Nombre de<br>conflicto         | <b>Estado Distancia</b> | Ubicación de Descripción detección                                            |          |                    |                                               | ID de<br>Punto de conflicto<br>elemento |                          |                     | Capa                                       | Elemento<br><b>Nombre</b>        | Elemento<br><b>Tipo</b> | ID de<br>elemento            | Capa                   | Elemento<br>Nombre                | Elemento<br>Tipo |
| A Marian | Conflicto1                     | Activo -0.308           | $26 - 27 : 1$                                                                 | Estático | 2024/4/11<br>15:34 | x:504038.729.<br>v:9988765.378,<br>z:2754.060 |                                         | ID de                    | elemento:<br>613744 | 00 <sub>o</sub><br><b>BLOQUE</b><br>$2$ PB | Concrete, Cast-<br>in-Place gray | Sólido                  | ID de<br>elemento:<br>618517 | $-00$ BLOQUE<br>2 PB   | Concrete, Cast-<br>in-Place gray  | Sólido           |
|          | Conflicto <sub>2</sub>         | <b>Activo</b> -0,259    | $24-31:1$                                                                     | Estático | 2024/4/11<br>15:34 | x:504037.483,<br>y:9988769.681,<br>z:2754.140 |                                         | ID de                    | elemento:<br>599746 | $-00$<br><b>BLOQUE</b><br>2 PB             | Concrete, Cast-<br>in-Place gray | Sólido                  | ID de<br>elemento:<br>618517 | $-00$ BLOQUE<br>$2$ PB | Concrete, Cast-<br>lin-Place gray | Sólido           |
|          | Conflicto3                     | Activo -0.252           | $24-31:1$                                                                     | Estático | 2024/4/11<br>15:34 | x:504037.495,<br>v:9988769.998,<br>z:2754.060 |                                         | ID de                    | elemento:<br>599746 | $-00$<br><b>BLOOUE</b><br>$2$ PB           | Concrete, Cast-<br>in-Place gray | Sólido                  | ID de<br>elemento:<br>581077 | 01<br>Cimentación      | Concrete, Cast-<br>in-Place gray  | Sólido           |
|          | Conflicto4                     | Activo -0.237           |                                                                               | Estático | 2024/4/11<br>15:34 | x:504029.895.<br>v:9988767.483.<br>z:2754.460 |                                         | ID de                    | elemento:<br>587183 | 00 <sub>0</sub><br><b>BLOQUE</b><br>$2$ PB | Concrete, Cast-<br>in-Place gray | Sólido                  | ID de<br>elemento:<br>599746 | $-00$ BLOQUE<br>2 PB   | Concrete, Cast-<br>in-Place gray  | Sólido           |
|          | Conflicto <sub>5</sub>         | Activo -0.228           | $26 - 27 : 1$                                                                 | Estático | 2024/4/11<br>15:34 | x:504033.261,<br>v:9988765.746,<br>7:2754.310 |                                         | ID de                    | elemento:<br>587186 | $-00$<br><b>BLOQUE</b><br>$2$ PB           | Concrete, Cast-<br>in-Place gray | Sólido                  | ID de<br>elemento:<br>587188 | $-00$ BLOQUE<br>$2$ PB | Concrete, Cast-<br>in-Place gray  | Sólido           |

*Ilustración 33: Cimentación vs Pedestales*

| VIgas Cimentación - Vigas Cimentación Tolerancia Conflictos Nuevo Activo Revisado Aprobado Resuelto<br>Tipo Estado |                        |              |                         |                |                       |                    |  |                                               |                    |  |                              |                                   |                                  |        |                              |                                   |                                  |          |
|----------------------------------------------------------------------------------------------------|------------------------|--------------|-------------------------|----------------|-----------------------|--------------------|--|-----------------------------------------------|--------------------|--|------------------------------|-----------------------------------|----------------------------------|--------|------------------------------|-----------------------------------|----------------------------------|----------|
|                                                                                                    |                        |              |                         | 0.010m         |                       |                    |  |                                               |                    |  | Estático Aceptar             |                                   |                                  |        |                              |                                   |                                  |          |
|                                                                                                    |                        |              |                         |                |                       |                    |  |                                               |                    |  | Elemento 1                   |                                   |                                  |        | <b>Elemento 2</b>            |                                   |                                  |          |
| Imagen                                                                                                    | Nombre de              |              | <b>Estado Distancia</b> | Ubicación de   |                       | Fecha de           |  |                                               | Punto de conflicto |  | ID de                        | Capa                              | Elemento                         |        | ID de                        | Capa                              | Elemento                         | Elemento |
|                                                                                                    | conflicto              |              |                         | <b>rejilla</b> | Descripción detección |                    |  |                                               |                    |  | elemento                     |                                   | Nombre                           | Tipo   | elemento                     |                                   | Nombre                           | Tipo     |
|                                                                                                    | Conflicto1             | Nuevo -0.308 |                         | $26-27:1$      | Estático              | 2024/4/11<br>15:39 |  | x:504038.729.<br>y:9988765.378,<br>z:2754.060 |                    |  | ID de<br>elemento:<br>613744 | $-00-$<br><b>BLOQUE</b><br>$2$ PB | Concrete, Cast-<br>in-Place gray | Sólido | ID de<br>elemento:<br>618517 | $-00$<br><b>BLOQUE</b><br>$2$ PB  | Concrete, Cast-<br>in-Place gray | Sólido   |
|                                                                                                    | Conflicto <sub>2</sub> | Nuevo -0.259 |                         | $24-31:1$      | Estático              | 2024/4/11<br>15:39 |  | x:504037.483,<br>v:9988769.681.<br>z:2754.140 |                    |  | ID de<br>elemento:<br>599746 | $-00$<br><b>BLOQUE</b><br>$2$ PB  | Concrete, Cast-<br>in-Place gray | Sólido | ID de<br>elemento:<br>618517 | $-00-$<br><b>BLOQUE</b><br>$2$ PB | Concrete, Cast-<br>in-Place gray | Sólido   |
|                                                                                                    | Conflicto3             | Nuevo -0.237 |                         |                | Estático              | 2024/4/11<br>15:39 |  | x:504029.895,<br>v:9988767.483.<br>z:2754.460 |                    |  | ID de<br>elemento:<br>587183 | $-00$<br><b>BLOQUE</b><br>$2$ PB  | Concrete, Cast-<br>in-Place gray | Sólido | ID de<br>elemento:<br>599746 | $-00$<br><b>BLOQUE</b><br>$2$ PB  | Concrete, Cast-<br>in-Place gray | Sólido   |
|                                                                                                    | Conflicto4             | Nuevo -0.228 |                         | $26 - 27 : 1$  | Estático              | 2024/4/11<br>15:39 |  | x:504033.261,<br>v:9988765.746,<br>z:2754.310 |                    |  | ID de<br>elemento:<br>587186 | $-00$<br><b>BLOQUE</b><br>$2$ PB  | Concrete, Cast-<br>in-Place gray | Sólido | ID de<br>elemento:<br>587188 | $-00$<br><b>BLOQUE</b><br>2 PB    | Concrete, Cast-<br>in-Place gray | Sólido   |
|                                                                                                    | Conflicto <sub>5</sub> |              | Nuevo -0.213            | $26 - 27:1$    | Estático              | 2024/4/11<br>15:39 |  | x:504030.575,<br>y:9988765.134,<br>z:2754.209 |                    |  | ID de<br>elemento:<br>587183 | $-00$<br><b>BLOQUE</b><br>$2$ PB  | Concrete, Cast-<br>in-Place gray | Sólido | ID de<br>elemento:<br>587188 | $-00$<br><b>BLOQUE</b><br>$2$ PB  | Concrete, Cast-<br>in-Place gray | Sólido   |

*Ilustración 34: Informe de conflictos Vigas cimentación vs vigas cimentación*

| Vigas P - Vigas S⊦ | 0.010m                 |               |                         |                         | $\Omega$<br>$\Omega$ | U                     | Estático Aceptar                              |                                                           |            |                           |                  |                                                           |            |                           |                         |
|--------------------|------------------------|---------------|-------------------------|-------------------------|----------------------|-----------------------|-----------------------------------------------|-----------------------------------------------------------|------------|---------------------------|------------------|-----------------------------------------------------------|------------|---------------------------|-------------------------|
|                    |                        |               |                         |                         |                      |                       |                                               |                                                           | Elemento 1 |                           |                  |                                                           | Elemento 2 |                           |                         |
| Imagen             | Nombre de<br>conflicto |               | <b>Estado Distancia</b> | Ubicación de<br>rejilla | <b>Descripción</b>   | Fecha de<br>detección | Punto de conflicto                            | ID de elemento Capa                                       |            | Elemento<br><b>Nombre</b> | Elemento<br>Tipo | ID de elemento Capa                                       |            | Elemento<br><b>Nombre</b> | Elemento<br><b>Tipo</b> |
|                    | Conflicto1             |               | Activo -0.108           |                         | Estático             | 2024/4/11<br>14:57    | x:504030.727,<br>v:9988695.048,<br>z:2759.307 | ID de elemento: - 02 BLOQUE Acero A36 en Sólido<br>590276 | 1 PISO1    | <b>Vigas</b>              |                  | ID de elemento: - 02 BLOQUE Acero A36 en Sólido<br>592654 | 1 PISO1    | <b>Vigas</b>              |                         |
|                    | Conflicto2             |               | Activo -0.038           |                         | Estático             | 2024/4/11<br>15:36    | x:504029.724,<br>y:9988765.205,<br>z:2760.498 | ID de elemento: - 03 BLOQUE<br>589388                     | 2 PISO2    | <b>IPE 180</b>            | Sólido           | ID de elemento: - 03 BLOQUE<br>589348                     | 2 PISO2    | <b>IPE 140</b>            | Sólido                  |
|                    | Conflicto3             |               | Activo -0.038           |                         | Estático             | 2024/4/11<br>15:36    | x:504029.746,<br>v:9988765.113.<br>7:2760.498 | ID de elemento: - 03 BLOQUE<br>589738                     | 2 PISO2    | <b>IPE 180</b>            | Sólido           | ID de elemento: - 03 BLOQUE<br>589348                     | 2 PISO2    | <b>IPE 140</b>            | Sólido                  |
|                    | Conflicto4             | Activo -0.027 |                         |                         | Estático             | 2024/4/11<br>15:36    | x:504030.389,<br>v:9988765.322,<br>z:2760.494 | ID de elemento: - 03 BLOQUE<br>586295                     | 2 PISO2    | <b>IPE 180</b>            | Sólido           | ID de elemento: - 03 BLOQUE<br>589190                     | 2 PISO2    | <b>IPE 140</b>            | Sólido                  |
|                    | Conflicto <sub>5</sub> | Activo -0,027 |                         |                         | Estático             | 2024/4/11<br>15:36    | x:504033.397,<br>v:9988765.554.<br>2:2760.498 | ID de elemento: - 03 BLOQUE<br>586295                     | 2 PISO2    | <b>IPE 180</b>            | Sólido           | ID de elemento: - 03 BLOQUE<br>589189                     | 2 PISO2    | <b>IPE 140</b>            | Sólido                  |

*Ilustración 35: Informe de conflictos Vigas P vs Vigas Sec*

### **5.7.5Elaboración del cronograma, planificación y simulación 4D**

Para que un proyecto de construcción sea exitoso, la planificación y programación de las actividades y entregables son la base para cumplir su objetivo.

Un modelo BIM puede cumplir todas las certificaciones, nivel de detalle alto, revisión de las interferencias, pero si no se realiza una buena planificación y programación de obra, el proyecto tendrá muchos problemas en la etapa de ejecución puesto que así como existen interferencias en los diferentes sistemas en la elaboración del modelo BIM, también lo hay en el momento de la instalación, muchos grupos de trabajo concentrados en una sola área hará que su trabajo no sea eficiente, así como el orden que debe ser instalado cada elemento, para evitar montajes y desmontajes innecesarios.

### *5.7.5.1. Sectorización*

Tologondo Conflictor Nuova Activo Boviezdo Anzobado Bosuelto Tino Estado

Como parte de la planificación de obra, se debe realizar una sectorización del proyecto con el propósito de discretizar el modelo sea por Hitos o entregables, para fraccionar en partes más pequeñas de tal manera que en la etapa de 5D, formen capítulos de nuestro presupuesto.

Para este caso, se ha divido de la siguiente manera:

- Excavaciones
	- o Excavación en plintos y cimientos
- Cimentación
	- o Plintos aislados
	- o Plintos Corridos
	- o Cimientos y contrapiso
- Super estructura
	- o Planta Subsuelo
	- o Planta Baja
	- o Planta Piso 1
	- o Planta Piso 2
	- o Planta Piso 3

Modificaciones de visibilidad/gráficos para Vista 3D: Sectorización

Categorías de modelo | Categorías de anotación | Categorías de modelo analítico | Categorías importadas | Filtros | Vínculos de Revit

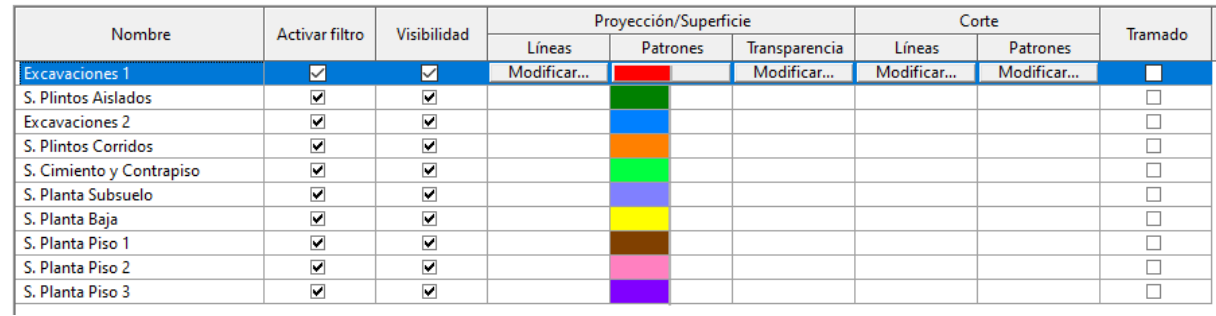

*Ilustración 36: Filtros de sectorización*

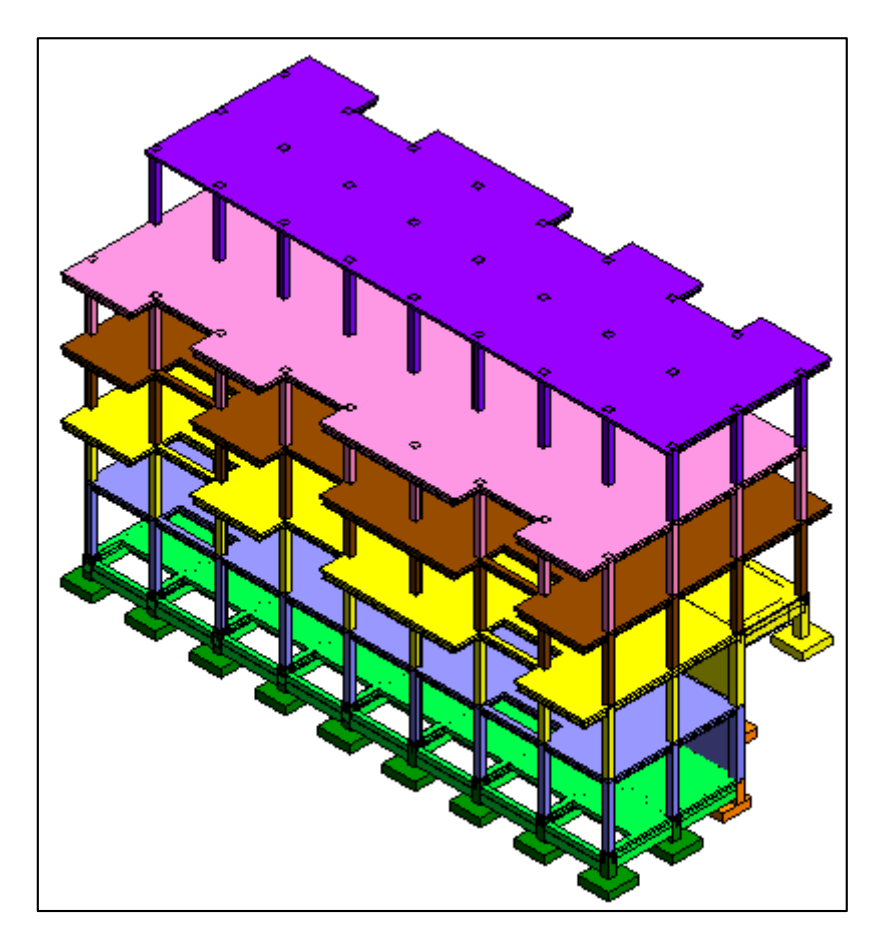

*Ilustración 37: Sectorización modelo*

# *5.7.5.2. Duración*

Para realizar un cronograma de las actividades del proyecto de construcción es importante determinar de manera adecuada la duración de esta, de tal manera que gestionemos de manera adecuada, a las personas y los recursos.

Para realizar este análisis se ha utilizado el rendimiento establecido en el Análisis de Precios Unitarios, que no es más que la cantidad del rubro que realiza una cuadrilla tipo en un tiempo determinado, utilizando este criterio se realizó el siguiente análisis.

$$
Rendimiento = \frac{[T]}{[unidad]}
$$
\n
$$
Cantidad = [Unidad]
$$
\n
$$
Duración = Rendimiento X Cantidad
$$
\n
$$
Duración = \frac{[T]}{[unidad]} \times [Unidad]
$$
\n
$$
Tiempo = \frac{Duración}{\# Cuadrillas}
$$

Datos:

Rubro: Acero de refuerzo (kg)

Rendimiento:0.04 h/kg

Cantidad: 830.54 kg

 $Duración = Rendimiento x Cantidad$ 

$$
Duración = 0.04 \frac{h}{kg} \times 830.54 kg
$$

$$
Duración = 33.2216h = 4.15 \; dias
$$

Esto nos indica que una cuadrilla tipo se demora 33.2216 horas en elaborar 830.54 kg de acero de refuerzo Equivalente a 4.15 días con jornadas de 8h.

Si en nuestra planificación consideramos trabajar con tres cuadrillas el tiempo que se demorará serán 1.384 días.

Tomando en cuenta estas consideraciones, se utilizó el programa Interpro 3 el cual utiliza esta metodología, en la cual presenta en una columna el valor del rendimiento del APU, el usuario ingresa el número de cuadrillas con el que planifica la ejecución de la actividad trabajo y el software calcula la duración.

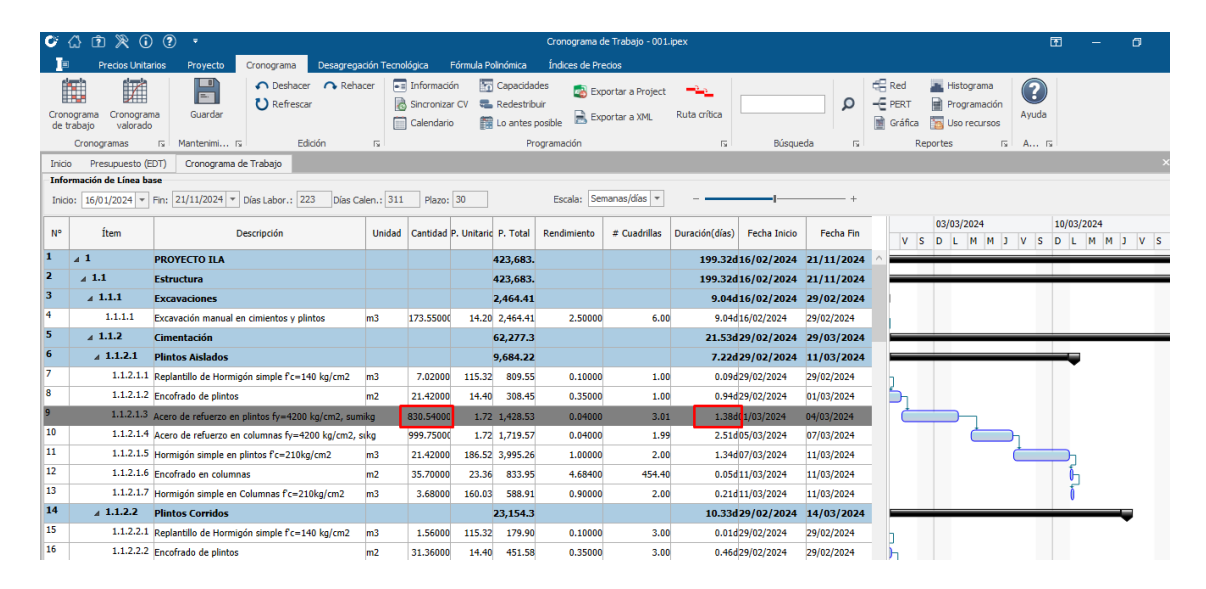

*Ilustración 38: Cronograma*

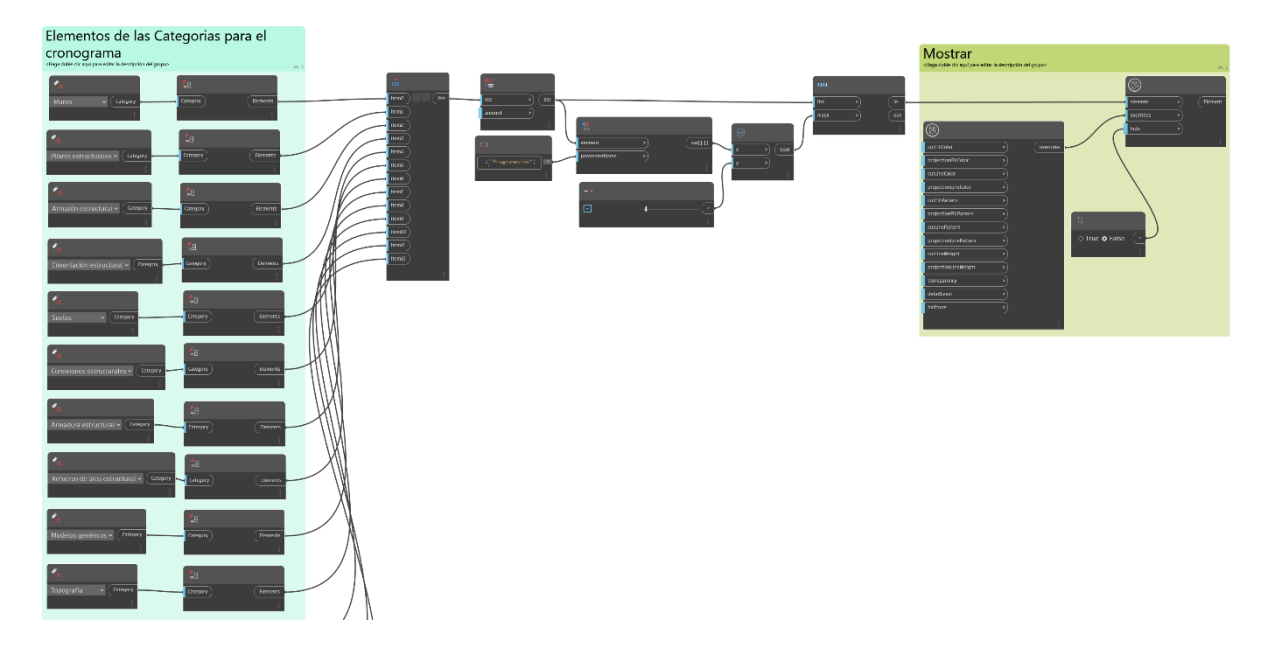

*Ilustración 39:Dynamo*

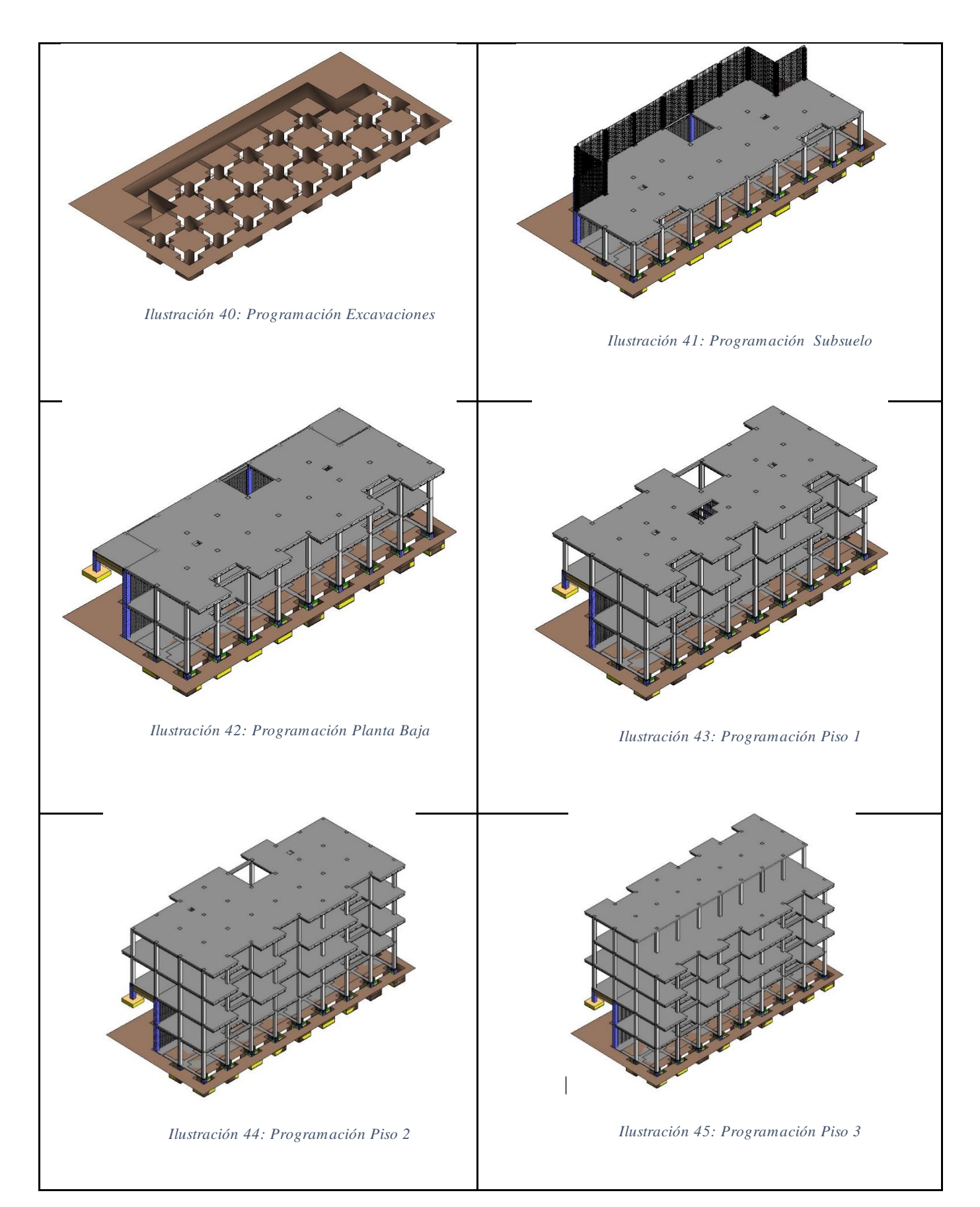

### **5.7.6Elaboración del presupuesto - 5D**

Un modelo BIM, es una compleja base de datos que implican elementos que contienen diferentes parámetros e información asociada, una buena gestión de la triple restricción "Alcance Tiempo y Costo" llevara a una buena conclusión del proyecto, por el contrario tomar a la ligera la cuantificación de cantidades y estimación del presupuesto (Alcance – Tiempo - Costo), puede acarrear consecuencias negativas, pudiendo causar que el proyecto se quede sin recursos o exceder el presupuesto planificado, y esto conlleve a la paralización de la obra.

La quinta dimensión de la metodología BIM consiste en la estimación del costo, control del avance y cambios en el transcurso del tiempo, permitiendo una mayor exactitud y eficiencia en el cálculo de volúmenes de cantidades, reducir errores y disminución en tiempos de respuesta ya que se automatiza procesos, quedando vinculados los modelos con las cuantificaciones y costos.

# *5.7.6.1. Cuantificación de materiales*

Para la elaboración de cuantificaciones de materiales se ha realizado por tres diferentes métodos, esto con el fin de explorar varias alternativas que se pueden utilizar al momento de cuantificar.

El primero método es con el software presto, el cual es especializado para la elaboración de presupuestos, seguimientos de obra.

El segundo método fue el desarrollar un "Script en Dynamo", el cual exporta los parámetros de los elementos modelados entre ellos la cuantificación y esa base de datos se gestiona en tablas dinámicas de Excel.

Y la tercera forma fue crear tablas de planificación/cantidades propias de Revit para posteriormente exportarlas a Excel y gestionar las cantidades, este método es muy

útil para obtener cantidades aproximadas durante el proceso de modelado he ir controlando volúmenes parciales.

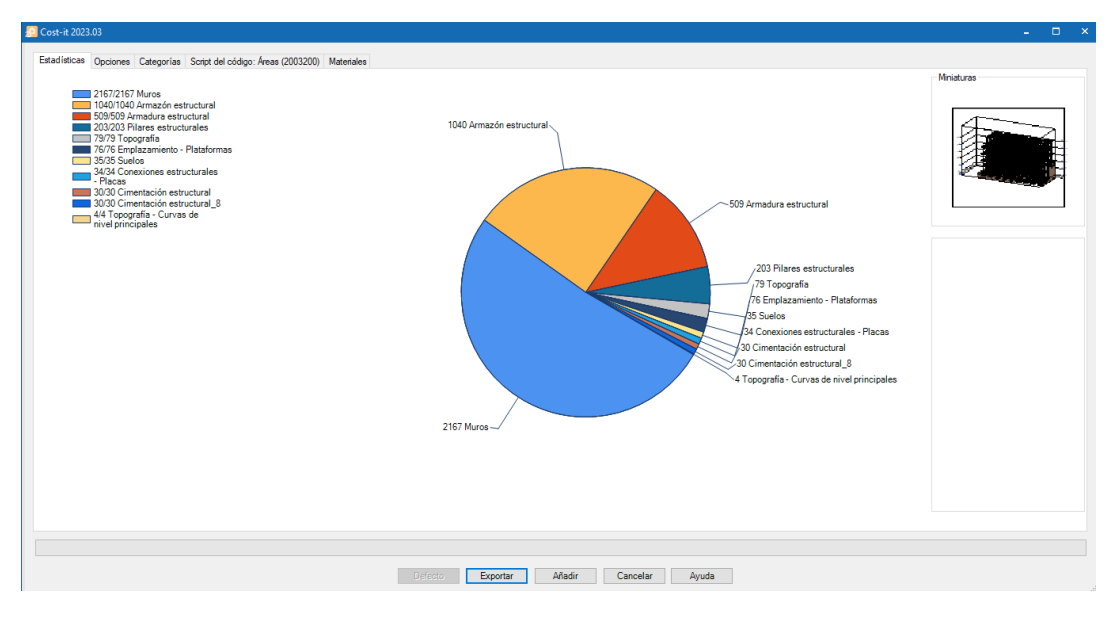

Cálculo de cantidades mediante software "Presto".

#### *Ilustración 46: Cost -it Exportación*

| $\bullet$ | D |                    | ■ Sin elementos   Model   AnalyticalModel   Annotation   Internal   Anidadas (Sub)   Extra (gris)   Sin elementos |          |        |                |                          |                               |        |             |        |                             |          |          |          |          |               |
|-----------|---|--------------------|----------------------------------------------------------------------------------------------------|----------|--------|----------------|--------------------------|-------------------------------|--------|-------------|--------|-----------------------------|----------|----------|----------|----------|---------------|
| A.        |   | ID                 | Categoria                                                                                                    | Etiqueta | Sub    |                | Elemen <sup>Código</sup> | <b>Discriminad Materiales</b> |        | Color       | Unidad | Medida                      | N        | Longitud | Anchura  | Altura   | Fórmula       |
|           |   |                    | 4 2001340 Topografía                                                                                              | Model    | п      |                | 79 "Excavación"          |                               | □      | 12572415 m3 |        | Usuario                     | $\vee$ 1 |          |          |          |               |
|           |   |                    | 7 2001300 Cimentación estructural                                                                                 | Model    | П      |                | 30 Hor.Cim"              |                               | □      | 12578303 m3 |        | Volumen                     | $\vee$ 1 |          | blODIDia | hlNomina |               |
|           |   |                    | 8 2001300 Cimentación estructural                                                                                 | Model    | п      |                | 30 Finc. Cim"            |                               | п      | 12578303 u  |        | <b>Usuario</b>              | $\vee$ 1 |          |          |          | $(A*2+B*2)*C$ |
|           |   |                    | 12 2001320 Armazón estructural                                                                                    | Model    | П      |                | 1040 "Vigas"             |                               | □      | 12580351 m3 |        | Volumen                     | $\vee$ 1 |          | b OD Dia | hlNomina |               |
|           |   |                    | 16 2009000 Armadura estructural                                                                                   | Model    | П      |                | 509 "Acero de refuerzo"  |                               | □      | 12582143 m  |        | Longitu v Qua               |          |          | blOD Dia | h Nomina |               |
|           |   |                    | 17 2001330 Pilares estructurales                                                                                  | Model    | п      |                | 203 "Hor.Col"            |                               | □      | 12582906 m3 |        | Volumen $\vee$ 1            |          |          | b OD Dia | h Nomina |               |
|           |   | 23 2000032 Suelos  |                                                                                                    | Model    | □      |                | 35 "Pisos"               |                               | □      | 12582868 m2 |        | $\text{Area}$ .(Lx $\vee$ 1 |          |          |          |          |               |
|           |   | 26 2000011 Muros   |                                                                                                    | Model    | П      |                | 2167 "Muros"             |                               | □      | 12582860 m2 |        | $\text{Area.ILx}$ $\vee$ 1  |          |          |          |          |               |
|           |   |                    | 27 2000170 Paneles de muro corti                                                                                  | Model    | П      |                | 114 "Mamparas"           |                               | □      | 12582852 m2 |        | $\text{Area.(W} \times 1$   |          |          |          |          |               |
|           |   |                    | 28 2000171 Montantes de muro c                                                                                    | Model    | П      | 399            |                          |                               | □      | 12779455 m  |        | Longitu $\vee$ 1            |          |          |          |          |               |
|           |   |                    | 61 2000095 Grupos de modelo                                                                                       | Model    | П      | 13             |                          |                               | □      | 12566463 u  |        | Número                      | $\vee$ 1 |          |          |          |               |
|           |   |                    | 62 2001352 Vínculos RVT                                                                                           | Model    | п      |                |                          |                               | □      | 12566463 u  |        | Número                      | $\vee$ 1 |          |          |          |               |
|           |   |                    | 131   2003101 Información de provec                                                                               | Model    | $\Box$ | $\overline{2}$ |                          |                               | □      |             | u      | Número                      | $\vee$ 1 |          |          |          |               |
|           |   |                    | 173 2000700 Materiales                                                                                            | Model    | П      | 471            |                          |                               | □      |             | u      | Número                      | v1       |          |          |          |               |
|           |   |                    | 240 2008107 Zonas de climatización                                                                                | Model    | п      |                |                          |                               | □      |             | u      | Número                      | $\vee$ 1 |          |          |          |               |
|           |   | 287 2000051 Líneas |                                                                                                    | Model    | п      | $\overline{2}$ |                          |                               | □      |             | u      | Número                      | $\vee$ 1 |          |          |          |               |
|           |   |                    | 313 2008163 Segmentos de tubería                                                                                  | Model    |        | 24             |                          |                               | □      |             | u      | Número                      | $\vee$ 1 |          |          |          |               |
|           |   |                    | 345 2001327 Sistemas de vigas estr Model                                                                          |          | п      | 272            |                          |                               | $\Box$ |             | u      | $\vee$ 1<br>Número          |          |          |          |          |               |

*Ilustración 47: Resumen exportación Cost-it*

| н       |                                                     | $\mathbf{H}$       |      |                                                                         |                             |       |                     |              | Ayuda → → → → → → → → → → F5 + F6 + F6 + Presto(1)-ILA_PBIN_E01_B01_M3D_EST-001 2024-01-30 11-58-06-Presto C:\Users\micky\OneDrive\Documentos D Ayuda |           |                                                                                                    |            |      |             |              |           |                                                | $\overline{B}$ |
|---------|-----------------------------------------------------|--------------------|------|-------------------------------------------------------------------------|-----------------------------|-------|---------------------|--------------|----------------------------------------------------------------------------------------------------|-----------|----------------------------------------------------------------------------------------------------|------------|------|-------------|--------------|-----------|------------------------------------------------|----------------|
| Archivo | Inicio                                              | Ver                |      | <b>Herramientas</b><br>Procesos                                         | Tareas<br><b>Asistentes</b> | Ayuda |                     |              |                                                                                                    |           |                                                                                                    |            |      |             |              |           | Informes Y Asistentes Y Obras Y Complementos Y |                |
|         | Tipos BIM Comparar dos obras Importar Open-EPD      |                    |      |                                                                         |                             |       |                     |              | Generar Fusionar partidas Desglosar partidas Actualizar descomposición Reestructurar descomposición                                                   |           | Crear fechas de certificación Rellenar la planificación económica                                                                                                    |            |      |             |              |           | <b>Crear tareas</b>                            | $\cdots$       |
|         |                                                     |                    |      | Agenda Fechas Espacios Árbol X Mediciones temporales Diagrama de barras |                             |       |                     |              |                                                                                                    |           |                                                                                                    |            |      |             |              |           |                                                |                |
|         | $=$<br>$-1$ $-1$                                    | Capítulos          |      | Presupuesto<br>$\sim$                                                   | $  0$                       |       | $\scriptstyle\star$ |              | $\tau$ .                                                                                                    |           | $\cdot$ T $\overline{a}$ $\overline{\epsilon}$ $\left[\begin{matrix} 1 \\ m \end{matrix}\right]$ of $A$ is $\left[\begin{matrix} 1 \\ 2 \end{matrix}\right]$ is $\overline{A}$ of $\left[\begin{matrix} 1 \\ m \end{matrix}\right]$ is $\overline{A}$ |            |      |             |              |           |                                                |                |
|         | <b>EDT</b>                                          | Códi Na            |      | Resumen                                                                 | CanPres Ud                  |       |                     | Pres ImpPr   |                                                                                                    |           |                                                                                                    |            |      |             |              |           |                                                |                |
|         |                                                     |                    |      |                                                                         |                             |       |                     |              |                                                                                                    |           |                                                                                                    |            |      |             |              |           |                                                |                |
|         | ٠                                                   | Revit              | l t≣ | Conjunto Habitacional I                                                 |                             |       | $\mathbf{0}$        | $\theta$     |                                                                                                    |           |                                                                                                    |            |      |             |              |           |                                                |                |
|         |                                                     | 2001 图             |      | Topografia                                                              |                             |       |                     | $\Omega$     |                                                                                                    |           |                                                                                                    |            |      |             |              |           |                                                |                |
|         |                                                     | Exca <b>D</b>      |      | Topografia - Superficie                                                 | 79.00 m3                    |       |                     | $\Omega$     |                                                                                                    |           |                                                                                                    |            |      |             |              |           |                                                |                |
|         | $\overline{2}$                                      | 2001 图             |      | Plataformas                                                             | -1                          |       | $\Omega$            | $\mathbf{0}$ |                                                                                                    |           |                                                                                                    |            |      |             |              |           |                                                |                |
|         | 21                                                  | 372                | E    | Plataforma - Building Pad 1                                             | 6.66 m3                     |       |                     | $\Omega$     |                                                                                                    |           |                                                                                                    |            |      |             |              |           |                                                |                |
|         |                                                     | 2001 [6]           |      | Cimentación estructural                                                 | $\overline{1}$              |       | $\mathbf{a}$        | $\mathbf{0}$ |                                                                                                    |           |                                                                                                    |            |      |             |              |           |                                                |                |
|         |                                                     | $-3.1$ Hor.C.      |      | PL01 HA REC-P1                                                          | 41.25 m3                    |       |                     | $\Omega$     |                                                                                                    |           |                                                                                                    |            |      |             |              |           |                                                |                |
|         |                                                     | $-3.2$ Enc. $\Box$ |      | PL01 HA REC-P1                                                          | 0 <sub>u</sub>              |       | $\Omega$            | $\Omega$     |                                                                                                    |           |                                                                                                    |            |      |             |              |           |                                                |                |
|         |                                                     | 2001 [6]           |      | Armazón estructural                                                     |                             |       |                     | $\theta$     |                                                                                                    |           |                                                                                                    |            |      |             |              |           |                                                |                |
|         | Mediciones 2001320/Vigas<br>[Pres] Dimensiones<br>÷ |                    |      |                                                                         |                             |       |                     |              |                                                                                                    |           |                                                                                                    |            |      |             |              |           |                                                | $-4 x$         |
|         |                                                     |                    |      | $\sim$                                                                  |                             |       |                     |              |                                                                                                    |           |                                                                                                    |            |      |             |              |           |                                                |                |
|         | Espacio                                             | Planta             |      | Zona                                                                    | Comentario                  |       |                     |              |                                                                                                    | TipoRel   |                                                                                                    | N Longitud |      | $\mathbf b$ |              | h Fórmula |                                                | $Car^{\wedge}$ |
|         |                                                     |                    |      |                                                                         |                             |       |                     |              |                                                                                                    |           |                                                                                                    |            |      |             |              |           |                                                |                |
|         | -02 BLOQI + -02 BLOQUE 1_PISO1                      |                    |      |                                                                         | - 02 BLOQUE 1_PISO1 IPE 160 |       |                     |              |                                                                                                    | Principal |                                                                                                    |            | 3,25 | 0,09        | 0,16<br>0.16 |           |                                                |                |
|         | - 02 BLOQUE - 02 BLOQUE 1 PISO1                     |                    |      |                                                                         | - 02 BLOQUE 1 PISO1 IPE 160 |       |                     |              |                                                                                                    | Principal |                                                                                                    |            | 3.25 | 0.09        |              |           |                                                | $\rightarrow$  |

*Ilustración 48: Cantidades Presto*

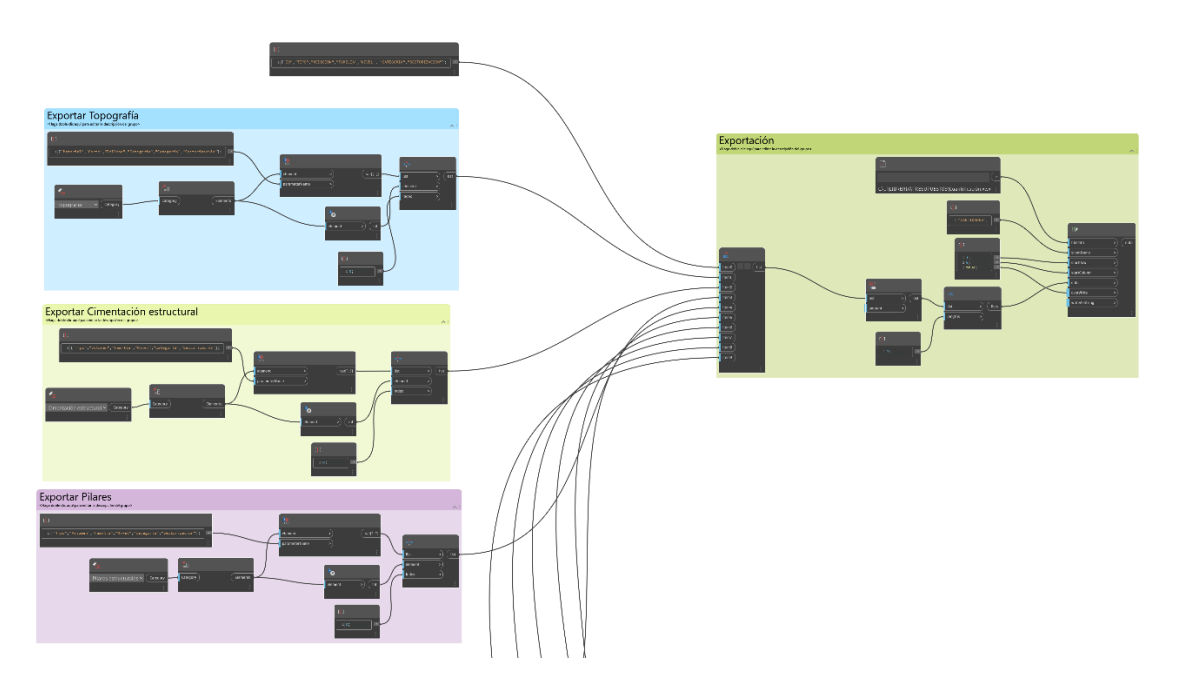

Cálculo de cantidades mediante el script

*Ilustración 49: Programación Cantidades Dynamo*

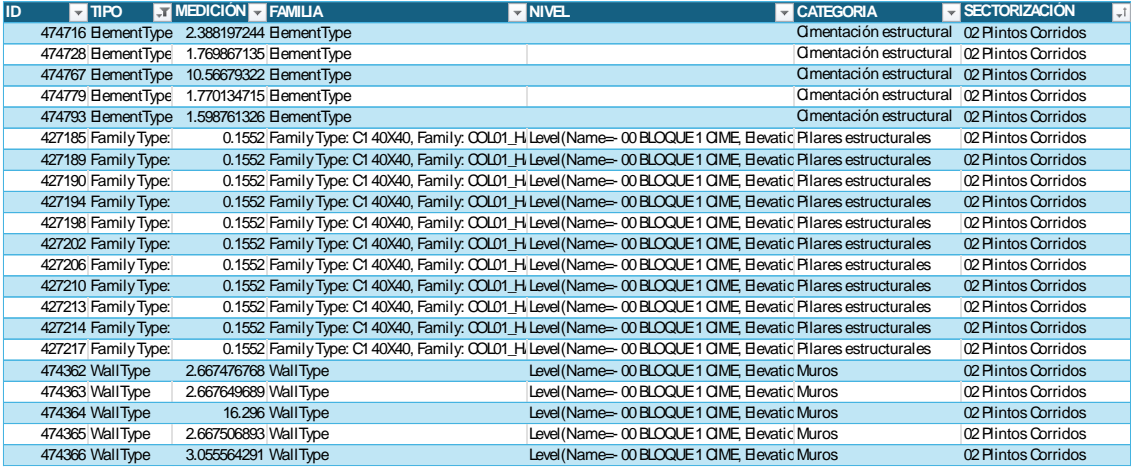

*Ilustración 50: Exportación de parámetros Excel*

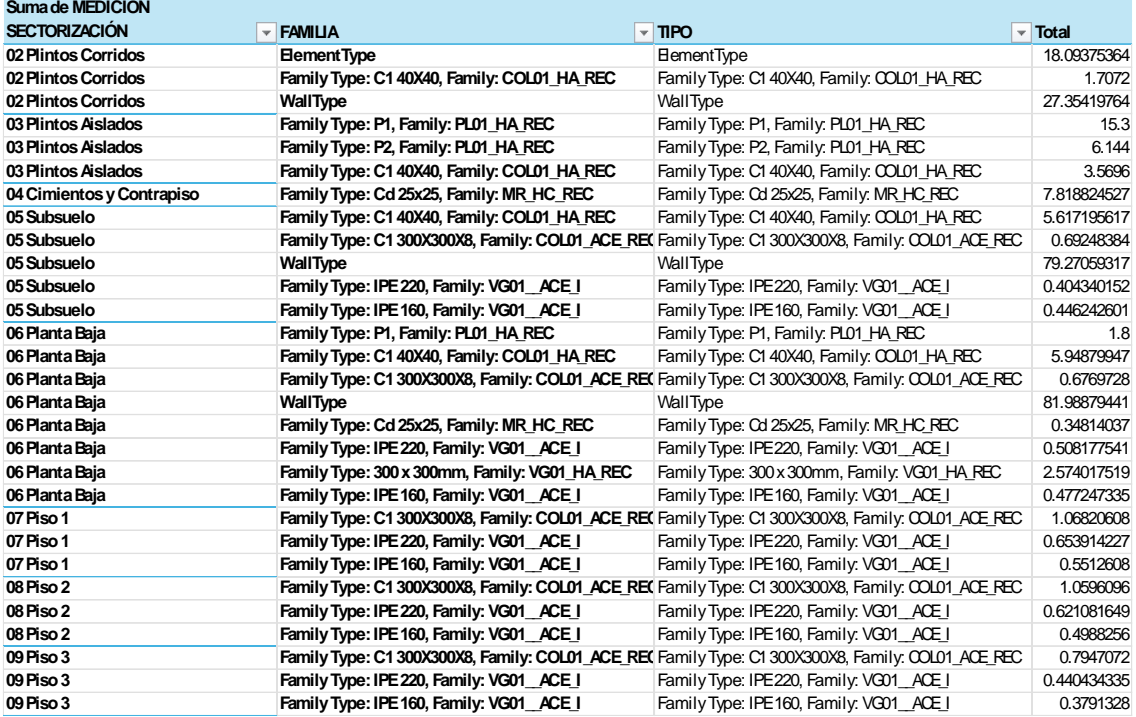

*Ilustración 51: Tabla dinámica resumen de cantidades*

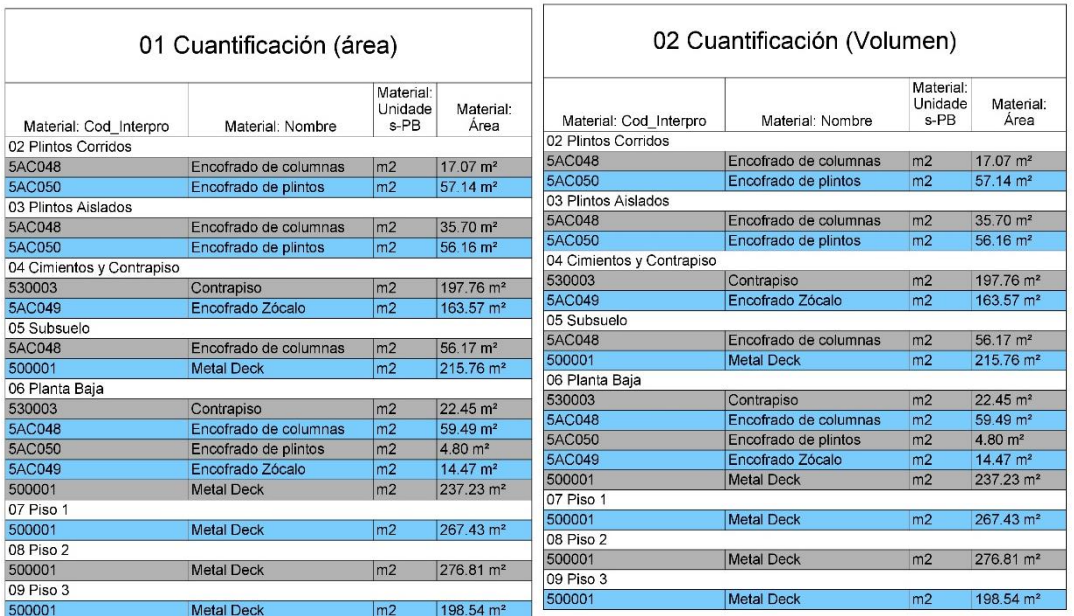

# Cuantificación de cantidades mediante Tablas de planificación

*Ilustración 52: Tabla de cuantificación revit - Área, Volumen*

|                           | 03 Acero de refuerzo            |                         |         |                 |                |                       |         |
|---------------------------|---------------------------------|-------------------------|---------|-----------------|----------------|-----------------------|---------|
| Cod Interpro              | Material                        | Categoria de anfitrión  | Peso    |                 |                |                       |         |
| 02 Plintos Corridos       |                                 |                         |         |                 |                |                       |         |
| 573008                    | Acero de refurzo fy=4200 kg/cm2 | Cimentación estructural | 1286.36 |                 |                |                       |         |
| 573008                    | Acero de refurzo fy=4200 kg/cm2 | Muro                    | 5443.72 |                 |                |                       |         |
| 573008                    | Acero de refurzo fy=4200 kg/cm2 | Pilar estructural       | 3077.07 |                 | 05 Replantillo |                       |         |
| 03 Plintos Aislados       |                                 |                         |         |                 |                |                       |         |
| 573008                    | Acero de refurzo fy=4200 kg/cm2 | Cimentación estructural | 827.09  |                 |                |                       |         |
| 573008                    | Acero de refurzo fy=4200 kg/cm2 | Pilar estructural       | 1005.49 |                 |                |                       |         |
| 04 Cimientos y Contrapiso |                                 |                         |         |                 | Categoria      |                       |         |
| 573008                    | Acero de refurzo fy=4200 kg/cm2 | Armazón estructural     | 569.76  | Sectorización   | PВ             | Tipo                  | Volumen |
| 573008                    | Acero de refurzo fy=4200 kg/cm2 | Pilar estructural       | 178.45  |                 |                |                       |         |
| 06 Planta Baia            |                                 |                         |         | 01 Excavaciones | Replantillo    | Building Pad 1        | 6.39    |
| 573008                    | Acero de refurzo fy=4200 kg/cm2 | Cimentación estructural | 67.67   | 06 Planta Baja  | Replantillo    | <b>Building Pad 1</b> | 0.40    |
| 573008                    | Acero de refurzo fy=4200 kg/cm2 | Pilar estructural       | 129.59  |                 |                |                       |         |

*Ilustración 53: Tabla de cantidades Acero de refuerzo, Replantillo*

|                                               | 04 Acero estructural  | Material:         |                       | 06 Excavación relleno |               |        |         |  |  |  |
|-----------------------------------------------|-----------------------|-------------------|-----------------------|-----------------------|---------------|--------|---------|--|--|--|
|                                               |                       | Unidade<br>$s-PB$ | Material:<br>Area     |                       | Corte/relleno |        |         |  |  |  |
| Material: Cod Interpro<br>02 Plintos Corridos | Material: Nombre      |                   |                       | Tipo                  | neto          | Corte  | Relleno |  |  |  |
| <b>5AC048</b>                                 | Encofrado de columnas | m <sub>2</sub>    | $17.07 \text{ m}^2$   |                       | 0.00          | 0.00   |         |  |  |  |
| 5AC050                                        | Encofrado de plintos  | m <sub>2</sub>    | 57.14 m <sup>2</sup>  |                       |               |        |         |  |  |  |
| 03 Plintos Aislados                           |                       |                   |                       |                       | 0.00          | 0.00   | 0.00    |  |  |  |
| 5AC048                                        | Encofrado de columnas | m2                | 35.70 m <sup>2</sup>  |                       | $-0.28$       | 0.28   | 0.00    |  |  |  |
| 5AC050                                        | Encofrado de plintos  | m <sub>2</sub>    | 56.16 m <sup>2</sup>  |                       | $-0.84$       | 0.84   | 0.00    |  |  |  |
| 04 Cimientos y Contrapiso                     |                       |                   |                       |                       | $-1.31$       | 1.31   | 0.00    |  |  |  |
| 530003                                        | Contrapiso            | m2                | 197.76 m <sup>2</sup> |                       | $-2.71$       | 2.71   | 0.00    |  |  |  |
| 5AC049                                        | Encofrado Zócalo      | m <sub>2</sub>    | 163 57 m <sup>2</sup> |                       |               |        |         |  |  |  |
| 05 Subsuelo                                   |                       |                   |                       |                       | $-0.97$       | 0.97   | 0.00    |  |  |  |
| 5AC048                                        | Encofrado de columnas | m <sub>2</sub>    | 56.17 m <sup>2</sup>  |                       | $-2.00$       | 2.00   | 0.00    |  |  |  |
| 500001                                        | <b>Metal Deck</b>     | m <sub>2</sub>    | 215.76 m <sup>2</sup> |                       | $-6.69$       | 6.69   | 0.00    |  |  |  |
| 06 Planta Baia                                |                       |                   |                       |                       |               |        |         |  |  |  |
| 530003                                        | Contrapiso            | m <sub>2</sub>    | $22.45 \text{ m}^2$   |                       | $-3.71$       | 3.71   | 0.00    |  |  |  |
| <b>5AC048</b>                                 | Encofrado de columnas | m <sub>2</sub>    | 59.49 m <sup>2</sup>  |                       | $-0.62$       | 0.62   | 0.00    |  |  |  |
| 5AC050                                        | Encofrado de plintos  | m <sub>2</sub>    | $4.80 \text{ m}^2$    |                       | $-2.56$       | 2.56   | 0.00    |  |  |  |
| 5AC049                                        | Encofrado Zócalo      | m <sub>2</sub>    | $14.47 \text{ m}^2$   |                       |               |        |         |  |  |  |
| 500001                                        | <b>Metal Deck</b>     | m <sub>2</sub>    | $237.23 \text{ m}^2$  |                       | $-1.98$       | 1.98   | 0.00    |  |  |  |
| 07 Piso 1                                     |                       |                   |                       |                       | $-57.38$      | 57.38  | 0.00    |  |  |  |
| 500001                                        | <b>Metal Deck</b>     | m <sub>2</sub>    | 267.43 m <sup>2</sup> |                       | $-23.04$      | 23.04  | 0.00    |  |  |  |
| 08 Piso 2                                     |                       |                   |                       |                       |               |        |         |  |  |  |
| 500001                                        | <b>Metal Deck</b>     | m <sub>2</sub>    | 276.81 m <sup>2</sup> |                       | $-69.44$      | 69.44  | 0.00    |  |  |  |
| 09 Piso 3                                     |                       |                   |                       |                       | $-173.55$     | 173.55 |         |  |  |  |
| 500001                                        | <b>Metal Deck</b>     | m <sub>2</sub>    | 198.54 m <sup>2</sup> |                       |               |        |         |  |  |  |

*Ilustración 54: Tabla de cantidades - Acero estructural, Excavaciones*

# *5.7.6.2. Presupuesto referencial*

Con las cantidades obtenidas en "Presto", utilizando el mismo EDT, se calculó el presupuesto en el Software Interpro 3, la razón de utilizar este software fue aprovechar los rubros que tienen en su base de datos, utilizar el criterio de rendimiento para determinar la duración en función del número de cuadrillas como se explicó en la sección correspondiente al cronograma.

| 南<br>$\omega$<br>$\circled{?}$<br>≫<br>$\bullet$                                                                                                    |                                                         |                                                |                             |                 | Presupuesto (EDT) - 001.jpex                                                                                                    |                                                              |                                                     | 囨                    | 阀                                    |
|----------------------------------------------------------------------------------------------------|---------------------------------------------------------|------------------------------------------------|-----------------------------|-----------------|----------------------------------------------------------------------------------------------------|--------------------------------------------------------------|-----------------------------------------------------|----------------------|--------------------------------------|
| <b>Precios Unitarios</b><br>Provecto<br>Cronograma                                                                                                    | Desagregación Tecnológica                               |                                                | Fórmula Polinómica          |                 | <b>Indices de Precios</b>                                                                                                    |                                                              |                                                     |                      |                                      |
| $\overline{\mathcal{Z}}$<br>сĭ<br><b>B</b> Nuevo<br>Insertar<br>Propiedades<br>Cerrar<br>Costos<br>Presupuesto<br><b>U</b> Elminar<br>(EDT)<br><b>Indirectos</b><br>proyecto<br>proyecto<br>Costos<br>Provecto<br>反<br>反 | + Anlicar<br>Anular<br>Calcular $\vee$<br>Mantenimiento | Subir<br>E.<br>J <sub>r</sub> Bajar<br>Guardar | Insertar<br><b>APU</b><br>反 | Vincular<br>APH | Copiar Ítem<br>Я<br>e<br><b>APU</b><br>Œ<br>R<br>O Deshacer<br>⌒<br>Editar<br>Búsqueda<br><b>R</b><br>5<br>() Refrescar<br><b>APU</b><br>Fdirion<br>Precios Unitarios<br>$\overline{12}$<br>反 | <b>B</b> Genérico -<br>Personalizado<br><b>Kill</b> Agrupado | Componentes<br><b>B</b> Espec. Técnicas<br>Reportes | Análisis presupuesto | э<br>岗<br>Avuda<br>RO<br>A 5<br>反    |
| Presupuesto (EDT)<br>Cronograma de Trabaio<br>Inicio                                                                                                    |                                                         |                                                |                             |                 |                                                                                                    |                                                              |                                                     |                      |                                      |
| Listado de Análisis de Precios Unitarios<br>л                                                                                                    | No                                                      | Ítem                                           | Código                      | Código Alt.     | Descripción                                                                                                    | <b>Unidad</b>                                                | Cantidad                                            | P. Unitario          | P. Total                             |
| Seleccione base maestra y escenario:<br>$\equiv$                                                                                                    |                                                         | $\lambda$ 1                                    |                             |                 | <b>PROYECTO ILA</b>                                                                                                    |                                                              |                                                     |                      | 412,337.0                            |
| C:\Users\midky\OneDrive\Documentos<br>Local<br><b>VinterPro 3 Precios Unitarios VinterPro</b><br>Ξ                                                                                                    | $\overline{\mathbf{z}}$                                 | 41.1                                           |                             |                 | <b>Estructura</b>                                                                                                    |                                                              |                                                     |                      | 412.337.08                           |
| Config.<br>3.ipux<br>✓<br>Escenario: General<br>Aplicar<br>٠                                                                                                    | 3                                                       | 4,1.1.1                                        |                             |                 | <b>Excavaciones</b>                                                                                                    |                                                              |                                                     |                      | 2,464.41                             |
| □ Listar todos los análisis de precios unitarios                                                                                                    | $\overline{4}$<br>$\circ$                               | 1.1.1.1                                        | <b>SAE072</b>               |                 | Excavación manual en cimientos y plintos                                                                                                    | m <sub>3</sub>                                               | 173,55000                                           | 14.20                | 2.464.41                             |
| Q                                                                                                    | 5                                                       | 41.1.2                                         |                             |                 | Cimentación                                                                                                    |                                                              |                                                     |                      | 58,584.50                            |
|                                                                                                    | 6                                                       | 41.1.2.1                                       |                             |                 | <b>Plintos Aislados</b>                                                                                                    |                                                              |                                                     |                      | 8,851,44                             |
| Descripción                                                                                                    | $\sim$ $\frac{1}{2}$                                    | 1.1.2.1.1 530002                               |                             |                 | Replantillo de Hormigón simple f'c=140 kg/cm2                                                                                                    | m <sub>3</sub>                                               | 7.02000                                             | 115.32               | 809.55                               |
| A G 500 - ANALISIS<br>$\wedge$<br>501 - ABRAZADERAS                                                                                                    | 8<br>$\alpha$                                           | 1.1.2.1.2 54CD50                               |                             |                 | Encofrado de plintos                                                                                                    | m2                                                           | 21,42000                                            | 14.40                | 308.45                               |
| 502 - ACCESORIOS DE HIERRO GALVANIZADO                                                                                                    | $\overline{9}$<br>$\alpha$                              | 1.1.2.1.3 573008                               |                             |                 | Acero de refuerzo en plintos fy=4200 kg/cm2, suministro e instalación                                                                                                    | ka                                                           | 830.54000                                           | 1.69                 | 1.403.61                             |
| 503 - ACCESORIOS HIERRO FUNDIDO Y BRON                                                                                                    | $\otimes$ 10                                            | 1.1.2.1.4 573008                               |                             |                 | Acero de refuerzo en columnas fy=4200 kg/cm2, suministro e instalación kg                                                                                                    |                                                              | 999,75000                                           | 1.69                 | 1.689.58                             |
| $\checkmark$<br><i><b>MOCCODIAC BADA BAROC</b></i>                                                                                                    | $\alpha$ 11                                             | 1.1.2.1.5 5AB046                               |                             |                 | Hormigón simple en plintos f'c=210kg/cm2                                                                                                    | m <sub>3</sub>                                               | 21,42000                                            | 186.52               | 3.995.26                             |
| 而む<br>                                                                                                    | 12                                                      | 1.1.2.1.6 5AC048                               |                             |                 | Encofrado en columnas                                                                                                    | m2                                                           | 3.68000                                             | 15.24                | 56.08                                |
| Códio<br>Descripción<br>$\overline{\phantom{a}}$                                                                                                    | 13                                                      | 1.1.2.1.7 527002                               |                             |                 | Hormigón simple en Columnas f'c=210kg/cm2                                                                                                    | m <sub>3</sub>                                               | 3.68000                                             | 160.03               | 588.91                               |
| <b>REIG</b><br>rEI:<br>$\wedge$<br>$\boldsymbol{\eta}$<br>$=$                                                                                                    | 14                                                      | 41.1.2.2                                       |                             |                 | <b>Plintos Corridos</b>                                                                                                    |                                                              |                                                     |                      | 22.461.60                            |
| æ<br>Abrazadera metálica 51mm, instalación con gen 5010                                                                                                    | $\frac{15}{2}$                                          | 1.1.2.2.1 530002                               |                             |                 | Replantillo de Hormigón simple f'c=140 kg/cm2                                                                                                    | m <sup>3</sup>                                               | 1.56000                                             | 115.32               | 179.90                               |
| æ<br>Accesorio para baño con adhesivo, suministro e 5040                                                                                                    | $\otimes$ 16                                            | 1.1.2.2.2 SAC050                               |                             |                 | Encofrado de plintos                                                                                                    | m <sub>2</sub>                                               | 31,36000                                            | 14.40                | 451.58                               |
| Nro Analisis: 1001                                                                                                    |                                                         |                                                |                             |                 |                                                                                                    |                                                              |                                                     |                      |                                      |
|                                                                                                    |                                                         | Nro. Items:                                    |                             |                 | 76<br>Presup. Referencial:                                                                                                    | $\bullet$                                                    | <b>Subtotal:</b>                                    |                      | 412.337.08                           |
| 商                                                                                                    |                                                         | Nro. Rubros:                                   |                             |                 | 63<br>412.337.08<br>Diferencia(valor):                                                                                                    |                                                              | <b>IVA (96):</b>                                    |                      | 12.00                                |
|                                                                                                    |                                                         | <b>Total seleccionados:</b>                    |                             | 412,337.08      | Diferencia (%):                                                                                                    | $\Omega$                                                     | <b>Valor IVA:</b>                                   |                      | 49,480.45                            |
|                                                                                                    |                                                         |                                                |                             |                 |                                                                                                    |                                                              | <b>Total:</b>                                       |                      | 461.817.53                           |
| InterPro@3                                                                                                    |                                                         |                                                |                             |                 |                                                                                                    |                                                              |                                                     |                      | Usuario: Mguel Ángel Amagua Chiguano |

*Ilustración 55: Presupuesto referencial Interpro 3*

| $\begin{array}{c} 0 \times 0 0 \end{array}$<br>$C \triangle$                                                                                                    |                                                                                             |                                                                      | Presupuesto (EDT) - 002.ipex                                                                                                    |                                                                                                    | 闲                | $\times$<br>門           |
|----------------------------------------------------------------------------------------------------|---------------------------------------------------------------------------------------------|----------------------------------------------------------------------|----------------------------------------------------------------------------------------------------|----------------------------------------------------------------------------------------------------|------------------|-------------------------|
| Precios Unitarios<br>Provecto<br>Cronograma                                                                                                    | Desagregación Tecnológica                                                                   | Fórmula Polinómica                                                   | Índices de Precios                                                                                                    |                                                                                                    |                  |                         |
| $\overline{\mathbf{z}}$<br>сĭ<br>& Nuevo<br>Insertar<br>Propiedades<br>Cerrar<br>Presupuesto<br>Costos<br><b>W</b> Eliminar<br><b>(EDT)</b><br>indirectos<br>provecto<br>provecto<br>Costos<br>$\sqrt{2}$<br>$\sqrt{2}$<br>Provecto | Aplicar<br>Subir<br>Ξ.<br>J. Bajar<br>Anular<br>Guardar<br>Calcular $\vee$<br>Mantenimiento | Insertar<br>Vincular<br><b>APLI</b><br><b>APLI</b><br>$\overline{u}$ | Copiar Ítem<br>œ<br>Я<br>APID<br>$\cdot$<br>F<br>е<br>O Deshacer<br>⌒<br>Editar<br>Búsqueda<br>B<br>曷<br><b>()</b> Refrescar<br><b>APLI</b><br>Edición<br><b>Precios Unitarios</b><br>$\sqrt{2}$<br>$\overline{u}$ | Genérico +<br>Componentes<br>Análisis presupuesto<br>Personalizado<br><b>B</b> Espec. Técnicas<br><b>Kill</b> Agrupado<br><b>Reportes</b> | Fo<br>$\sqrt{2}$ | (?<br>Avuda<br>◇<br>A 5 |
| Presupuesto (EDT)<br>Inicio                                                                                                    |                                                                                             |                                                                      |                                                                                                    |                                                                                                    |                  |                         |
| Listado de Análisis de Precios Unitarios<br>л                                                                                                    | <b>N°</b><br>Item                                                                           | Código<br>Código Alt.                                                | <b>Descripción</b>                                                                                                    | <b>Unidad</b><br>Cantidad                                                                                                    | P. Unitario      | P. Total                |
| Seleccione base maestra y escenario:<br>$\blacksquare$                                                                                                    | $\lambda$ <sup>1</sup>                                                                      |                                                                      | <b>Muros Anclado Proyecto LIA</b>                                                                                                    |                                                                                                    |                  | 118,653.52              |
| C:\Users\midky\OneDrive\Documentos<br>Local<br><b>UnterPro 3 Precios Unitarios UnterPro</b><br>S<br>Config                                                                                                    | 12<br>1.1<br>$\alpha$                                                                       | <b>5AE015</b>                                                        | Conformación de taludes a mano con material de sitio (compactados sin máqim2                                                                                                    | 1,494,84000                                                                                                    | 1.99             | 2,974.73                |
| 3.jpux<br>×<br>Aplicar<br>Escenario: General                                                                                                    | $\overline{\mathbf{3}}$<br>1.2<br>$\alpha$                                                  | 548007                                                               | Excavación a mano                                                                                                    | 58,80000<br>m3                                                                                                    | 21.11            | 1,241,27                |
| m Listar todos los análisis de precios unitarios                                                                                                    | $\overline{4}$<br>1.3<br>$\alpha$                                                           | <b>5AB060</b>                                                        | Hormigon lanzado f'c=300 kg/cm2 (qunitado, fibra 40 kg/m3)                                                                                                    | m <sub>3</sub><br>179,38000                                                                                                    | 400.38           | 71,820.16               |
| Q                                                                                                    | 5<br>1.4<br>$\circ$                                                                         | 564004                                                               | Malla electrosoldada R-158, suministro e instalación                                                                                                    | m2<br>1,494,84000                                                                                                    | 5.04             | 7.533.99                |
|                                                                                                    | 6<br>1.5<br>$\alpha$                                                                        | <b>5AB058</b>                                                        | Hormigon en cuneta f'c=210kg/cm2(inc. encofrado)                                                                                                    | m <sub>3</sub><br>7.57000                                                                                                    | 242.39           | 1,834.89                |
| Descripción                                                                                                    | 7<br>1.6<br>$\circ$                                                                         | 573008                                                               | Acero de refuerzo fy= 4200kg/cm2, suministro e instalación                                                                                                    | 16.269.39000<br>kg                                                                                                    | 1.69             | 27,495.27               |
| <b>FE 500 - ANALISIS</b><br>$\land$                                                                                                    | 8<br>1.7<br>٠                                                                               |                                                                      | Anclaie (placas - pernos)                                                                                                    | ш<br>60,00000                                                                                                    | 25.52            | 1,531.20                |
| 501 - ABRAZADERAS<br>502 - ACCESORIOS DE HIERRO GALVANIZADO                                                                                                    | 9<br>1.8<br>$\alpha$                                                                        |                                                                      | Hormigón simple en anclaie                                                                                                    | u<br>36,57000                                                                                                    | 115.45           | 4,222,01                |
| 503 - ACCESORIOS HIERRO FUNDIDO Y BRON                                                                                                    |                                                                                             |                                                                      |                                                                                                    |                                                                                                    |                  |                         |
| <b>ACCEPTANTOS DADA BAÑOS</b>                                                                                                    |                                                                                             |                                                                      |                                                                                                    |                                                                                                    |                  |                         |
| D<br>πυ<br>                                                                                                    |                                                                                             |                                                                      |                                                                                                    |                                                                                                    |                  |                         |
| Códk<br>Descripción<br>$\blacktriangle$                                                                                                    |                                                                                             |                                                                      |                                                                                                    |                                                                                                    |                  |                         |
| a <sub>D</sub> c<br>a⊡c ∧<br>9<br>$\equiv$                                                                                                    |                                                                                             |                                                                      |                                                                                                    |                                                                                                    |                  |                         |
| æ<br>Abrazadera metálica 51mm, instalación con gen 5010                                                                                                    |                                                                                             |                                                                      |                                                                                                    |                                                                                                    |                  |                         |
| æ<br>Accesorio para baño con adhesivo, suministro e 5040                                                                                                    |                                                                                             |                                                                      |                                                                                                    |                                                                                                    |                  |                         |
| æ<br>Acera de hormigón, suministro e instalación<br>5070                                                                                                    |                                                                                             |                                                                      |                                                                                                    |                                                                                                    |                  |                         |
| æ<br>Acero de refuerzo fv= 4200kg/cm2, suministro  573( v                                                                                                    | <b>Nro.</b> Items:                                                                          |                                                                      | Presup. Referencial:<br>٠<br>٩                                                                                                    | Subtotal:                                                                                                    |                  | 118,653,52              |
| Nro Analisis: 1002                                                                                                    | Nro, Rubros:                                                                                |                                                                      | 118,653,52<br>×<br>Diferencia(valor):                                                                                                    | <b>IVA (%):</b>                                                                                                    |                  | 12.00                   |
|                                                                                                    | <b>Total seleccionados:</b>                                                                 |                                                                      | 118,653.52<br>$\circ$<br>Diferencia (%):                                                                                                    | Valor IVA:                                                                                                    |                  | 14,238.42               |
| ◎ ■ Ⅲ ひ<br>ि                                                                                                    |                                                                                             |                                                                      |                                                                                                    | <b>Total:</b>                                                                                                    |                  | 132.891.94              |

*Ilustración 56: Presupuesto referencial Muro anclado*

# *5.7.6.3. Comparación diferentes métodos de cuantificación*

Antes de realizar la comparación es necesario aclarar que se debe tener claro los parámetros de los elementos que se van a cuantificar, como están modelados, así como el criterio de cuantificación como unidades y lo más importante la exactitud que requiere el rubro o la actividad que se esté analizando, para una mejor compresión de lo anteriormente expresado, a continuación, se presenta un ejemplo.

En un cimiento corrido (muro de hormigón ciclópeo) se va a calcular la cantidad de encofrado, que corresponde a las caras laterales, para lo cual se utiliza "Presto", mediante el uso de fórmulas muy sencillas que no es más que la longitud por la altura cara y multiplicado por las caras, "Lxhx2".

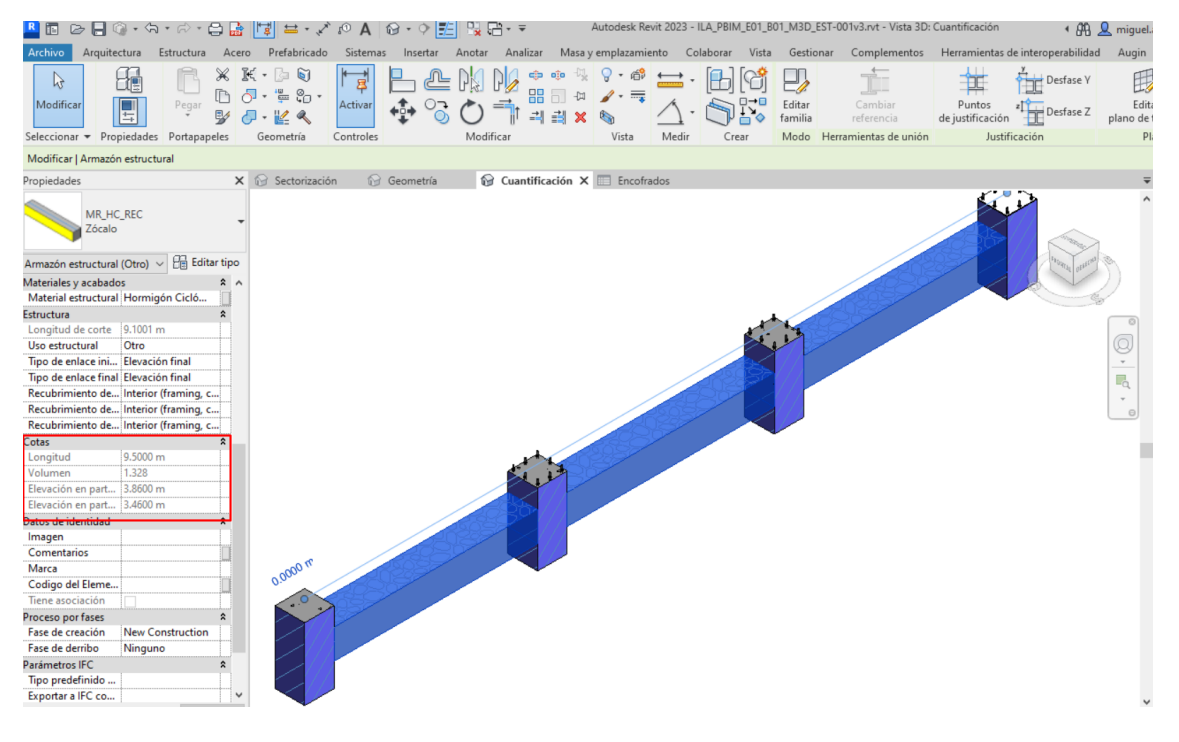

*Ilustración 57:Cuantificación*

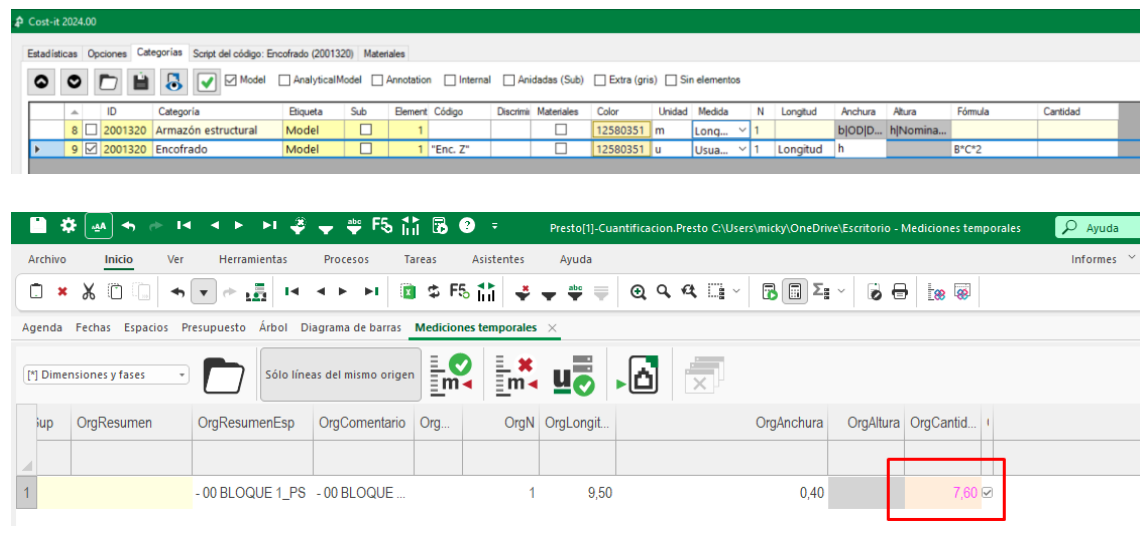

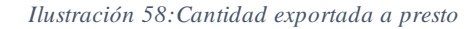

La cuantificación obtenida es 7.60m2, otra manera de calcular el encofrado es colocando el material pintura en las caras a encofrar, para este caso se ha incluido el material dentro de la familia, utilizando tablas de cuantificación de materiales, se obtiene el valor de 6.64m2, el cual inferior al calculado mediante fórmulas

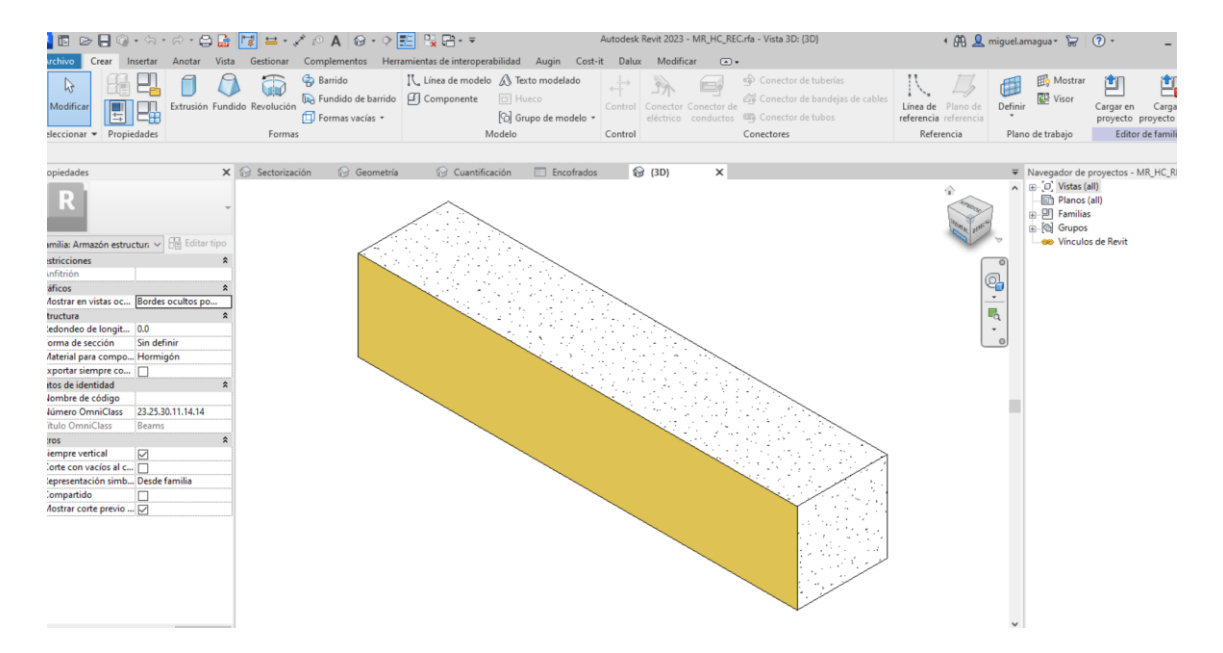

*Ilustración 59:Familia Encofrado como pintura*

|                                                                                                    |                                                   |                                                                  |                                           |                           | Autodesk Revit 2023 - ILA_PBIM_E01_B01_M3D_E                                                  |                         |              |
|----------------------------------------------------------------------------------------------------|---------------------------------------------------|------------------------------------------------------------------|-------------------------------------------|---------------------------|-----------------------------------------------------------------------------------------------|-------------------------|--------------|
| Archivo<br>Arquitectura<br>Estructura<br>Acero                                                                    | Prefabricado                                      | Sistemas<br>Insertar                                             | Anotar                                    | Analizar                  | Masa y emplazamiento                                                                          | Colaborar<br>Vista      | G)           |
| Armazón est<br>$\overline{\phantom{a}}$<br>H<br>0.0<br>Material: No<br><b>Propiedades</b><br>Formato<br>de unidad | $f_x$<br>写<br>Calculado<br>Combinar<br>parámetros | h <sub>is</sub> ertar<br><b>The Suprimir</b><br>· Cambiar tamaño | <b>RES</b> Ocultar                        |                           | = <sup>c</sup> Insertar ▼<br>图 Mostrar todo   9   Insertar fila de datos<br><b>E</b> Suprimir | <b>⇒</b> Cambiar tamaño | 盯<br>Ŀ,<br>郾 |
| Propiedades<br>Parámetros                                                                                         |                                                   |                                                                  | Columnas                                  |                           | Filas                                                                                         |                         |              |
| Modificar tabla de planificación/cantidades                                                                       | Nueva Suprimir                                    |                                                                  |                                           |                           |                                                                                               |                         |              |
| Propiedades                                                                                                    | $\times$<br>$\bigcirc$<br>Sectorización           | Geometría                                                        | $\mathbb{R}$                              | Cuantificación            | $\equiv$<br>Encofrados                                                                        | $\times$                |              |
|                                                                                                    |                                                   |                                                                  |                                           |                           |                                                                                               |                         |              |
| Tabla de planificación                                                                                            |                                                   |                                                                  |                                           | <encofrados></encofrados> |                                                                                               |                         |              |
| Schedule                                                                                                    | A                                                 |                                                                  | в                                         | c                         | D                                                                                             | Ε                       |              |
|                                                                                                    | <b>Material: Nombre</b>                           |                                                                  | Material: Área                            | Material: Descripci       | Comentarios                                                                                   | <b>Tipo</b>             |              |
| 品<br>Editar tipo<br>Tabla de planificación: Enco $\sim$                                                           |                                                   |                                                                  |                                           |                           |                                                                                               |                         |              |
| $\hat{\mathbf{x}}$<br>Construcción                                                                                | Encofrado Zócalo<br>Hormigón Ciclópeo             |                                                                  | 6.64 m <sup>2</sup><br>$7.60 \text{ m}^2$ |                           | Zocalo<br>Zocalo                                                                              | Zócalo<br>Zócalo        |              |
| Programación                                                                                                    |                                                   |                                                                  |                                           |                           |                                                                                               |                         |              |
| <b>Gráficos</b><br>Organización del N                                                                             |                                                   |                                                                  |                                           |                           |                                                                                               |                         |              |

*Ilustración 60:Cantidad de encofrado en tabla de planificación*

Esta diferencia, esto no quiere decir que el programa Presto o Revit, uno de los cuantifiquen mal, sino se debe entender que está calculando cada uno, que consideraciones toma en cuenta.

El primer caso  $A = Lxhx2$ ;  $A = 9.50x0.40x2 = 7.60m2$  matemáticamente está correcto, el software ha ejecutado nuestra orden de manera correcta.

El segundo caso al aislar el elemento podemos observar que existen espacios en la intersección con las columnas, en las cuales no existen encofrados con el método pintura cuantifica lo real encofrado, mientras el criterio de la fórmula presto que introducimos en presto desprecia las intersecciones con columnas.

Podríamos concluir que la cuantificación correcta corresponde al método pintura y el método de la fórmula en Presto es "errónea", para la cuantificación en Presto exclusivamente para este caso se debe utilizar la pestaña material, que confirma nuestro el valor calculado en las tablas de Revit.

|                | <b>P</b> Cost-it 2024.00              |                                                                    |            |             |                    |                                      |                   |                                |               |              |                     |
|----------------|---------------------------------------|--------------------------------------------------------------------|------------|-------------|--------------------|--------------------------------------|-------------------|--------------------------------|---------------|--------------|---------------------|
|                |                                       | Estadísticas Opciones Categorias Script del código: Áreas (2003200 | Materiales |             |                    |                                      |                   |                                |               |              |                     |
|                | 自易中                                   |                                                                    |            |             |                    |                                      |                   |                                |               |              |                     |
|                | Arrastrar aquí las columnas a agrupar |                                                                    |            |             |                    |                                      |                   |                                |               |              |                     |
|                | Clase<br>$\overline{\phantom{a}}$     | Material                                                           |            | $\sim$      | Elementos v        | Medición<br>$\overline{\phantom{a}}$ | Código            | Area (m2) $\blacktriangledown$ | Espesor (m) v | Volumen (m3) | Densidad (kg/dm3) * |
| $\mathbf{1}$   | Genérico                              | Encofrado Zócalo                                                   |            | $\boxtimes$ | $1 \, \mathrm{m2}$ |                                      | $\sqrt{ }$ encf 2 | 6,64004                        |               |              |                     |
| 2 <sup>1</sup> |                                       | Hormigón en cadenas                                                |            |             | m <sub>3</sub>     | in 1                                 |                   |                                |               |              |                     |
|                | 3 Genérico                            | Hormigón Ciclópeo                                                  |            | $\Box$      | 1 <sub>m2</sub>    |                                      |                   | 7,60004                        | 0,17474       | 1,32801      |                     |
|                |                                       |                                                                    |            |             |                    |                                      |                   |                                |               |              |                     |
|                |                                       |                                                                    |            |             |                    |                                      |                   |                                |               |              |                     |

*Ilustración 61:Cantidad de material en Cost-it*

### **5.7.7Descripción de los entregables**

A continuación se presenta un resumen de los productos entregables acordado en el BEP.

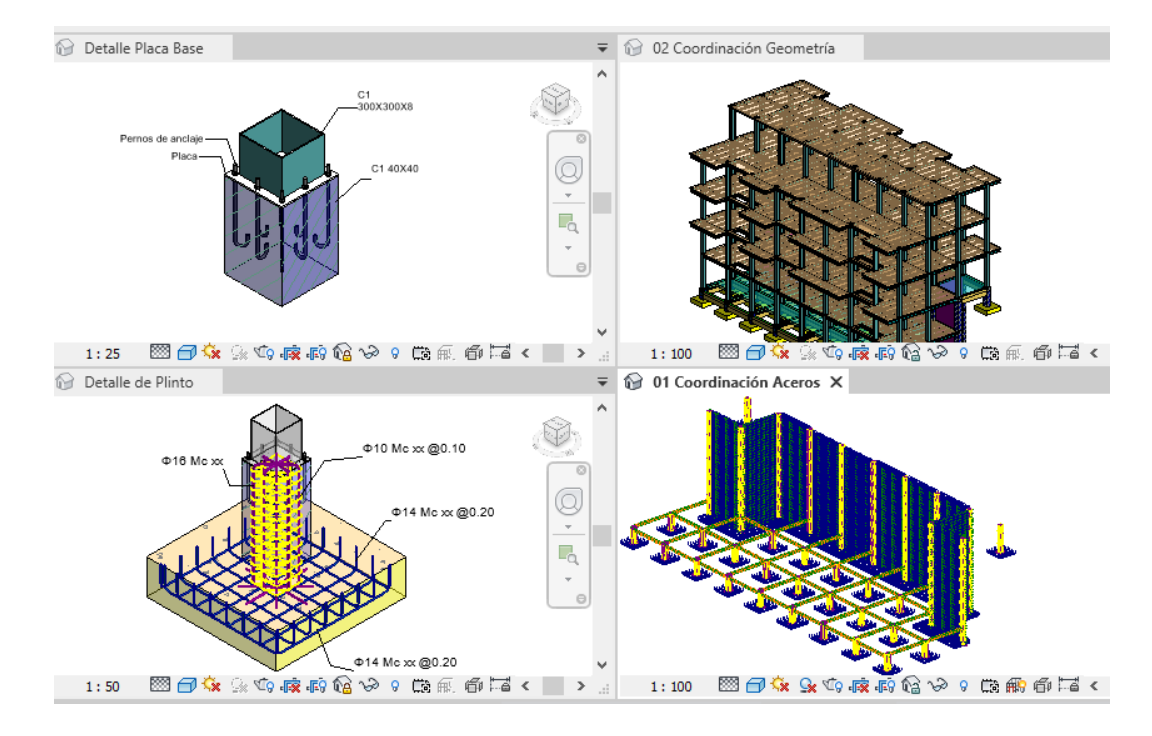

### *5.7.7.1. Modelo BIM*

*Ilustración 62:Vistas de Modelo Revit*

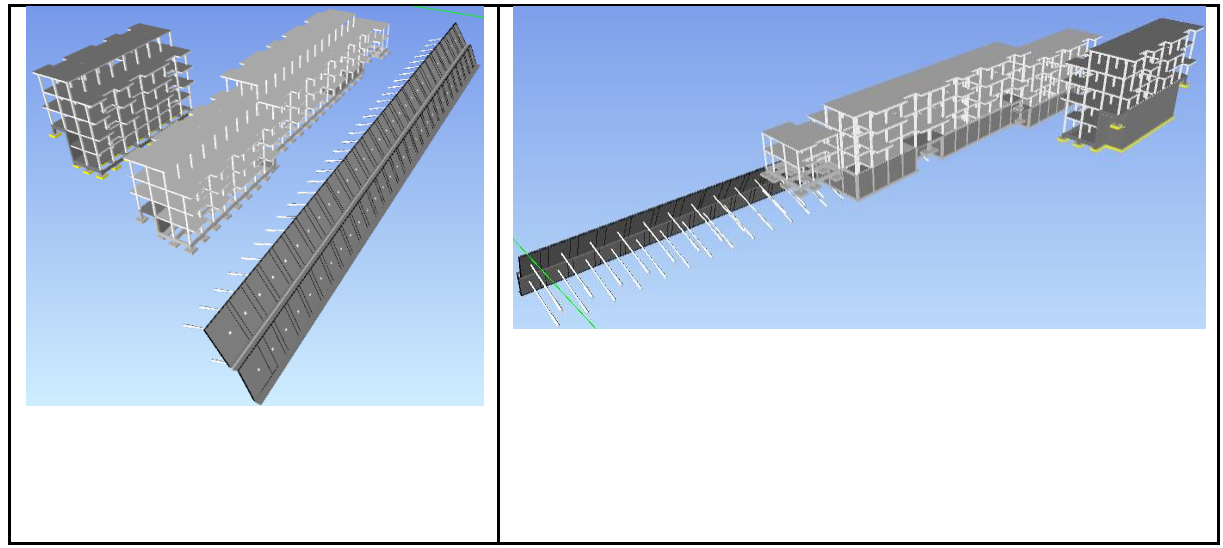

*Ilustración 63: Modelos coordinación Navisworks*

# *5.7.7.2. Informes de auditoria – Model Checker (disciplina estructural)*

 $\sim$ 

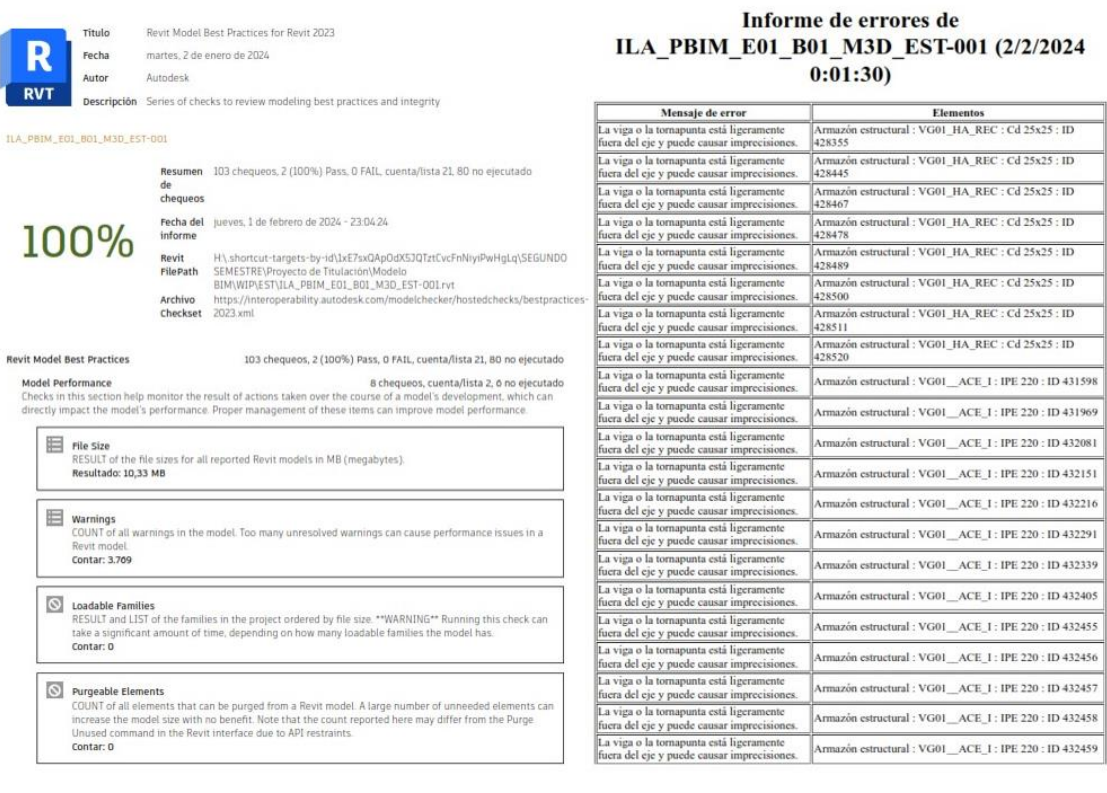

*Ilustración 64: Informes de auditoria – Model Checker Bloque 1*

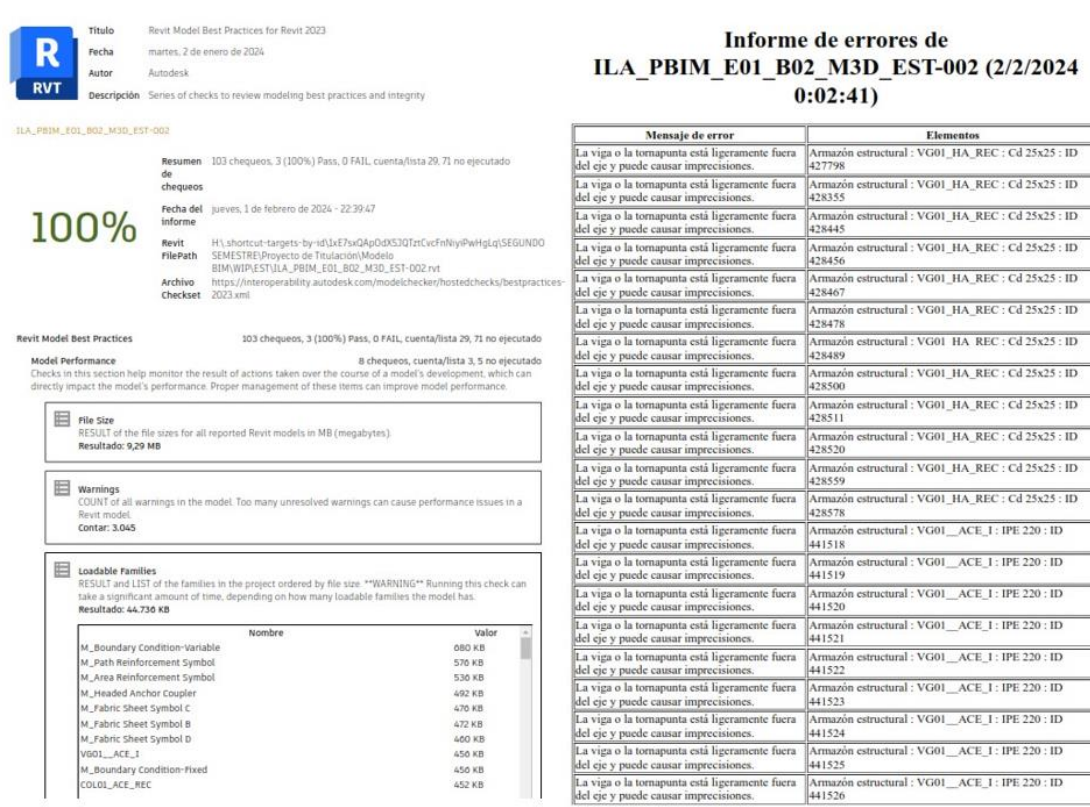

*Ilustración 65: Informes de auditoria – Model Checker Bloque 2*

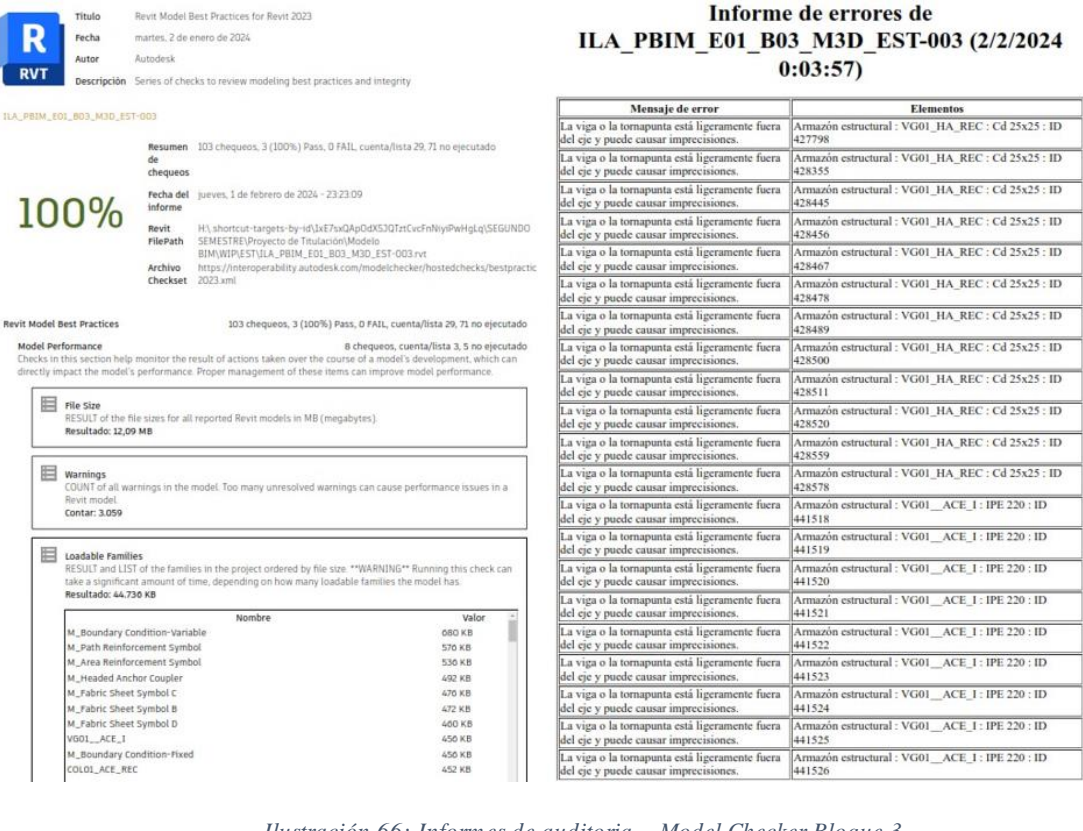

*Ilustración 66: Informes de auditoria – Model Checker Bloque 3*

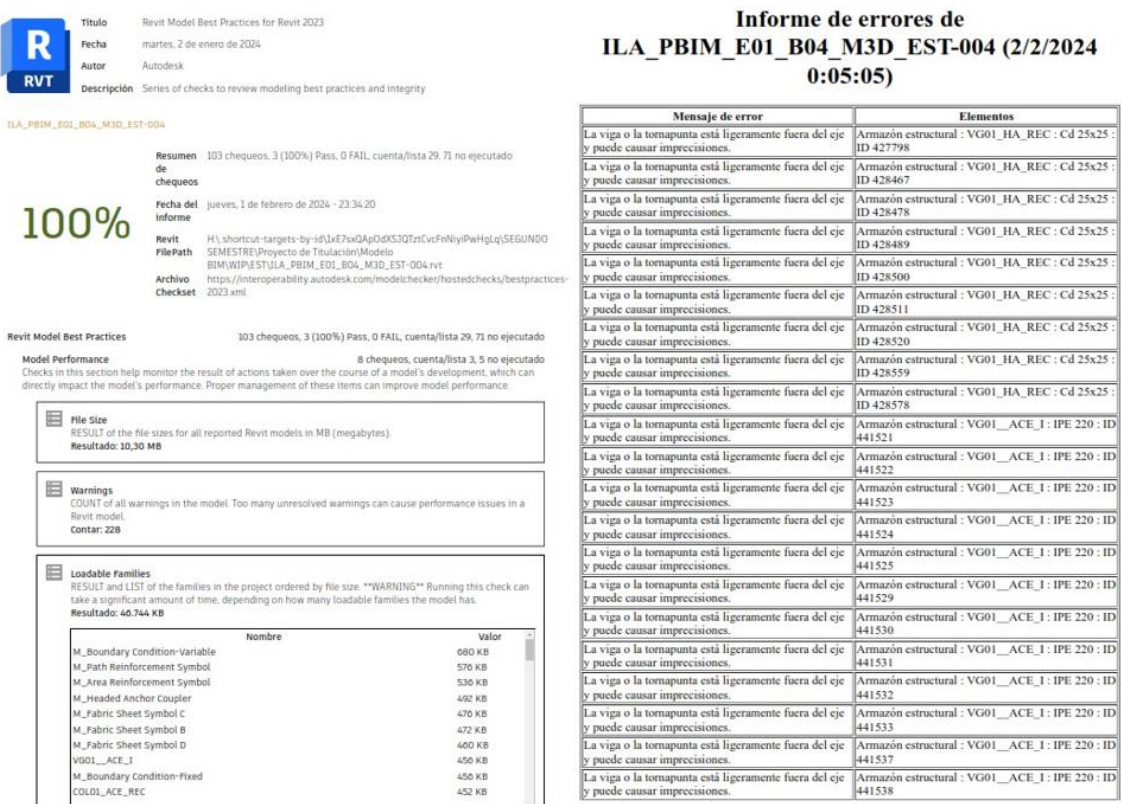

 $\sim$   $\sim$ 

*Ilustración 67: Informes de auditoria – Model Checker Bloque 4*

a viga o la te<br>puede causa

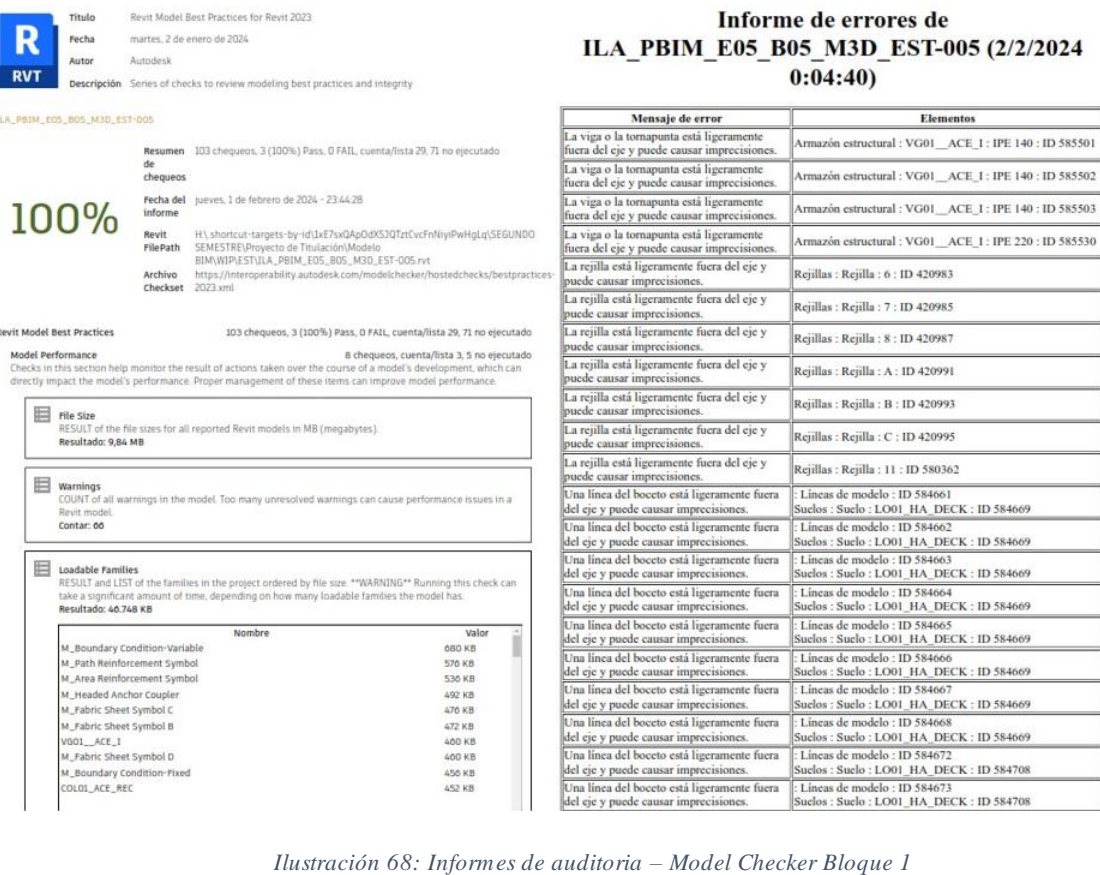

 $\overline{\text{II}}$ 

Rev

ä,

441537

Armazón est<br>441538

nte fuera del ejo

al : VG01\_ACE\_1 : IPE 220 : ID

 $(2/2/2024$ 

# *5.7.7.3. Informes y evaluación de interferencias (disciplina estructural)*

#### AUTODESK® Informe de conflictos **NAVISWORKS**

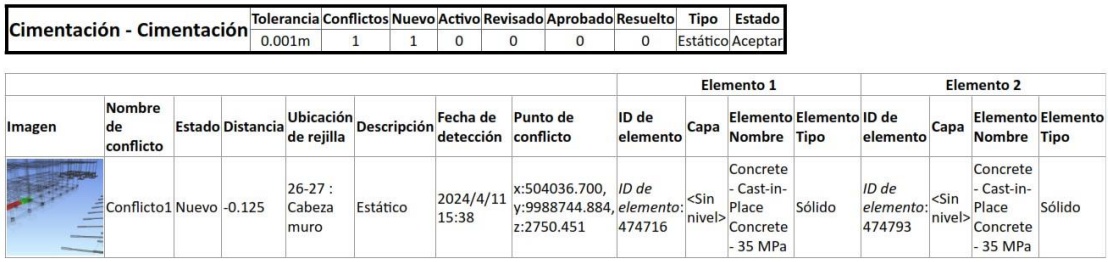

*Ilustración 69: Informe de conflictos Cimentación vs Cimentación*

### AUTODESK'<br>NAVISWORKS' Informe de conflictos

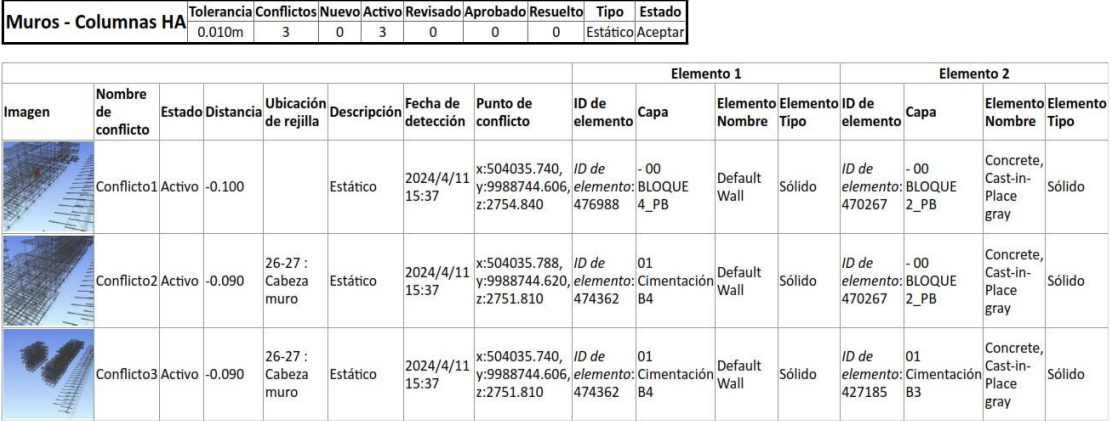

*Ilustración 70: Informe de conflictos Columnas HA vs Muros*

# AUTODESK®<br>NAVISWORKS® Informe de conflictos

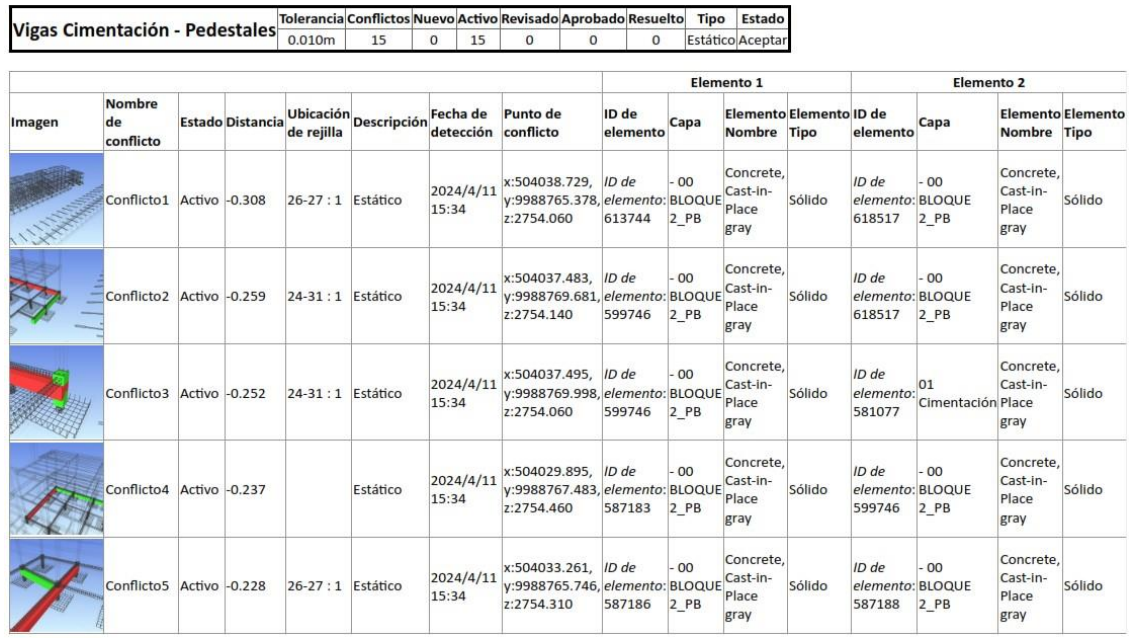

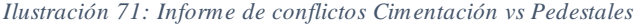

# AUTODESK"<br>**NAVISWORKS**" Informe de conflictos

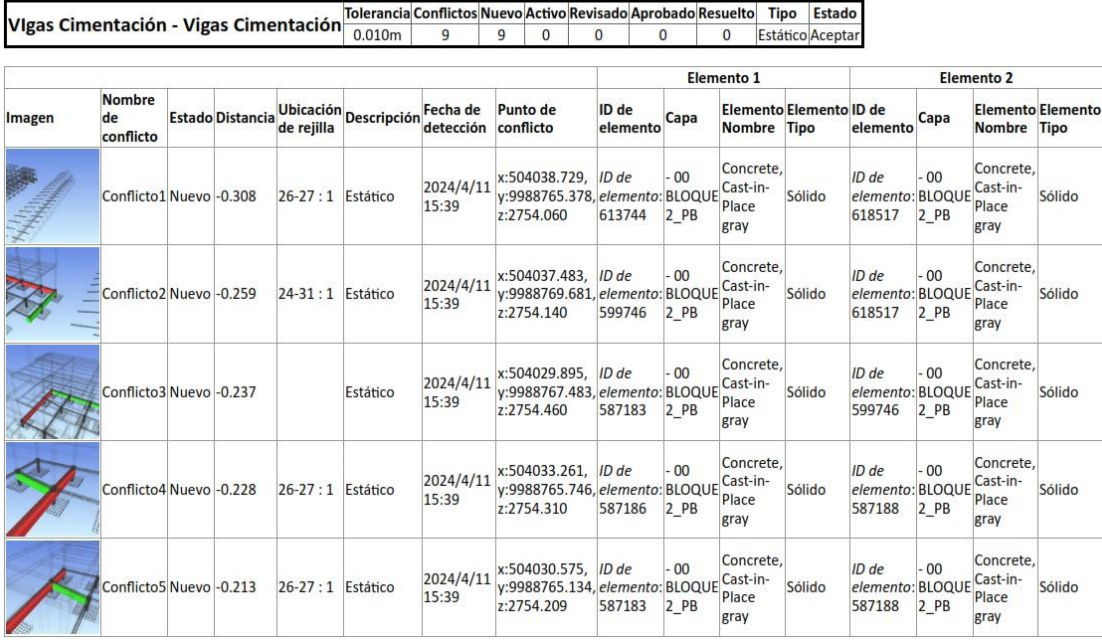

*Ilustración 72: Informe de conflictos Vigas cimentación vs vigas cimentación*

# AUTODESK"<br>NAVISWORKS' Informe de conflictos

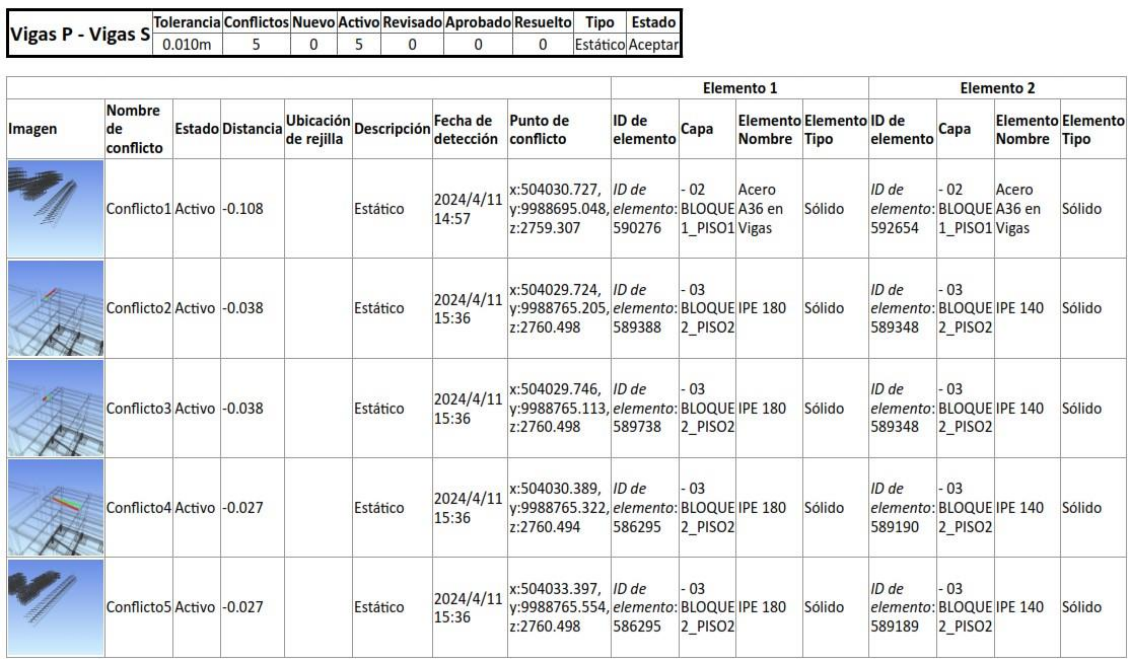

*Ilustración 73: Informe de conflictos Vigas P vs Vigas Sec*
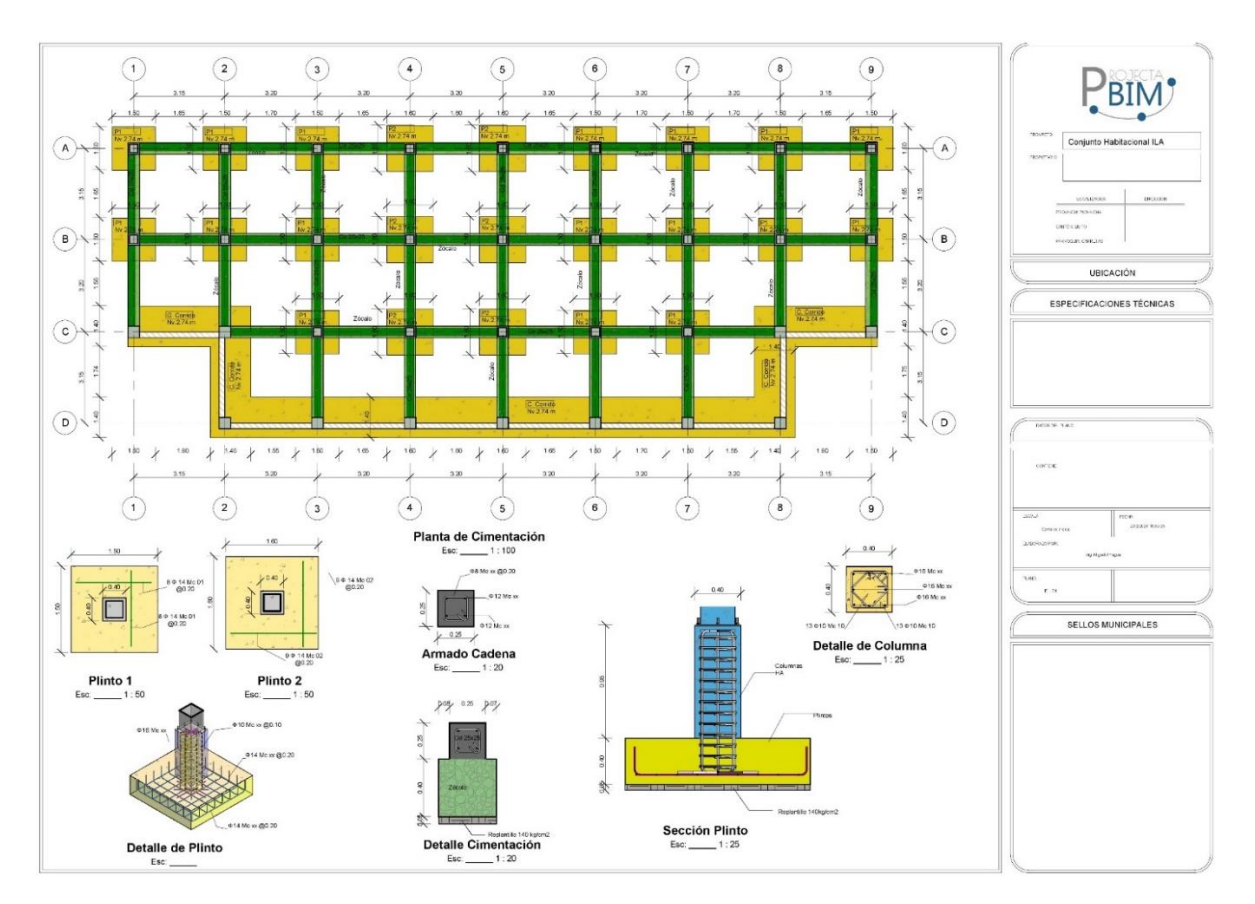

*Ilustración 74: Lamina 1 - Bloque 1*

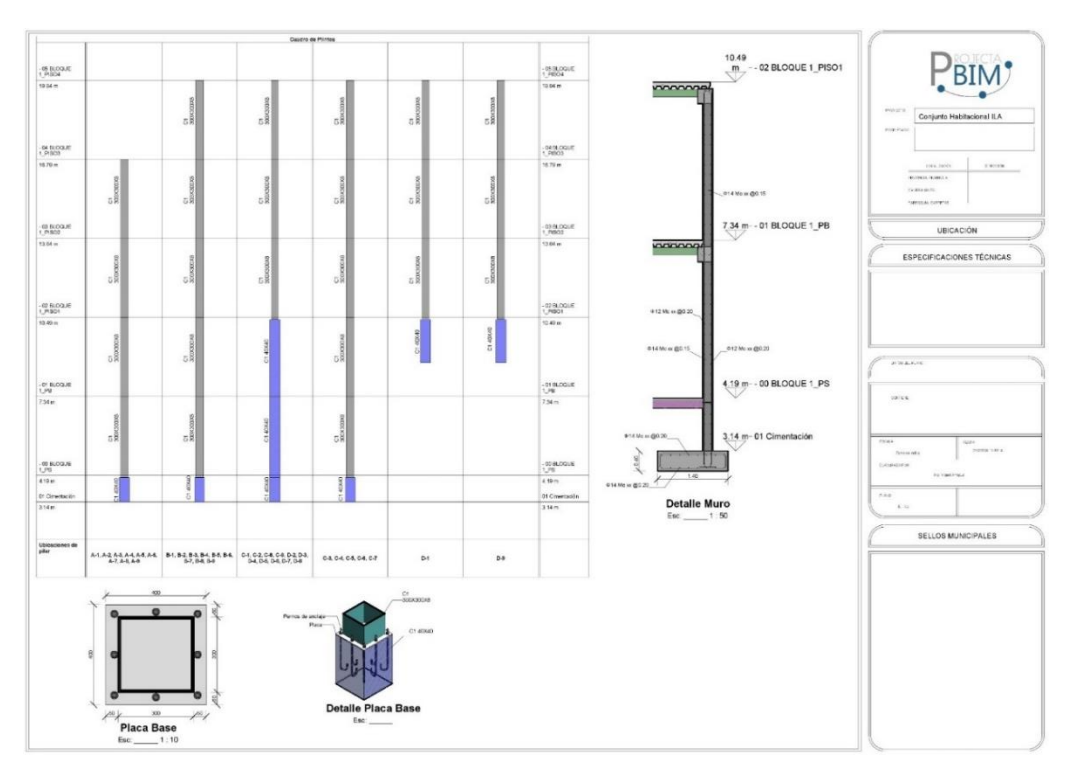

*Ilustración 75: Lamina 2 - Bloque 1*

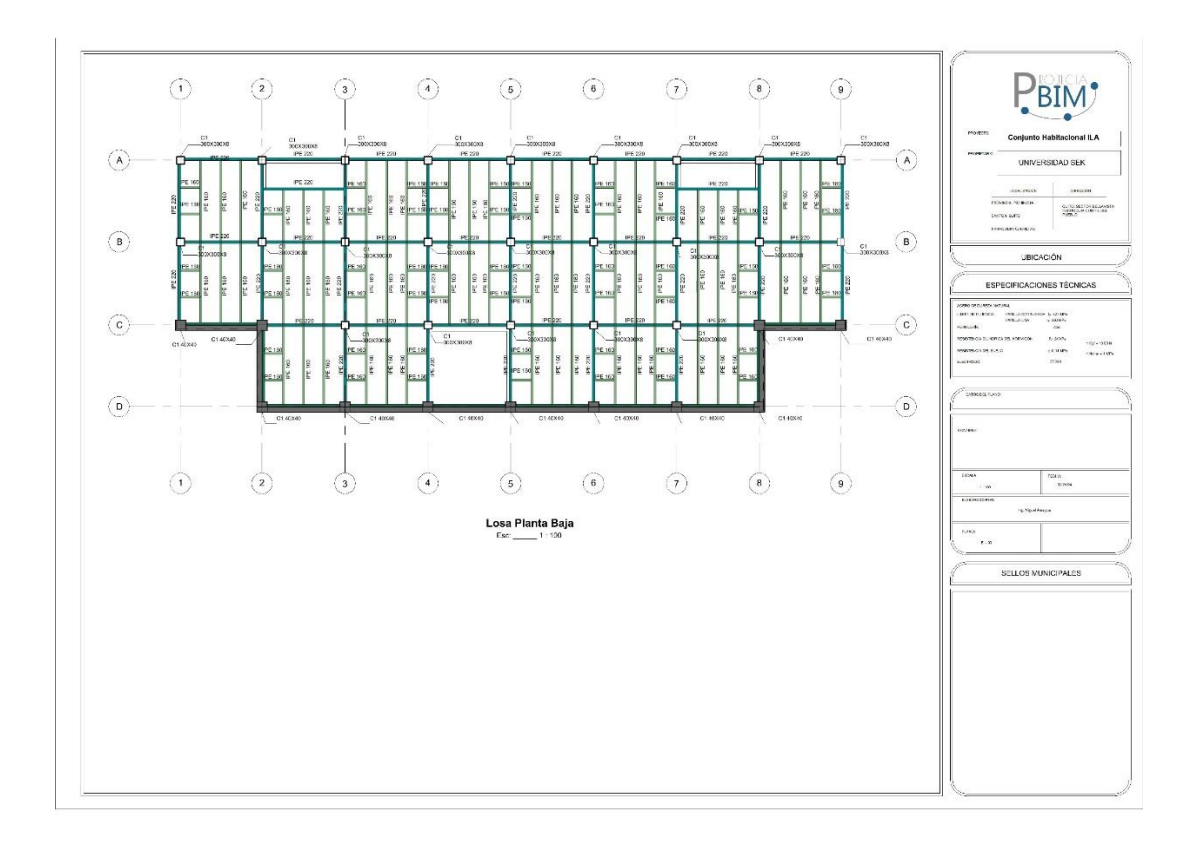

*Ilustración 76:Lamina 3 - Bloque 1*

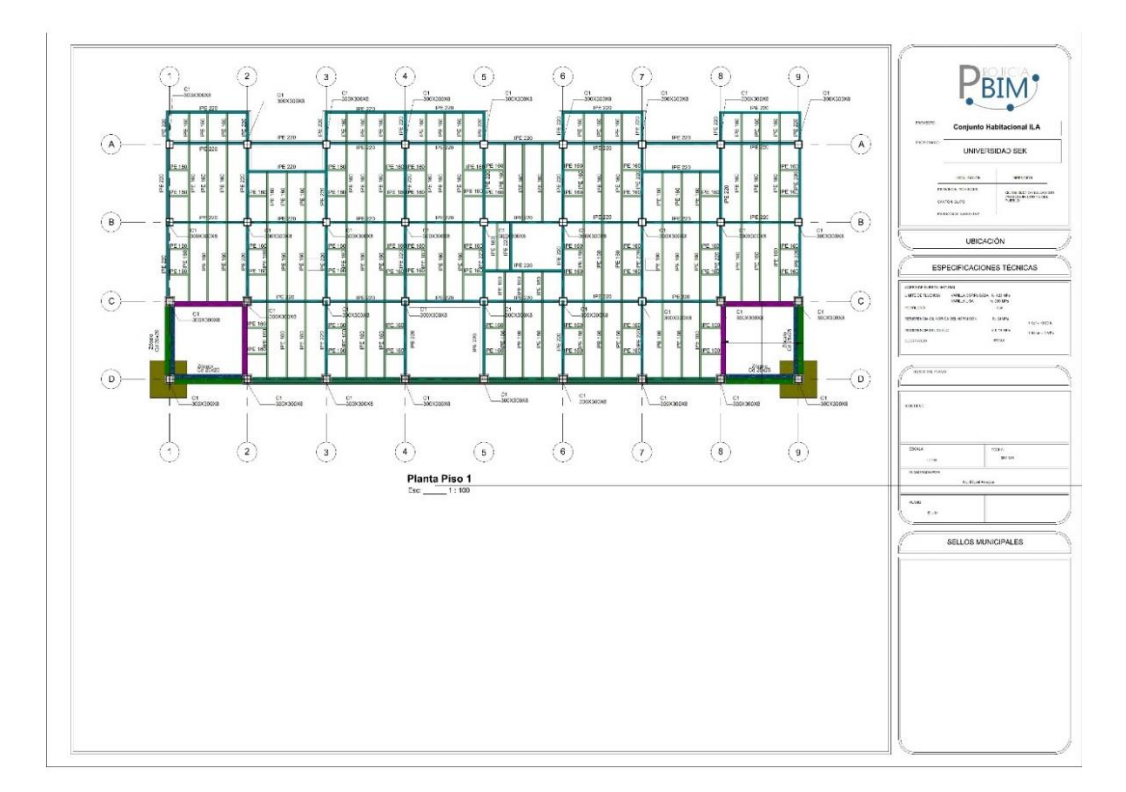

*Ilustración 77: Lamina 4 - Bloque 1*

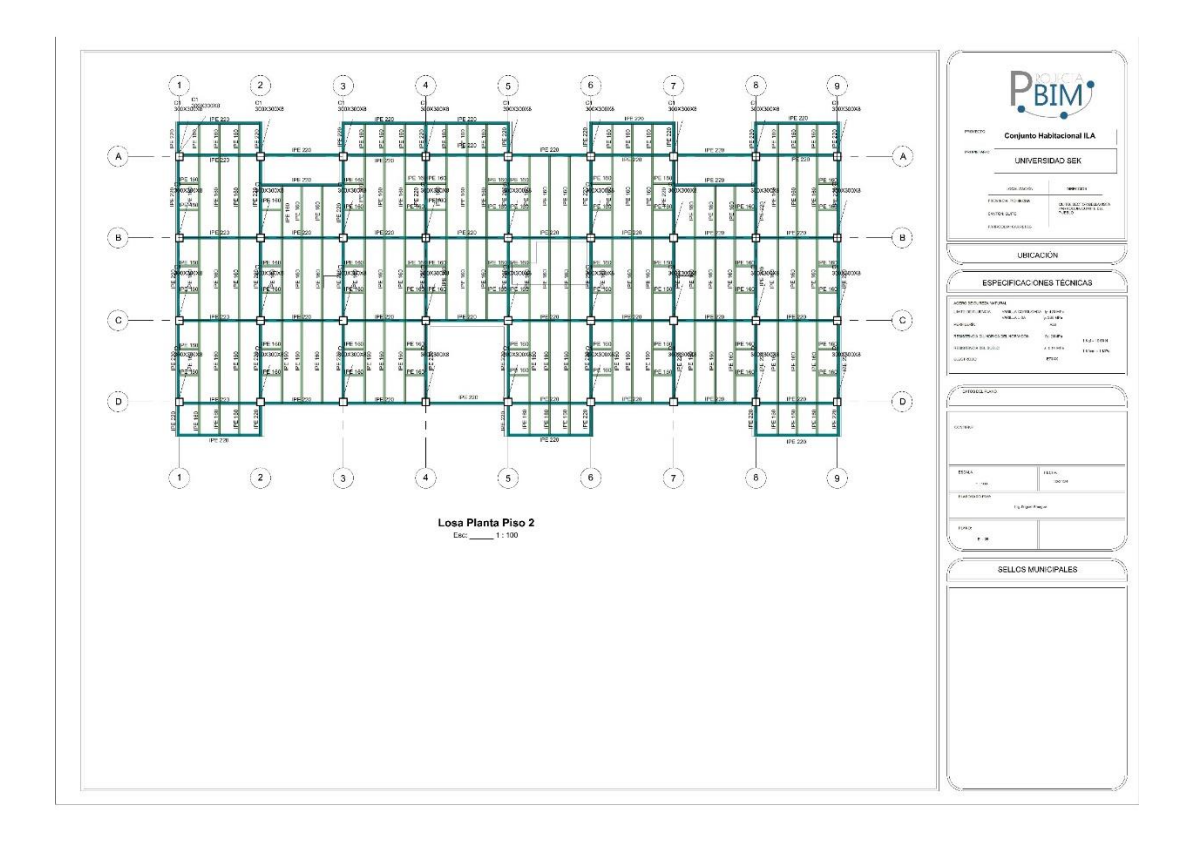

*Ilustración 78: Lamina 5 - Bloque 1*

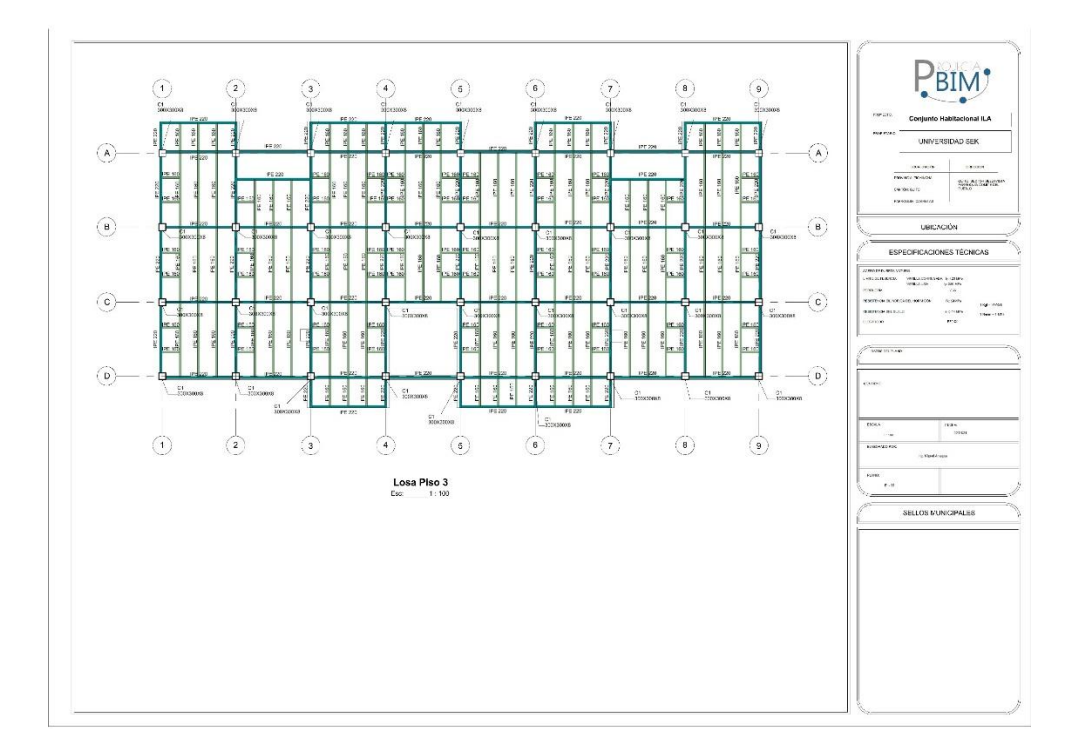

*Ilustración 79:Lamina 6 - Bloque 1*

## *5.7.7.5. Presupuesto (disciplina estructural)*

## *5.7.7.6. Presupuesto Referencial (EDT)*

**Presupuesto "Conjunto Residencial ILA"**

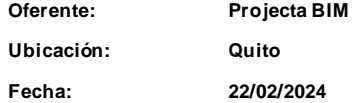

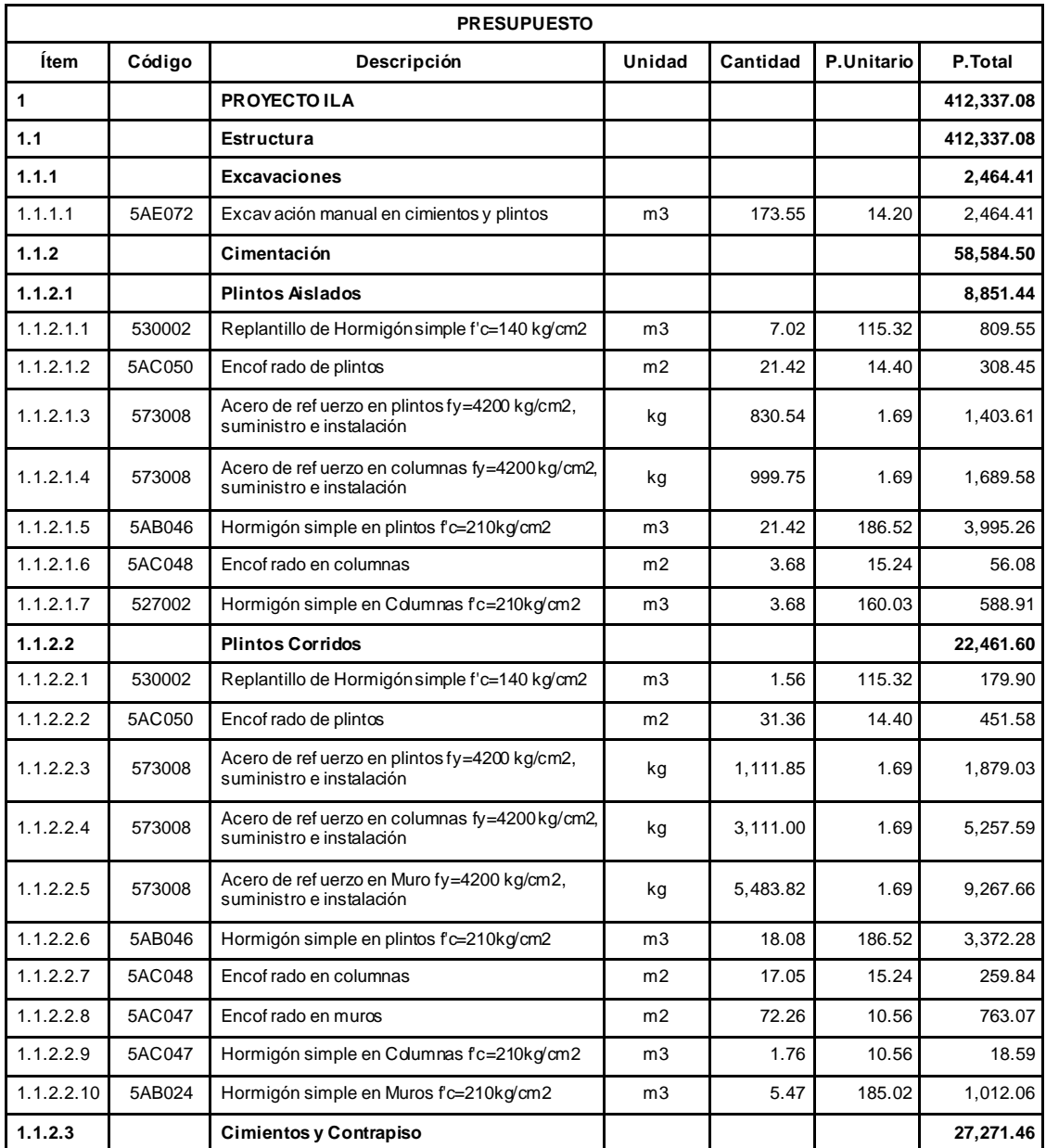

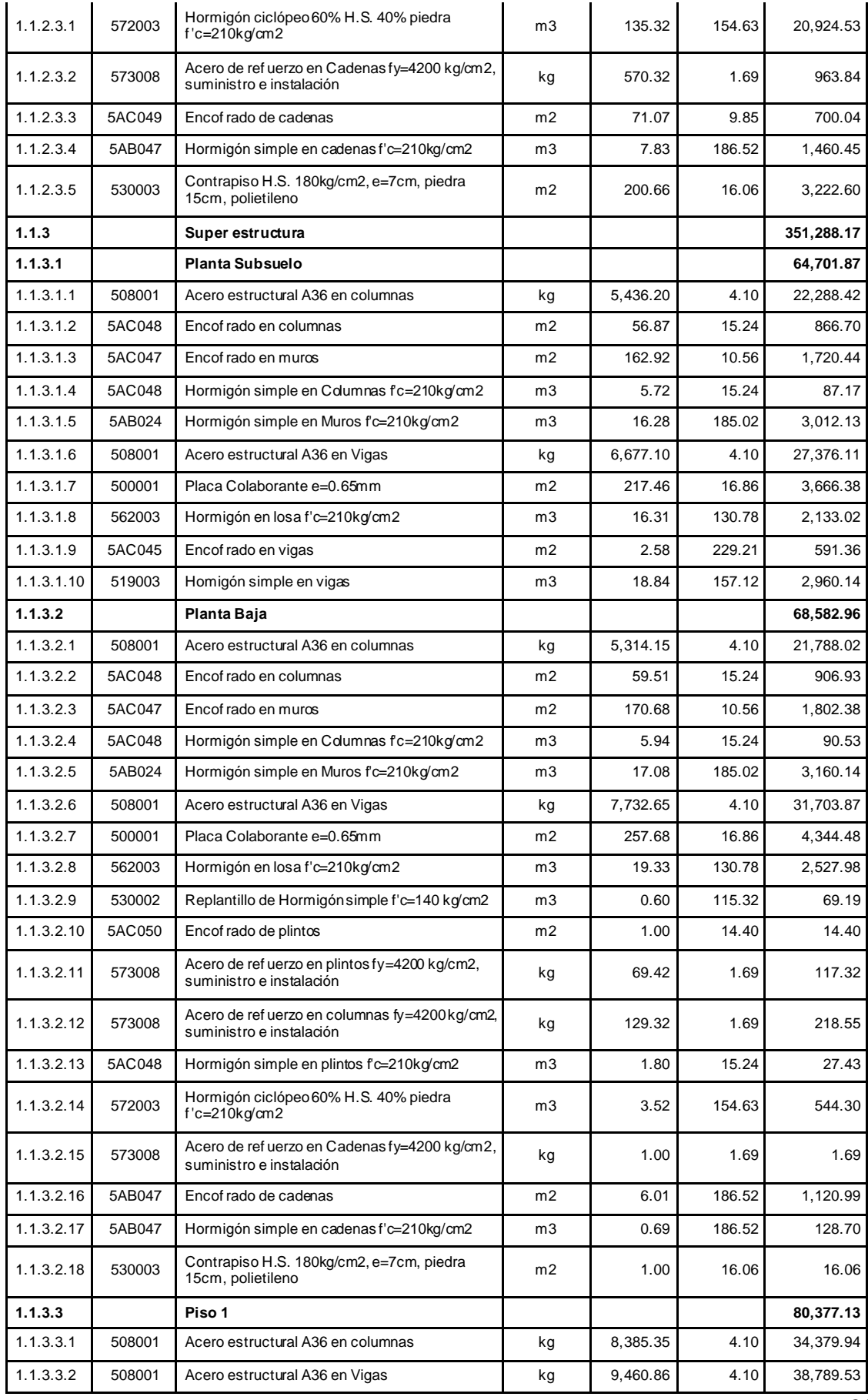

Pág. 81

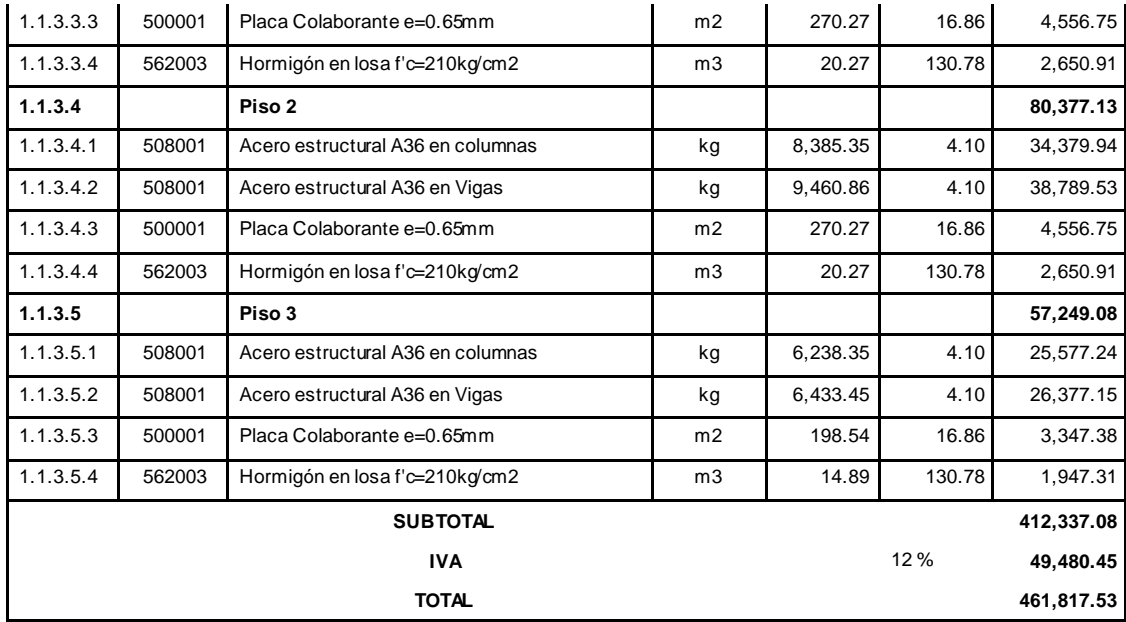

*Tabla 23: Presupuesto referencial Bloque 1*

#### **Proyecto ILA Muros**

#### **Oferente:**

**Ubicación:**

**Fecha: 26/04/2024**

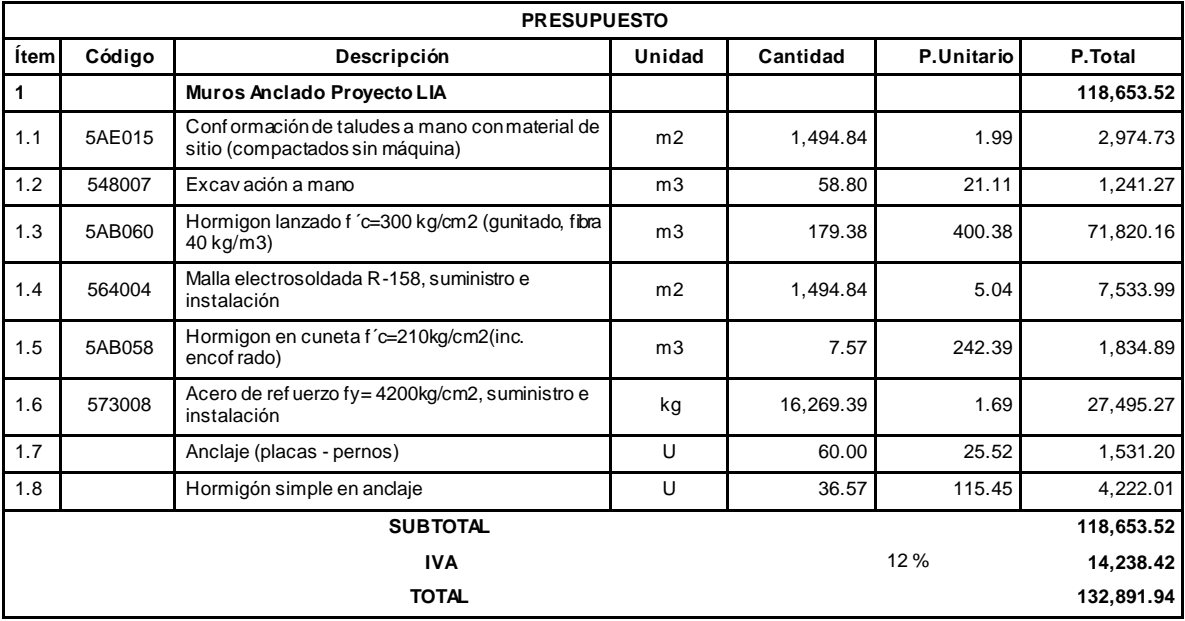

Son: CIENTO TREINTA Y DOS MIL OCHOCIENTOS NOVENTA Y UNO CON 94/100 DÓLARES DE LOS ESTADOS UNIDOS DE AMÉRICA

*Tabla 24: Presupuesto referencial Muro Anclado*

### *5.7.7.7. Cronograma (disciplina estructural)*

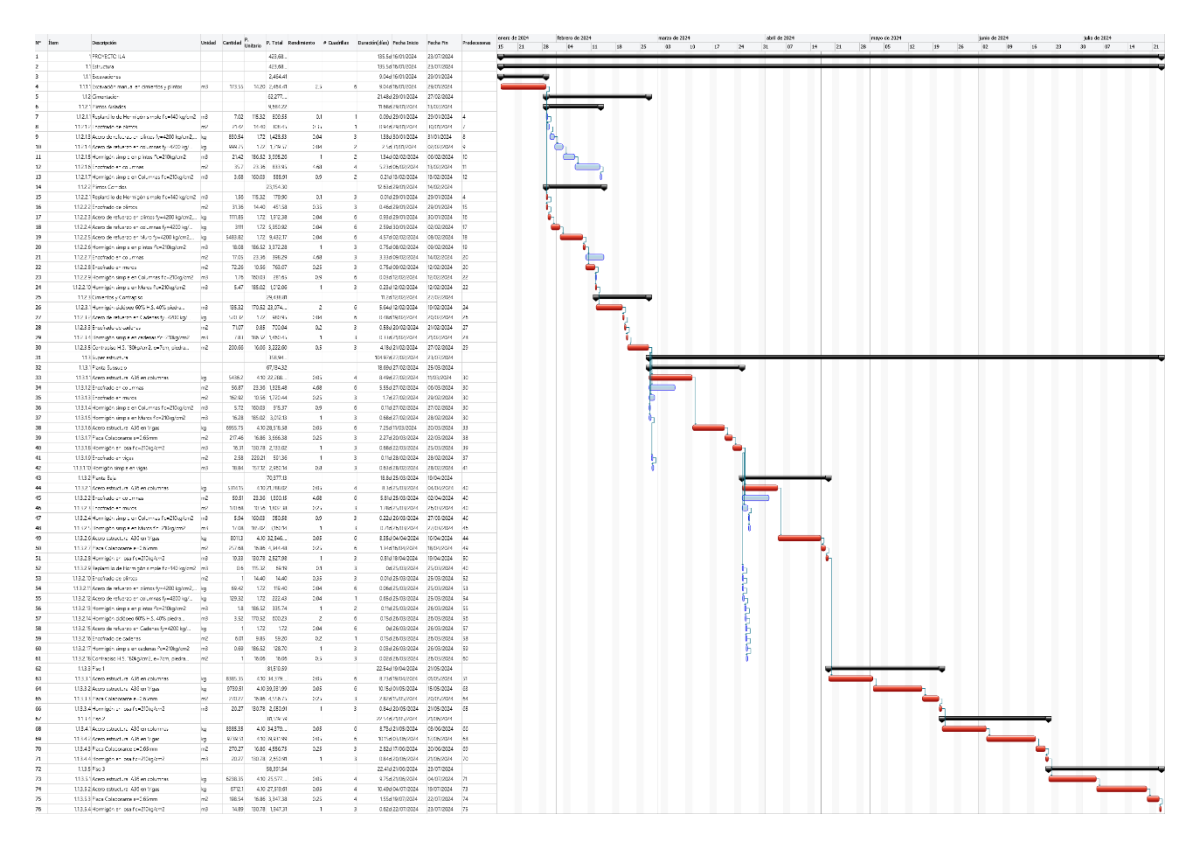

*Ilustración 80:Cronograma - Gantt*

#### **5.7.8Resolución de problemas mediante el uso de BIM**

Para llegar un modelado correcto no basta con realizar pruebas, cumplir protocolos, etcétera, el peso mayor corresponde al conocimiento del proceso constructivo, a continuación, se presenta los principales problemas que se han resuelto al modelar, aunque la mayoría de ellos pudieron ser resueltos únicamente con la experiencia del diseñador estructural.

#### *5.7.8.1. Cimentación muro - estructura*

En los planos recibidos en CAD, realizaron el diseño de los plintos de la estructura sin considerar el muro, y el diseño del muro sin considerar la estructura, presentando los detalles en planos distintos, esto conlleva que la cimentación choque entre ellos y en el campo geotécnico provoca sobreposición de esfuerzos.

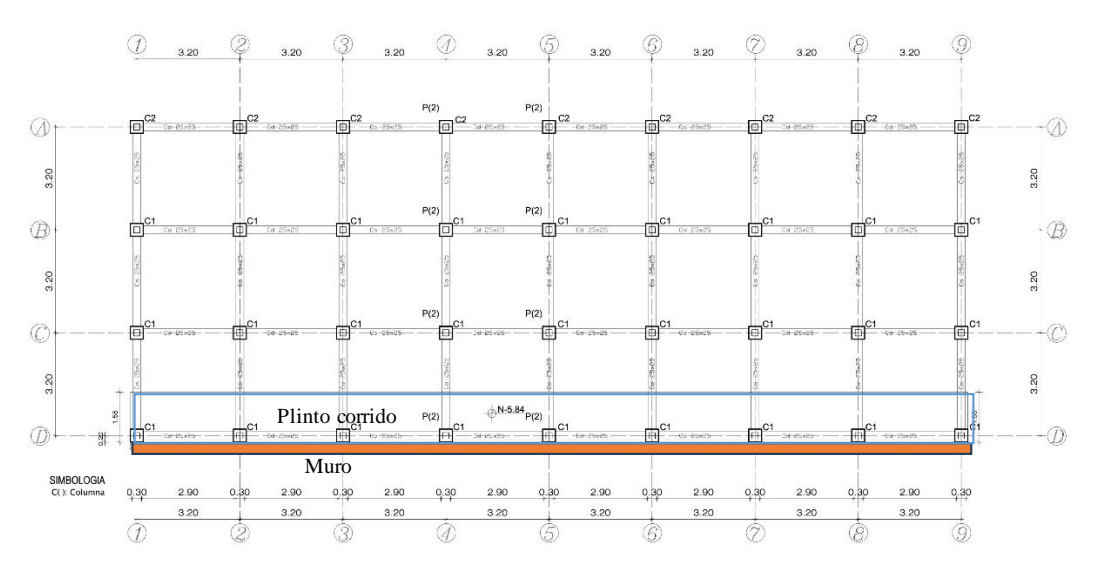

*Ilustración 81: Planta de Muro*

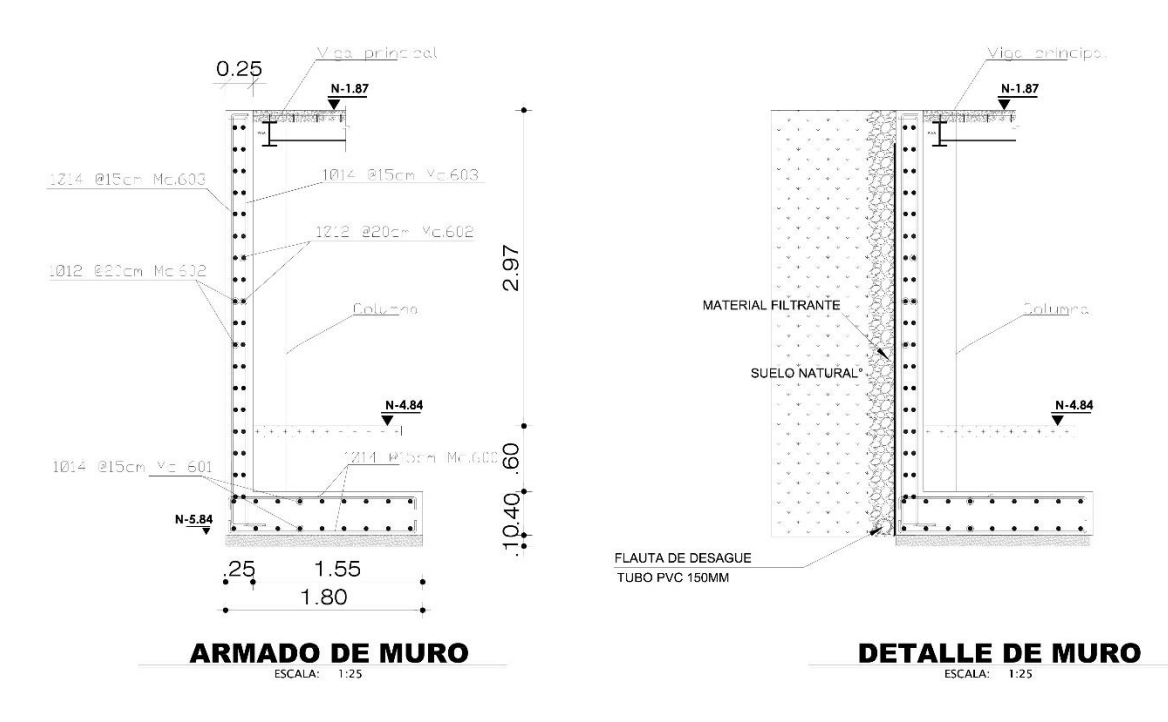

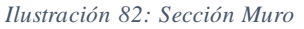

Para solucionar este problema se unificaron el muro con las columnas, de esta manera rigidiza la estructura en planta baja y el subsuelo.

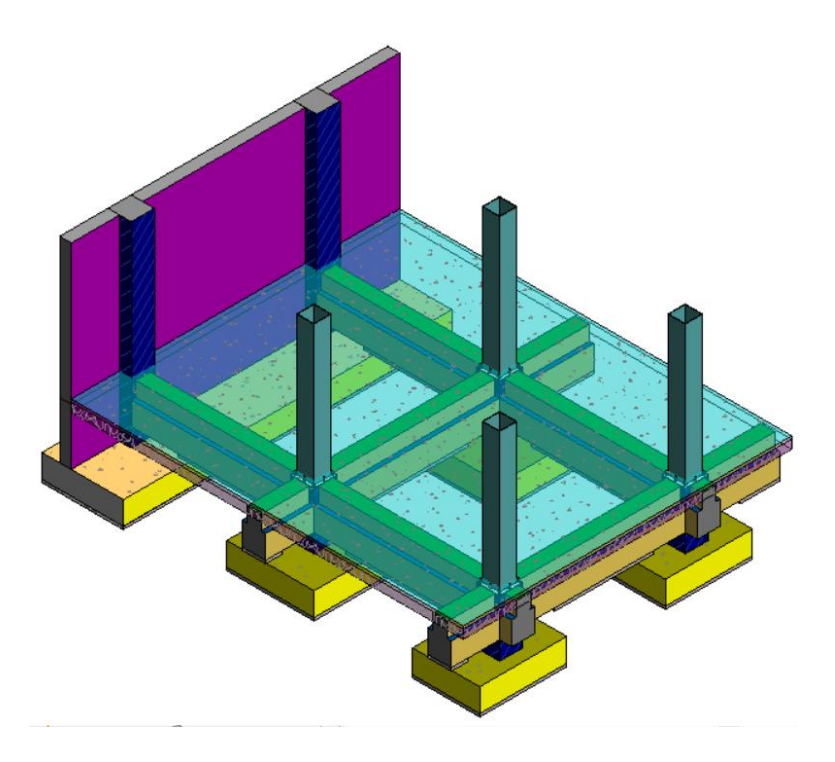

*Ilustración 83: Isometría muro-cimentación*

## *5.7.8.2. Ubicación del muro*

En el proyecto en CAD, plantea un muro en el eje D, en la topografía recibida por arquitectura en los extremos de la edificación forma una plataforma desde en la planta del piso 1 y el muro debe tomar esa forma.

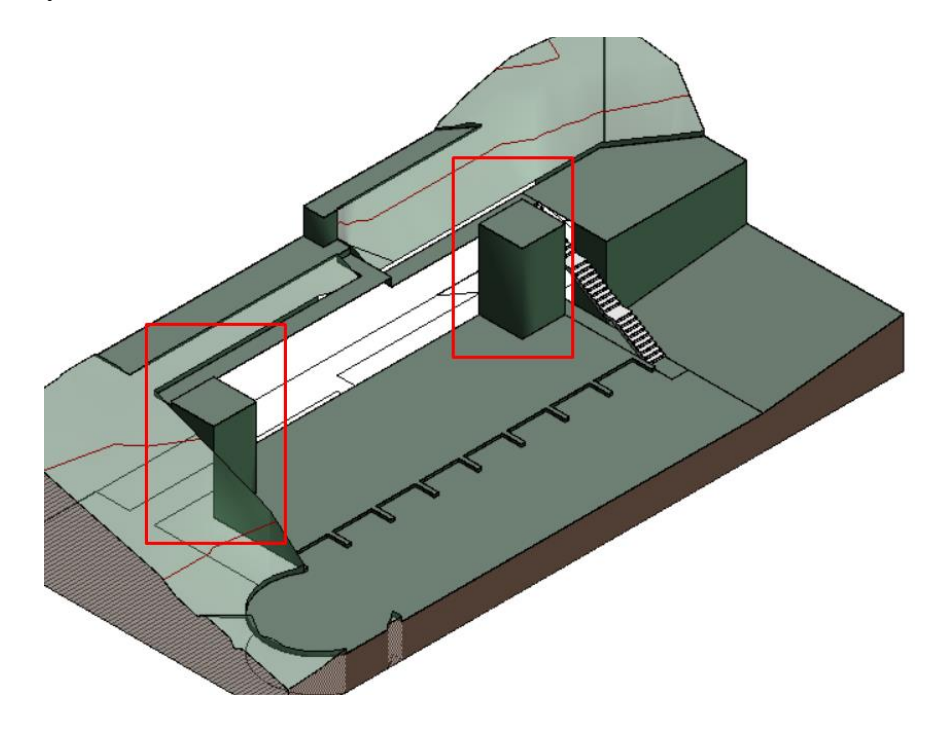

*Ilustración 84:Escarbacion para muros*

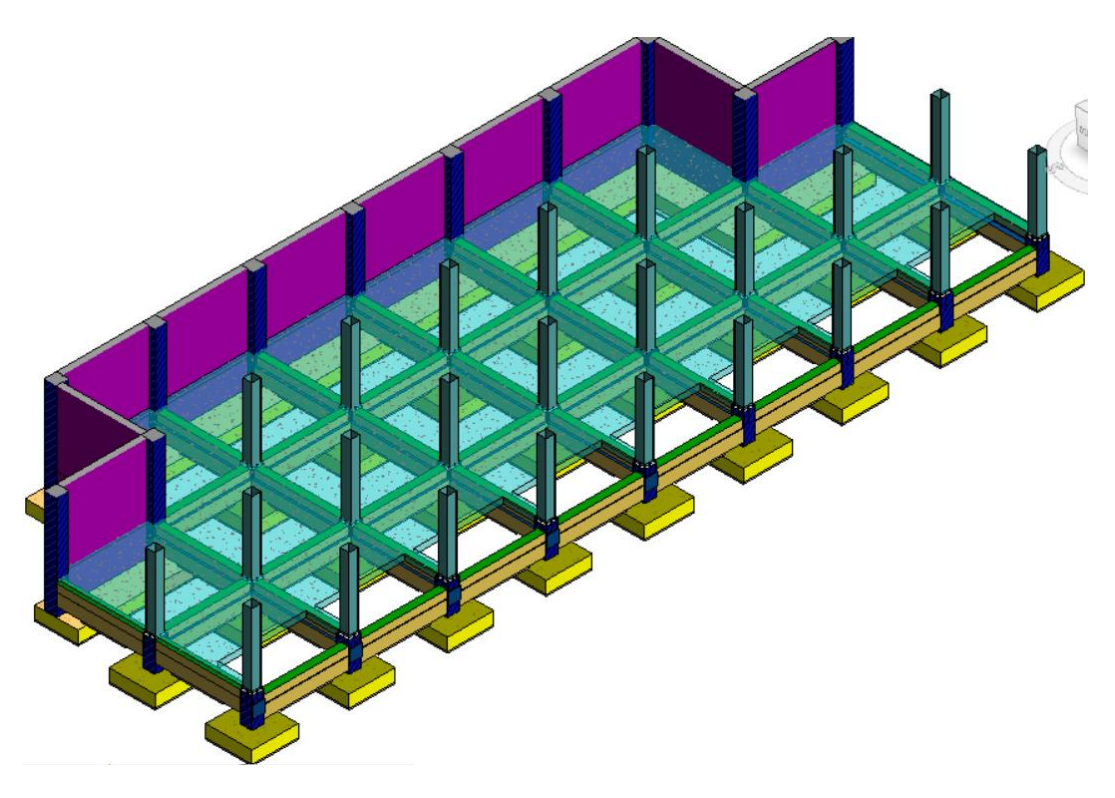

*Ilustración 85:Reubicación de muros Isometría*

# *5.7.8.3. Ubicación de plintos*

En el modelo CAD todos los plintos parten en el -6.26m sin embargo en los ejes D1 y D9, pueden partir desde el nivel del piso pues existe una plataforma en ese nivel.

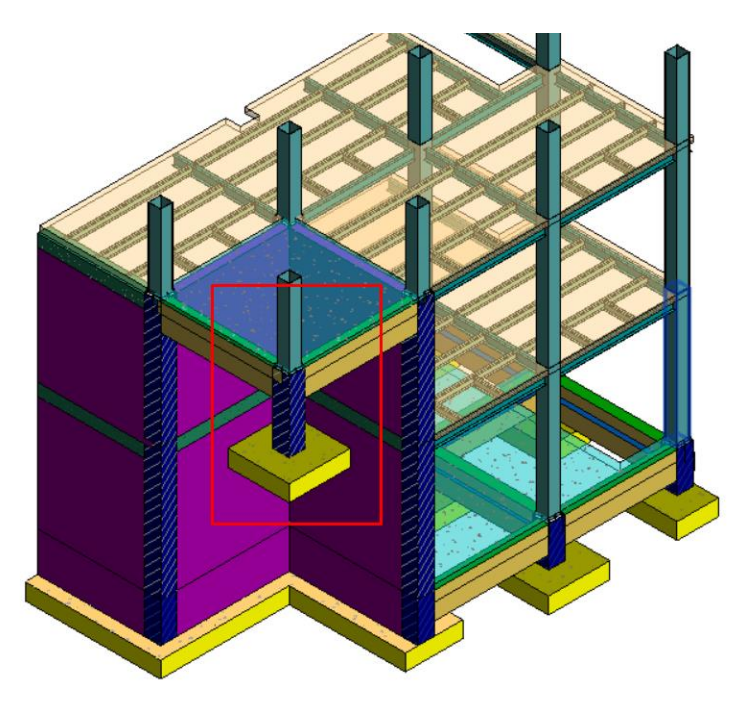

*Ilustración 86:Reubicación de plinto*

#### **6. Capítulo 6: Análisis de Riesgos**

Riesgos son incertidumbres que, si ocurriesen, afectarían los objetivos del proyecto de manera negativa (amenazas) o positiva (oportunidades). Ejemplos incluyen la posibilidad de que las metas de productividad planificadas no se alcancen, que tipos de cambio o interés fluctúen, la posibilidad de que las expectativas del cliente se entiendan mal o que un contratista cumpla más temprano que lo provisto. Estas incertidumbres deben gestionarse de manera proactiva por el proceso de gestionar riesgos. (Hillson, 2004)

Para una gestión de riesgo eficaz, se necesita identificar, relacionar los riesgos con los entregables del EDT, realizar un análisis cualitativo y cuantitativo y ver los impactos que estos pueden ocasionar ya sea en la duración o el costo de nuestro proyecto, para lo cual hemos realizado una matriz de riesgo que consta de los siguientes procesos.

- Entregable afectado
- La causa del riesgo
- El riesgo
- El efecto del riesgo
- Disparador del riesgo

Con esto procedemos a realizar un análisis cualitativo y cuantitativo para determinar la probabilidad y el impacto que genera un riesgo sobre ese entregable, y poder tomar las mejores estrategias y acciones de respuesta frente al suceso del riesgo.

Otro método que no ayuda para analizar y tomar mejores decisiones en nuestro proyecto es el método de simulación de Montecarlo que produce números aleatorios con base en la ley de probabilidad teórica para estimar el comportamiento de las variables y así determinar la distribución de probabilidades que más se aproximen a lo real. Se puede llegar a varias simulaciones de Montecarlo para obtener una mejor aproximación. Cuando los resultados producidos se hayan vuelto estables significa que ya no deben realizar nuevas simulaciones. (Beltrán & Cueva, 2021)

Esta técnica nos permite realizar el análisis de diferentes escenarios, lo que permite una toma de decisiones de acuerdo a una serie de posibilidades, analizando la probabilidad de un evento ocurra de acuerdo a las medidas tomadas, lo hace tomando el evento más optimista, el esperado y el menos optimista.

La simulación de Montecarlo nos ayuda a medir cuantitativamente los riesgos que puedan suceder durante el proyecto, ya que al medir y cuantificar las posibles amenazas es más fácil mitigar o evitar su impacto.

#### **6.1. Análisis de riesgos en la etapa de Diseño**

En la fase de diseño del "Proyecto ILA", se identificaron los riesgos que afectan a los entregables del EDT, realizamos el análisis con la matriz de riesgos para identificar el impacto que estos pueden llegar a producir en tiempo y costo.

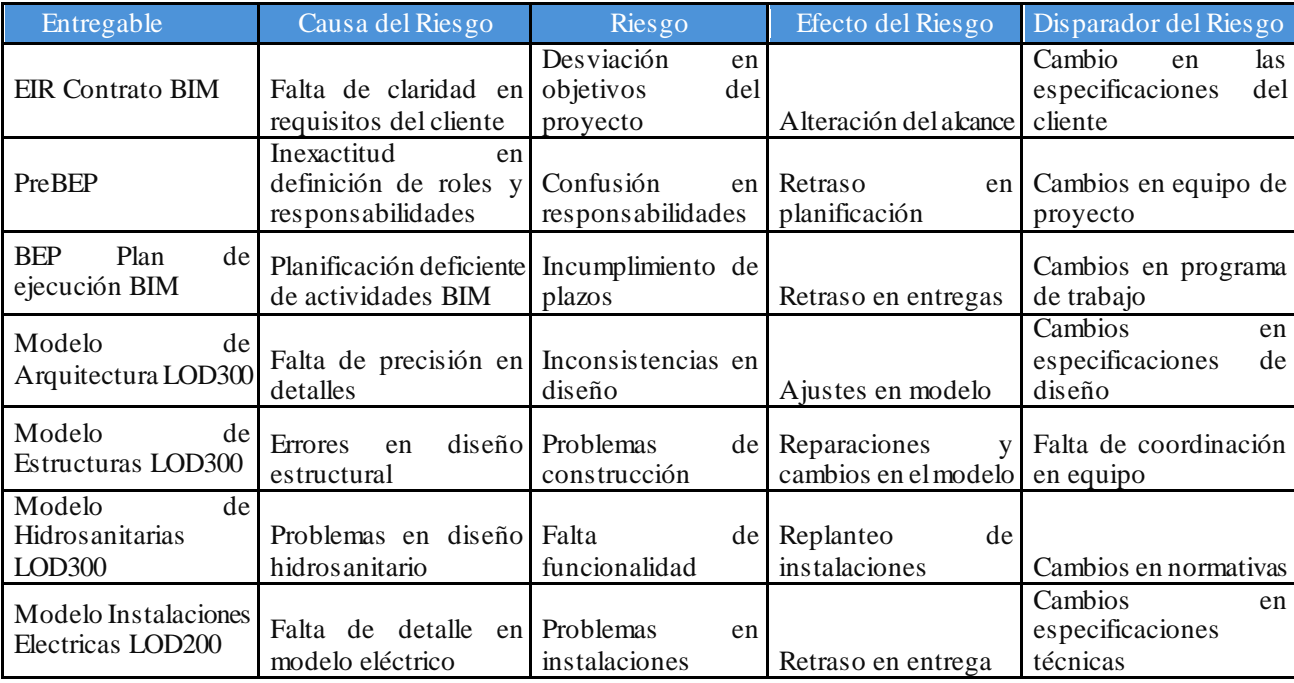

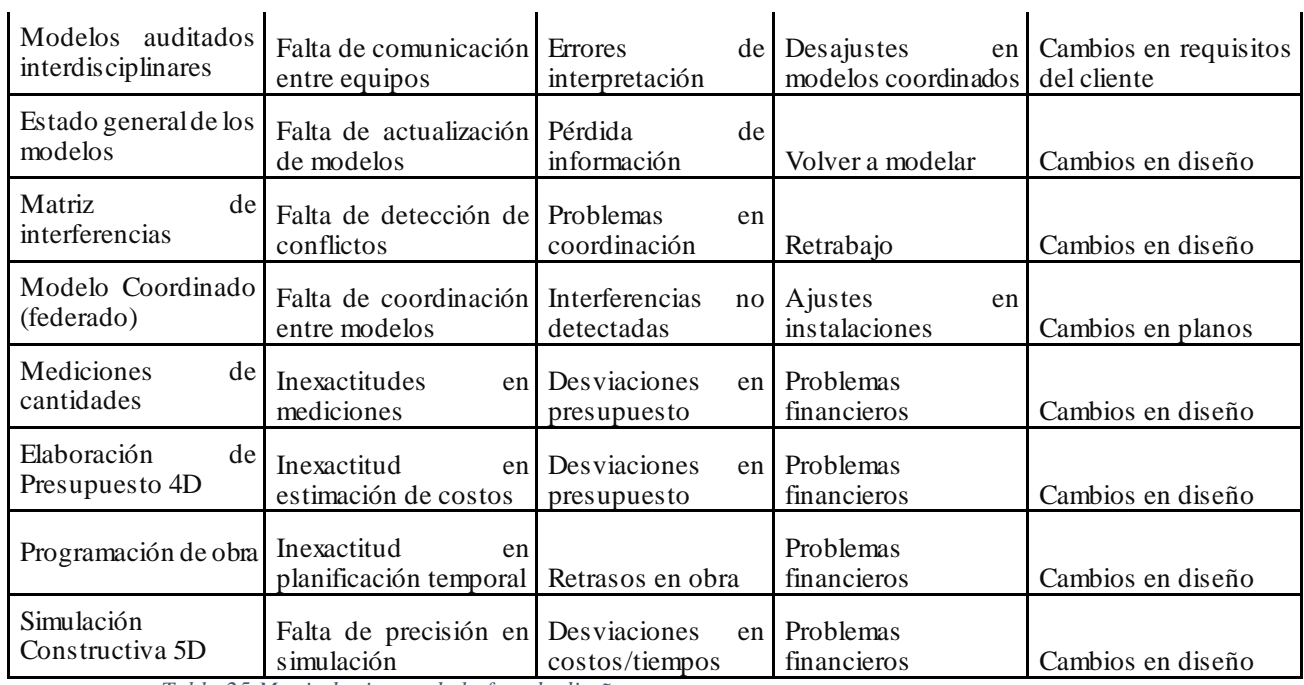

*Tabla 25 Matriz de riesgos de la fase de diseño*

Luego de identificar los riesgos, causa y efecto se realiza un análisis cualitativo y cuantitativo mediante el cual determinamos el valor esperado de acuerdo con la probabilidad de ocurrencia y su impacto.

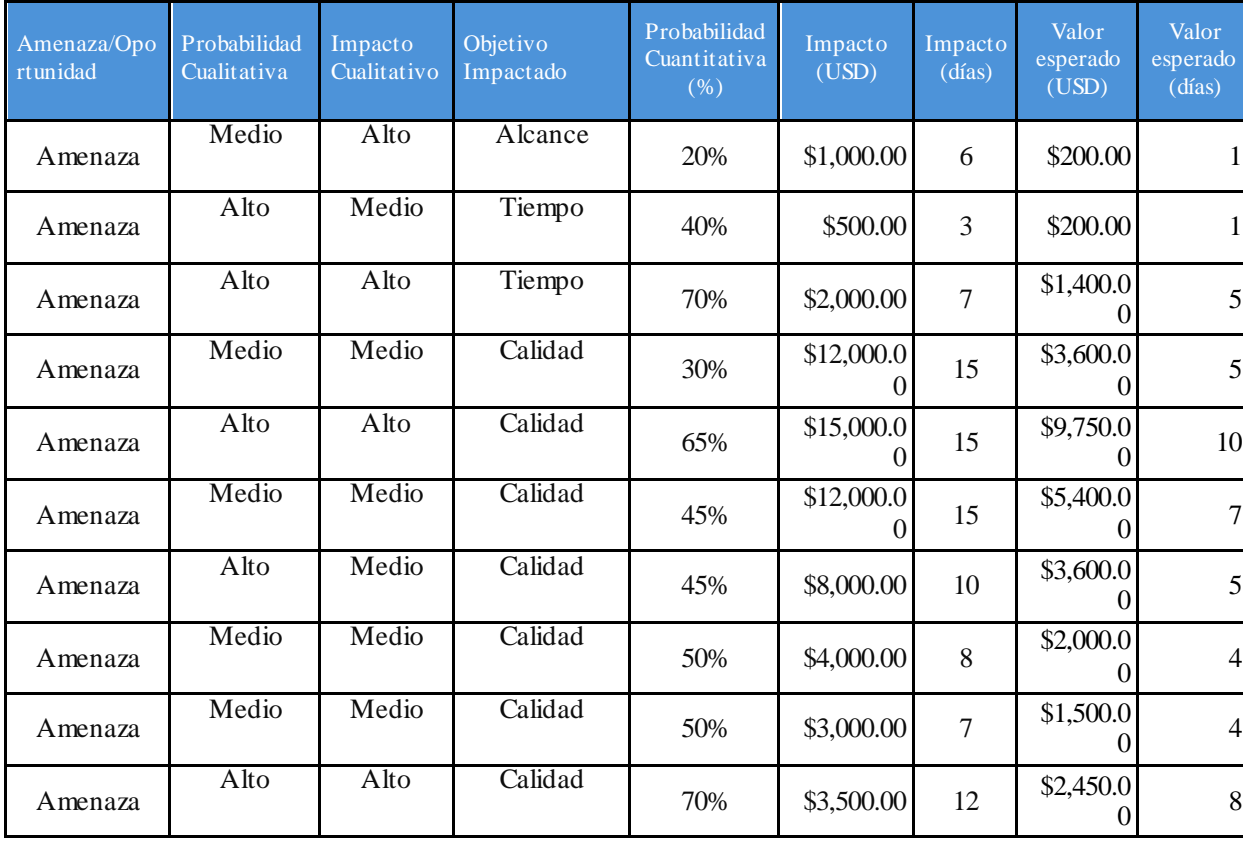

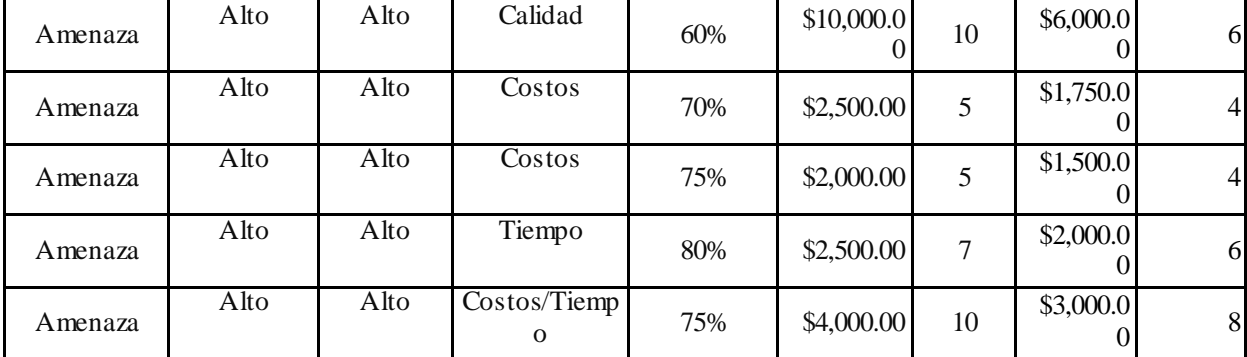

*Tabla 26 Matriz de Riesgos de la fase de diseño*

Una vez realizado la matriz de riesgos determinamos nuestro valor de contingencia para la fase de diseño que es de \$44.350.

### **Análisis de Montecarlo Duraciones**

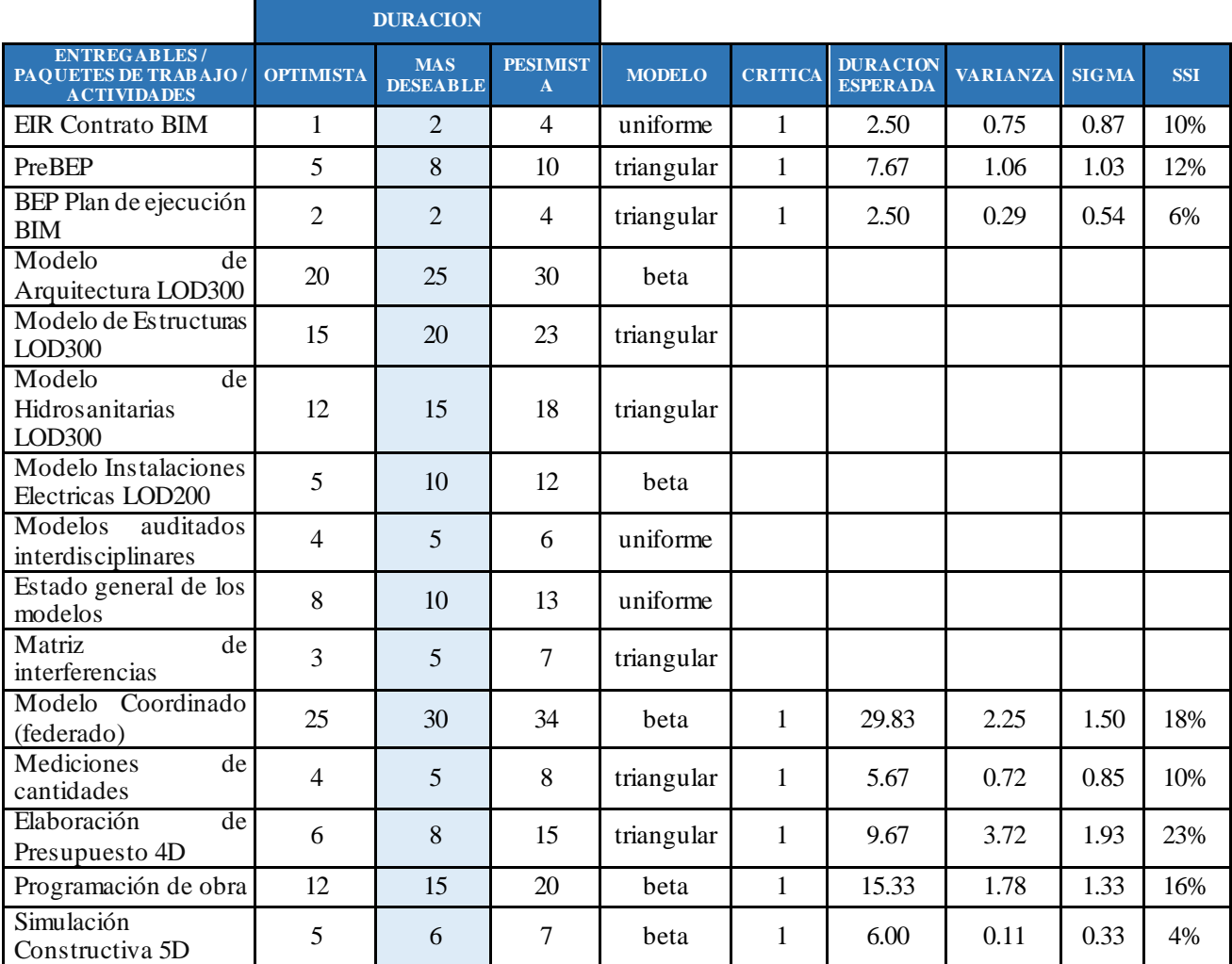

*Tabla 27 Simulación de Montecarlo Duraciones en fase de diseño*

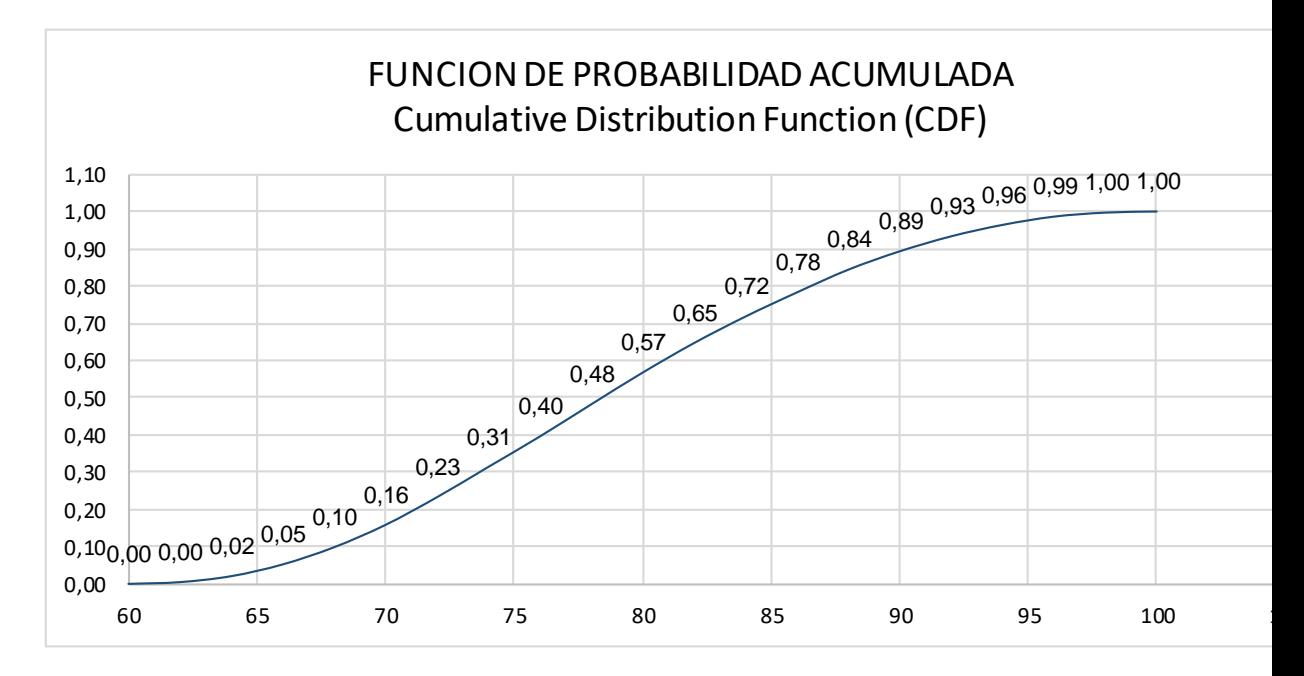

*Ilustración 87 Análisis de Montecarlo Función de Probabilidad*

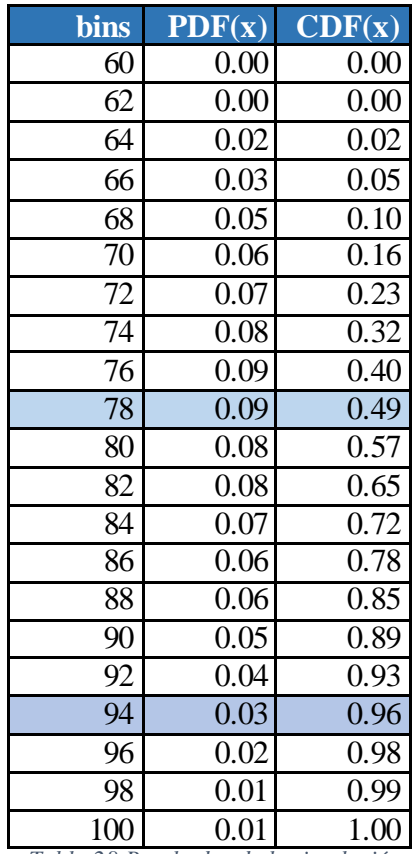

*Tabla 28 Resultados de la simulación de Montecarlo Duraciones*

De acuerdo al análisis de Montecarlo para las duraciones en etapa de diseño se obtiene que para los 78 días planificados tendríamos un cumplimiento del 49%, y podemos concluir que para tener una certeza del 95% el proyecto se debe realizar en 94 días, una diferencia de 16 días con respecto a la planificación inicial.

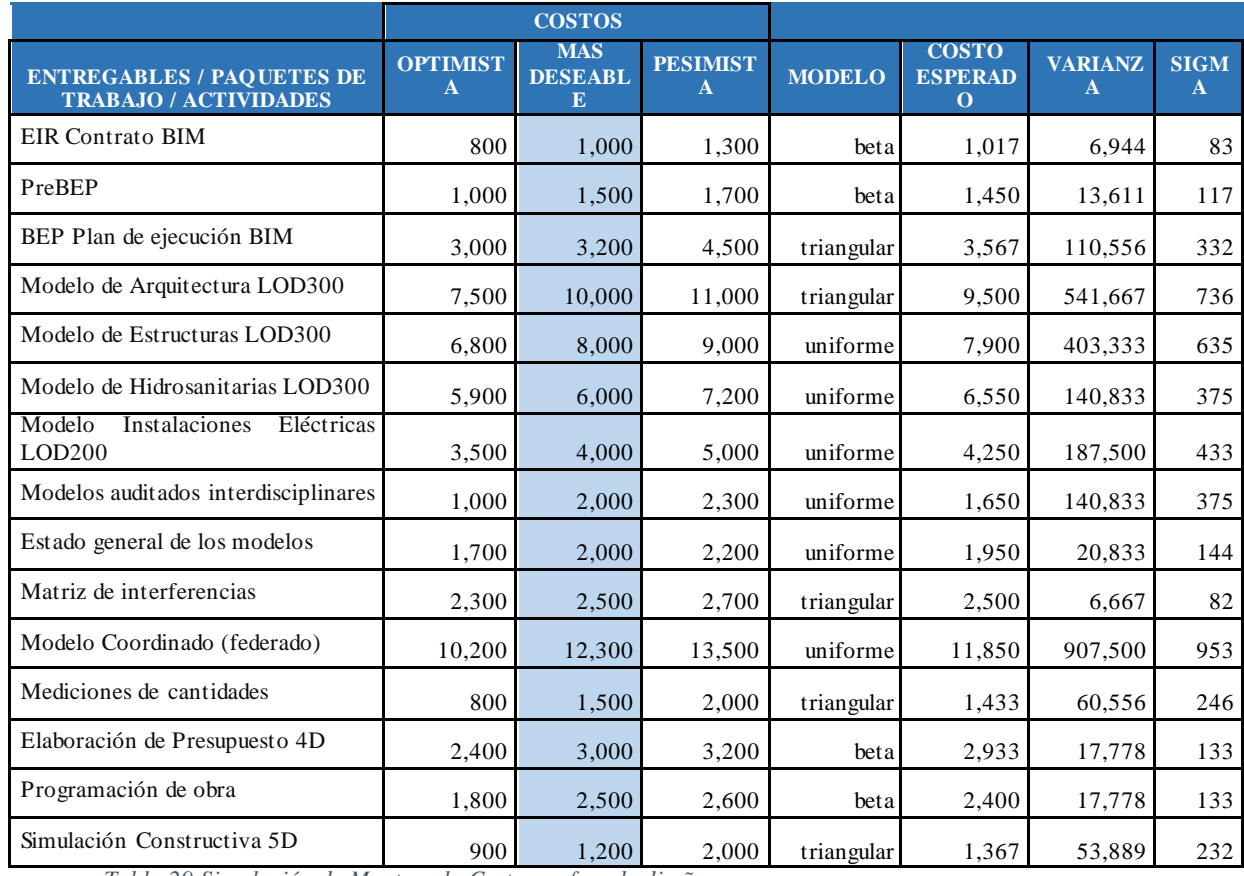

### **Análisis Montecarlo Costos**

*Tabla 29 Simulación de Montecarlo Costos en fase de diseño*

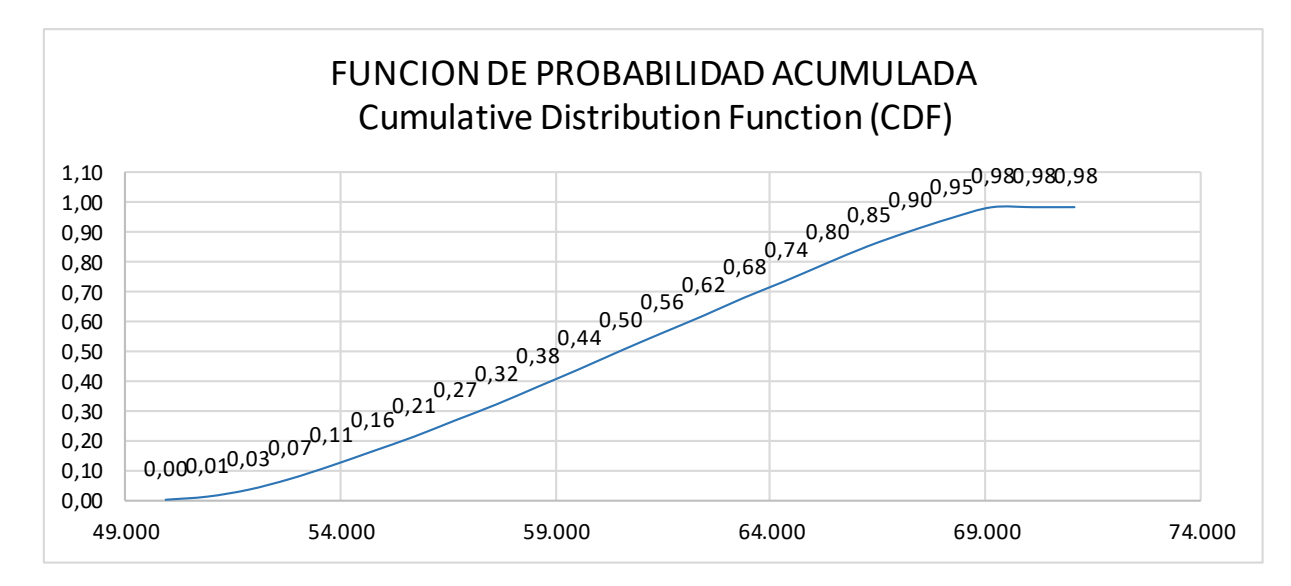

*Ilustración 88 Análisis de Montecarlo Función de Probabilidad*

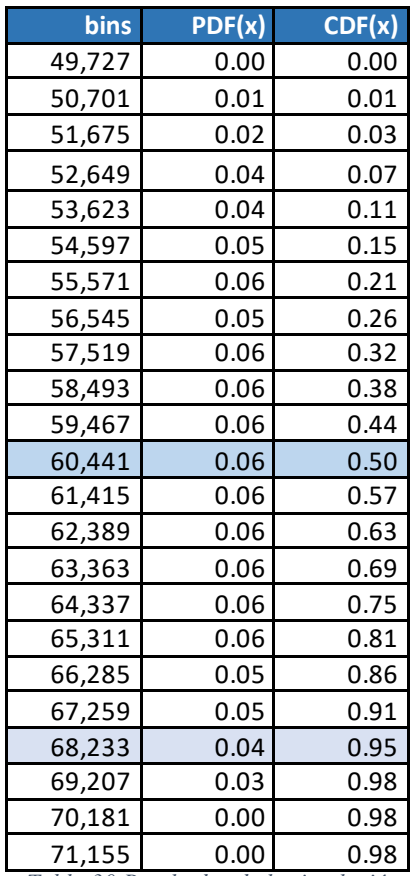

*Tabla 30 Resultados de la simulación de Montecarlo Costos*

En base a los datos de costos introducidos en la simulación de Montecarlo se obtuvieron los siguientes resultados, el costo esperado es de \$60.317 el cual tendría un cumplimiento del 50%, para obtener una confiabilidad del 95% que el proyecto se pueda cumplir el costo es de \$68.233.

#### **6.2. Etapa de Construcción**

En la fase de construcción del "Proyecto ILA", se identificaron los siguientes riesgos que afectan a los entregables del EDT, realizamos el análisis con la matriz de riesgos para identificar el impacto que estos pueden llegar a producir en tiempo y costo.

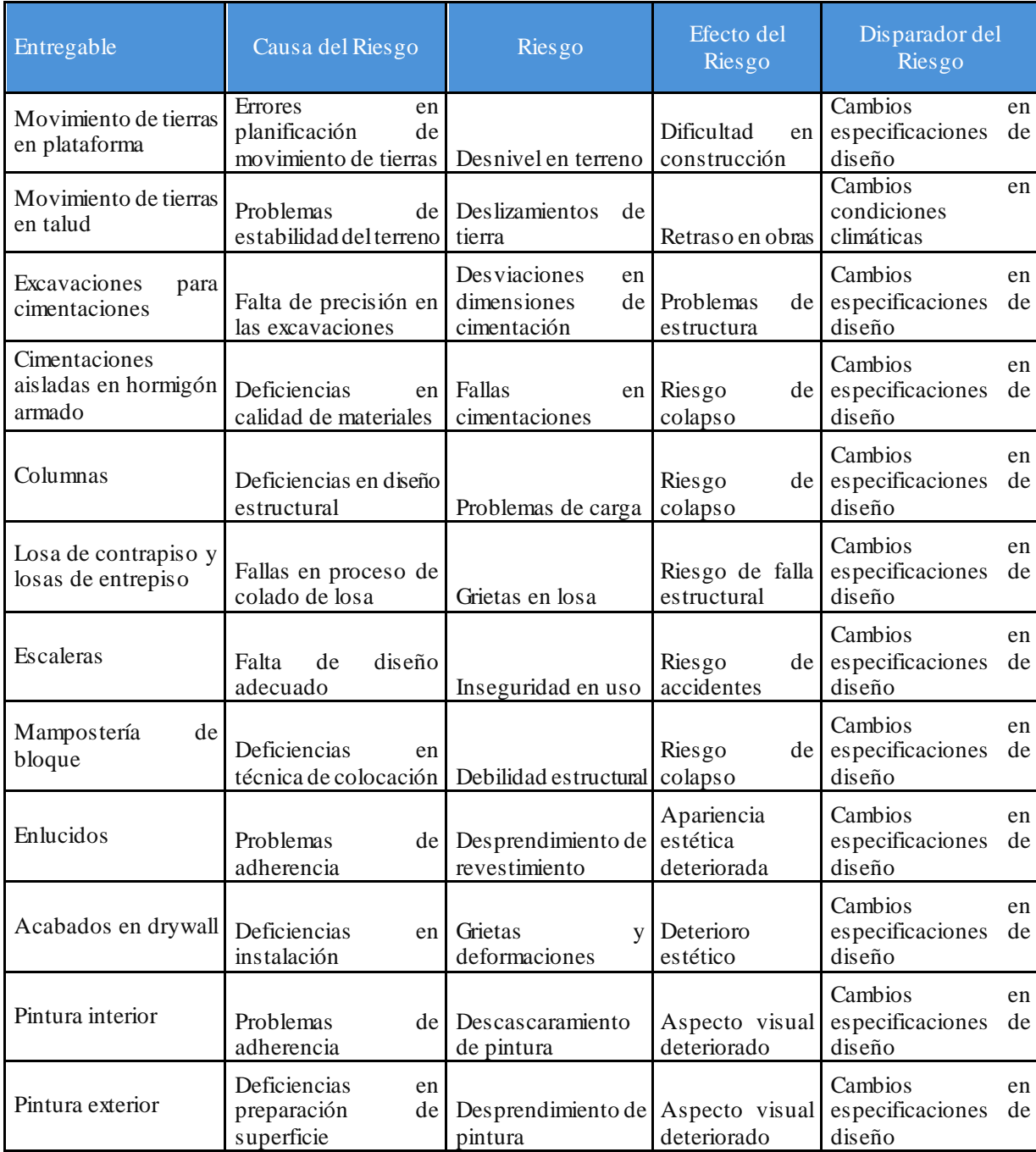

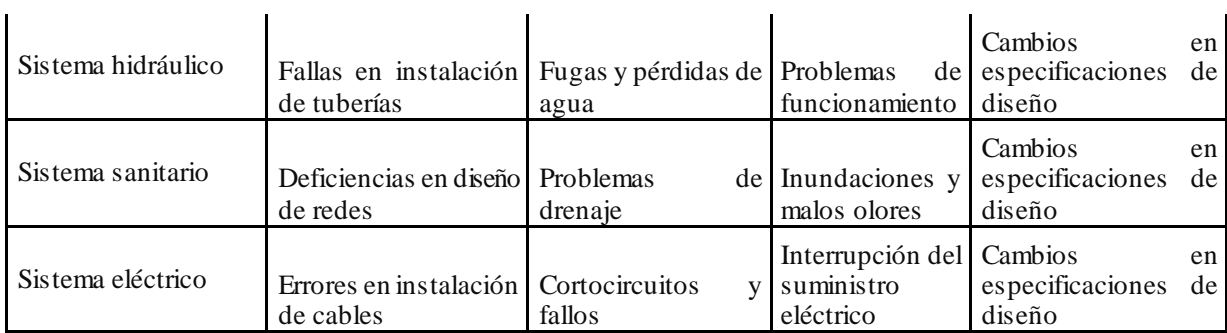

*Tabla 31 Matriz de Riesgos de la fase de Construcción*

Cuando estén identificados los riesgos, sus causas y efectos, se realiza un análisis cuantitativo y cualitativo para determinar el impacto que estos pueden ocasionar al proyecto.

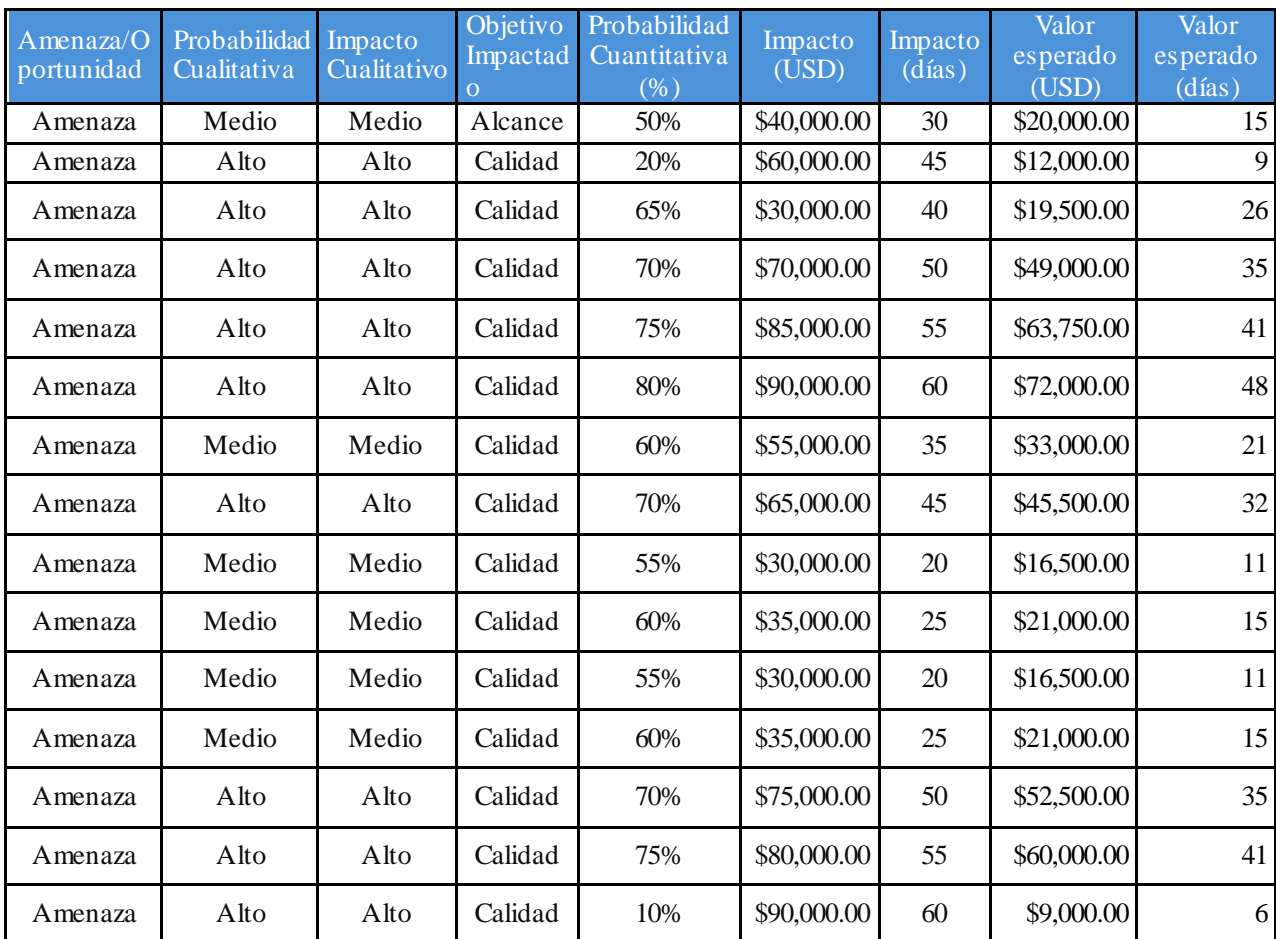

*Tabla 32 Matriz de Riesgos de la fase de Construcción*

Culminada la matriz de riesgos determinamos nuestro valor de contingencia para la fase de construcción es de \$511.250.

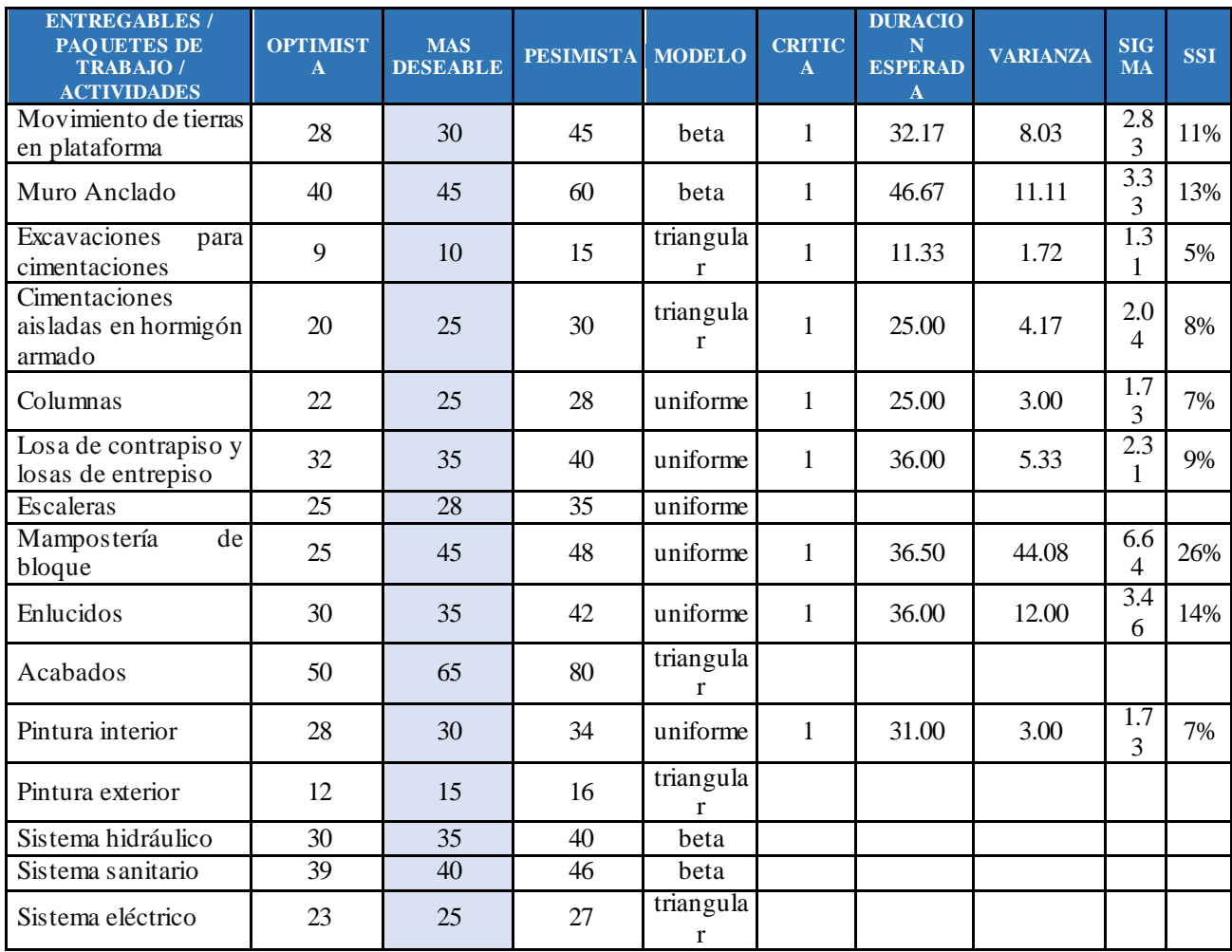

### **Análisis de Montecarlo Duraciones**

*Tabla 33 Simulación de Montecarlo Duraciones en fase de Construcción* 

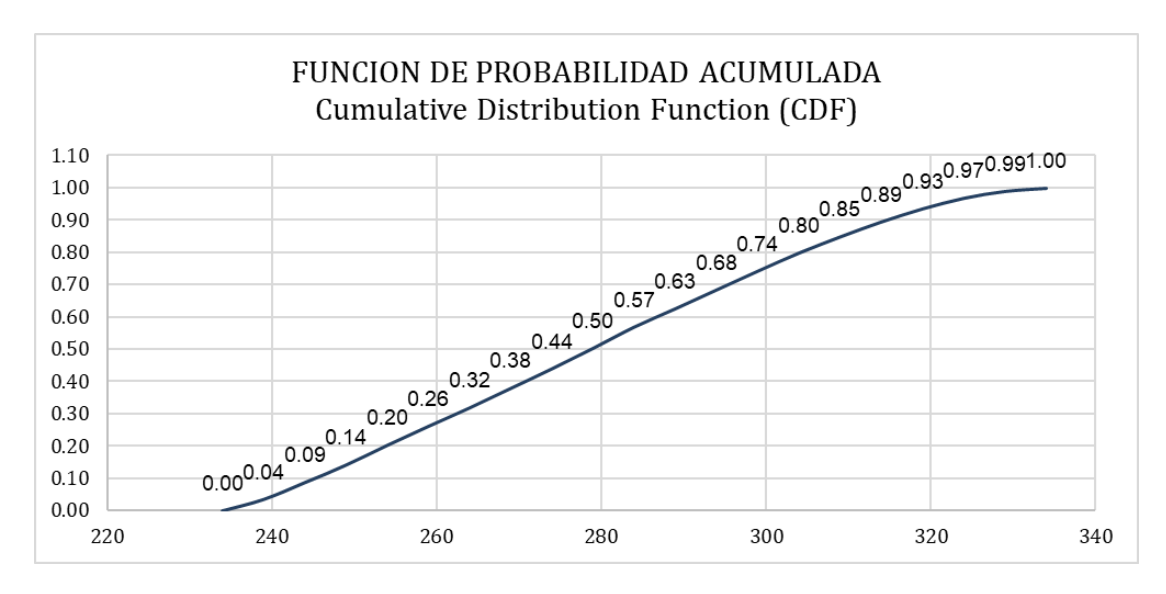

*Ilustración 89:Análisis de Montecarlo Función de Probabilidad*

| bins                                                   | PDF(x)                    | CDF(x)                      |
|--------------------------------------------------------|---------------------------|-----------------------------|
| 234                                                    | 0.00                      | 0.00                        |
| 240                                                    | 0.04                      | 0.05                        |
| 246                                                    | 0.06                      | 0.11                        |
| 252                                                    | 0.07                      | 0.18                        |
| 258                                                    | 0.07                      | 0.25                        |
| 264                                                    | 0.08                      | 0.33                        |
| 270                                                    | 0.08                      | 0.40                        |
| 276                                                    | 0.08                      | 0.48                        |
| 282                                                    | 0.07                      | 0.55                        |
| 288                                                    | 0.08                      | 0.63                        |
| 294                                                    | 0.07                      | 0.70                        |
| 300                                                    | 0.06                      | 0.76                        |
| 306                                                    | 0.06                      | 0.82                        |
| 312                                                    | 0.06                      | 0.88                        |
| 318                                                    | 0.05                      | 0.93                        |
| 324                                                    | 0.04                      | 0.97                        |
| 330                                                    | 0.02                      | 0.99                        |
| 336                                                    | 0.01                      | 1.00                        |
| 342                                                    | 0.00                      | 1.00                        |
| 348                                                    | 0.00                      | 1.00                        |
| 354<br>$J = I = \frac{1}{2}$<br>$\mathcal{L}$<br>. . 1 | 0.00<br>$J_{\infty}$<br>M | 1.00<br>$\sqrt{2}$<br>1.7.7 |

*Ilustración 90:Resultados de la simulación de Montecarlo Costos*

Concluida la simulación nos da como resultado lo siguiente, con el plazo establecido de 280 días, obtendríamos un cumplimiento del 82%. Para tener certeza del 95% el proyecto tiene un plazo de 318 días, un periodo de contingencia de 38 días.

**Análisis de Montecarlo Costos en fase de Construcción.**

|                                                                            | <b>COSTOS</b>    |                               |                  |               |                                 |                 |              |
|----------------------------------------------------------------------------|------------------|-------------------------------|------------------|---------------|---------------------------------|-----------------|--------------|
| <b>ENTREGABLES / PAQUETES</b><br><b>DE TRABAJO /</b><br><b>ACTIVIDADES</b> | <b>OPTIMISTA</b> | <b>MAS</b><br><b>DESEABLE</b> | <b>PESIMISTA</b> | <b>MODELO</b> | <b>COSTO</b><br><b>ESPERADO</b> | <b>VARIANZA</b> | <b>SIGMA</b> |
| Movimiento<br>tierras<br>de<br>en                                          |                  |                               |                  |               |                                 |                 |              |
| plataforma                                                                 | 350,000          | 363,178                       | 425,000          | beta          | 371,285                         | 156,250,000     | 12,500       |
| Muro Anclado                                                               | 25,000           | 29,663                        | 40,000           | beta          | 30,609                          | 6,250,000       | 2,500        |
| Excavaciones<br>para                                                       |                  |                               |                  |               |                                 |                 |              |
| cimentaciones                                                              | 2,000            | 2,464                         | 5,000            | triangular    | 3,155                           | 434,580         | 659          |
| aisladas<br>Cimentaciones<br>en                                            |                  |                               |                  |               |                                 |                 |              |
| hormigón armado                                                            | 48,200           | 59,336                        | 75,600           | triangular    | 61,045                          | 31,647,022      | 5,626        |
| Columnas                                                                   | 150,900          | 180,267                       | 190,500          | uniforme      | 170,700                         | 130,680,000     | 11,432       |
| Losa de contrapiso y<br>losas                                              |                  |                               |                  |               |                                 |                 |              |
| de entrepiso                                                               | 160,800          | 177,668                       | 180,000          | uniforme      | 170,400                         | 30,720,000      | 5,543        |
| Escaleras                                                                  | 3,500            | 4,570                         | 7,200            | uniforme      | 5,350                           | 1,140,833       | 1,068        |
| Mampostería de bloque                                                      | 22,400           | 24,993                        | 29,900           | uniforme      | 26,150                          | 4,687,500       | 2,165        |

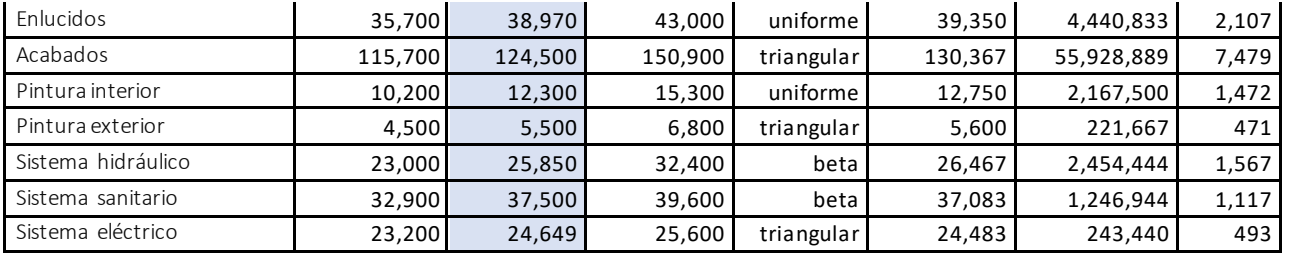

*Tabla 34 Simulación de Montecarlo Costos en fase de Construcción*

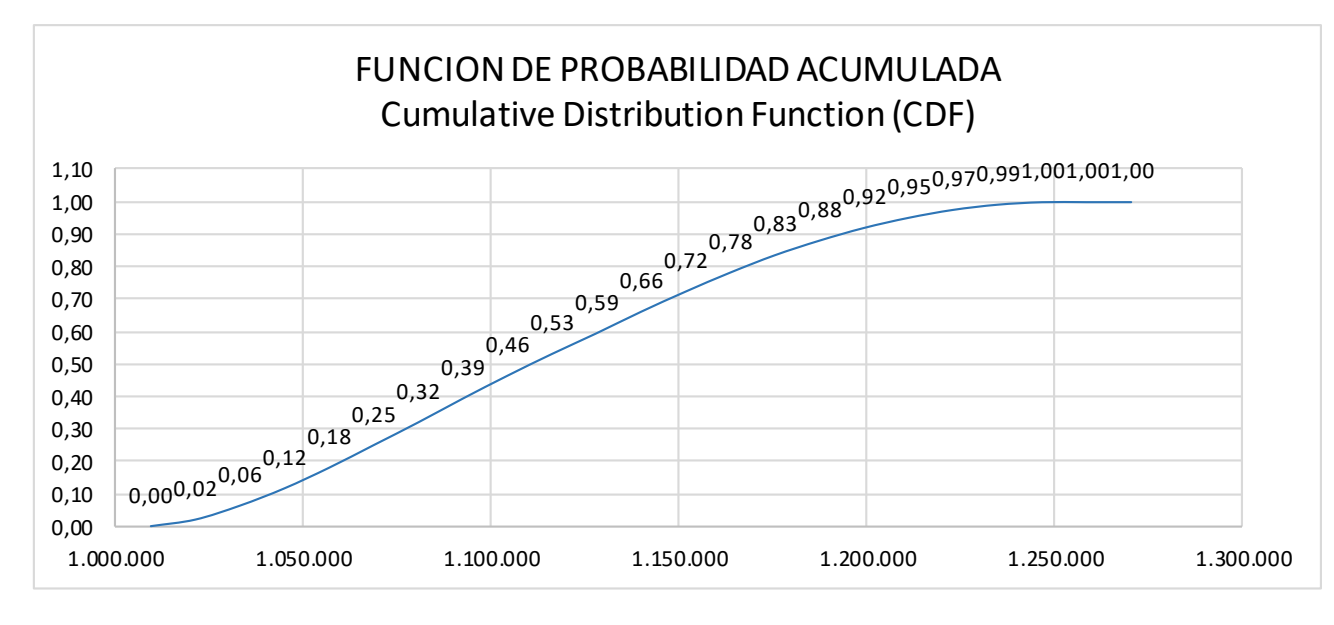

*Ilustración 91 Análisis de Montecarlo Función de Probabilidad*

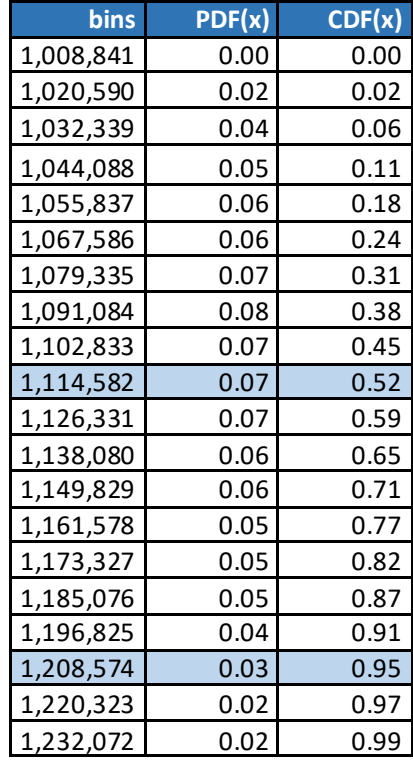

| Tabla 35 Desultados de la simulación de Mon |      |      |  |  |  |
|---------------------------------------------|------|------|--|--|--|
| 1,267,319                                   | 0.00 | 1.00 |  |  |  |
| 1,255,570                                   | 0.00 | 1.00 |  |  |  |
| 1,243,821                                   | 0.01 | 1.00 |  |  |  |

*Tabla 35 Resultados de la simulación de Montecarlo Costos*

Como resultados de la simulación podemos ver que con el presupuesto esperado de \$1,114.794 tenemos un porcentaje de cumplimiento del 52%, para tener una certeza del 95% de cumplimiento nuestro presupuesto es de \$1,208.574.

#### **7. Capítulo 7: Conclusiones y Recomendaciones**

#### **7.1. Conclusiones generales**

- La implementación de la metodología BIM en el Conjunto Residencial ILA ha marcado un significativo avance en la eficiencia del proceso de diseño. La creación de modelos digitales detallados ha facilitado la representación tridimensional realista y la detección anticipada de posibles conflictos entre diferentes sistemas, lo cual ha llevado a una reducción notable de errores y la necesidad de reajustes durante la fase de diseño.
- El enfoque BIM ha posibilitado una optimización en el uso de recursos mediante la simulación y análisis exhaustivo del proceso de construcción. Esto ha contribuido sustancialmente a la disminución de costos y desperdicios, especialmente en proyectos de Vivienda de Interés Público donde los recursos pueden ser limitados.
- La aplicación de BIM ha simplificado la colaboración y coordinación entre todos los involucrados en el proyecto. La capacidad de intercambiar información en tiempo real y trabajar en un modelo centralizado ha mejorado considerablemente la comunicación y la eficacia general del equipo.
- Los modelos BIM contienen una vasta información sobre los componentes y sistemas de las viviendas, facilitando su mantenimiento y operación a largo plazo para garantizar su durabilidad y habitabilidad futura.
- la metodología BIM ha asegurado el cumplimiento de los requisitos normativos y de seguridad establecidos por las autoridades municipales y gubernamentales. La capacidad para simular y analizar diversos escenarios ha garantizado la conformidad con las regulaciones locales, promoviendo la seguridad en el lugar de trabajo y la protección de los futuros residentes.
- Esta implementación de BIM resalta su potencial transformador en la industria de la construcción, destacando su capacidad para mejorar la calidad de vida de las comunidades mediante proyectos residenciales innovadores y sostenibles.

#### **7.2. Conclusiones del Rol Líder Estructuras**

Realizar el modelado del proyecto "Conjunto Residencial Ila", mediante la metodología BIM nos permitió identificar la correcta ubicación de los elementos, principalmente en la cimentación ya que al ser un proyecto con diferentes niveles estos generan muros, así como diferentes cotas de cimentación que de la forma tradicional es difícil identificar.

Un adecuado flujo, aplicando correctamente protocolos y canales de comunicación dan como resultado productos de calidad, ya que cada persona tiene claro sus actividades y alcances, en el caso del modelado estructural, se tenía claro la configuración de las familias y sus parámetros sean estos de tipo o de ejemplar, aunque durante el proceso se realizaron ajustes a estos parámetros en conjunto con la coordinadora BIM, para optimizar el proceso de modelado.

BIM es una metodología, que nos indica un procedimiento para llevar todo el proceso del ciclo de vida de la infraestructura, desde la idea, anteproyecto, modelo virtual, cuantificación, planificación, ejecución, operación, aunque existen Software catalogados como BIM, esto no impide el uso de otras herramientas disponibles que no cuenten con dicha catalogación, por lo que concluimos que "BIM no es un software, es una Metodología".

Mediante la metodología BIM obtenemos un modelo virtual, muy acercado a la realidad, la misma cuenta con gran cantidad de información, sin embargo es una aproximación, puesto que aunque se "Modela como se construye" esto no es del todo cierto, ya que depende de muchos factores como: el LOD que se defina en los contratos, los elementos que se soliciten modelar (Protocolo), la manera que se modele (Parámetros), el criterio de cuantificación (Consideración de desperdicio), por ejemplo: si se modela los encofrados, se calcula mediante fórmulas o pintura.

La implementación de la metodología BIM es un camino que seguir y no una meta a llegar, cada profesional o empresa que acepta el reto de implementar BIM, tiene diferentes contextos, recursos, capacidades, limitaciones y la adopción de la metodología será adaptativo a su realidad e irá mejorando u optimizando con el transcurso del tiempo, aunque se han definido diferentes "Estadios de capacidades BIM", eso no significa que alguien se encuentre en un determinado estadio, puede encontrarse en uno o varios estadios a la vez.

#### **7.3. Recomendaciones**

103

Se recomienda la adopción de la metodología BIM, en el desarrollo de proyectos de construcción, sean de carácter público o privado, ya que ayuda a optimizar en costo, tiempo y calidad tanto en diseño como en construcción.

Actualización constante en las herramientas informáticas tanto de modelado como de gestión dentro de la metodología BIM así como el propio desarrollo de aplicaciones acorde a nuestro entorno.

#### **8. Referencias (APA)**

- Eastman, C., Teicholz, P., Sacks, R., & Liston, K. (2011). BIM Handbook: A Guide to Building Information Modeling for Owners, Managers, Designers, Engineers and Contractors (2nd ed.). Wiley.
- Succar, B. (2009). Building Information Modelling Framework: A Research and Delivery Foundation for Industry Stakeholders. Automation in Construction
- BuildingSMART. (2012). IFC Industry Foundation Classes. Recuperado de <https://www.buildingsmart.org/standards/bsi-standards/ifc/>
- Giel, B., Issa, R. R. A., & Olbina, S. (2014). The role of building information modeling in the design of sustainable buildings. Journal of Building Information Modeling, 11(1), 1–14.
- Kiziltas, S., & Akinci, B. (2010). Data modeling for product and process information integration. Automation in Construction, 19(4), 357–366. [https://www.sciencedirect.com/science/article/abs/pii/S0926580509001939?via](https://www.sciencedirect.com/science/article/abs/pii/S0926580509001939?via%3Dihub) [%3Dihub](https://www.sciencedirect.com/science/article/abs/pii/S0926580509001939?via%3Dihub)
- Beltrán, A., & Cueva, H. (2021). Evaluacion privada de proyectos.
- Hillson, D. (2004). Cuando un riesgo no es riesgo?
- Autodesk. (2019). Dynamo Primer. Obtenido de Dynamo Primer: <https://primer.dynamobim.org/es/index.html>
- Es.BIM (2017). Definición de Roles en procesos BIM, www.esbim.es

#### **9. Capítulo 8: Anexos**

#### **10. Anexo A: Mapa de procesos**

Diagrama de Flujos EST.drawio

Diagrama de Flujos EST.pdf

**Ubicación:** [04-ANEXOS/03 FLUJOS/02 ES](https://drive.google.com/drive/folders/1SSnJyvBO8lb6a3KMVBfeGA6gPyJU195C?usp=drive_link)

### **11. Anexo B: Modelo BIM Estructural**

#### **11.1. Formato .rvt**

Bloque 1: ILA\_PBIM\_E01\_B01\_M3D\_EST-001.rvt

Bloque 2: ILA\_PBIM\_E02\_B02\_M3D\_EST-002.rvt

Bloque 3: ILA\_PBIM\_E03\_B03\_M3D\_EST-003.rvt

Bloque 4: ILA\_PBIM\_E04\_B04\_M3D\_EST-004.rvt

Bloque 5: ILA\_PBIM\_E05\_B05\_M3D\_EST-005.rvt

Muro Anclado: ILA\_PBIM\_E06\_Muro\_M3D\_EST-006.rvt

**Ubicación:** [04-ANEXOS/11 MODELOS 3D/02 ES/01 FORMATO RVT](https://drive.google.com/drive/folders/1voJ-Awa_HZ49T_0bQvD_XlMm8gJAlCZ9?usp=drive_link)

#### **11.2. Modelos de coordinación**

Bloque 1: ILA\_PBIM\_E01\_B01\_M3D\_EST-001.nwc

Bloque 2: ILA\_PBIM\_E02\_B02\_M3D\_EST-002.nwc

Bloque 3: ILA\_PBIM\_E03\_B03\_M3D\_EST-003. nwc

Bloque 4: ILA\_PBIM\_E04\_B04\_M3D\_EST-004. nwc

Bloque 5: ILA\_PBIM\_E05\_B05\_M3D\_EST-005. nwc

Muro Anclado: ILA\_PBIM\_E06\_Muro\_M3D\_EST-006. Nwc

Modelo Coordinado: ILA\_PBIM\_ZZZ\_EST.nwf

**Ubicación:** [04-ANEXOS/11 MODELOS 3D/02 ES/02 MODELOS DE](https://drive.google.com/drive/folders/16RyId9vY9J5omdyurUKCWWc72YR1bvUO?usp=drive_link)  **[COORDINACIÓN](https://drive.google.com/drive/folders/16RyId9vY9J5omdyurUKCWWc72YR1bvUO?usp=drive_link)** 

#### **12. Anexo C: Planos**

### **12.1. Planos en formato PDF**

#### **12.1.1 Bloque 1**

ILA\_PBIM\_E01\_B01\_M3D\_EST-001\_E1.pdf ILA\_PBIM\_E01\_B01\_M3D\_EST-001\_E2.pdf ILA\_PBIM\_E01\_B01\_M3D\_EST-001\_E3.pdf ILA\_PBIM\_E01\_B01\_M3D\_EST-001\_E4.pdf ILA\_PBIM\_E01\_B01\_M3D\_EST-001\_E5.pdf ILA\_PBIM\_E01\_B01\_M3D\_EST-001\_E6.pdf ILA\_PBIM\_E01\_B01\_M3D\_EST-001\_E7.pdf

### **12.1.2 Bloque 2**

ILA\_PBIM\_E02\_B02\_M3D\_EST-002\_E1.pdf ILA\_PBIM\_E02\_B02\_M3D\_EST-002\_E2.pdf ILA\_PBIM\_E02\_B02\_M3D\_EST-002\_E3.pdf ILA\_PBIM\_E02\_B02\_M3D\_EST-002\_E4.pdf ILA\_PBIM\_E02\_B02\_M3D\_EST-002\_E5.pdf

#### **12.1.3 Bloque 3**

ILA\_PBIM\_E03\_B03\_M3D\_EST-003\_E1.pdf ILA\_PBIM\_E03\_B03\_M3D\_EST-003\_E2.pdf ILA\_PBIM\_E03\_B03\_M3D\_EST-003\_E3.pdf ILA\_PBIM\_E03\_B03\_M3D\_EST-003\_E4.pdf ILA\_PBIM\_E03\_B03\_M3D\_EST-003\_E5.pdf

### **12.1.4 Bloque 4**

ILA\_PBIM\_E04\_B04\_M3D\_EST-004\_E1.pdf

ILA\_PBIM\_E04\_B04\_M3D\_EST-004\_E2.pdf

ILA\_PBIM\_E04\_B04\_M3D\_EST-004\_E3.pdf

ILA\_PBIM\_E04\_B04\_M3D\_EST-004\_E4.pdf

ILA\_PBIM\_E04\_B04\_M3D\_EST-004\_E5.pdf

**12.1.5 Bloque 5**

ILA\_PBIM\_E04\_B04\_M3D\_EST-004\_E1.pdf

ILA\_PBIM\_E04\_B04\_M3D\_EST-004\_E2.pdf

ILA\_PBIM\_E04\_B04\_M3D\_EST-004\_E3.pdf

## **12.1.6 Muro Anclado**

ILA\_PBIM\_E06\_Muro\_M3D\_EST-006\_E1.pdf

**Ubicación:** [04-ANEXOS/13 PLANOS PROFESIONALES/02 EST/ ILA\\_PBIM\\_DWG](https://drive.google.com/drive/folders/19khBvXRw9PtDoUkI4tpKv9qQy6pKwY2N?usp=drive_link)

## **12.2. Planos en formato DWG**

## **12.2.1 Bloque 1**

ILA\_PBIM\_E01\_B01\_M3D\_EST-001\_E1.dwg

ILA\_PBIM\_E01\_B01\_M3D\_EST-001\_E2.dwg

ILA\_PBIM\_E01\_B01\_M3D\_EST-001\_E3.dwg

ILA\_PBIM\_E01\_B01\_M3D\_EST-001\_E4.dwg

ILA\_PBIM\_E01\_B01\_M3D\_EST-001\_E5.dwg

ILA\_PBIM\_E01\_B01\_M3D\_EST-001\_E6.dwg

ILA\_PBIM\_E01\_B01\_M3D\_EST-001\_E7.dwg

## **12.2.2 Bloque 2**

ILA\_PBIM\_E02\_B02\_M3D\_EST-002\_E1.dwg

ILA\_PBIM\_E02\_B02\_M3D\_EST-002\_E2.dwg

ILA\_PBIM\_E02\_B02\_M3D\_EST-002\_E3.dwg ILA\_PBIM\_E02\_B02\_M3D\_EST-002\_E4.dwg

**12.2.3 Bloque 3**

ILA\_PBIM\_E03\_B03\_M3D\_EST-003\_E1.dwg ILA\_PBIM\_E03\_B03\_M3D\_EST-003\_E2.dwg ILA\_PBIM\_E03\_B03\_M3D\_EST-003\_E3.dwg ILA\_PBIM\_E03\_B03\_M3D\_EST-003\_E4.dwg ILA\_PBIM\_E03\_B03\_M3D\_EST-003\_E5.dwg

**12.2.4 Bloque 4**

ILA\_PBIM\_E04\_B04\_M3D\_EST-004\_E1.dwg

ILA\_PBIM\_E04\_B04\_M3D\_EST-004\_E2.dwg

ILA\_PBIM\_E04\_B04\_M3D\_EST-004\_E3.dwg

ILA\_PBIM\_E04\_B04\_M3D\_EST-004\_E4.dwg

ILA\_PBIM\_E04\_B04\_M3D\_EST-004\_E5.dwg

#### **12.2.5 Bloque 5**

ILA\_PBIM\_E04\_B04\_M3D\_EST-005\_E1.dwg

ILA\_PBIM\_E04\_B04\_M3D\_EST-005\_E2.dwg

ILA\_PBIM\_E04\_B04\_M3D\_EST-005\_E3.dwg

**12.2.6 Muro Anclado**

ILA\_PBIM\_E06\_Muro\_M3D\_EST-006\_E1.dwg

**Ubicación:** [04-ANEXOS/13 PLANOS PROFESIONALES/02 EST/ ILA\\_PBIM\\_PDF](https://drive.google.com/drive/folders/19khBvXRw9PtDoUkI4tpKv9qQy6pKwY2N?usp=drive_link)

### **13. Anexo D: Presupuesto**

ILA\_PBIM\_E01\_B01\_M3D\_EST-001\_PS.Presto

001.ipex (Presupuesto Bloque 1 Interpro)

002.ipex (Presupuesto muro anclado Interpro)

ILA\_PBIM\_E01\_B01\_M3D\_EST-001\_PS.xlsx

ILA\_PBIM\_E06\_Muro\_M3D\_EST-006\_PS. Xlsx

**Ubicación:** [04-ANEXOS/ 06 PRESUPUESTOS/02 EST/PRESUPUESTO EST](https://drive.google.com/drive/folders/1qrbGAak3ie-LOoP-PlhJBViRjcJInNga?usp=drive_link)

## **14. Anexo E: Cronograma**

ILA\_PBIM\_E01\_B01\_M3D\_EST-001\_CR.png

ILA\_PBIM\_E01\_B01\_M3D\_EST-001\_CR.mpp

**Ubicación:** [04-ANEXOS/ 06 PRESUPUESTOS/02 EST/CRONOGRAMA](https://drive.google.com/drive/folders/1ffkSUKmZMou-Sb5YKw3xv_o0EOPlke8Z?usp=drive_link) EST

### **15. Anexo F: Informes de Auditorias y resoluciones**

Cimentación - Cimentación.pdf

Muros - Columnas HA.pdf

Vigas Cimentación - Pedestales.pdf

Vigas Cimentación - Vigas Cimentación.pdf

Vigas P - Vigas S.pdf

**Ubicación:** [04-ANEXOS/ 12 INFORMES DE INTERFERENCIAS Y](https://drive.google.com/drive/folders/1L-Pnc0lC4TzJEqq7SUBhIyVe9Ccur8Ht?usp=drive_link) 

[RESOLUCIONES/02 EST](https://drive.google.com/drive/folders/1L-Pnc0lC4TzJEqq7SUBhIyVe9Ccur8Ht?usp=drive_link)